#### وبايونا بو Cisco TelePresence DX70 and DX80 API Reference Guide **CISCO**

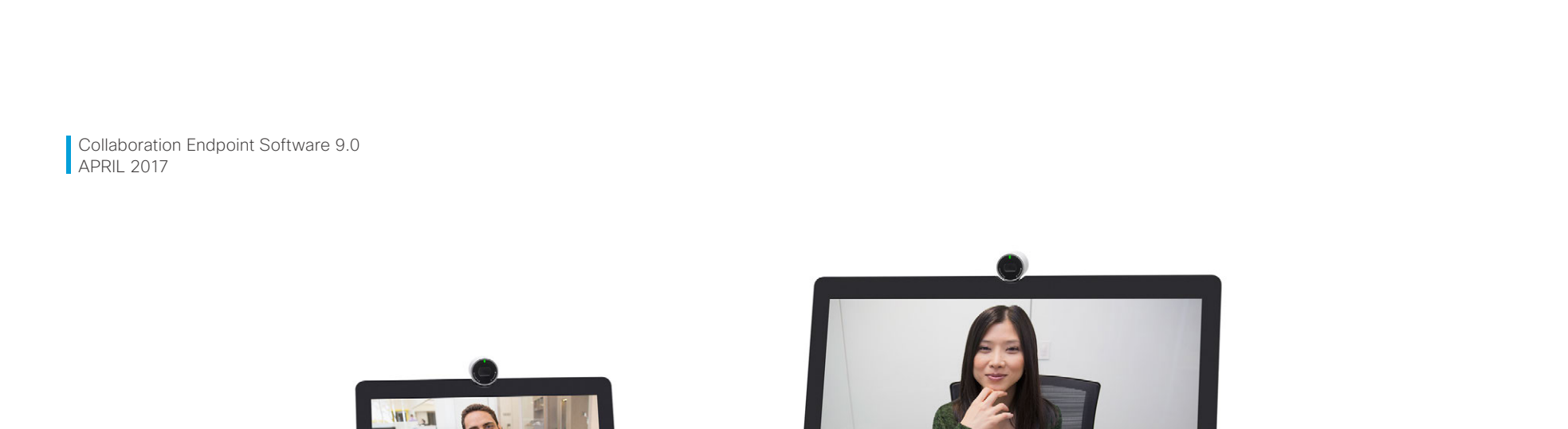

# Application Programming Interface (API) Reference Guide

Cisco TelePresence DX70 and DX80

D15363.03 Cisco TelePresence DX70 and DX80 API Reference Guide CE9.0, APRIL 2017. 1 1 1 2 2017 Copyright © 2017 Cisco Systems, Inc. All rights reserved.

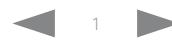

## Cisco TelePresence DX70 and DX80 API Reference Guide

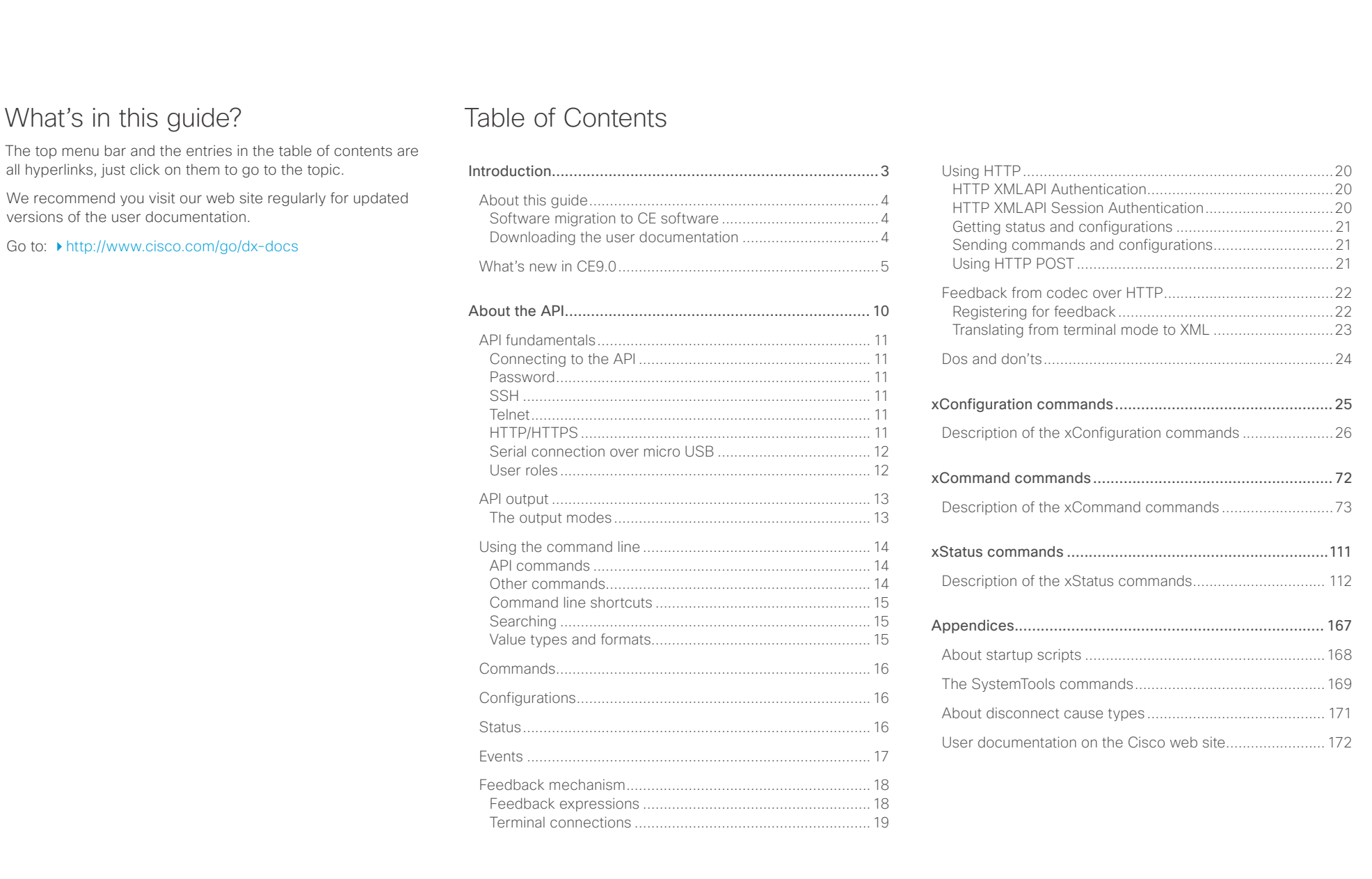

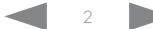

#### <span id="page-2-0"></span> $\alpha$  [m]  $\alpha$ Cisco TelePresence DX70 and DX80 API Reference Guide **CISCO**

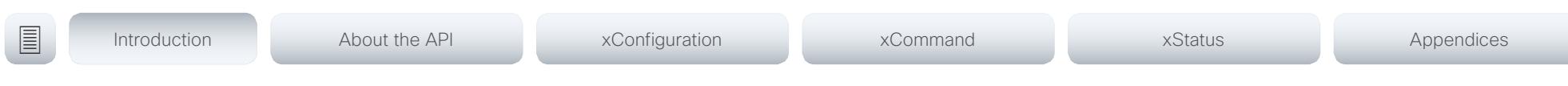

Chapter 1

# Introduction

D15363.03 Cisco TelePresence DX70 and DX80 API Reference Guide CE9.0, APRIL 2017. 3 3 Copyright © 2017 Cisco Systems, Inc. All rights reserved.

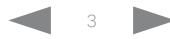

#### <span id="page-3-0"></span>وبايونا بو Cisco TelePresence DX70 and DX80 API Reference Guide **CISCO**

# ■ Introduction About the API xConfiguration xCommand xCommand xStatus Appendices

## About this guide

This guide introduces you to the Application Programmer Interface (API) for the Collaboration Endpoint software, and serves as a reference guide for the command line commands for the following product:

• Cisco TelePresence DX70 and DX80

NOTE: This guide doesn't apply to Cisco Spark registered devices. To find more information on Cisco Spark room devices, visit: ▶ <https://help.webex.com/>

Software migration to CE software

From Collaboration Software version 8.2 (CE8.2) all DX80 and DX70 units can run *CE software*, which is the same software that runs on the Cisco TelePresence SX and MX Series.

Cisco DX80 and Cisco DX70 were originally shipped with *Android based software*. Before migrating to *CE software*, it is important to carefully consider the conversion requirements and the functionality changes compared to *Android based software*; otherwise migration can leave you with a non-functional deployment that requires you to convert back.

Refer to the software release notes, and the Administrator Guide for further details.

Downloading the user documentation

You can download the user documentation from the Cisco web site, go to: <http://www.cisco.com/go/dx-docs>

Guidelines for how to find the documentation on the Cisco web site are included in the  $\blacktriangleright$  User documentation on the [Cisco web site](#page-171-1) appendix.

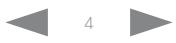

<span id="page-4-0"></span>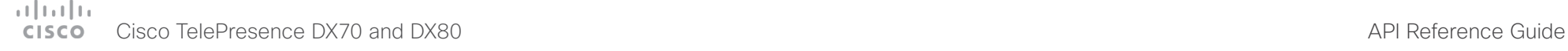

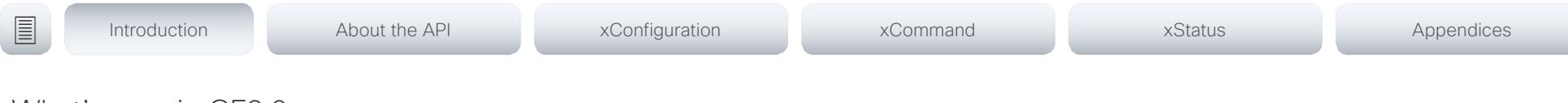

## What's new in CF9.0

This section provides an overview of the new and changed system settings, and the new features and improvements in the Cisco Collaboration Endpoint software version 9.0 (CE9.0) compared to CE8.3.

The list of new commands includes all changes from CE8.3 to CE9.0.

As CE software is based on TC7, the structure and main functionality remains the same as in TC software.

For more details, we recommend reading the Software release notes:

http://www.cisco.com/c/en/us/support/ collaboration-endpoints/desktop-collaborationexperience-dx600-series/products-release-notes-list. html

It is important to consider the upgrade requirements of CE9 before upgrading; otherwise upgrading to CE9 can leave you with a non-functioning deployment that requires you to downgrade.

#### New features and improvements

#### Updated user interface

The user interfaces on the Touch 10, on screen, and on the integrated touch screen have been updated. The main menu items on the home screen have been replaced with more prominent activities.

Some of the setting have been removed from the Touch 10 advanced settings menu to align with the on-screen display menu.

#### Wakeup on motion detection

Wakeup on motion detection senses when a person walks into the conference room and the system wakes up automatically. You need to enable the following setting for this feature to work:

xConfiguration Standby WakeupOnMotionDetection

You can't manually place the system in standby when this feature is enabled.

#### Updated In-Room Control Editor

The In-Room Control editor is updated with a new look, improved logic and usability for producing a control interface more efficiently. In addition, a new directional pad widget and an In-Room Control simulator is added.

#### Added language support

We have added support for Potuguese (Portugal) to the on-screen display and Touch controller menus.

#### Other changes

- Support for HTTPS client certificates has been added.
- Unplugging the presentation cable instantly stops the presentation sharing.

#### CISCO Cisco TelePresence DX70 and DX80 API Reference Guide CISCO Cisco TelePresence Guide

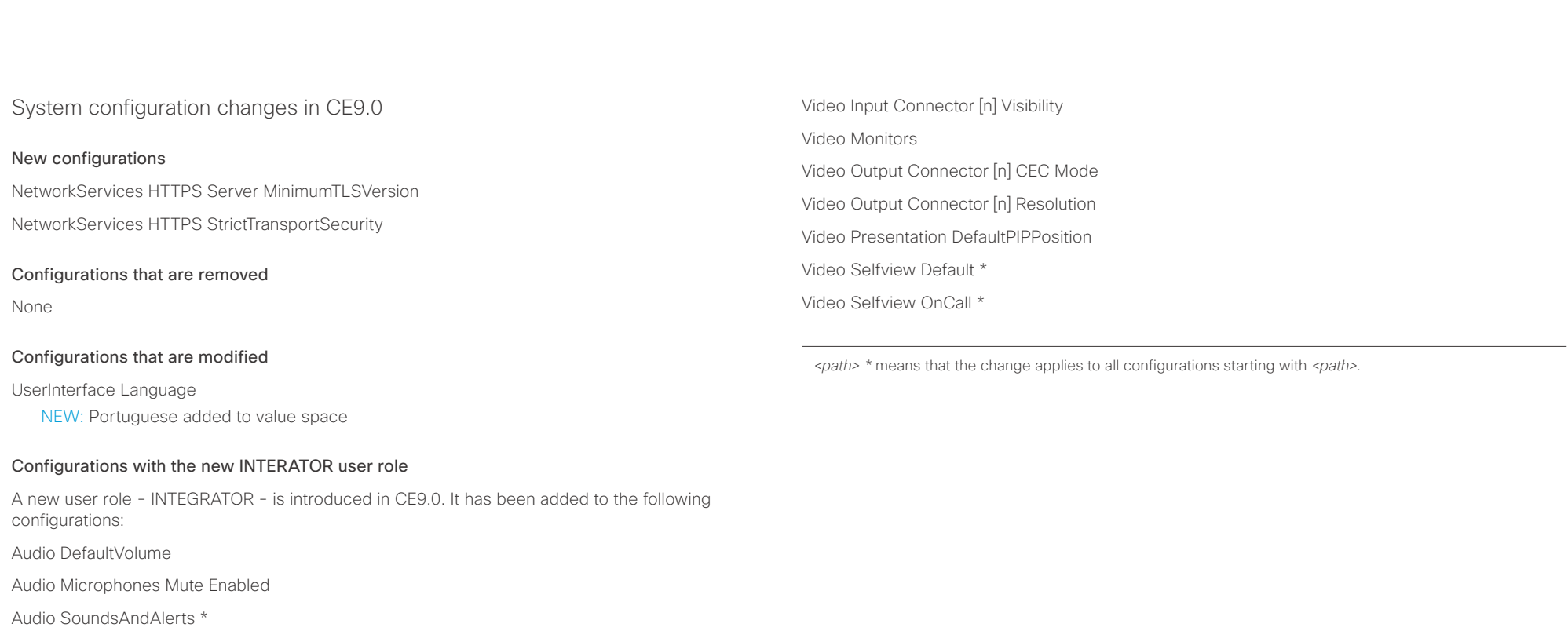

Conference DefaultCall Rate

Conference DoNotDisturb DefaultTimeout

SerialPort Mode

Standby \*

SystemUnit Name

Time Zone

UserInterface OSD Output

Video Input Connector [n] CameraControl CameraId

Video Input Connector [n] CameraControl Mode

Video Input Connector [n] InputSourceType

Video Input Connector [n] Name

Video Input Connector [n] PresentationSelection

Video Input Connector [n] Quality

## $\pm 1$  ]  $\pm 1$  ]  $\pm \pm$ cisco Cisco TelePresence DX70 and DX80 API Reference Guide API Reference Guide

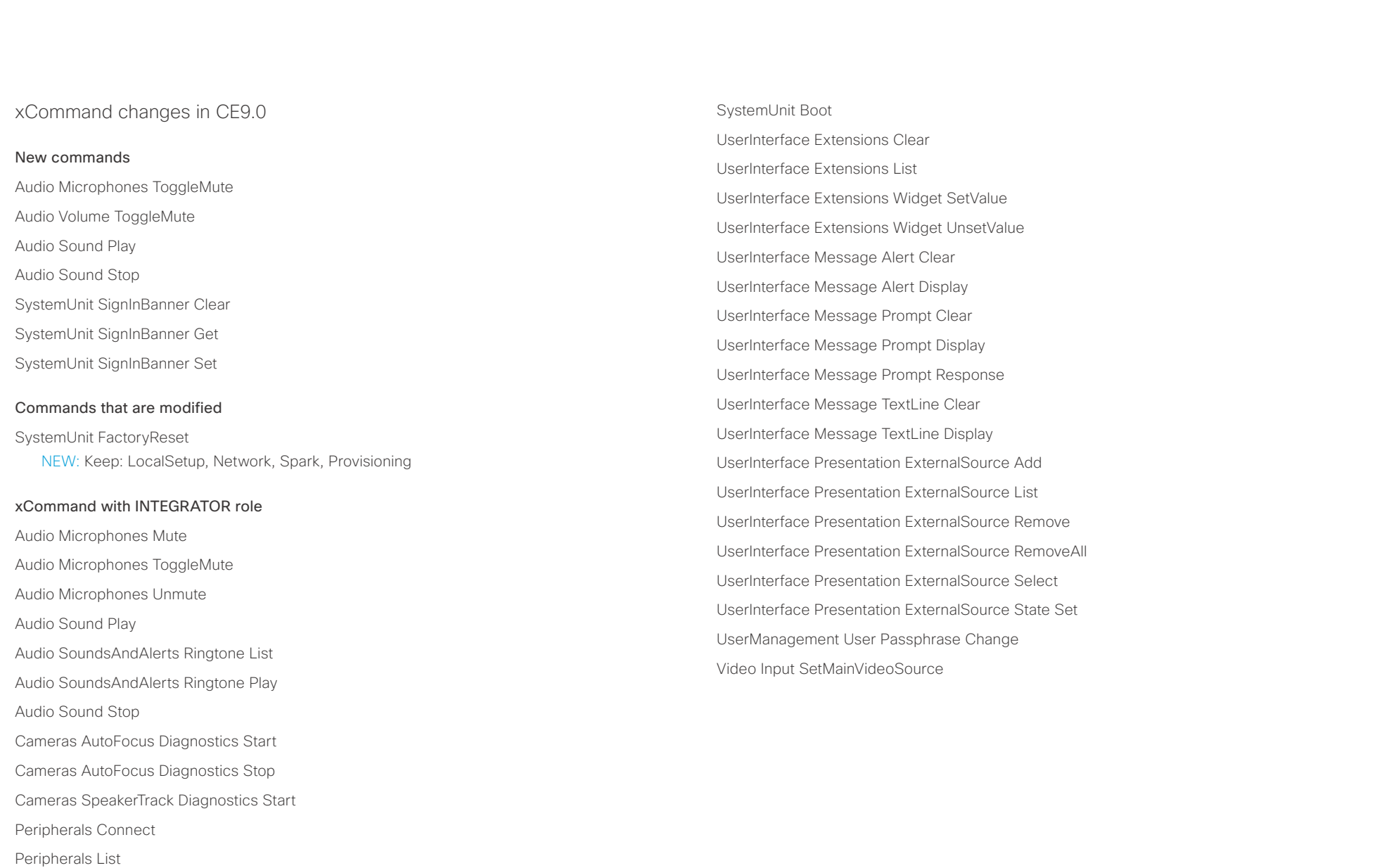

Standby Activate

Standby Deactivate

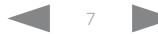

عيانينا ب Cisco TelePresence DX70 and DX80 API Reference Guide CISCO.

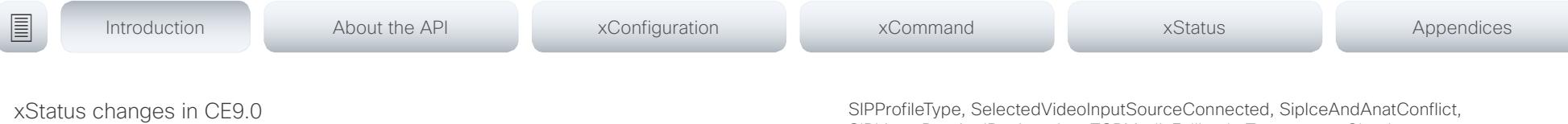

#### New statuses

Video Output Connector [n] ConnectedDevice CEC [n] Name Video Output Connector [n] ConnectedDevice CEC [n] VendorId

#### Statuses that are modified

#### Diagnostics Message [n] Type

OLD: CAPFOperationState, CTLinstallation, CUCMVendorConfigurationFile, CallProtocolDualStackConfig, CallProtocolIPStackPlatformCompatibility, CallProtocolVcsProvisioningCompatibility, CameraId, CameraPairing, CameraSerial, CameraSoftwareVersion, CameraStatus, CamerasDetected, ConfigurationFile, DefaultCallProtocolRegistered, EthernetDuplexMatches, FanStatus, PresenterTrack, H320GatewayStatus, H323GatekeeperStatus, HasValidReleaseKey, IpCameraStatus, IPv4Assignment, IPv6Assignment, IPv6Mtu, ISDNLinkCompatibility, ISDNLinkIpStack, ITLinstallation, InvalidSIPTransportConfig, LockDown, RoomControl, MediaBlockingDetected, NetLinkStatus, NetSpeedAutoNegotiated, NetworkQuality, NTPStatus, OSDVideoOutput, OutputConnectorLocations, ProvisioningStatus, SIPEncryption, SIPListenPortAndOutboundMode, SIPProfileRegistration, SIPProfileType, SelectedVideoInputSourceConnected, SipIceAndAnatConflict, TCPMediaFallback, TemperatureCheck, TLSVerifyRequiredCerts, TouchPanelConnection, ControlSystemConnection, TurnBandwidth, UdpPortRangeViolation, UltrasoundSpeakerAvailability, ValidPasswords, VideoFromInternalCamera, VideoInputStability, SparkConnectivity, SpeakerTrackFrontPanelMountedCorrectly, SpeakerTrackMicrophoneConnection, SpeakerTrackVideoInputs, SpeakerTrackEthernetConnection, ANATOnVCS, ECReferenceDelay, AudioECRefDelay, AudioPairingNoise, AudioPairingRate, AudioPairingSNR, AudioPairingInterference, AudioPairingTokenDecode, AudioInternalSpeakerDisabled, AbnormalCallTermination, HasActiveCallProtocol, SipOrH323ButNotBothEnabled, PresentationSourceSelection, SoftwareUpgrade, PlatformSanity, ContactInfoMismatch, MicrophoneReinforcement

NEW: CAPFOperationState, CTLinstallation, CUCMVendorConfigurationFile, CallProtocolDualStackConfig, CallProtocolIPStackPlatformCompatibility, CallProtocolVcsProvisioningCompatibility, CameraId, CameraPairing, CameraSerial, CameraSoftwareVersion, CameraStatus, CamerasDetected, ConfigurationFile, DefaultCallProtocolRegistered, EthernetDuplexMatches, FanStatus, PresenterTrack, H320GatewayStatus, H323GatekeeperStatus, HasValidReleaseKey, IpCameraStatus, IPv4Assignment, IPv6Assignment, IPv6Mtu, ISDNLinkCompatibility, ISDNLinkIpStack, ITLinstallation, InvalidSIPTransportConfig, LockDown, RoomControl, MediaBlockingDetected, NetLinkStatus, NetSpeedAutoNegotiated, NetworkQuality, NTPStatus, OSDVideoOutput, OutputConnectorLocations, ProvisioningDeveloperOptions, ProvisioningStatus, SIPEncryption, SIPListenPortAndOutboundMode, SIPProfileRegistration, SIPListenPortAndRegistration, TCPMediaFallback, TemperatureCheck, TLSVerifyRequiredCerts, TouchPanelConnection, ControlSystemConnection, TurnBandwidth, UdpPortRangeViolation, UltrasoundSpeakerAvailability, ValidPasswords, VideoFromInternalCamera, VideoInputStability, VideoInputSignalQuality, SparkConnectivity, SpeakerTrackFrontPanelMountedCorrectly, SpeakerTrackMicrophoneConnection, SpeakerTrackVideoInputs, SpeakerTrackEthernetConnection, ANATOnVCS, ECReferenceDelay, AudioECRefDelay, AudioPairingNoise, AudioPairingRate, AudioPairingSNR, AudioPairingInterference, AudioPairingTokenDecode, AudioInternalSpeakerDisabled, AbnormalCallTermination, HasActiveCallProtocol, SipOrH323ButNotBothEnabled, PresentationSourceSelection, SoftwareUpgrade, PlatformSanity, ContactInfoMismatch, MicrophoneReinforcement, FirstTimeWizardNotCompleted, CaptivePortalDetected, MonitorDelay

#### xStatus with INTEGRATOR role

Audio Input Connectors Microphone[n] ConnectionStatus

Audio Microphones Mute

Audio Output Connectors Line[n] DelayMs

Audio Volume

Call[n] FacilityServiceId

Call[n] ReceiveCallRate

Call[n] TransmitCallRate

Cameras Camera[n] Capabilities Options

Cameras Camera[n] Connected

Cameras Camera[n] Flip

Cameras Camera[n] HardwareID

Cameras Camera[n] MacAddress

Cameras Camera[n] Manufacturer

Cameras Camera[n] Model

Cameras Camera[n] Position Focus

Cameras Camera[n] Position Pan

Cameras Camera[n] Position Tilt

Cameras Camera[n] Position Zoom

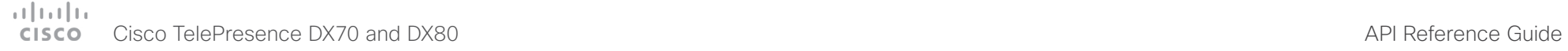

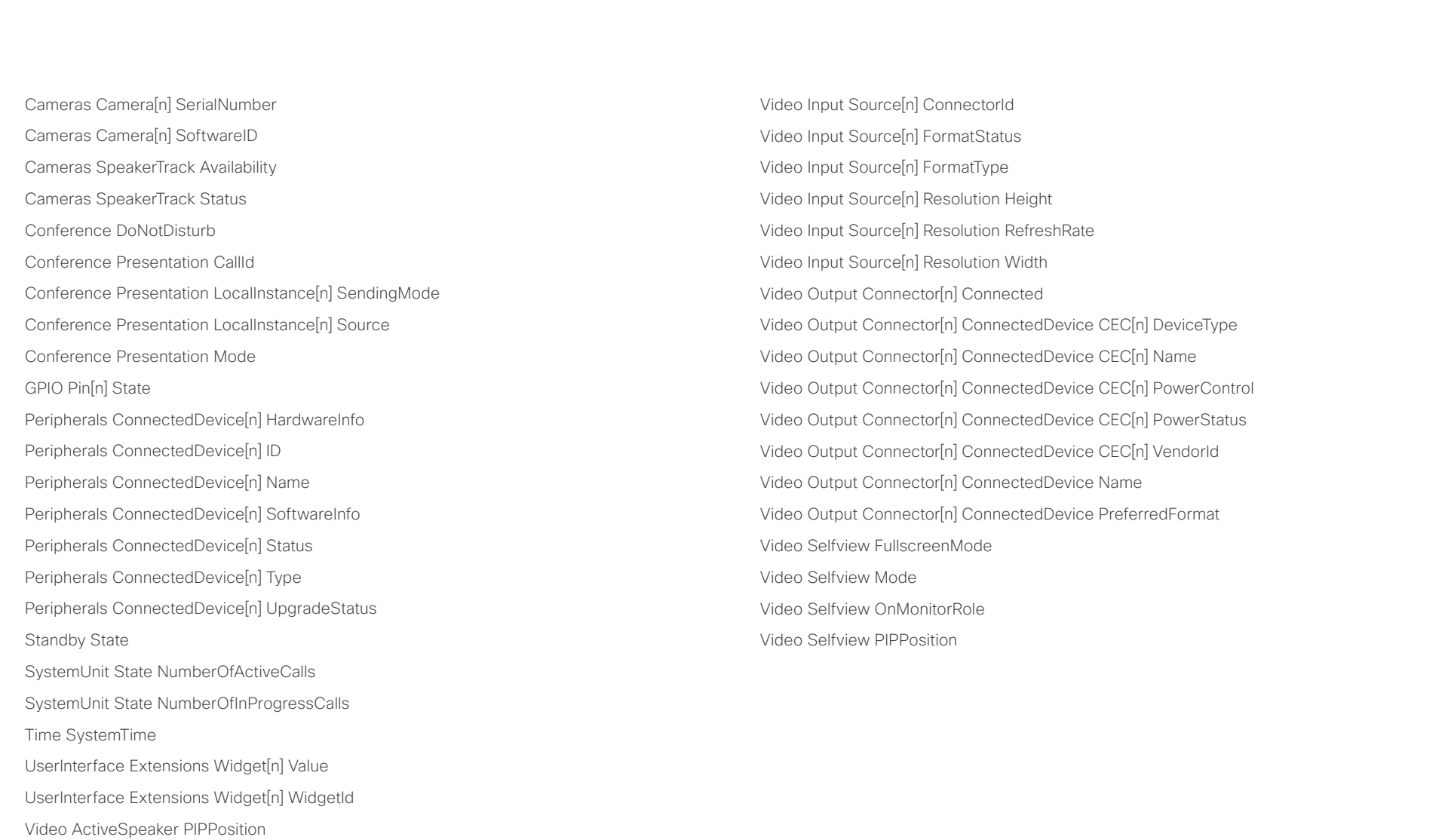

Video Input Connector[n] Connected Video Input Connector[n] SignalState Video Input Connector[n] SourceId Video Input Connector[n] Type

#### <span id="page-9-0"></span> $\alpha$  [m]  $\alpha$ Cisco TelePresence DX70 and DX80 API Reference Guide **CISCO**

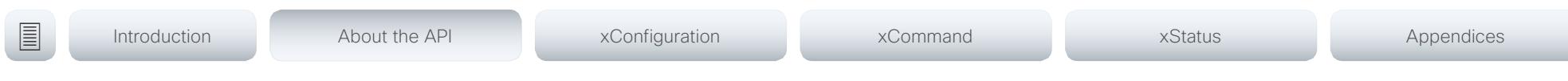

Chapter 2

# About the API

D15363.03 Cisco TelePresence DX70 and DX80 API Reference Guide CE9.0, APRIL 2017. 10 10 Copyright © 2017 Cisco Systems, Inc. All rights reserved.

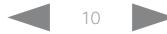

#### <span id="page-10-0"></span>وبالتوابذ Cisco TelePresence DX70 and DX80 API Reference Guide **CISCO**

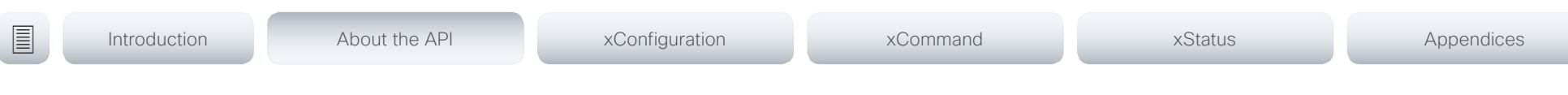

## API fundamentals

This chapter contains a top-level view of the mechanisms supported by the codec API.

Here you can read about how to access the API, how to use the command line and what the different parts of the API can be used for. This chapter also describes how to use the feedback functions that are available for the codec.

The API consists of four major groups:

- Commands
- Configurations
- **Status**
- Events

These four groups are hierarchically organized, which makes it easier to find related functionality. You can find the complete lists of all commands, configurations and statuses in the following chapters.

#### Connecting to the API

There are several ways to access the codec API. Regardless of which method you choose, the structure of the API stays the same. Choose the connection method that suits your application best. Before you start, please read this section about the different methods, as some of those may require additional configuration changes before being enabled.

The following configurations, apart from password, can be set from the System configuration menu on the web interface or from the command line interface. All of the examples are for the command line interface.

#### Password

The video system is delivered with a default user account with full credentials. The user name is admin, and initially, no password is set for the default user.

It is mandatory to set a password for the admin user in order to restrict access to system configuration. You should in addition set a password for any other user with similar credentials.

You can set the password on the codec's web interface. Open a web browser and enter the IP address of the video system in the address bar and log in. Click your user name in the upper right corner and choose *Change password* in the drop down menu.

## **SSH**

SSH is a secure TCP/IP connection and it is enabled by default on the codec. It can be disabled. You need a SSH client, such as PuTTY, to access the API over SSH.

xConfiguration NetworkServices SSH Mode:  $<$ Off,On $>$ 

#### Telnet

Telnet can be viewed as the equivalent of the serial protocol in the TCP/IP world. Telnet is disabled by default. Before connecting to the codec with Telnet you have to enable it.

To enable Telnet service, configure the following setting on the codec. Changing this setting does not require a reboot of the device, but it may take some time to take effect.

xConfiguration NetworkServices Telnet Mode:  $\langle$ Off,On $>$ 

## HTTP/HTTPS

As HTTP/HTTPS are connectionless protocols, there is no persistent connection. There are several ways of communicating with the API over HTTP.

In order to enable or disable the HTTP and HTTPS services, configure the following setting on the codec.

xConfiguration NetworkServices HTTP Mode: <Off, HTTP+HTTPS, HTTPS>

#### Connecting

You can inspect the API by entering the IP address or host name of the codec in your favorite web browser. In the web interface, you can find the API documents under the menu section *Integration > Developer API*. The HTTP POST and GET methods are used to execute commands and get feedback from the codec. This is described in **F**["Using HTTP" on page 20](#page-19-1) in this document.

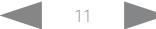

## <span id="page-11-0"></span>بالتبات

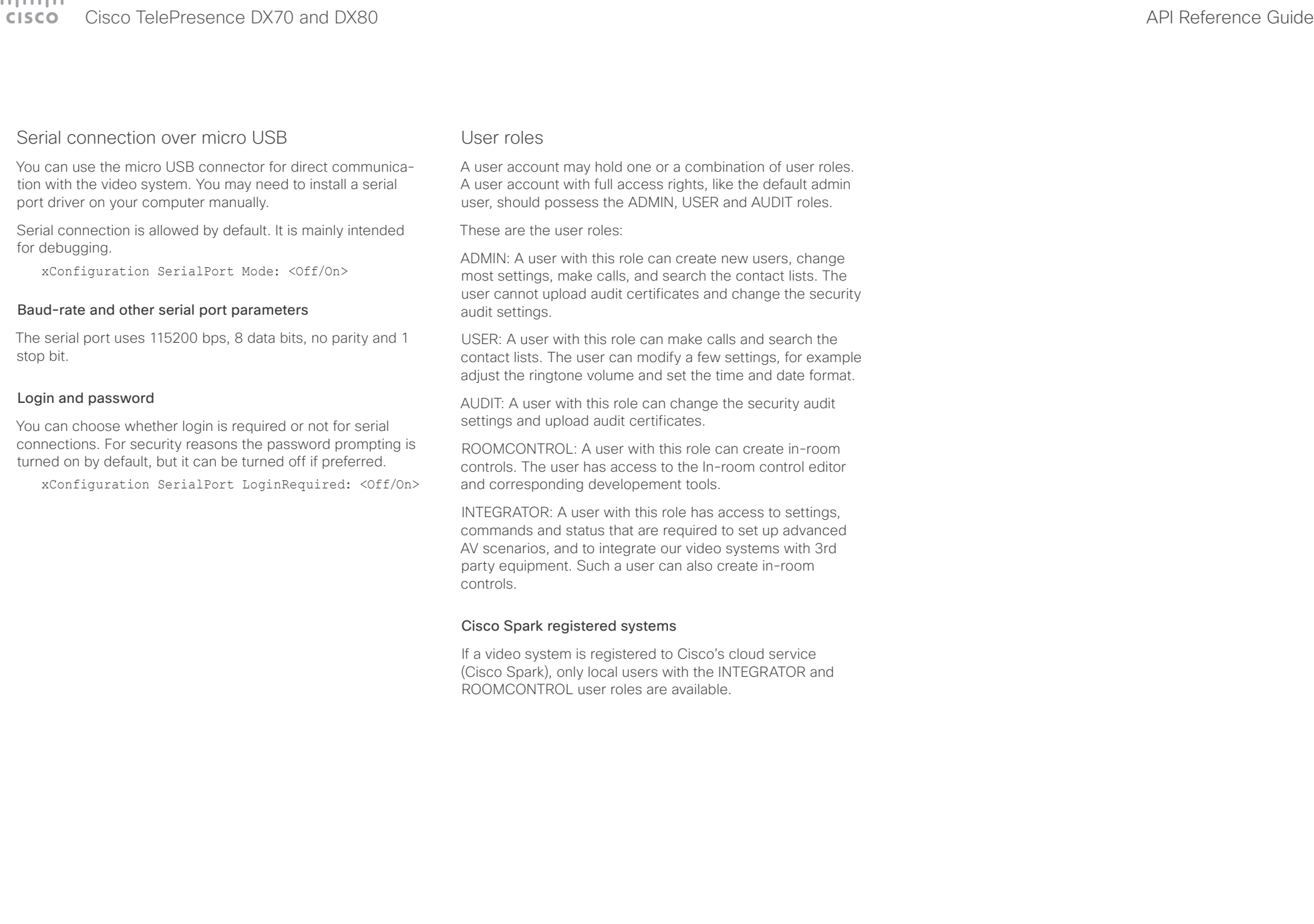

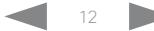

## <span id="page-12-0"></span>Cisco TelePresence DX70 and DX80 API Reference Guide

<span id="page-12-1"></span>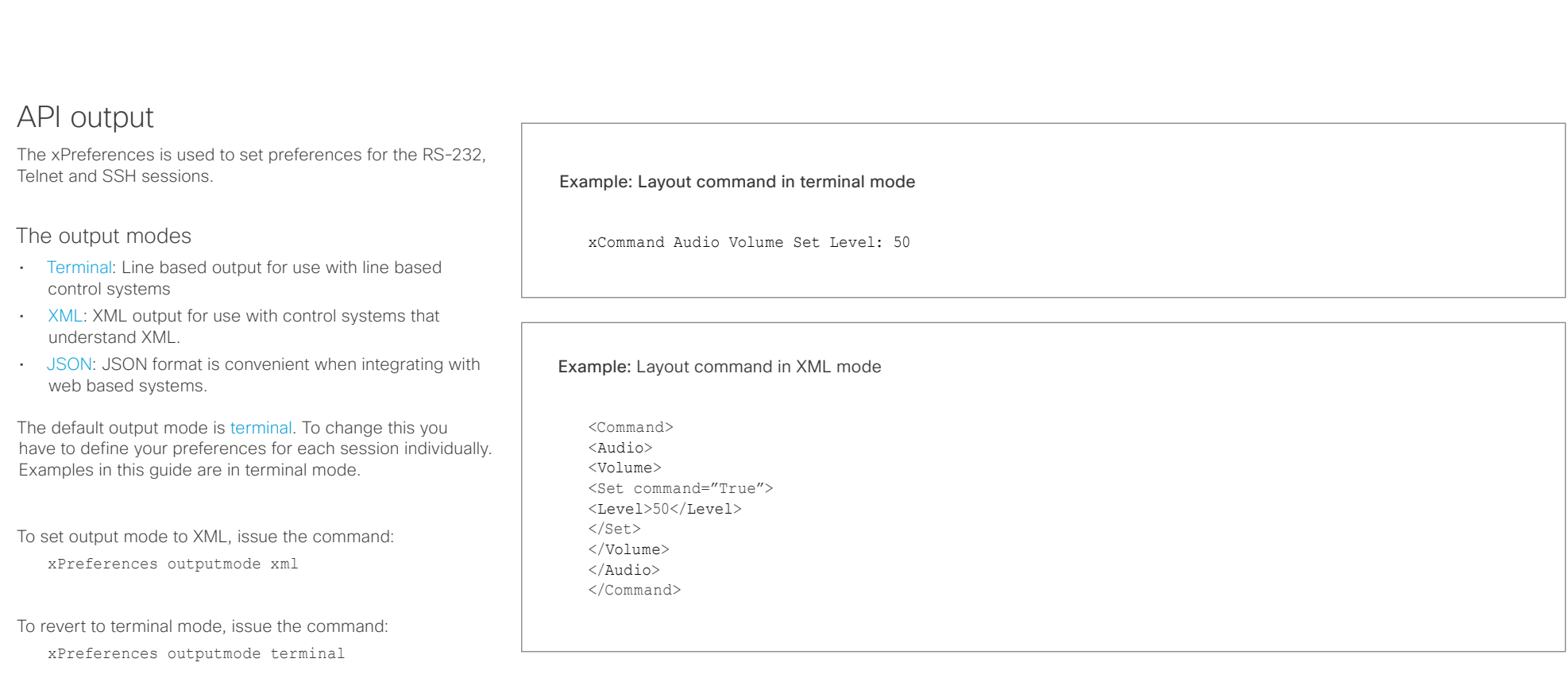

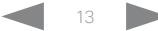

## <span id="page-13-0"></span> $\pm 1$  [  $\pm 1$  ]  $\pm \pm$ cisco TelePresence DX70 and DX80 API Reference Guide API Reference Guide API Reference Guide

U

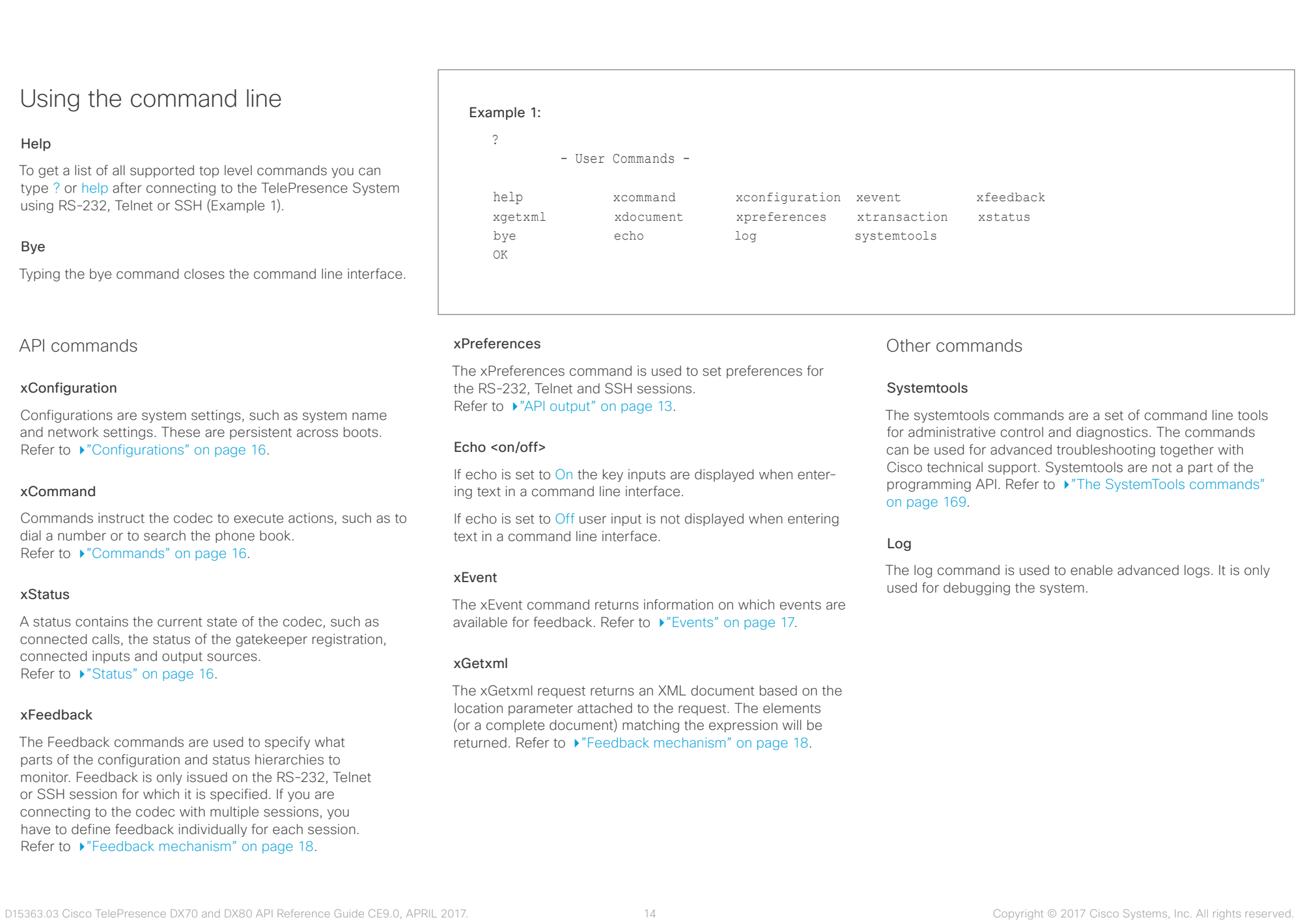

#### <span id="page-14-0"></span>عيانينا ب cisco Cisco TelePresence DX70 and DX80 API Reference Guide

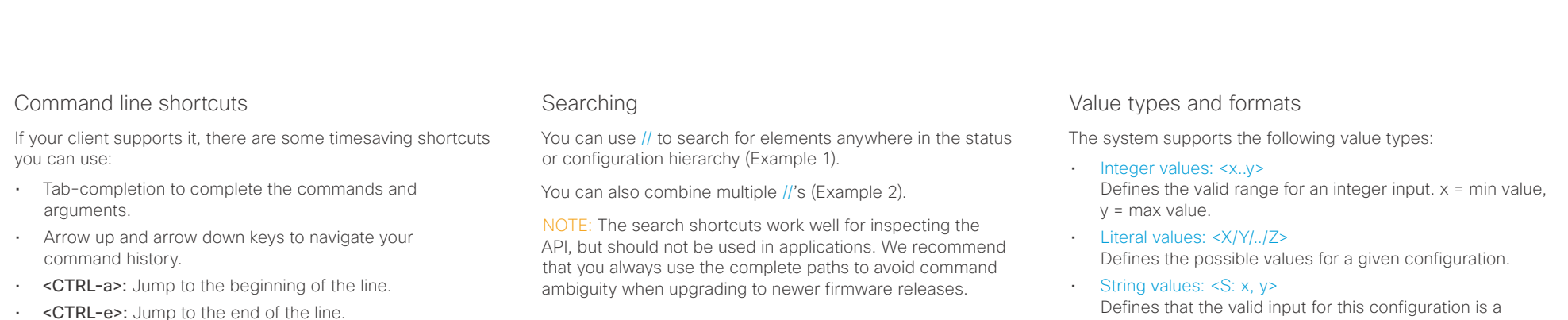

- 
- <CTRL-r>: Incremental command history search.
- <CTRL-w>: Erase the current line.

#### Example 1:

#### List all configurations that include words that starts with OUT and HDMI:

xconfiguration //out//hdmi

- \*c xConfiguration Audio Output HDMI 1 Level: 0
- \*c xConfiguration Audio Output HDMI 1 Mode: On
- \*c xConfiguration Audio Output HDMI 2 Level: 0 \*c xConfiguration Audio Output HDMI 2 Mode: Off
- \*\* end

#### Example 2:

#### Get the resolution width of all connected sources for both inputs and outputs:

xStatus //vid//res//wid

- \*s Video Input Source 1 Resolution Width: 1920
- \*s Video Input Source 2 Resolution Width: 0
- \*s Video Input Source 3 Resolution Width: 0
- \*s Video Input Source 4 Resolution Width: 0
- \*s Video Output Connector 1 Resolution Width: 1920
- \*s Video Output Connector 2 Resolution Width: 1280
- \*s Video Output Connector 3 Resolution Width: 1280
- \*\* end

Defines that the valid input for this configuration is a string with minimum length of x and maximum length of y characters. Strings can have rules that further specify their format and length.

#### Input values that contain spaces need to be quoted

Any values for configurations and commands containing spaces must be enclosed in quotes. Quotes are not necessary for values without spaces.

#### Example:

Correct: xCommand dial number: "my number contains spaces"

Correct: xCommand dial number: 12345

Incorrect: xCommand dial number: my number contains spaces

#### Case sensitivity

All commands are case-insensitive. All of the following commands will work.

XCOMMAND DIAL NUMBER: foo@bar.org xcommand dial number: foo@bar.org xCommand Dial Number: foo@bar.org

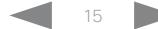

#### <span id="page-15-0"></span>عيانينا ب Cisco TelePresence DX70 and DX80 API Reference Guide **CISCO**

<span id="page-15-2"></span>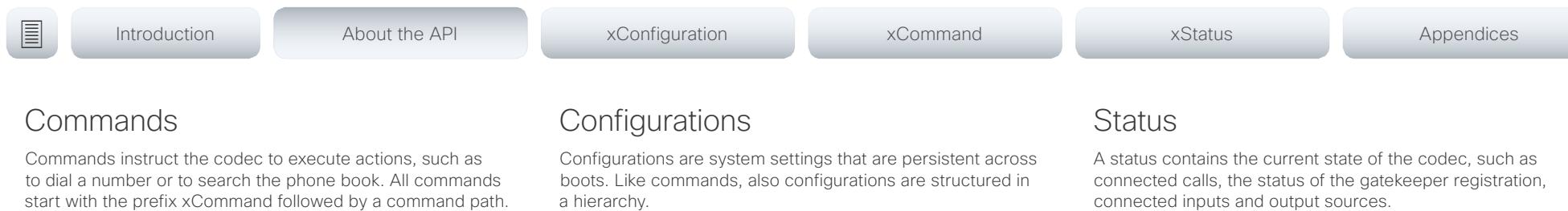

Writing xCommand ? on the command line will list all the top level commands.

To view the complete list of commands and their parameters, write xCommand ?? on the command line.

Command arguments are key-value pairs.

When issuing a xCommand, the command consists of one argument and one required parameter. In this document the command usage is described for all xCommands, with both required and optional parameters. The optional parameters are in brackets.

#### Example: xCommand Dial Number: 123

- xCommand is the command prefix. The command to be executed is Dial.
- The example contains one argument, Number: 123. Number is the key and 123 is its value. The key/value pair is separated with ":'.

<span id="page-15-1"></span>a hierarchy.

Writing xConfiguration ? on the command line lists all the top level configurations.

Writing xConfiguration ?? lists all configurations and their value spaces.

Writing xConfiguration lists all configurations and their current values. To list out only some of the configurations, write xConfiguration followed by one or more parts of the configuration paths.

#### Example: Set the H323 Alias ID

Write in:

xConfiguration H323 Profile 1 H323Alias ID: "changed@company.com"

#### Example: Get the H323 Alias ID

Write in:

xConfiguration H323 Profile 1 H323Alias ID

Result:

\*c xConfiguration H323 Profile 1 H323Alias ID: "changed@company.com" \*\*end

<span id="page-15-3"></span>connected inputs and output sources.

Writing xStatus ? on the command line lists all top level statuses.

Writing xStatus lists all statuses and their current values.

To list out only some of the statuses, write xstatus followed by the relevant part of the status path (address expression):

xStatus <address expression>

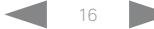

### <span id="page-16-0"></span>وبا بوابر **CISCO**

#### <span id="page-16-1"></span>Cisco TelePresence DX70 and DX80 API Reference Guide Example 1: Outgoing Call Indication Outgoing Call Indication is an event reported when an outgoing call is about to be dialled. Returns the CallId the call has been assigned. \*e OutgoingCallIndication CallId: x \*\* end Example 2: Call Disconnect Call Disconnect is an event reported when a call is disconnected. Returns the CallId of the disconnected call and reason for the call's disconnection. \*e CallDisconnect CallId: x CauseValue: 0 CauseString: "" CauseType: LocalDisconnect OrigCallDirection: "outgoing" \*\* end Example 3: Call Successful Example 4: FECC Action request FECC Action request is an event reported when far end is sending FECC commands. \*e FeccActionInd Id: 132 Req: 1 Pan: 1 PanRight: 1 Tilt: 0 TiltUp: 0 Zoom: 0 ZoomIn: 0 Focus: 0 FocusIn: 0 Timeout: 300 VideoSrc: 0 m: 0 \*\* end Example 5: TString message received TString message received is an event reported when far end has sent a TString message. \*e TString CallId: 132 Message: "ee" \*\* end Example 6: SString message received SString message received is an event reported when far end has sent a SString message. Events Event returns information about the events that are available for feedback. This overview presents examples of some the events that are available on the API. To get an overview of the supported events type ?, ?? or help after xEvent: • xFvent ? Lists the top level events • xEvent ?? List all of the available events • xEvent help Lists the top level events The result for events depends on the state of the codec. ■ Introduction About the API xConfiguration xCommand xCommand xStatus Appendices

\*e CallSuccessful CallId: 132 Protocol: "h223" Direction: "outgoing" CallRate: 768 RemoteURI: "h223:integratorHQ@company.com" EncryptionIn:

and established.

\*\* end

"Off" EncryptionOut: "Off"

Call Succesful is an event reported when a call is connected successfully, that is when all channels are up \*e SString String: "ee" Id: 132 \*\* end

D15363.03 Cisco TelePresence DX70 and DX80 API Reference Guide CE9.0, APRIL 2017. 17 17 17 17 17 17 Copyright © 2017 Cisco Systems, Inc. All rights reserved.

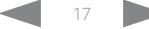

## <span id="page-17-0"></span> $\pm 1$  and  $\pm 1$ **CISC**

<span id="page-17-1"></span>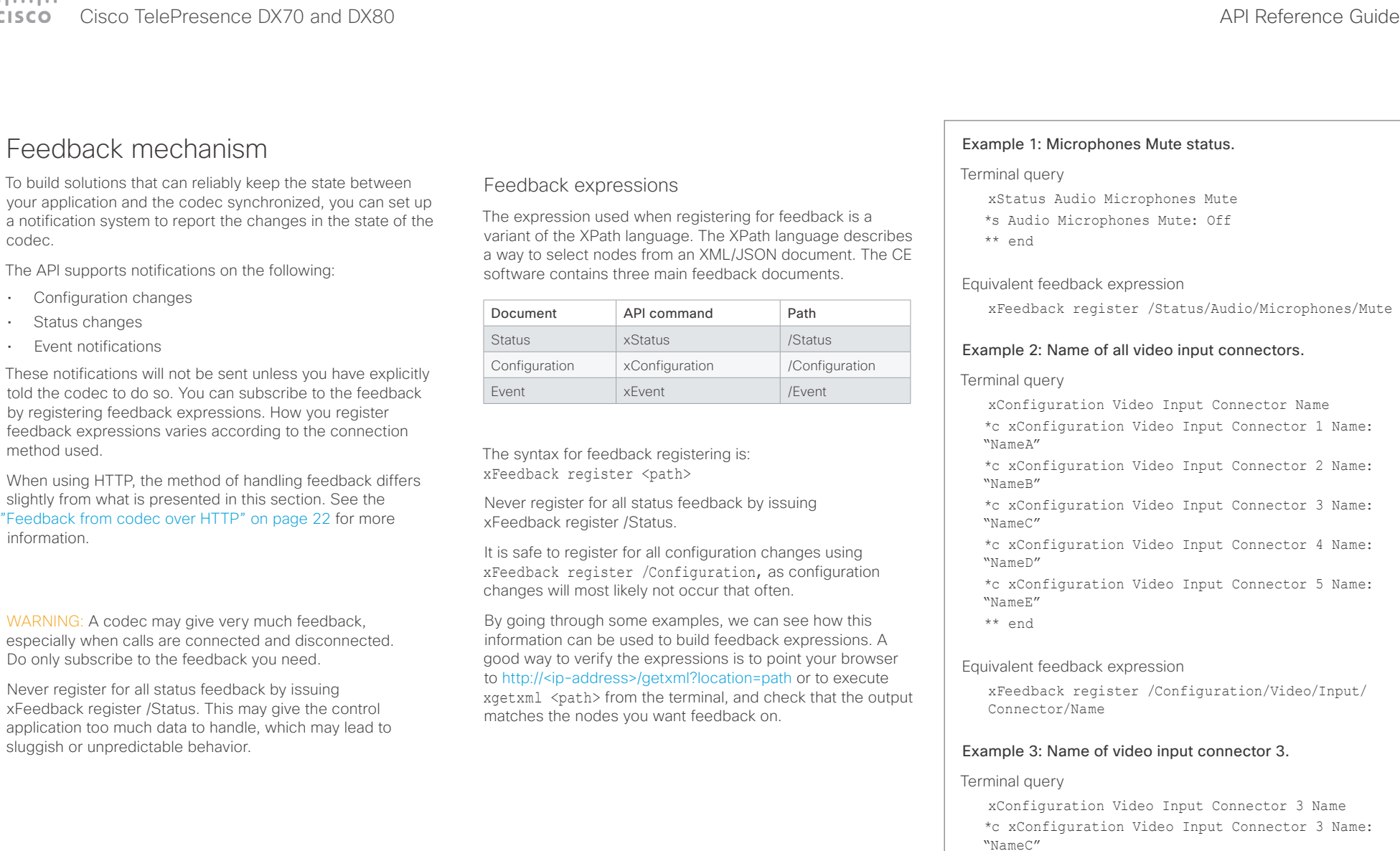

D15363.03 Cisco TelePresence DX70 and DX80 API Reference Guide CE9.0, APRIL 2017. 18 18 Copyright © 2017 Cisco Systems, Inc. All rights reserved.

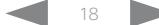

xFeedback register /Configuration/Video/Input/

\*\* end

Equivalent feedback expression

Connector[@item='3']/Name

#### <span id="page-18-0"></span> $\pm 1$  and  $\pm 1$ **CISCO** Cisco TelePresence DX70 and DX80 API Reference Guide

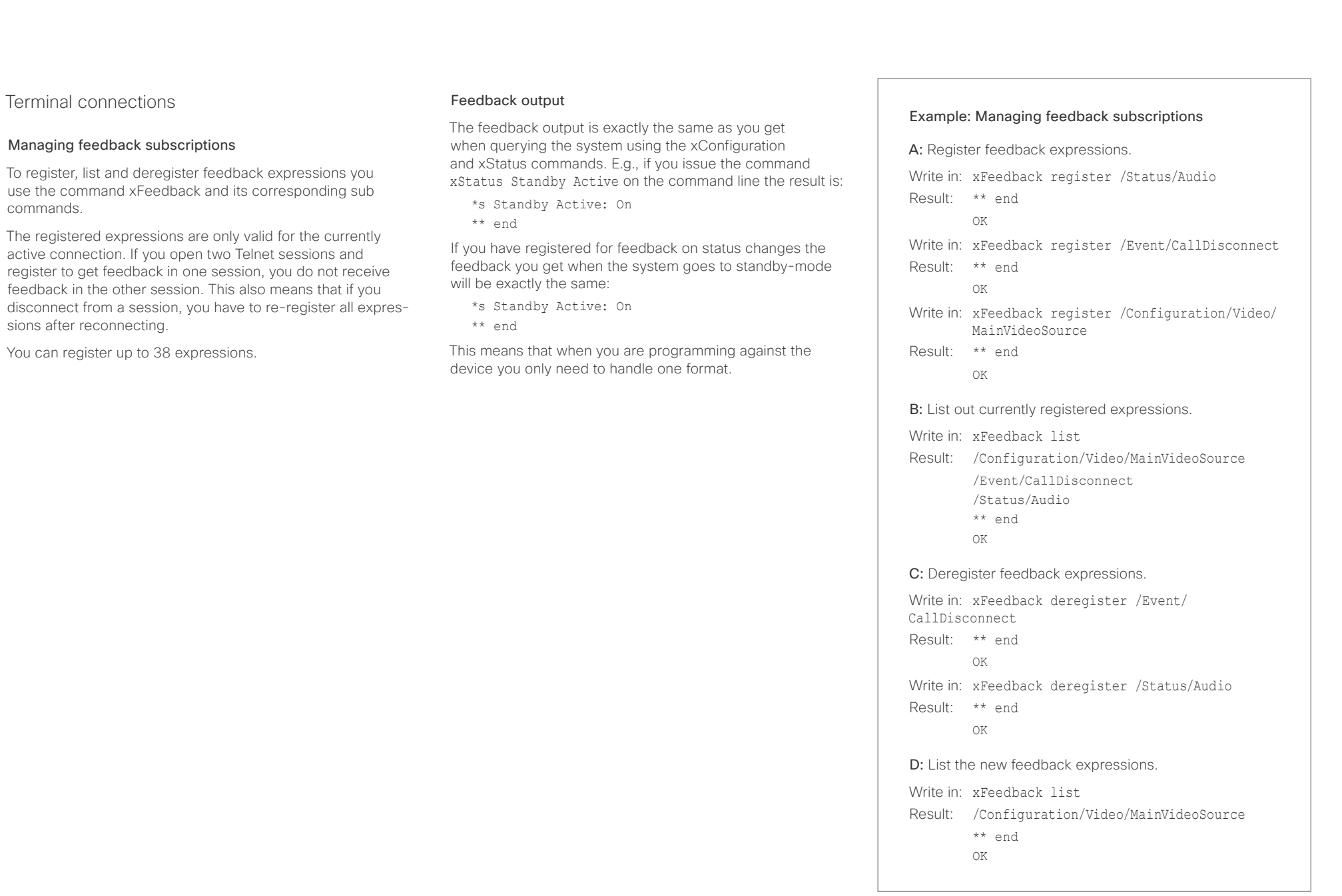

#### <span id="page-19-0"></span>وبا بواب **CISCO** Cisco TelePresence DX70 and DX80 API Reference Guide

■ Introduction About the API xConfiguration xCommand xCommand xStatus Appendices

## <span id="page-19-1"></span>Using HTTP

The codec supports sending commands and configurations over HTTP and HTTPS. It is also possible to retrieve configurations and statuses this way. This interface exposes the same API as the command line, but in XML format.

## HTTP XMLAPI Authentication

Access to the XMLAPI requires the user to authenticate using HTTP Basic Access Authentication as a user with 'ADMIN' role. Unauthenticated requests prompt a 401 HTTP response containing a Basic Access Authentication challenge. How to use HTTP Basic Access Authentication varies according to the HTTP library or tool that you are using.

If your application will be issuing multiple commands through the API, we highly recommend that you use Session Authentication (see below). The standard basic authentication does a full re-authentication per request, which may affect the performance of your application.

### HTTP XMLAPI Session Authentication

Authenticating with your username and password combination for each API request might introduce too much latency for some use-cases. To mitigate this, the API supports a session-based authentication mechanism.

#### To open a session, issue a POST to

http://<ip-address>/xmlapi/session/begin with Basic Access Authentication. The response sets a SessionId-cookie that can be used with subsequent requests.

Note that when using API Session Authentication, it is important to explicitly close the session when you are done. Failing to do so may cause the device to run out of sessions, as there are a limited number of concurrent sessions available, and they do not time out automatically.

#### URL cheat sheet

The following table contains the main URLs used when accessing the API over HTTP.

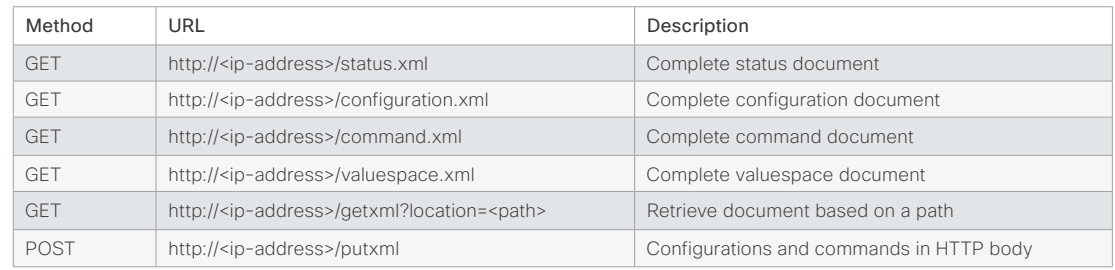

#### Example: Starting a HTTP XMLAPI session

#### Request:

POST /xmlapi/session/begin HTTP/1.1 Authorization: Basic <Base64 encoded authentication string>

#### Response:

HTTP/1.1 204 No Content

Server: nginx/1.8.0

Connection: keep-alive

Set-Cookie: SessionId=f08102c8ce5aaf8fba23a7238 cc2ef464b990e18bfbb7fb048820c0e28955c54; Path=/; HttpOnly

This session counts toward the systems concurrent sessions limit.

With an open session, provide the SessionId cookie to following requests. Your tool/library may do this automatically.

#### Example: Using a HTTP XMLAPI session

#### Request:

GET /configuration.xml HTTP/1.1 Cookie: SessionId=f08102c8ce5aaf8fba23a7238cc2ef46 4b990e18bfbb7fb048820c0e28955c54

#### Response:

HTTP/1.1 200 OK Server: nginx/1.8.0 Content-Type: text/xml; charset=UTF-8 Content-Length: 43549 Connection: keep-alive <?xml version="1.0"?> <Configuration product="Cisco Codec" version="ce8.2.0" apiVersion="4"> ... </Configuration>

To close a session after use, issue a POST to http://<ip-address>/xmlapi/session/end with the provided cookie.

#### Example: Closing a HTTP XMLAPI session

#### Request:

POST /xmlapi/session/end HTTP/1.1 Cookie: SessionId=f08102c8ce5aaf8fba23a7238cc2ef46 4b990e18bfbb7fb048820c0e28955c54

#### Response:

HTTP/1.1 204 No Content Server: nginx/1.8.0 Connection: keep-alive Set-Cookie: SessionId=: Max-Age=0; Path=/; HttpOnly

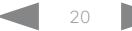

## <span id="page-20-0"></span> $\pm1$  [  $\pm1$  ]  $\pm\pm$

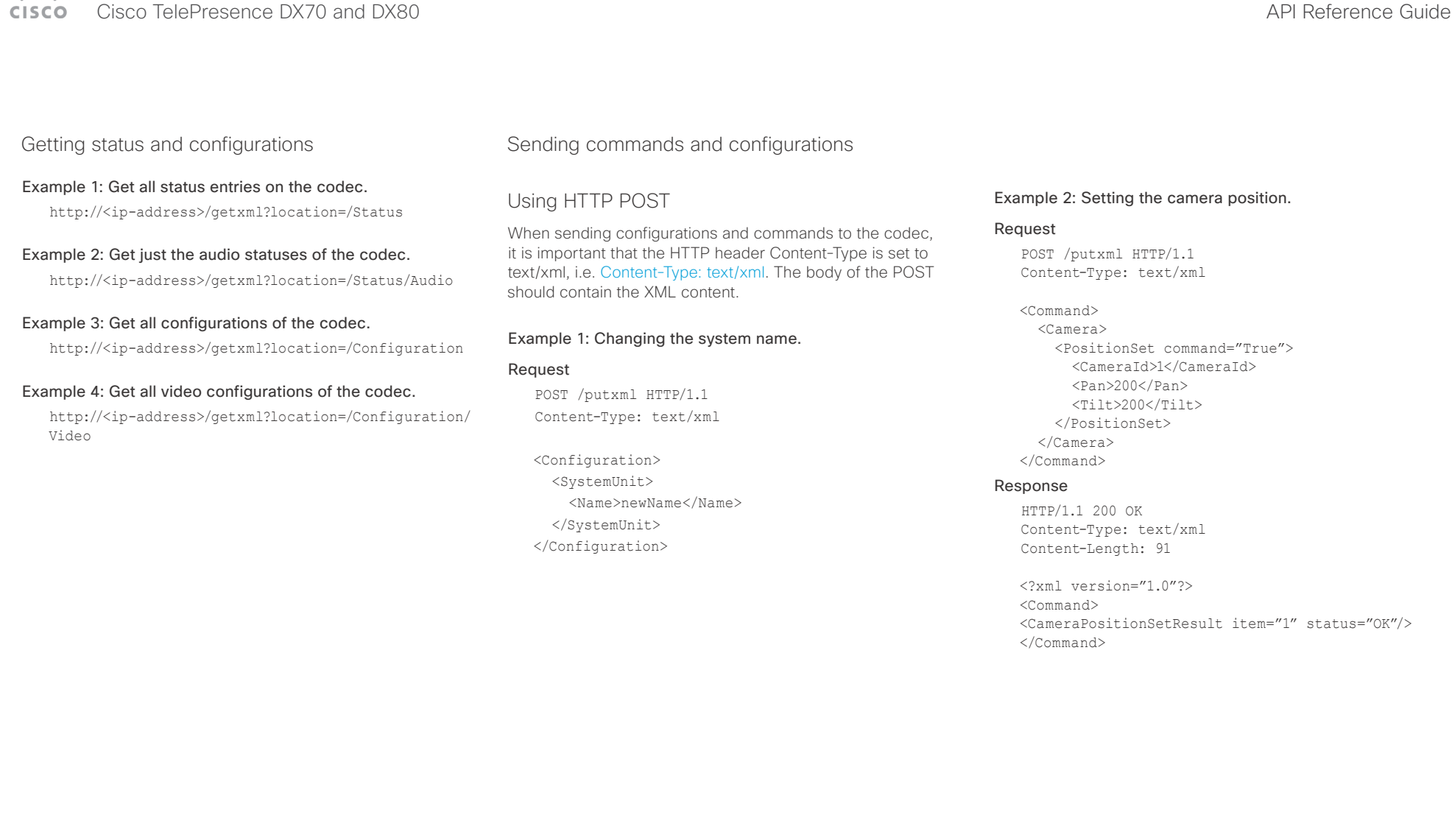

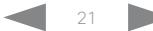

## <span id="page-21-0"></span> $\pm 1$  ]  $\pm 1$  ]  $\pm \pm$   $\pm$

<span id="page-21-1"></span>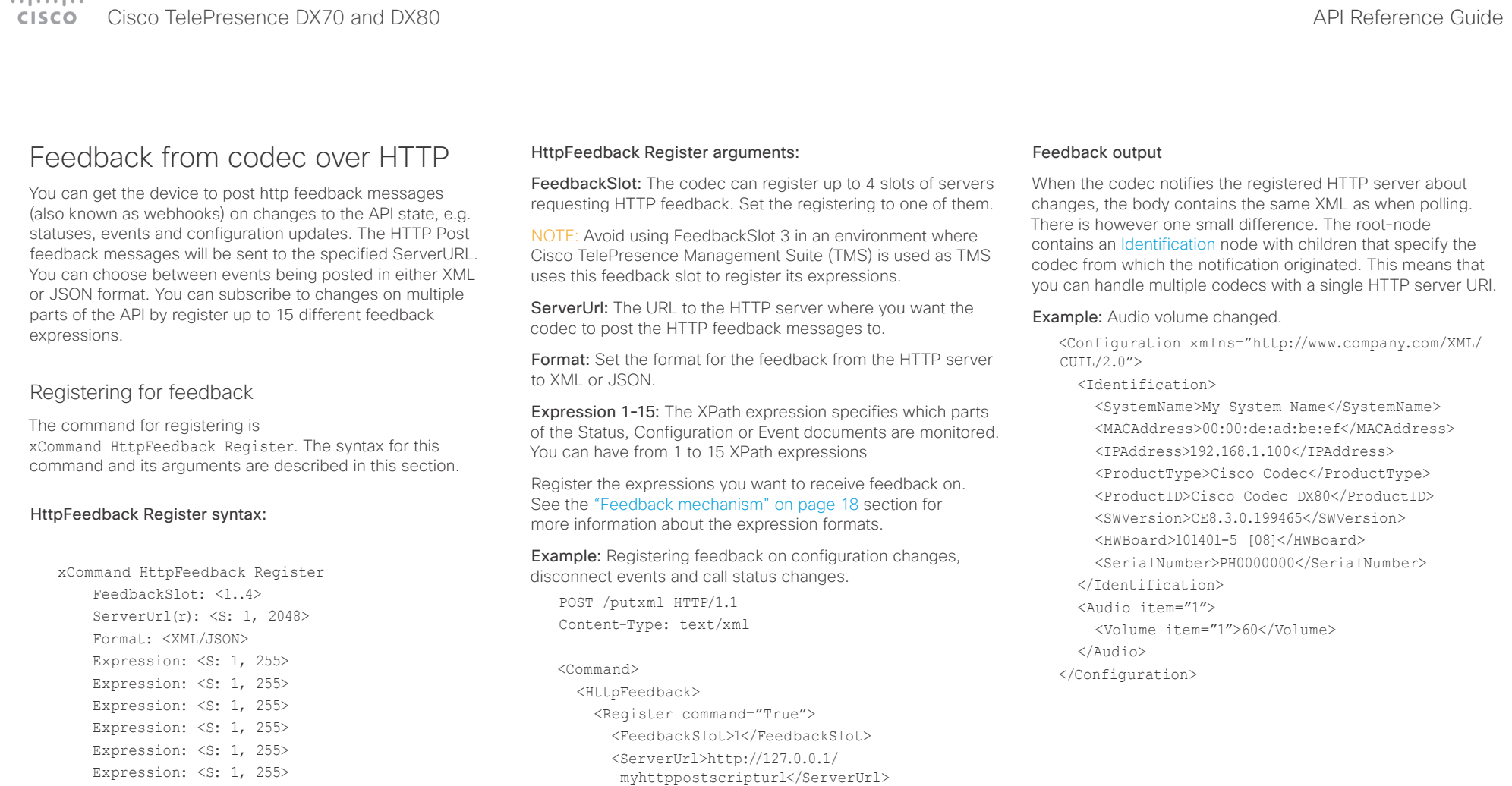

 Expression: <S: 1, 255> Expression: <S: 1, 255> Expression: <S: 1, 255> Expression: <S: 1, 255> Expression: <S: 1, 255> Expression: <S: 1, 255> Expression: <S: 1, 255> Expression: <S: 1, 255> Expression: <S: 1, 255>

<Expression item="1">/Configuration</

 <Expression item="2">/Event/ CallDisconnect</Expression> <Expression item="3">/Status/Call</

<Format>XML</Format>

Expression>

 Expression> </Register> </HttpFeedback>

</Command>

#### <span id="page-22-0"></span>وبايونا بو Cisco TelePresence DX70 and DX80 API Reference Guide **CISCO**

# ■ Introduction About the API xConfiguration xCommand xCommand xStatus Appendices

## Translating from terminal mode to XML

#### Translating commands

The XML commands maintain the same structure as the terminal commands, but they use a parent-child relationship to describe the hierarchy. You can see this structure in the examples below.

#### Example 1: Setting up a call.

#### Terminal

xCommand Dial Number: "12345" Protocol: H323

#### XML

<Command> <Dial command="True"> <Number>12345</Number> <Protocol>H323</Protocol> </Dial> </Command>

#### Example 2: Assigning volume level

#### Terminal

xCommand Audio Volume Set Level: 50

#### XML

<Command> <Audio> <Volume> <Set command="True">  $<$ Level>50 $<$ /Level>  $\langle$ /Set $\rangle$  </Volume> </Audio> </Command>

#### Translating configurations

Translating from xConfiguration to XML is similar to commands, but with the addition of a special attribute item="NN" for specifying the index in arrays.

#### Example: Configuring the input source type for video input connector 2.

#### Terminal

xConfiguration Video Input Connector 2 InputSourceType: camera

#### XML

<Configuration> <Video> <Input> <Connector item="2"> <InputSourceType>camera</InputSourceType> </Connector> </Input> </Video> </Configuration>

#### <span id="page-23-0"></span>المنابط CISCO Cisco TelePresence DX70 and DX80 API Reference Guide CISCO Cisco TelePresence Guide

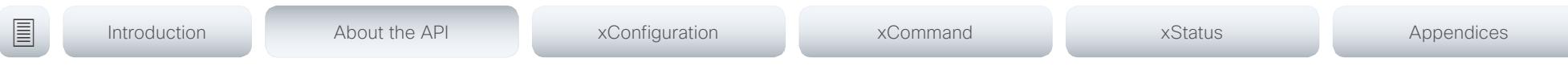

## Dos and don'ts

Here are some best practices when programming the Cisco series API.

### DO use complete commands

You should always use complete commands when programming, i.e. always use xConfiguration Video instead of xconf vid. The shortcuts can be used for searches in the API on the command line, but not for programming. The reason for this is that you might end up with ambiguous code when additional commands are added to the API.

#### DO NOT subscribe to unnecessary feedback

Subscribing to too much feedback may congest the control application. Although the amount of feedback may seem fine in the current version, the amount of feedback may grow in future releases.

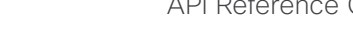

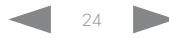

#### <span id="page-24-0"></span> $\frac{1}{2}$   $\frac{1}{2}$   $\frac{1}{2}$   $\frac{1}{2}$   $\frac{1}{2}$ Cisco TelePresence DX70 and DX80 API Reference Guide **CISCO**

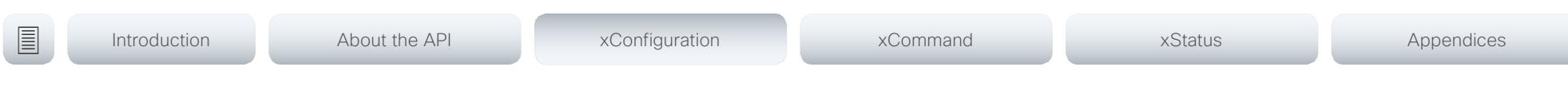

Chapter 3

# xConfiguration commands

D15363.03 Cisco TelePresence DX70 and DX80 API Reference Guide CE9.0, APRIL 2017. 25 25 Copyright © 2017 Cisco Systems, Inc. All rights reserved.

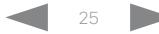

#### <span id="page-25-0"></span>altala Cisco TelePresence DX70 and DX80 API Reference Guide **CISCO**

# ■ Introduction About the API xConfiguration xCommand xCommand xStatus Appendices

## Description of the xConfiguration commands

In this chapter, you can find a complete list of the xConfiguration commands. The examples show either the default value or an example of a value.

We recommend you visit our web site regularly for updated versions of the manual. Go to: <http://www.cisco.com/go/dx-docs>

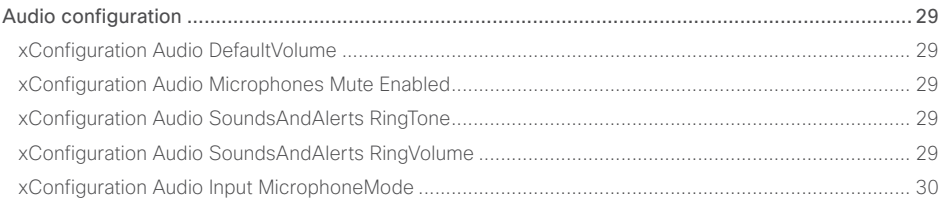

#### [Conference configuration.....................................................................................................................](#page-29-0) 30

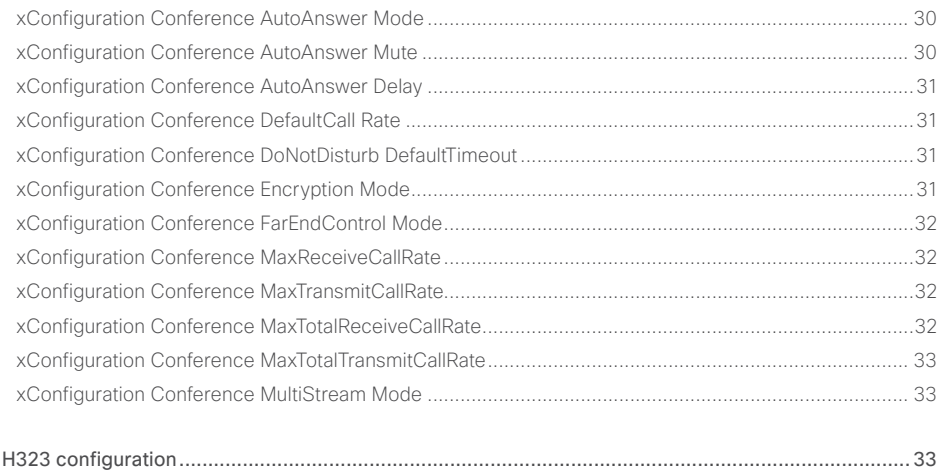

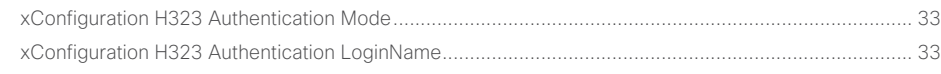

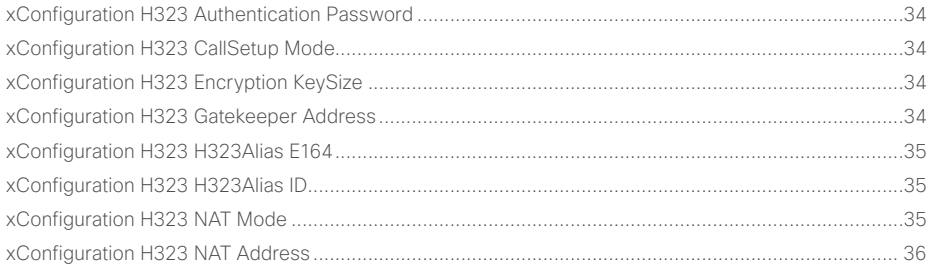

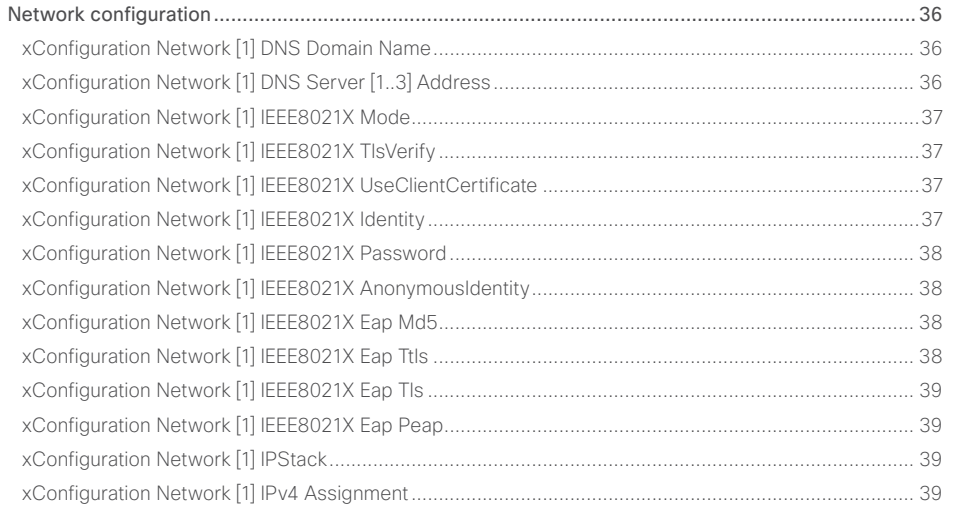

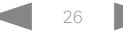

## Cisco TelePresence DX70 and DX80 API Reference Guide

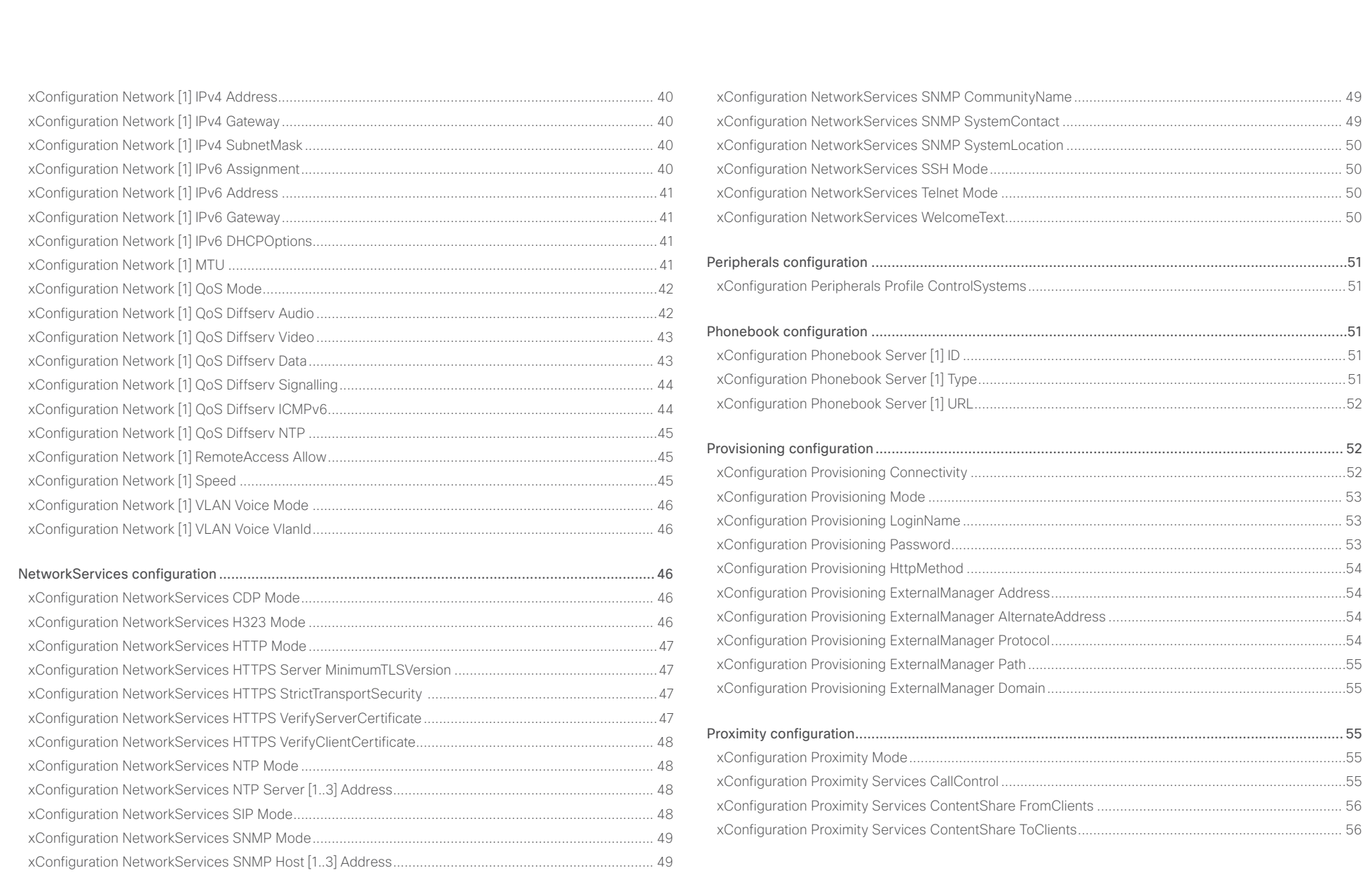

## Cisco TelePresence DX70 and DX80 API Reference Guide

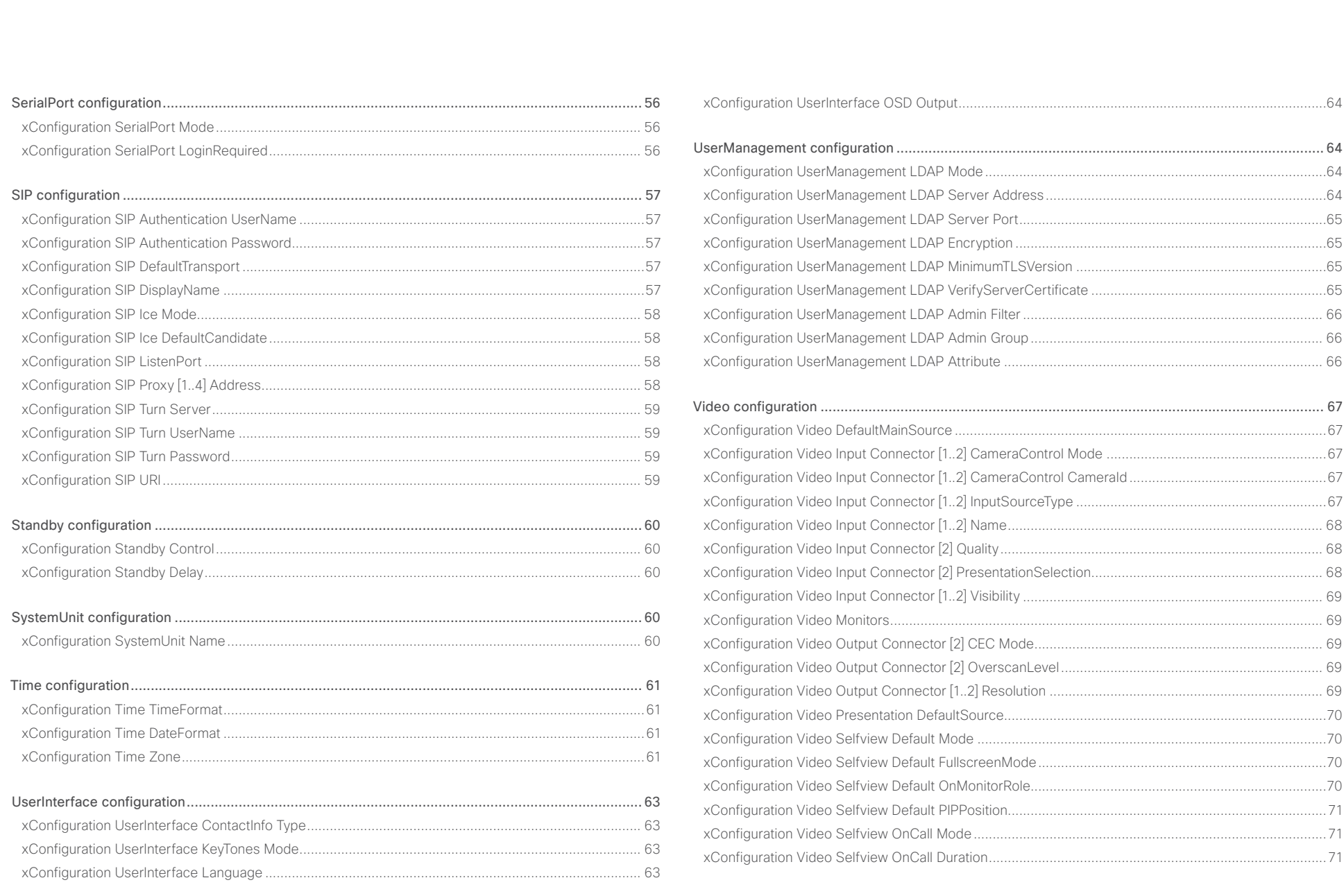

<span id="page-28-0"></span>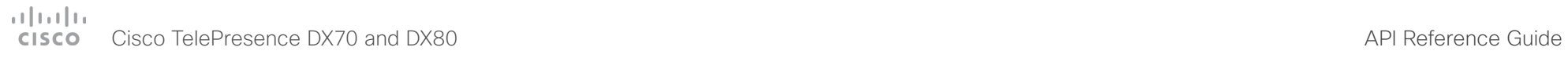

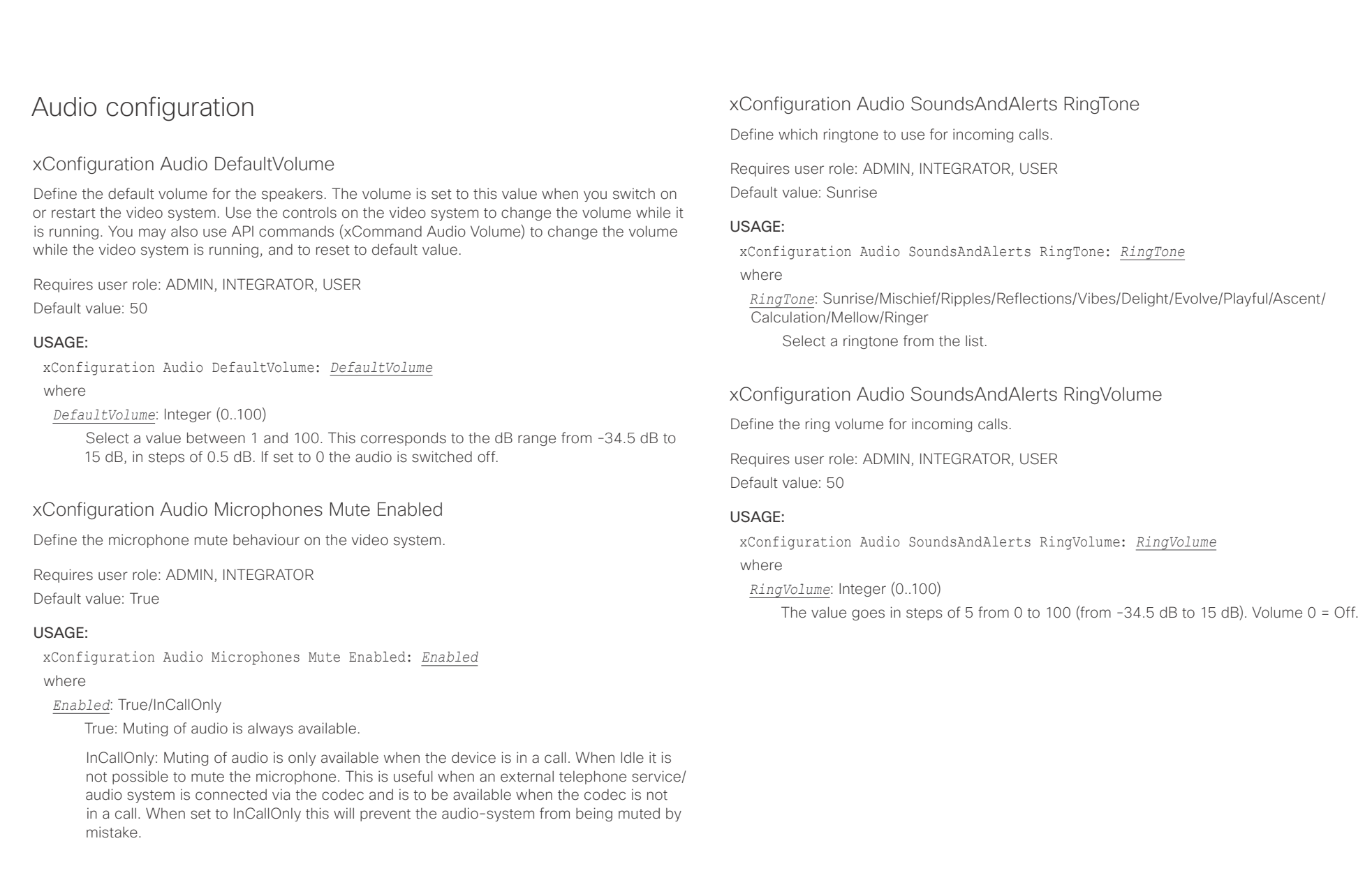

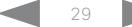

#### <span id="page-29-0"></span>وبالتوابذ Cisco TelePresence DX70 and DX80 API Reference Guide CISCO.

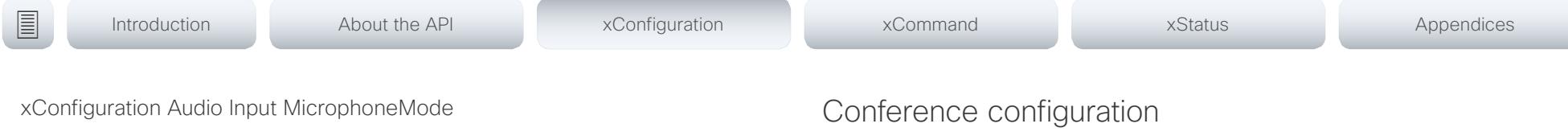

#### This setting applies only to DX80.

The DX80 has microphones in both legs. If you set the microphone mode to Focused, the microphones can be combined to focus sound sensitivity. As a result, the noise in the room is suppressed, and you can be heard better when sitting right in front of the video system. The voice of people not sitting right in front of the system will be suppressed.

If you set the microphone mode to Wide, the system behaves like any other system. The voice of people sitting beside you will be heard, and also more noise from the room.

We recommend that you use Focused mode when you are the only speaker. Use Wide mode when several speakers are in front of the system.

Requires user role: ADMIN

Default value: Wide

#### USAGE:

xConfiguration Audio Input MicrophoneMode: *MicrophoneMode*

#### where

*MicrophoneMode*: Focused/Wide

Focused: Focused sound sensitivity, suppressing sound from sources that are not right in front of the video system.

Wide: Default microphone operation with normal sound sensitivity.

### xConfiguration Conference AutoAnswer Mode

Define the auto answer mode. Use the Conference AutoAnswer Delay setting if you want the system to wait a number of seconds before answering the call, and use the Conference AutoAnswer Mute setting if you want your microphone to be muted when the call is answered.

Requires user role: ADMIN

Default value: Off

#### USAGE:

xConfiguration Conference AutoAnswer Mode: *Mode*

where

#### *Mode*: Off/On

Off: You must answer incomming calls manually by tapping Answer.

On: The system automatically answers incoming calls, except if you are already in a call. You must always answer or decline incoming calls manually when you are already engaged in a call.

### xConfiguration Conference AutoAnswer Mute

Define if the microphone shall be muted when an incoming call is automatically answered. Requires that AutoAnswer Mode is switched on.

Requires user role: ADMIN

Default value: Off

#### USAGE:

xConfiguration Conference AutoAnswer Mute: *Mute*

where

#### *Mute*: Off/On

Off: The incoming call will not be muted.

On: The incoming call will be muted when automatically answered.

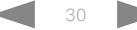

<span id="page-30-0"></span>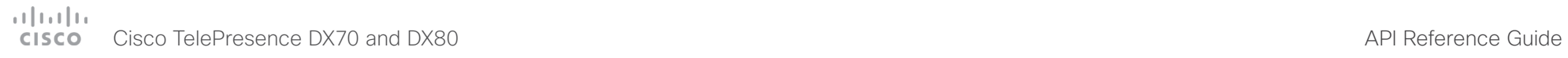

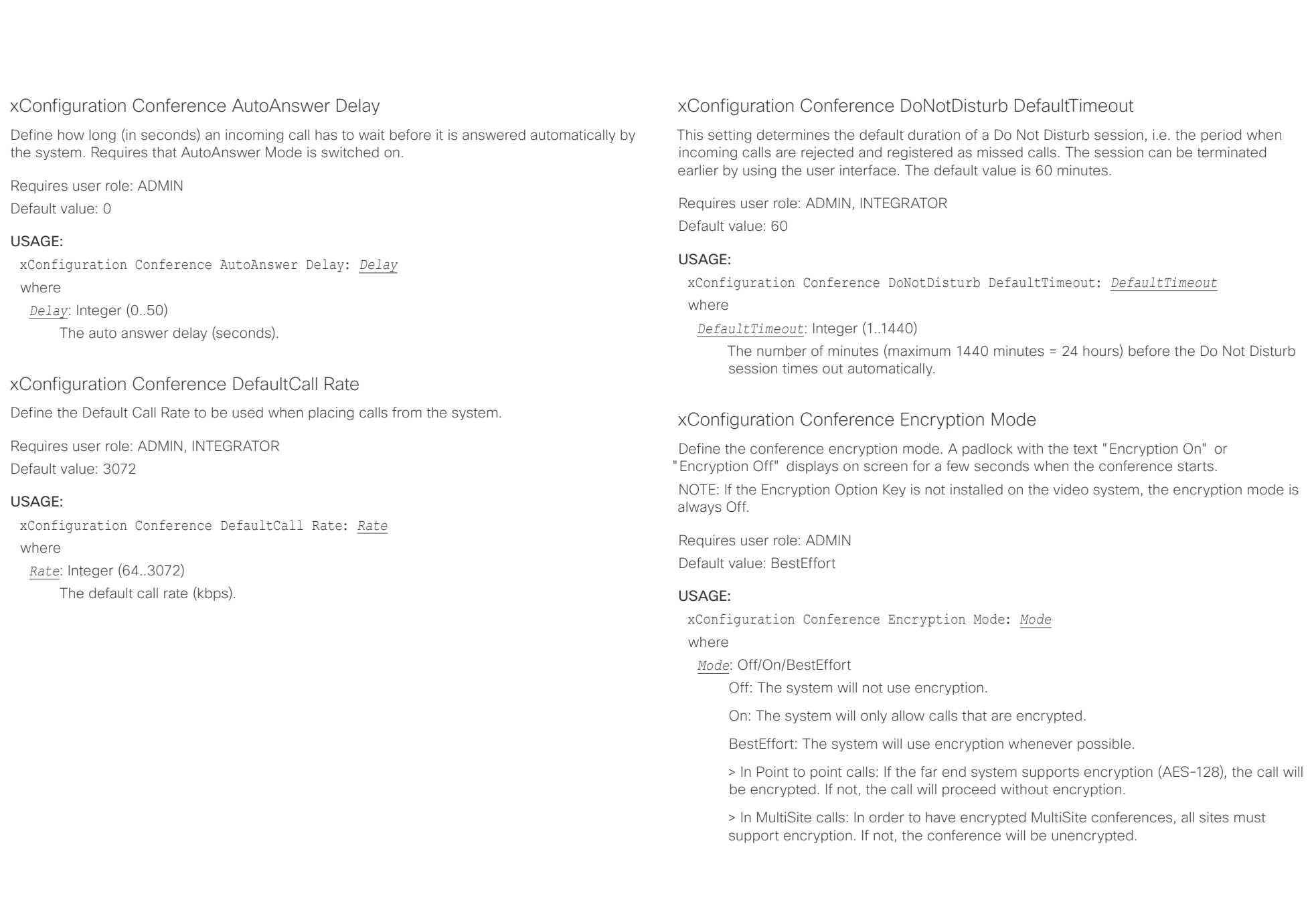

<span id="page-31-0"></span>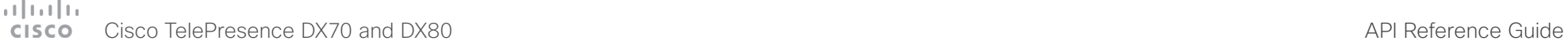

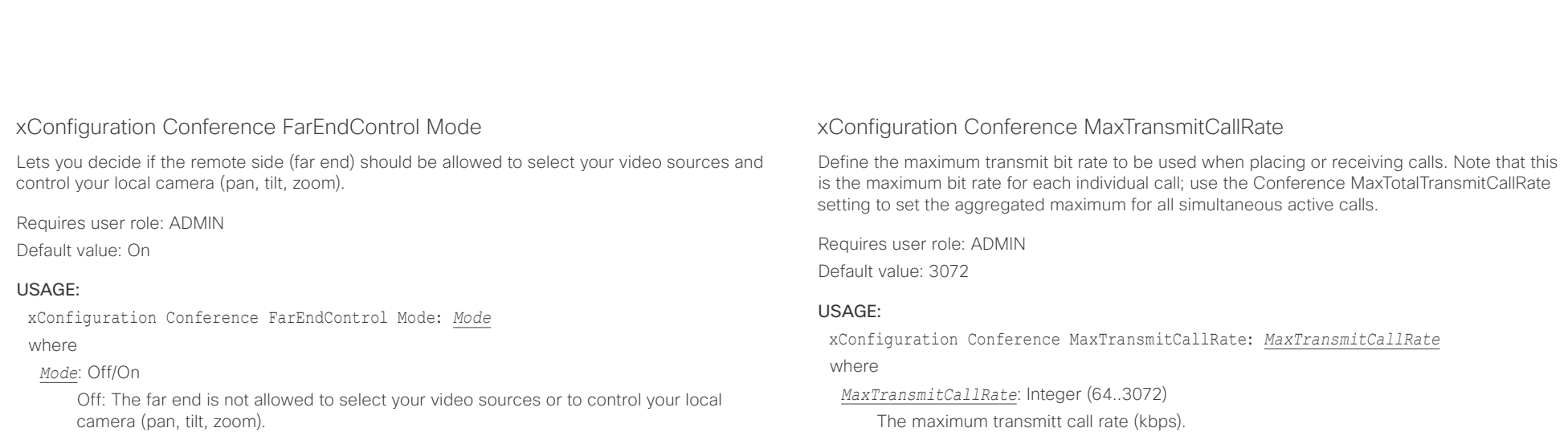

On: Allows the far end to be able to select your video sources and control your local camera (pan, tilt, zoom). You will still be able to control your camera and select your video sources as normal.

### xConfiguration Conference MaxReceiveCallRate

Define the maximum receive bit rate to be used when placing or receiving calls. Note that this is the maximum bit rate for each individual call; use the Conference MaxTotalReceiveCallRate setting to set the aggregated maximum for all simultaneous active calls.

Requires user role: ADMIN Default value: 3072

#### USAGE:

xConfiguration Conference MaxReceiveCallRate: *MaxReceiveCallRate* where

*MaxReceiveCallRate*: Integer (64..3072)

The maximum receive call rate (kbps).

### xConfiguration Conference MaxTotalReceiveCallRate

Define the maximum overall receive bit rate allowed. This product does not support multiple simultaneous calls, so the total receive call rate will be the same as the receive bit rate for one call (ref. Conference MaxReceiveCallRate setting).

Requires user role: ADMIN Default value: 3072

#### USAGE:

xConfiguration Conference MaxTotalReceiveCallRate: *MaxTotalReceiveCallRate* where

*MaxTotalReceiveCallRate*: Integer (64..3072) The maximum receive call rate (kbps).

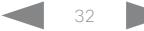

<span id="page-32-0"></span>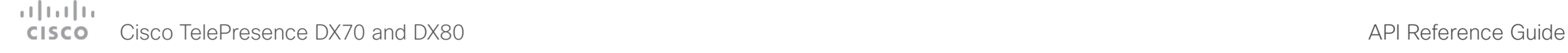

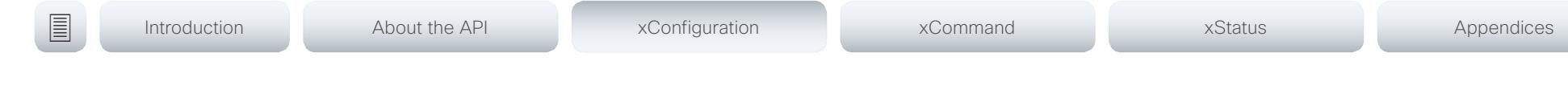

### xConfiguration Conference MaxTotalTransmitCallRate

Define the maximum overall transmit bit rate allowed. This product does not support multiple simultaneous calls, so the total transmit call rate will be the same as the transmit bit rate for one call (ref. Conference MaxTransmitCallRate setting).

Requires user role: ADMIN

Default value: 3072

#### USAGE:

xConfiguration Conference MaxTotalTransmitCallRate: *MaxTotalTransmitCallRate* where

*MaxTotalTransmitCallRate*: Integer (64..3072)

The maximum transmit call rate (kbps).

#### xConfiguration Conference MultiStream Mode

The video system supports multistream video for conferences, provided that the conference infrastructure supports the feature.

Requires user role: ADMIN

Default value: Off

#### USAGE:

xConfiguration Conference MultiStream Mode: *Mode*

where

*Mode*: Off

Off: Multistream is disabled.

## H323 configuration

#### xConfiguration H323 Authentication Mode

Define the authenticatin mode for the H.323 profile.

Requires user role: ADMIN

Default value: Off

#### USAGE:

xConfiguration H323 Authentication Mode: *Mode*

where

#### *Mode*: Off/On

Off: The system will not try to authenticate itself to a H.323 Gatekeeper, but will still try a normal registration.

On: If an H.323 Gatekeeper indicates that it requires authentication, the system will try to authenticate itself to the gatekeeper. Requires the H323 Authentication LoginName and H323 Authentication Password settings to be defined on both the codec and the Gatekeeper.

#### xConfiguration H323 Authentication LoginName

The system sends the H323 Authentication Login Name and the H323 Authentication Password to an H.323 Gatekeeper for authentication. The authentication is a one way authentication from the codec to the H.323 Gatekeeper, i.e. the system is authenticated to the gatekeeper. If the H.323 Gatekeeper indicates that no authentication is required, the system will still try to register. Requires the H.323 Authentication Mode to be enabled.

Requires user role: ADMIN Default value: ""

#### USAGE:

xConfiguration H323 Authentication LoginName: "*LoginName*"

where

*LoginName*: String (0, 50) The authentication login name.

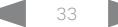

<span id="page-33-0"></span>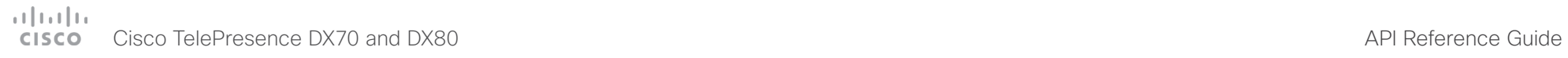

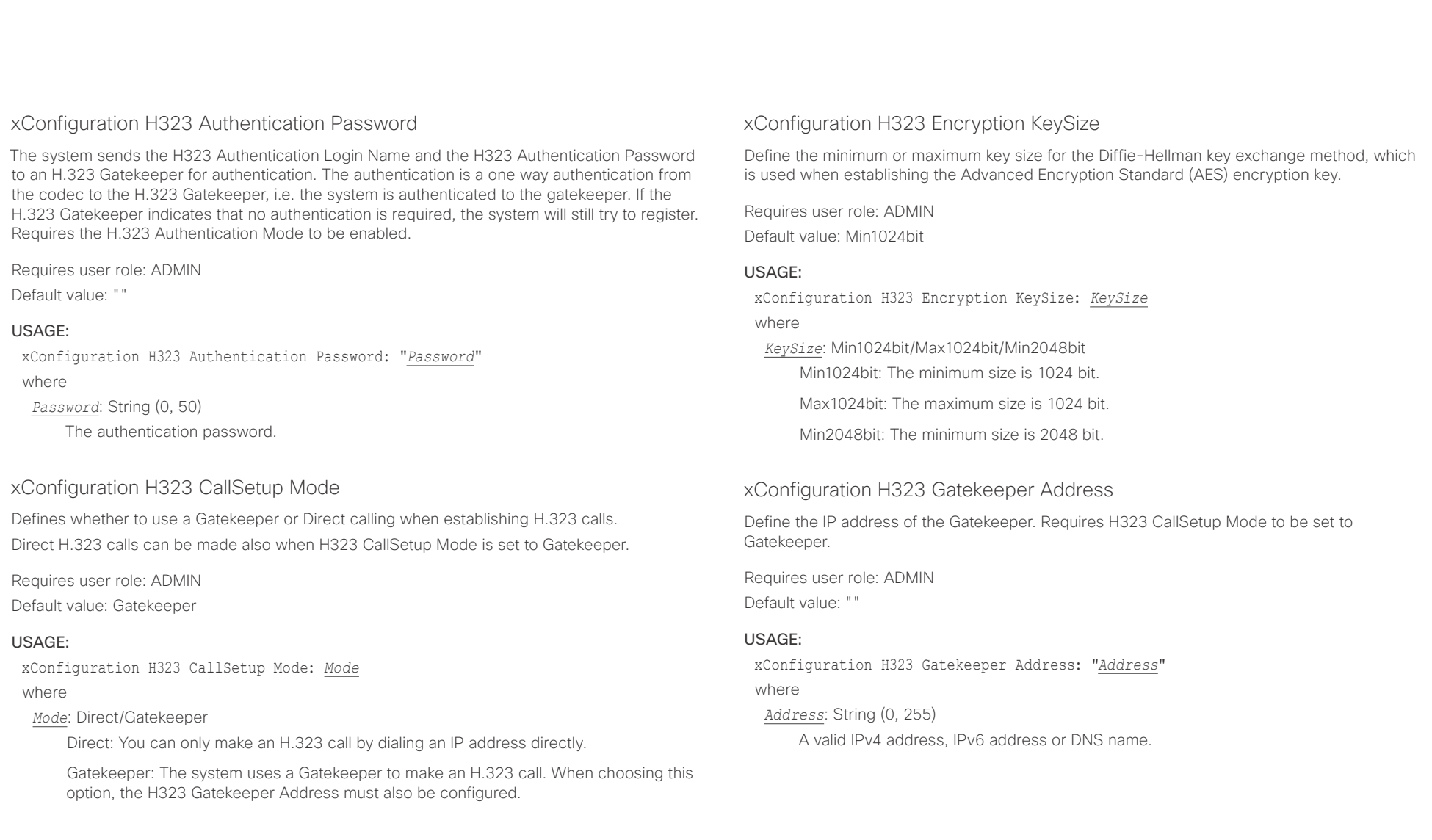

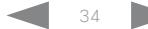

<span id="page-34-0"></span>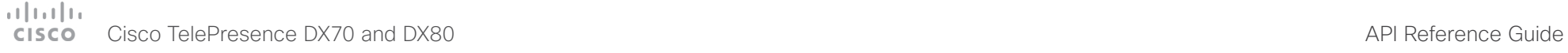

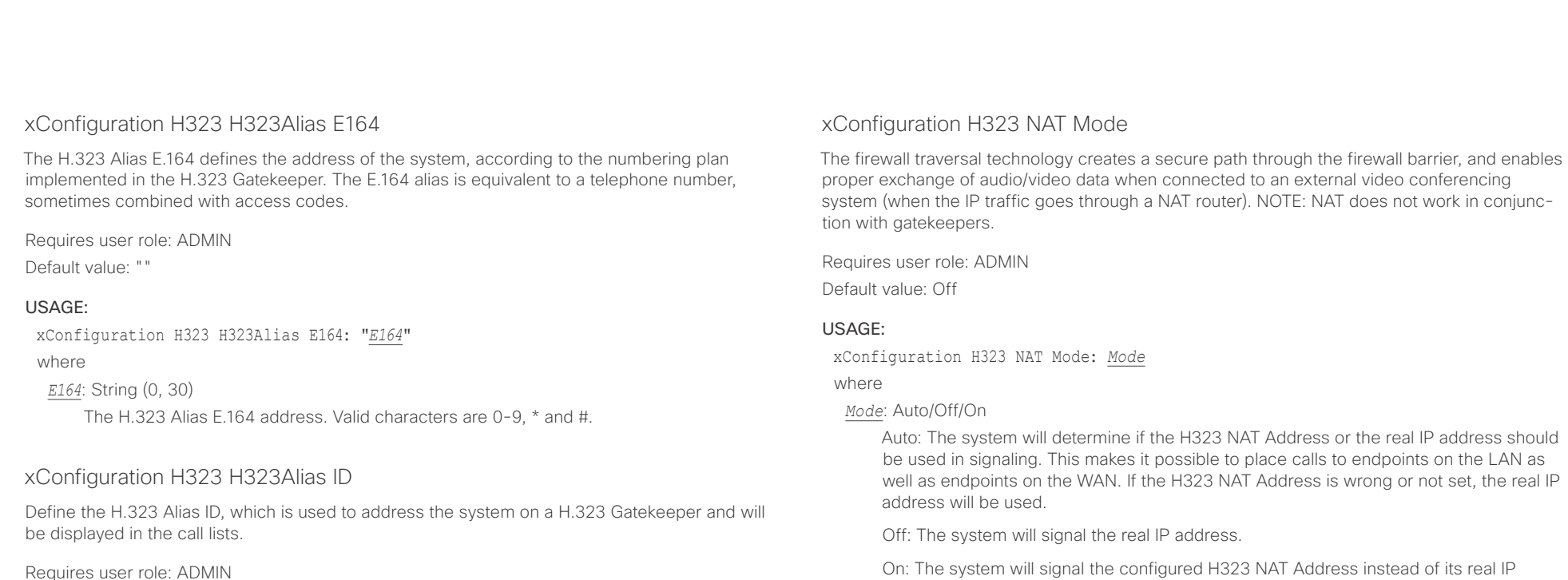

Default value: ""

#### USAGE:

xConfiguration H323 H323Alias ID: "*ID*"

where

*ID*: String (0, 49)

The H.323 Alias ID. Example: "firstname.lastname@company.com", "My H.323 Alias ID"

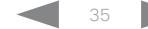

address in Q.931 and H.245. The NAT server address will be shown in the startupmenu as: "My IP Address: 10.0.2.1". If the H323 NAT Address is wrong or not set, H.323

calls cannot be set up.

<span id="page-35-0"></span>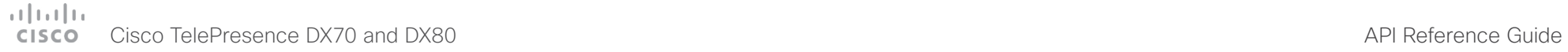

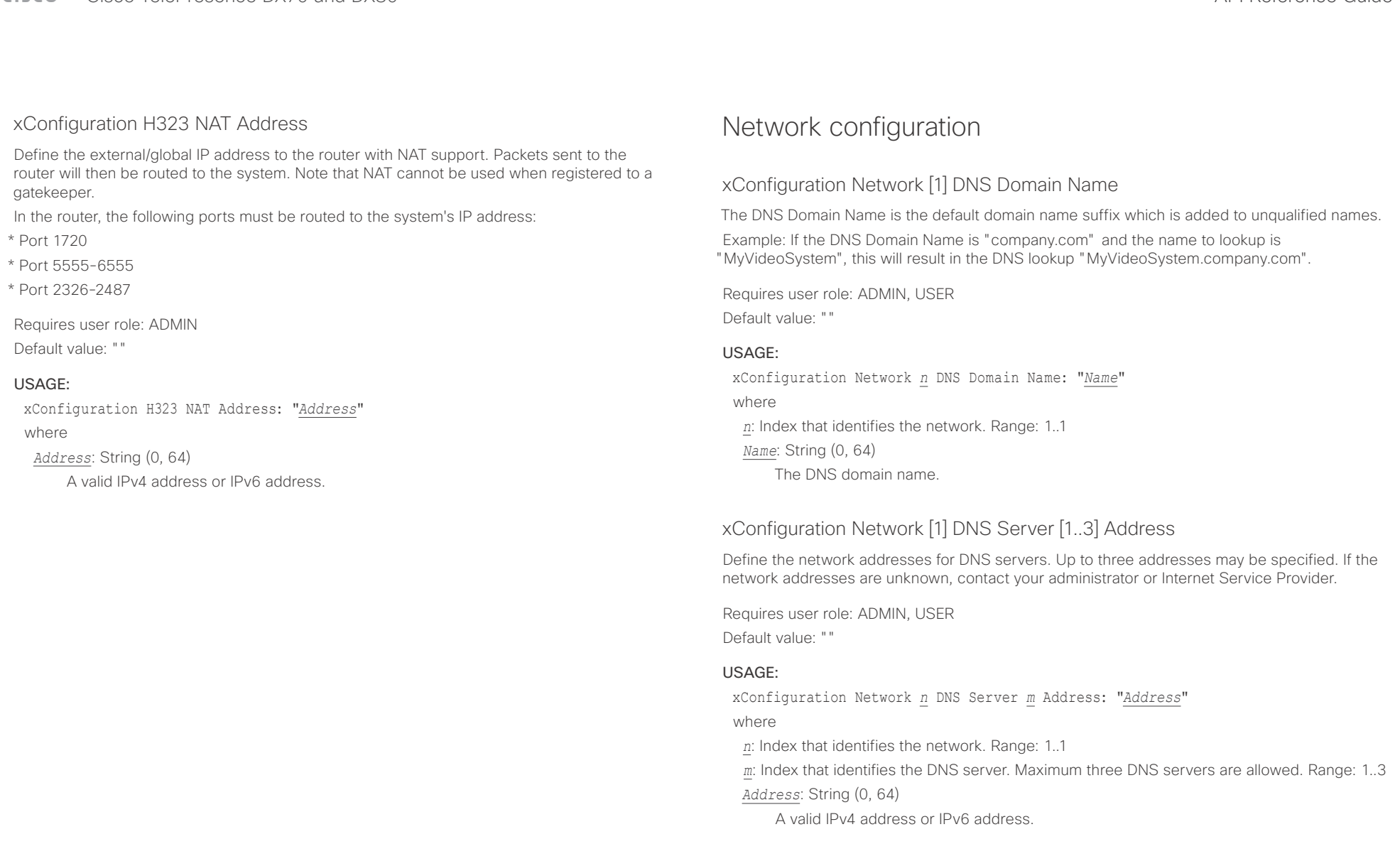

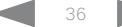
## Cisco TelePresence DX70 and DX80 API Reference Guide

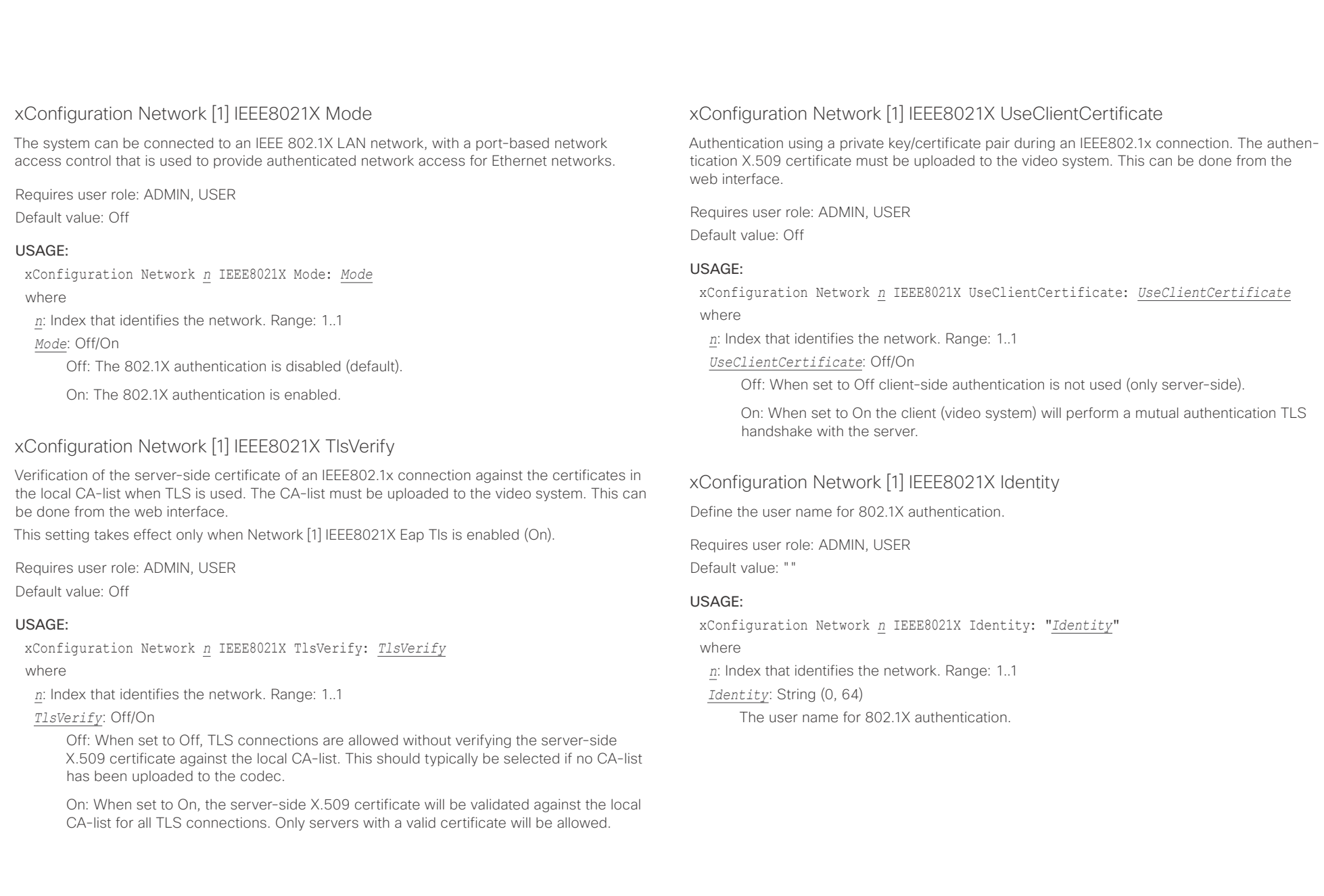

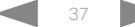

### arlarlar cisco Cisco TelePresence DX70 and DX80 API Reference Guide

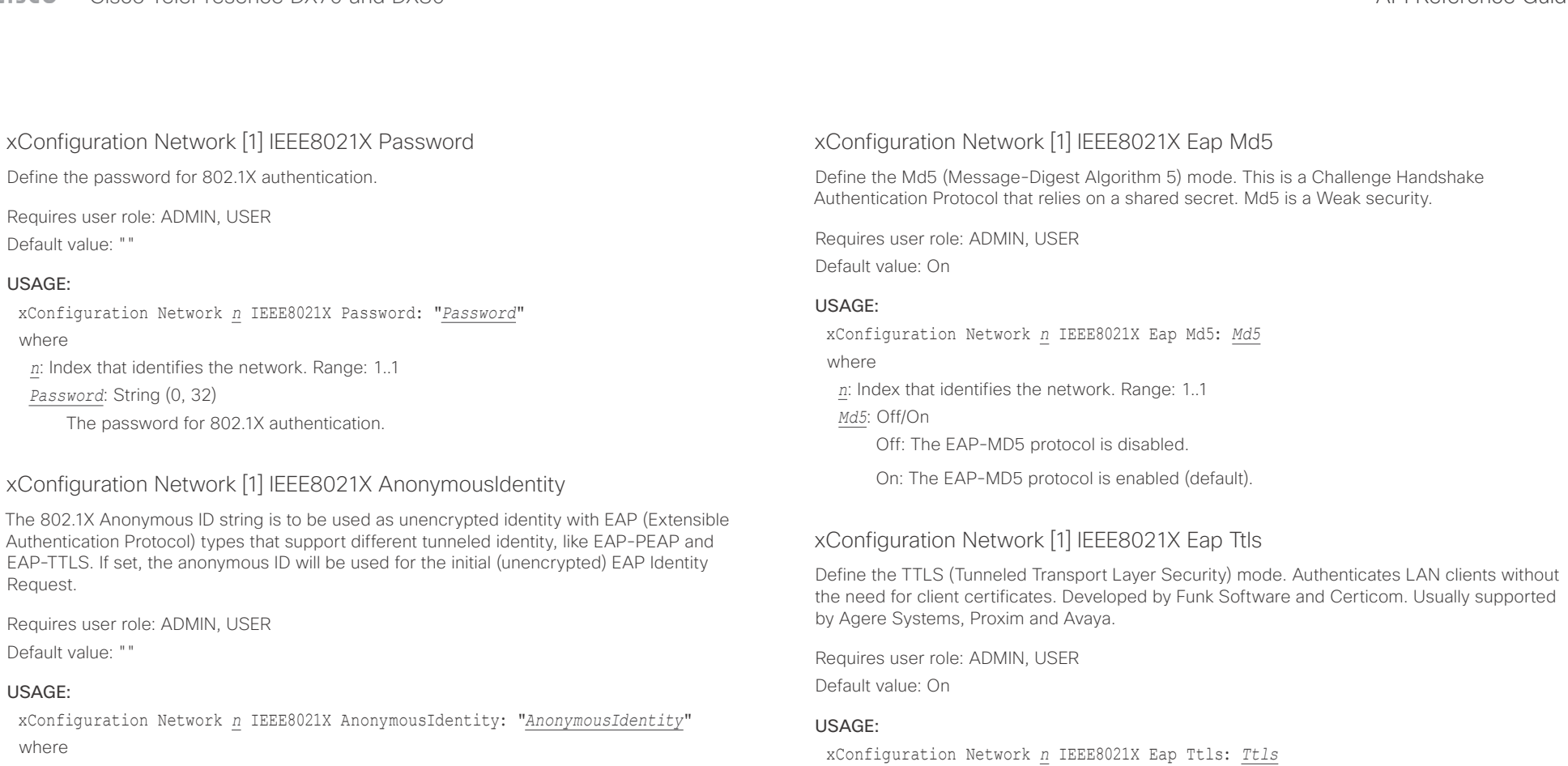

*n*: Index that identifies the network. Range: 1..1

*AnonymousIdentity*: String (0, 64)

The 802.1X Anonymous ID string.

*n*: Index that identifies the network. Range: 1..1

*Ttls*: Off/On

where

Off: The EAP-TTLS protocol is disabled.

On: The EAP-TTLS protocol is enabled (default).

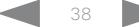

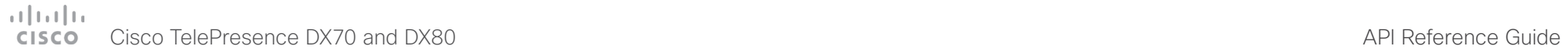

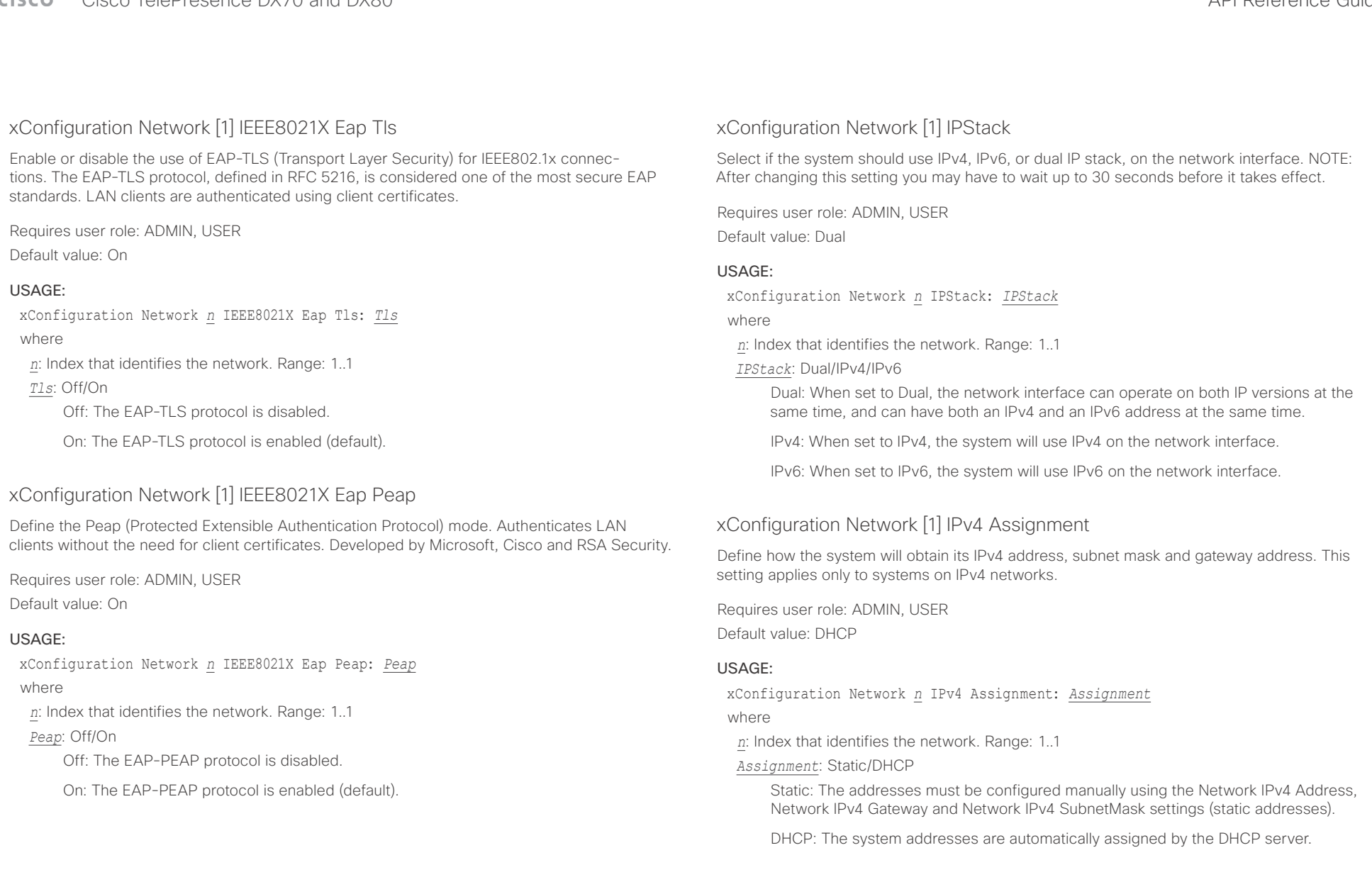

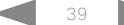

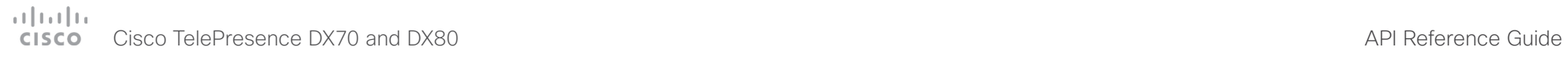

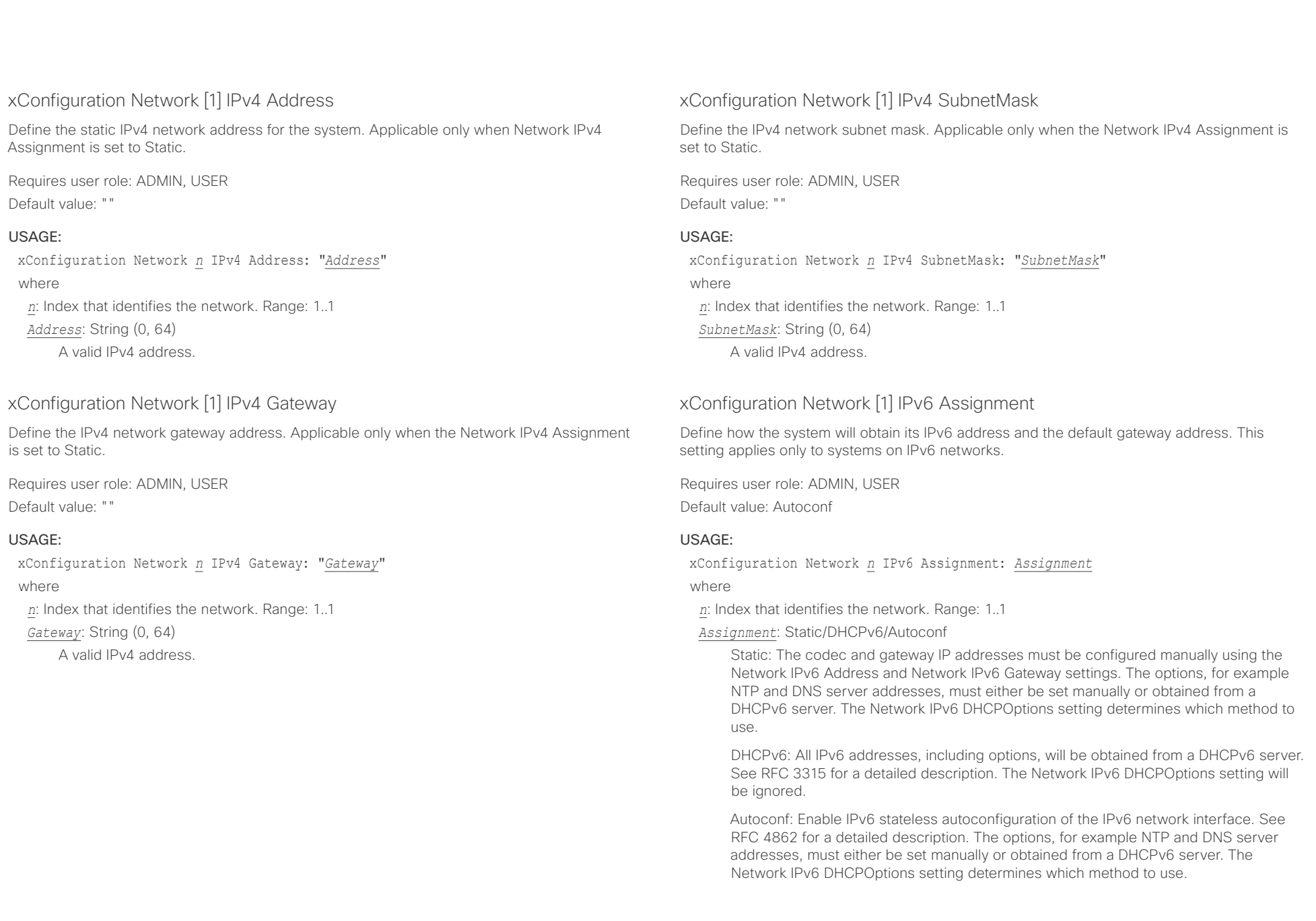

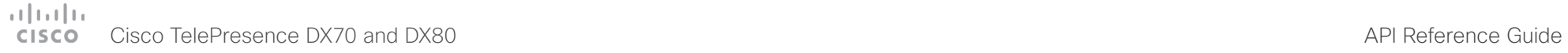

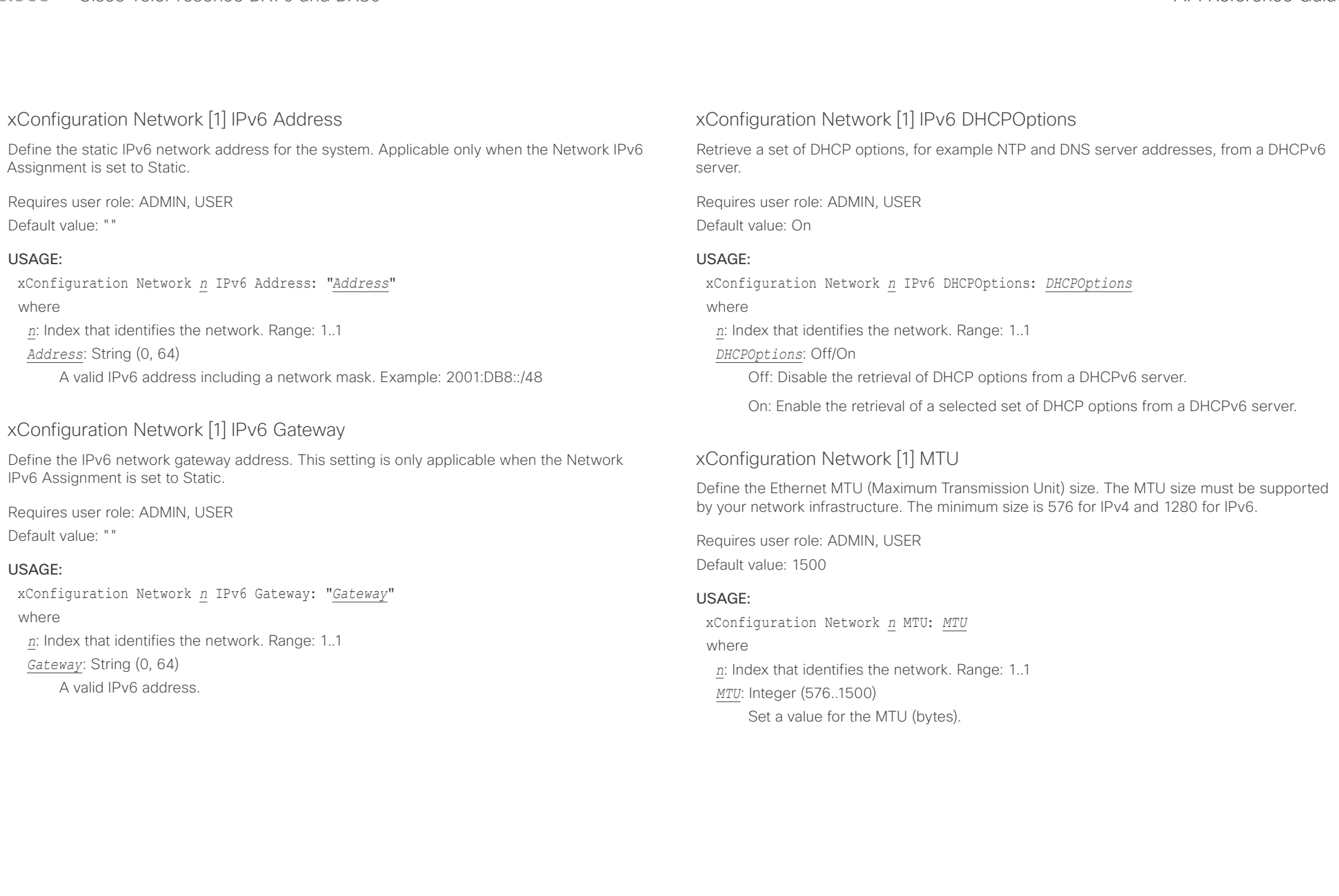

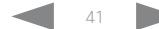

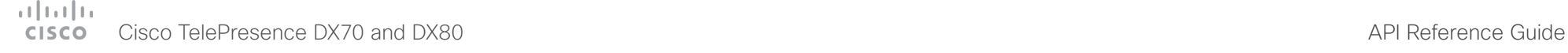

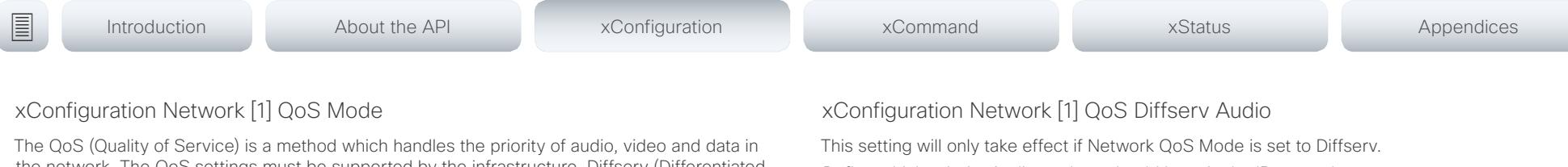

the network. The QoS settings must be supported by the infrastructure. Diffserv (Differentiated Services) is a computer networking architecture that specifies a simple, scalable and coarsegrained mechanism for classifying, managing network traffic and providing QoS priorities on modern IP networks.

Requires user role: ADMIN, USER

Default value: Diffserv

### USAGE:

xConfiguration Network *n* QoS Mode: *Mode*

where

*n*: Index that identifies the network. Range: 1..1

*Mode*: Off/Diffserv

Off: No QoS method is used.

Diffserv: When you set the QoS Mode to Diffserv, the Network QoS Diffserv Audio, Network QoS Diffserv Video, Network QoS Diffserv Data, Network QoS Diffserv Signalling, Network QoS Diffserv ICMPv6 and Network QoS Diffserv NTP settings are used to prioritize packets.

Define which priority Audio packets should have in the IP network.

The priority for the packets ranges from 0 to 63 - the higher the number, the higher the priority. The recommended class for Audio is CS4, which equals the decimal value 32. If in doubt, contact your network administrator.

The priority set here might be overridden when packets are leaving the network controlled by the local network administrator.

Requires user role: ADMIN, USER

Default value: 0

### USAGE:

xConfiguration Network *n* QoS Diffserv Audio: *Audio*

where

*n*: Index that identifies the network. Range: 1..1

*Audio*: Integer (0..63)

Set the priority of the audio packets in the IP network - the higher the number, the higher the priority. The default value is 0 (best effort).

### وبالتوابذ Cisco TelePresence DX70 and DX80 API Reference Guide CISCO.

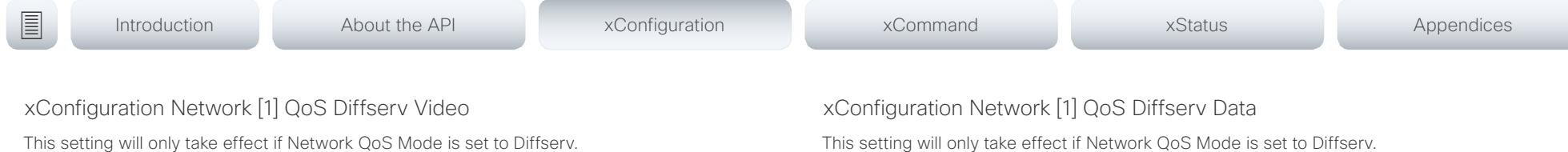

Define which priority Video packets should have in the IP network. The packets on the presentation channel (shared content) are also in the Video packet category. The priority for the packets ranges from 0 to 63 - the higher the number, the higher the priority. The recommended class for Video is CS4, which equals the decimal value 32. If in doubt, contact your network administrator.

The priority set here might be overridden when packets are leaving the network controlled by the local network administrator.

Requires user role: ADMIN, USER Default value: 0

### USAGE:

xConfiguration Network *n* QoS Diffserv Video: *Video*

where

*n*: Index that identifies the network. Range: 1..1

*Video*: Integer (0..63)

Set the priority of the video packets in the IP network - the higher the number, the higher the priority. The default value is 0 (best effort).

This setting will only take effect if Network QoS Mode is set to Diffserv.

Define which priority Data packets should have in the IP network.

The priority for the packets ranges from 0 to 63 - the higher the number, the higher the priority. The recommended value for Data is 0, which means best effort. If in doubt, contact your network administrator.

The priority set here might be overridden when packets are leaving the network controlled by the local network administrator.

Requires user role: ADMIN, USER

Default value: 0

### USAGE:

xConfiguration Network *n* QoS Diffserv Data: *Data*

where

*n*: Index that identifies the network. Range: 1..1

*Data*: Integer (0..63)

Set the priority of the data packets in the IP network - the higher the number, the higher the priority. The default value is 0 (best effort).

### altala. Cisco TelePresence DX70 and DX80 API Reference Guide API Reference Guide **CISCO**

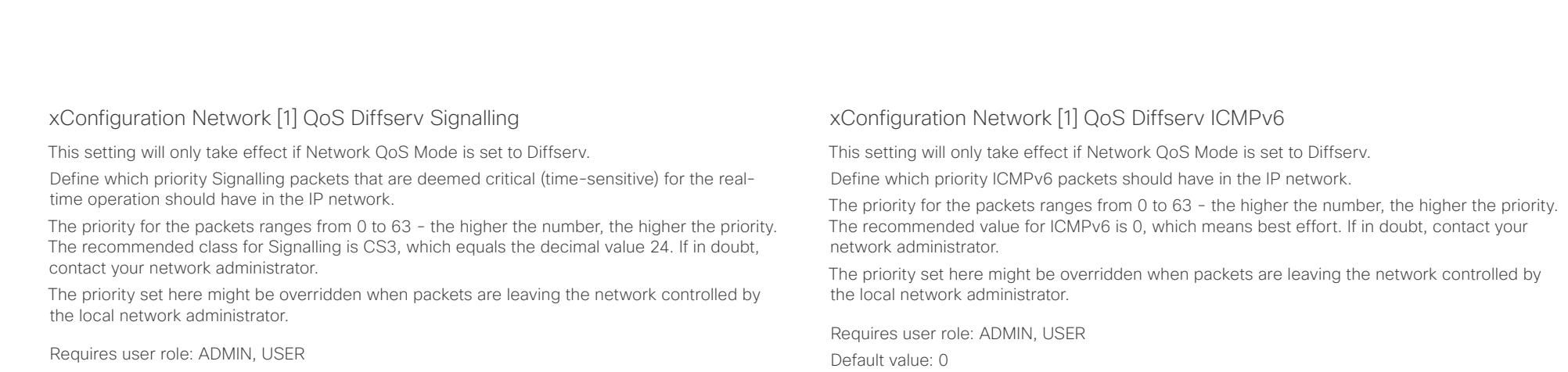

Default value: 0

### USAGE:

xConfiguration Network *n* QoS Diffserv Signalling: *Signalling*

where

*n*: Index that identifies the network. Range: 1..1

*Signalling*: Integer (0..63)

Set the priority of the signalling packets in the IP network - the higher the number, the higher the priority. The default value is 0 (best effort).

### USAGE:

xConfiguration Network *n* QoS Diffserv ICMPv6: *ICMPv6*

where

*n*: Index that identifies the network. Range: 1..1

*ICMPv6*: Integer (0..63)

Set the priority of the ICMPv6 packets in the IP network - the higher the number, the higher the priority. The default value is 0 (best effort).

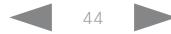

### تتلبثان Cisco TelePresence DX70 and DX80 CISCO.

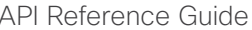

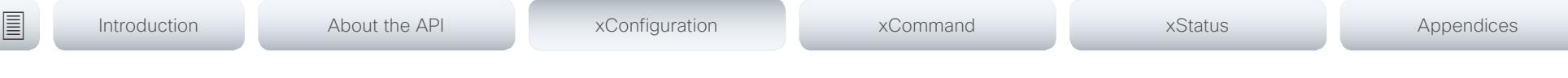

### xConfiguration Network [1] QoS Diffserv NTP

This setting will only take effect if Network QoS Mode is set to Diffserv.

Define which priority NTP packets should have in the IP network.

The priority for the packets ranges from 0 to 63 - the higher the number, the higher the priority. The recommended value for NTP is 0, which means best effort. If in doubt, contact your network administrator.

The priority set here might be overridden when packets are leaving the network controlled by the local network administrator.

Requires user role: ADMIN, USER

Default value: 0

### USAGE:

xConfiguration Network *n* QoS Diffserv NTP: *NTP*

where

*n*: Index that identifies the network. Range: 1..1

*NTP*: Integer (0..63)

Set the priority of the NTP packets in the IP network - the higher the number, the higher the priority. The default value is 0 (best effort).

### xConfiguration Network [1] RemoteAccess Allow

Define which IP addresses (IPv4/IPv6) are allowed for remote access to the codec from SSH/ Telnet/HTTP/HTTPS. Multiple IP addresses are separated by a white space.

A network mask (IP range) is specified by <ip address>/N, where N is 1-32 for IPv4, and N is 1-128 for IPv6. The /N is a common indication of a network mask where the first N bits are set. Thus 192.168.0.0/24 would match any address starting with 192.168.0, since these are the first 24 bits in the address.

Requires user role: ADMIN, USER

Default value: ""

### USAGE:

xConfiguration Network *n* RemoteAccess Allow: "*Allow*" where *n*: Index that identifies the network. Range: 1..1 *Allow*: String (0, 255) A valid IPv4 address or IPv6 address.

### xConfiguration Network [1] Speed

Define the Ethernet link speed. We recommend not to change from the default value, which negotiates with the network to set the speed automatically. If you do not use autonegotiation, make sure that the speed you choose is supported by the closest switch in your network infrastructure.

Requires user role: ADMIN, USER

Default value: Auto

### USAGE:

xConfiguration Network *n* Speed: *Speed*

where

*n*: Index that identifies the network. Range: 1..1

*Speed*: Auto/10half/10full/100half/100full/1000full

Auto: Autonegotiate link speed.

10half: Force link to 10 Mbps half-duplex.

10full: Force link to 10 Mbps full-duplex.

100half: Force link to 100 Mbps half-duplex.

100full: Force link to 100 Mbps full-duplex.

1000full: Force link to 1 Gbps full-duplex.

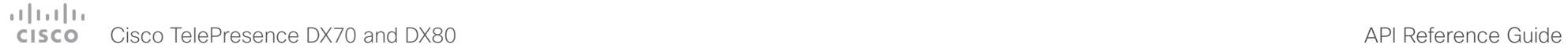

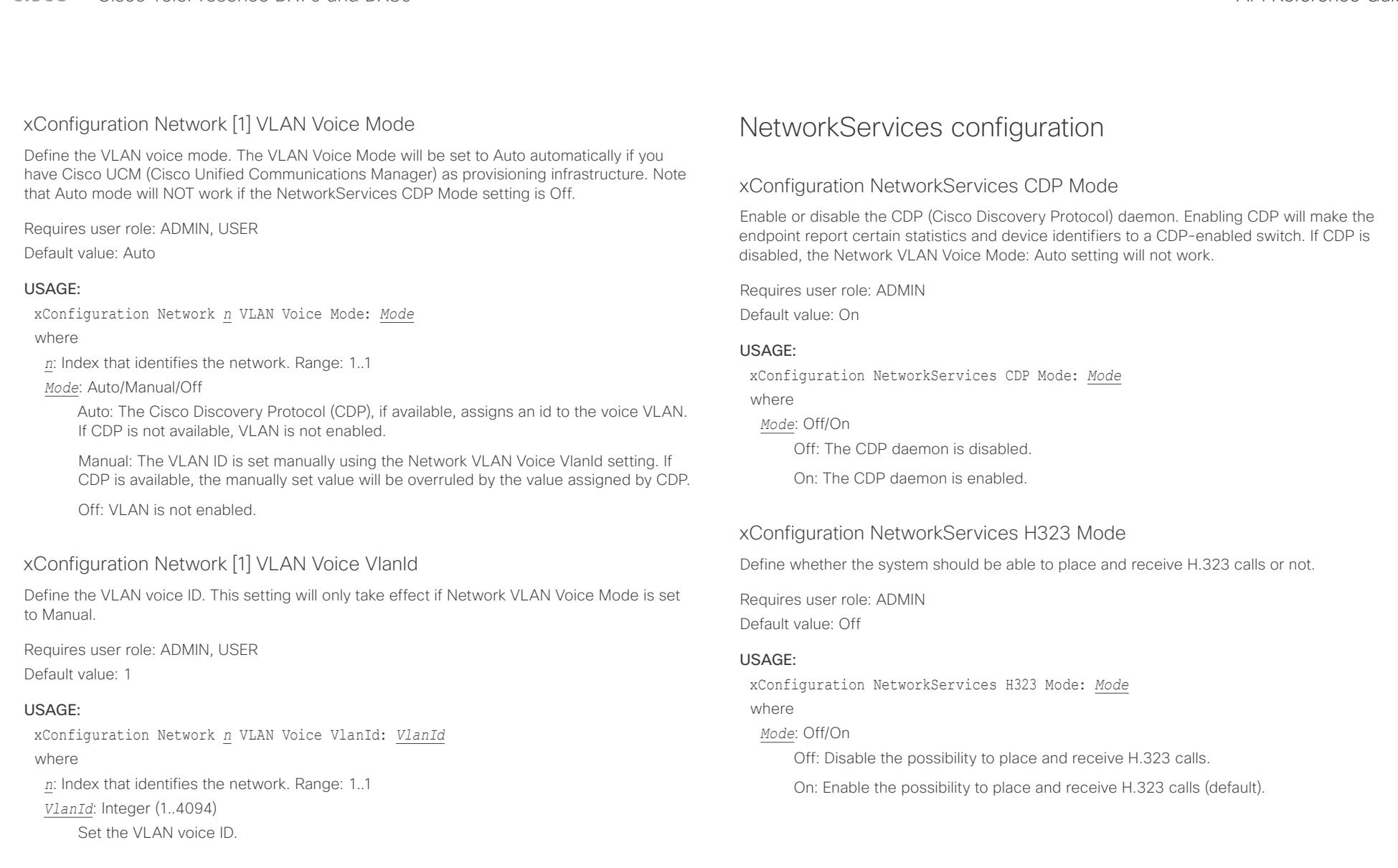

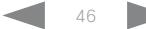

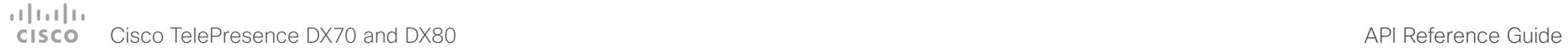

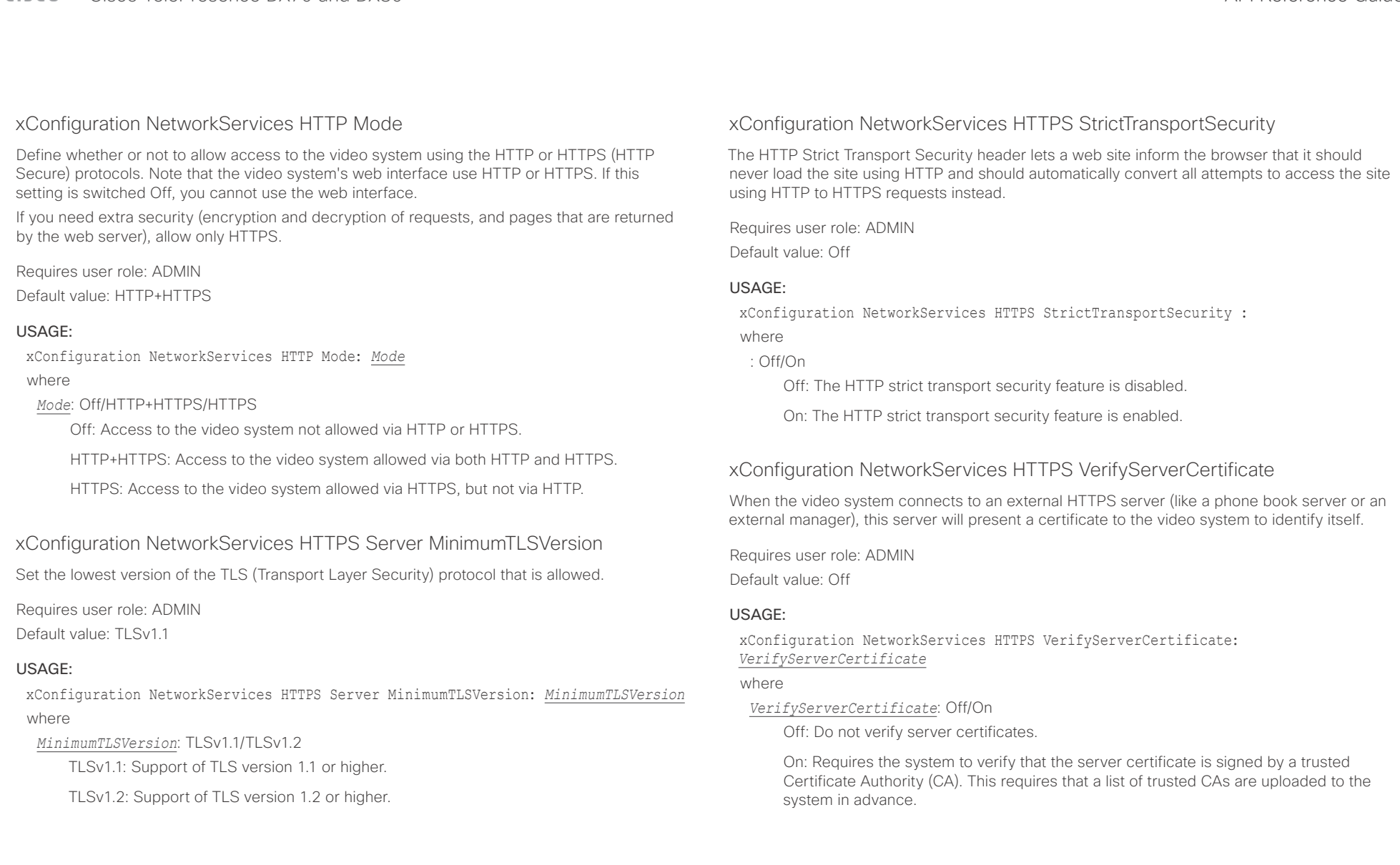

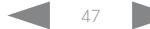

# Cisco TelePresence DX70 and DX80 API Reference Guide

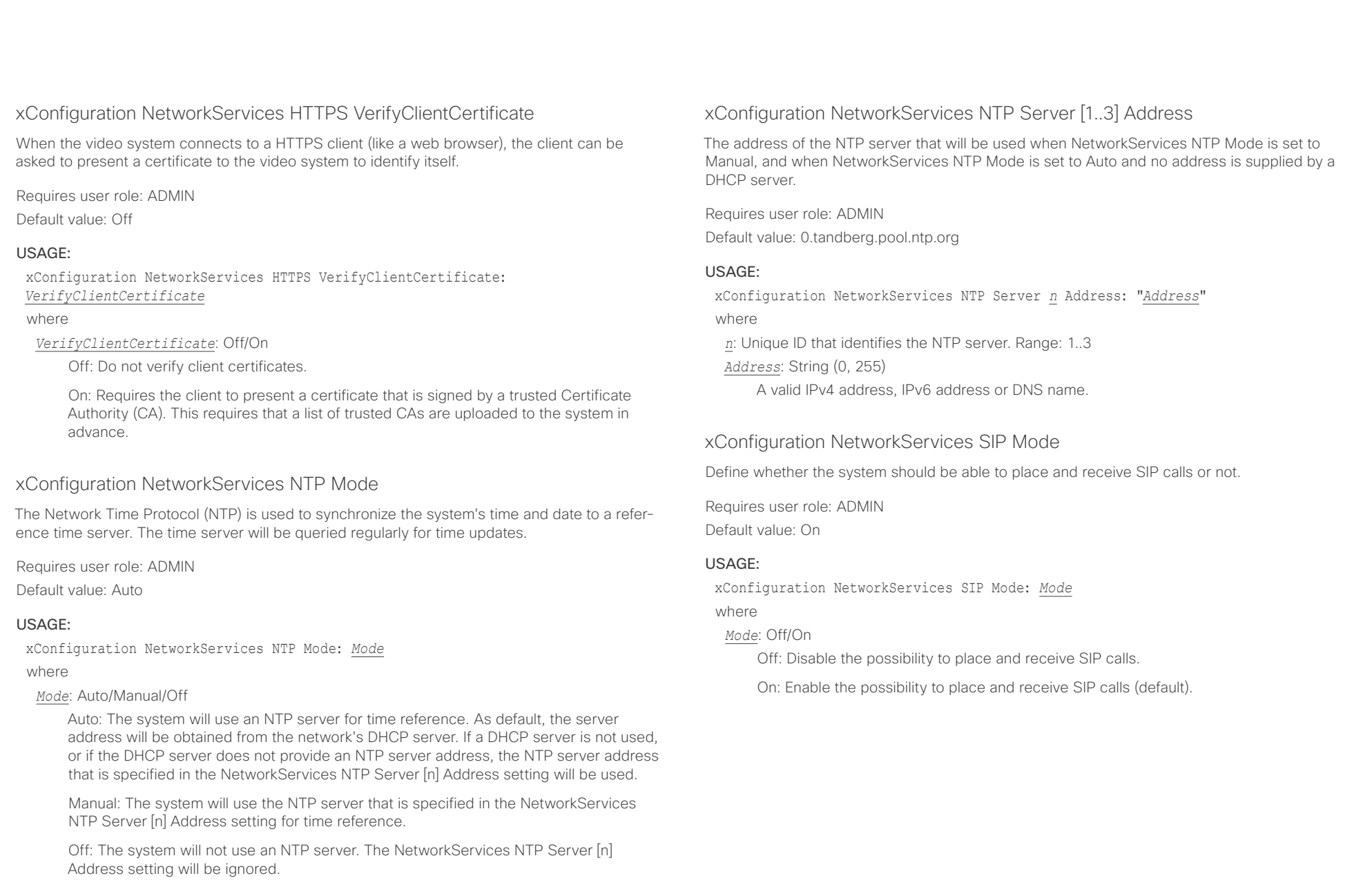

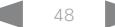

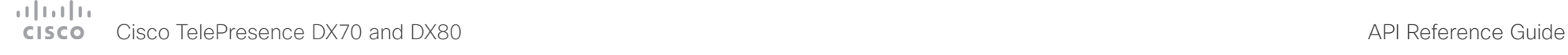

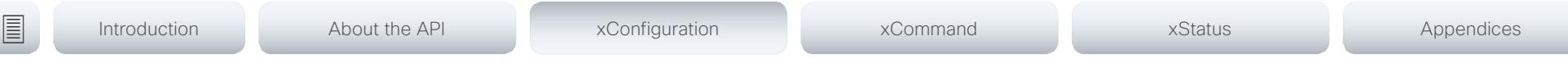

### xConfiguration NetworkServices SNMP Mode

SNMP (Simple Network Management Protocol) is used in network management systems to monitor network-attached devices (routers, servers, switches, projectors, etc) for conditions that warrant administrative attention. SNMP exposes management data in the form of variables on the managed systems, which describe the system configuration. These variables can then be queried (set to ReadOnly) and sometimes set (set to ReadWrite) by managing applications.

Requires user role: ADMIN

Default value: ReadOnly

### USAGE:

xConfiguration NetworkServices SNMP Mode: *Mode*

where

*Mode*: Off/ReadOnly/ReadWrite

Off: Disable the SNMP network service.

ReadOnly: Enable the SNMP network service for queries only.

ReadWrite: Enable the SNMP network service for both queries and commands.

### xConfiguration NetworkServices SNMP Host [1..3] Address

Define the address of up to three SNMP Managers.

The system's SNMP Agent (in the codec) responds to requests from SNMP Managers (a PC program etc.), for example about system location and system contact. SNMP traps are not supported.

Requires user role: ADMIN

Default value: ""

### USAGE:

xConfiguration NetworkServices SNMP Host *n* Address: "*Address*"

where

*n*: Identifies the SNMP host. Maximum three SNMP hosts are allowed. Range: 1..3 *Address*: String (0, 255)

A valid IPv4 address, IPv6 address or DNS name.

### xConfiguration NetworkServices SNMP CommunityName

Define the name of the Network Services SNMP Community. SNMP Community names are used to authenticate SNMP requests. SNMP requests must have a password (case sensitive) in order to receive a response from the SNMP Agent in the codec. The default password is "public". If you have the Cisco TelePresence Management Suite (TMS) you must make sure the same SNMP Community is configured there too. NOTE: The SNMP Community password is case sensitive.

Requires user role: ADMIN Default value: ""

### USAGE:

xConfiguration NetworkServices SNMP CommunityName: "*CommunityName*" where

*CommunityName*: String (0, 50) The SNMP community name.

### xConfiguration NetworkServices SNMP SystemContact

Define the name of the Network Services SNMP System Contact.

Requires user role: ADMIN Default value: ""

### USAGE:

xConfiguration NetworkServices SNMP SystemContact: "*SystemContact*" where

*SystemContact*: String (0, 50)

The name of the SNMP system contact.

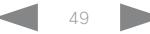

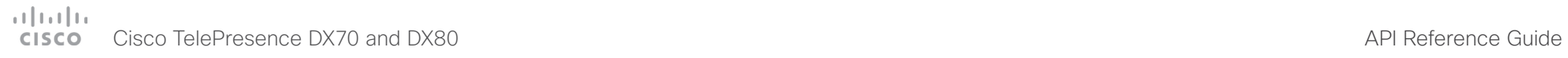

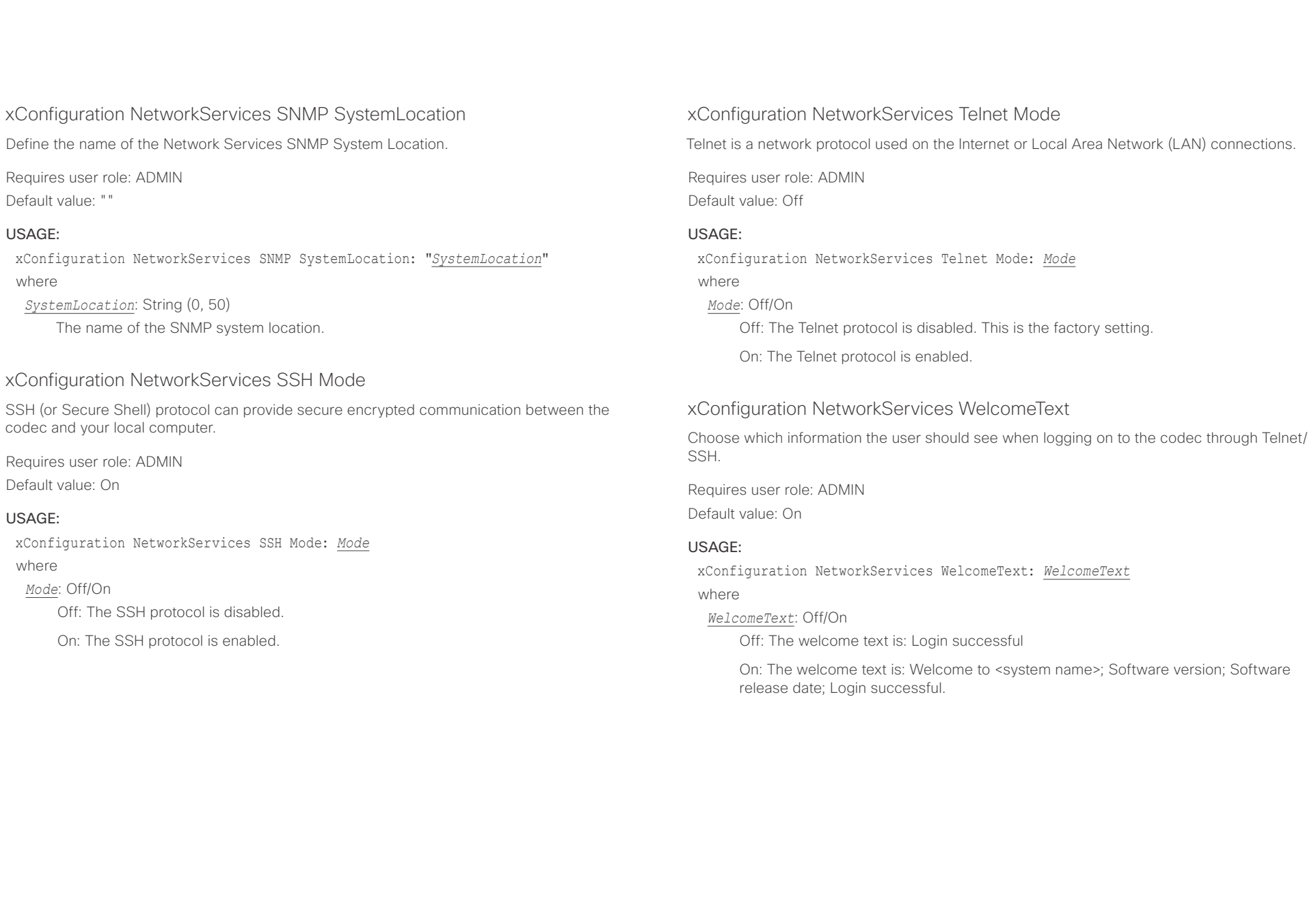

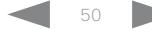

### وبالتوابذ Cisco TelePresence DX70 and DX80 API Reference Guide CISCO.

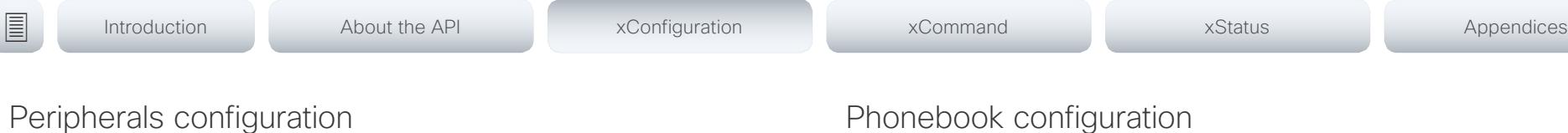

### xConfiguration Peripherals Profile ControlSystems

Define if a third-party control system, for example Crestron or AMX, is expected to be connected to the video system. This information is used by the video system's diagnostics service. If the number of connected control systems does not match this setting, the diagnostics service will report it as an inconsistency. Note that only one third-party control system is supported.

If set to 1, the control system must send heart beats to the video system using xCommand Peripherals Pair and HeartBeat commands. Failing to do so will cause the in-room control extensions to show a warning that the video system has lost connectivity to the control system.

Requires user role: ADMIN, INTEGRATOR Default value: NotSet

### USAGE:

xConfiguration Peripherals Profile ControlSystems: *ControlSystems*

where

### *ControlSystems*: 1/NotSet

1: One third-party control system should be connected to the video system.

NotSet: No check for a third-party control system is performed.

## Phonebook configuration

xConfiguration Phonebook Server [1] ID

Define a name for the external phone book.

Requires user role: ADMIN Default value: ""

### USAGE:

xConfiguration Phonebook Server *n* ID: "*ID*" where

*n*: Unique ID that identifies the phonebook server. Range: 1..1

*ID*: String (0, 64)

The name for the external phone book.

### xConfiguration Phonebook Server [1] Type

Select the phonebook server type.

Requires user role: ADMIN Default value: Off

### USAGE:

xConfiguration Phonebook Server *n* Type: *Type* where

*n*: Unique ID that identifies the phonebook server. Range: 1..1

*Type*: Off/CUCM/Spark/TMS/VCS

Off: Do not use a phonebook.

CUCM: The phonebook is located on the Cisco Unified Communications Manager.

Spark: The phonebook is located on Spark.

TMS: The phonebook is located on the Cisco TelePresence Management Suite server.

VCS: The phonebook is located on the Cisco TelePresence Video Communication Server.

### $\frac{1}{2} \left( \frac{1}{2} \left[ \frac{1}{2} \left( \frac{1}{2} \right) \right] \right) \left( \frac{1}{2} \right)$ Cisco TelePresence DX70 and DX80 API Reference Guide API Reference Guide

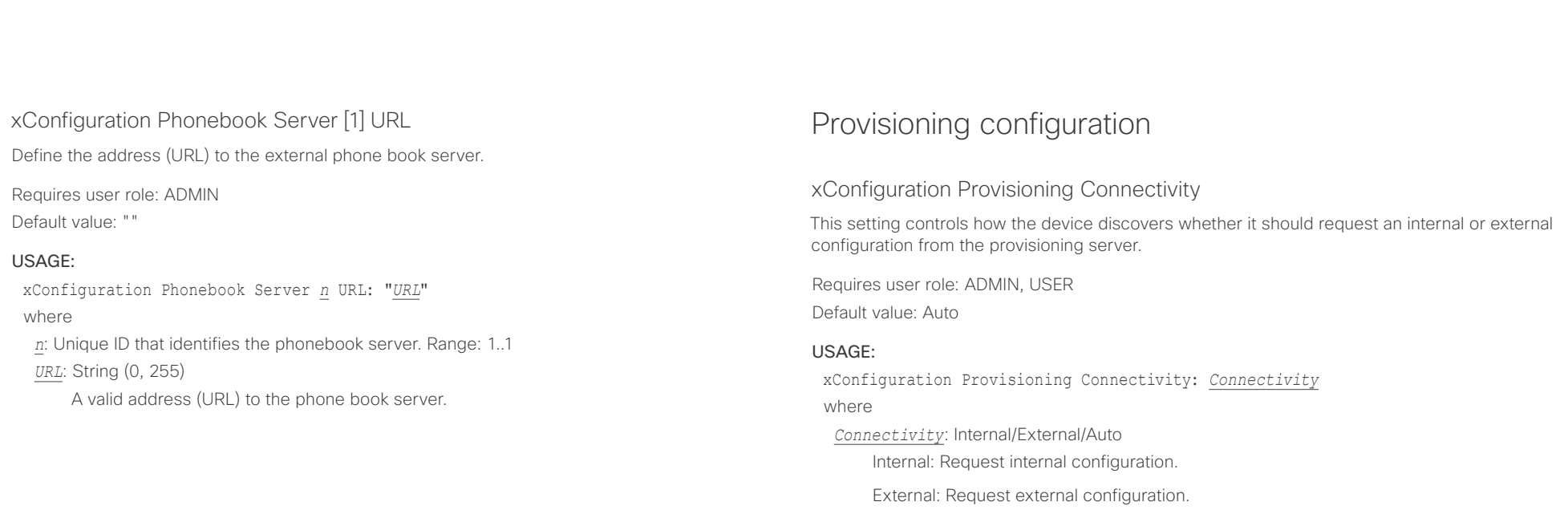

Auto: Automatically discover using NAPTR queries whether internal or external configurations should be requested. If the NAPTR responses have the "e" flag, external configurations will be requested. Otherwise internal configurations will be requested.

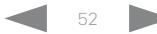

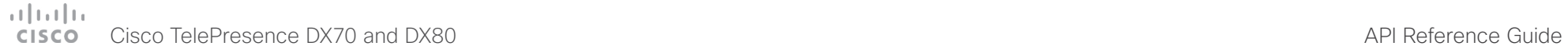

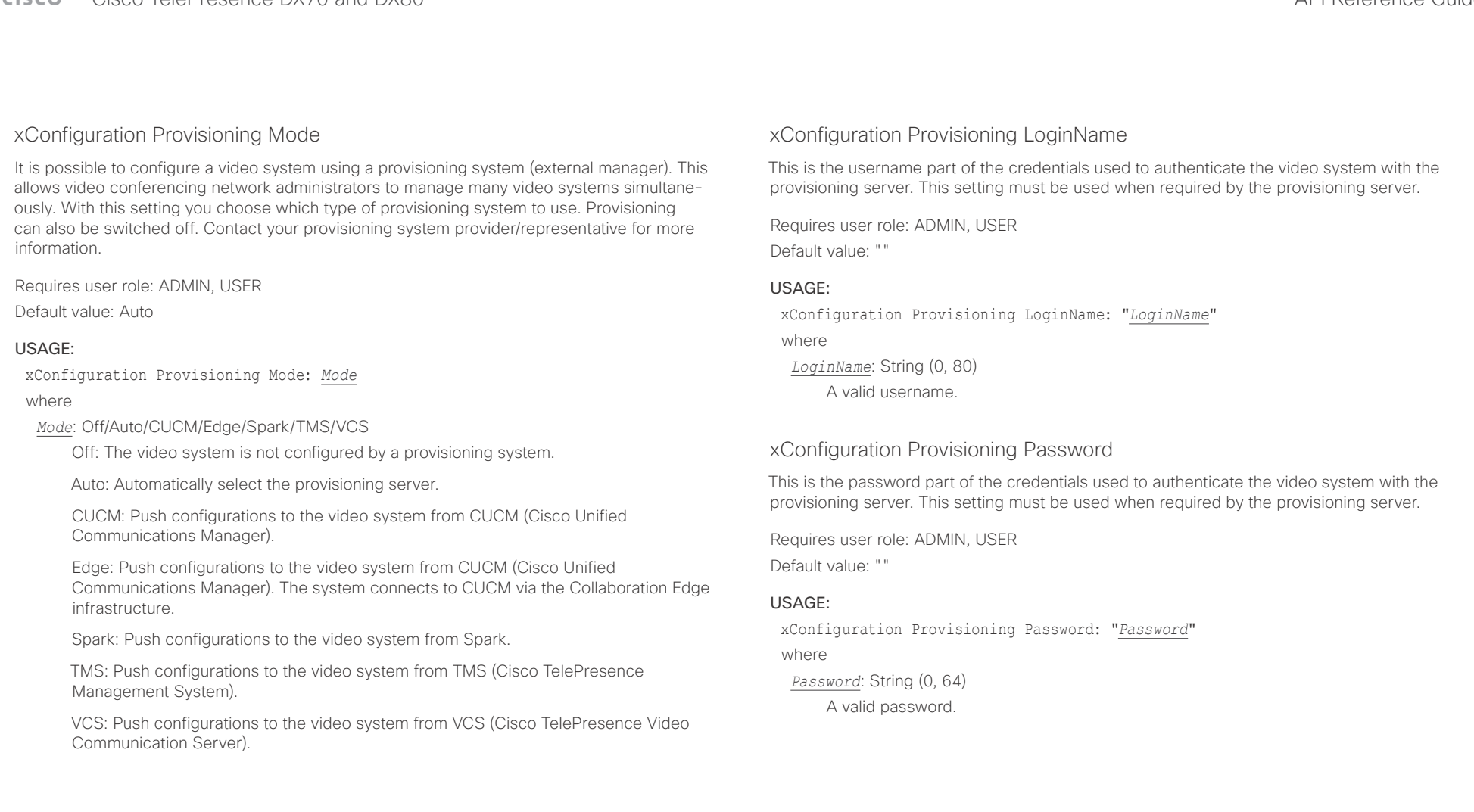

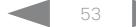

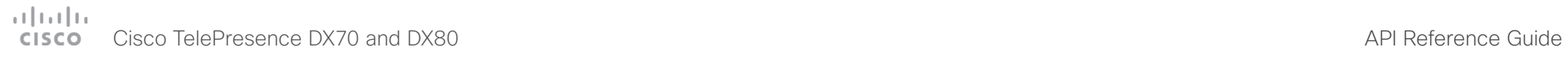

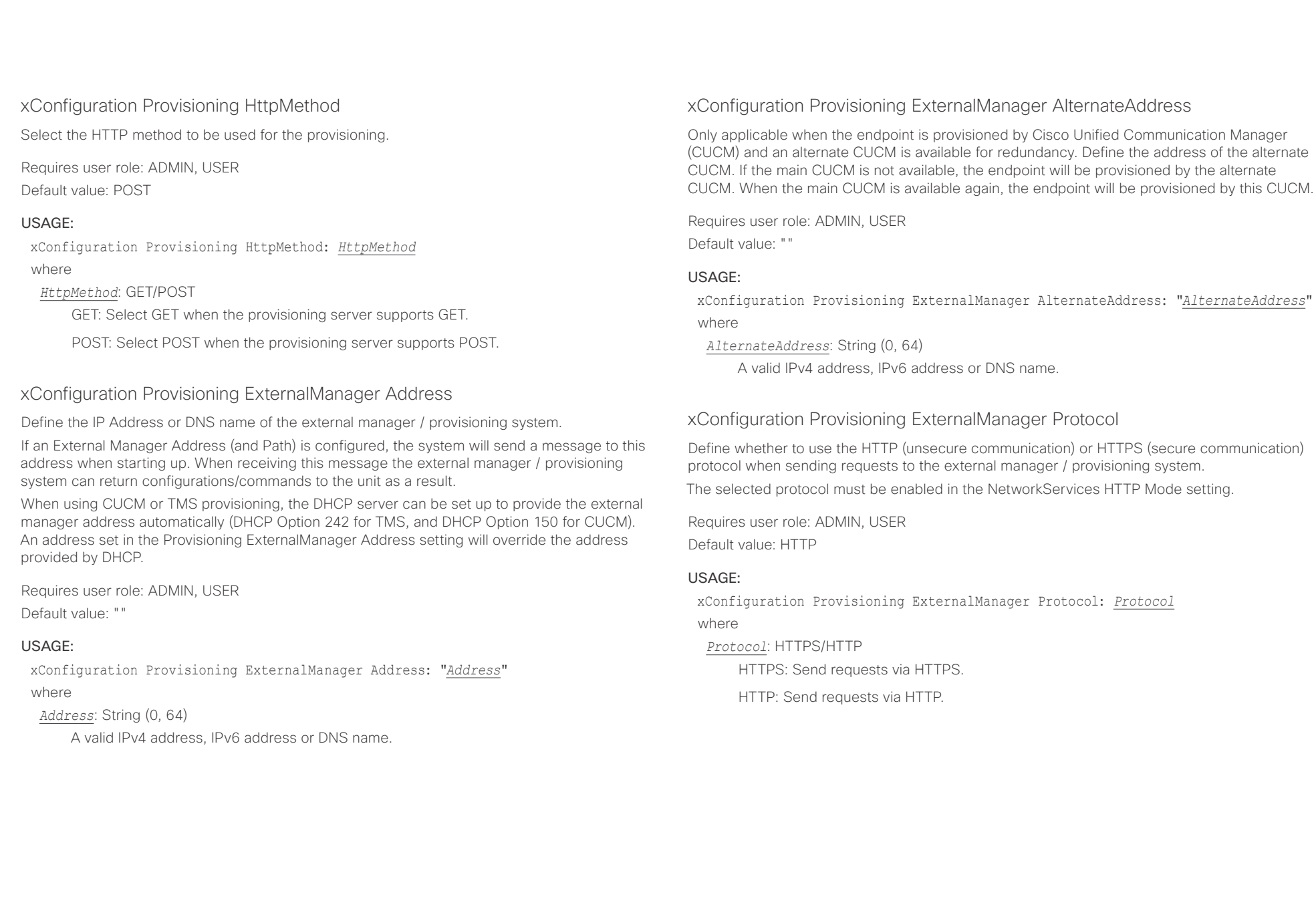

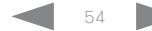

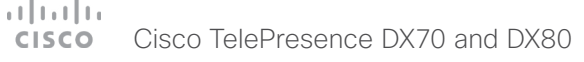

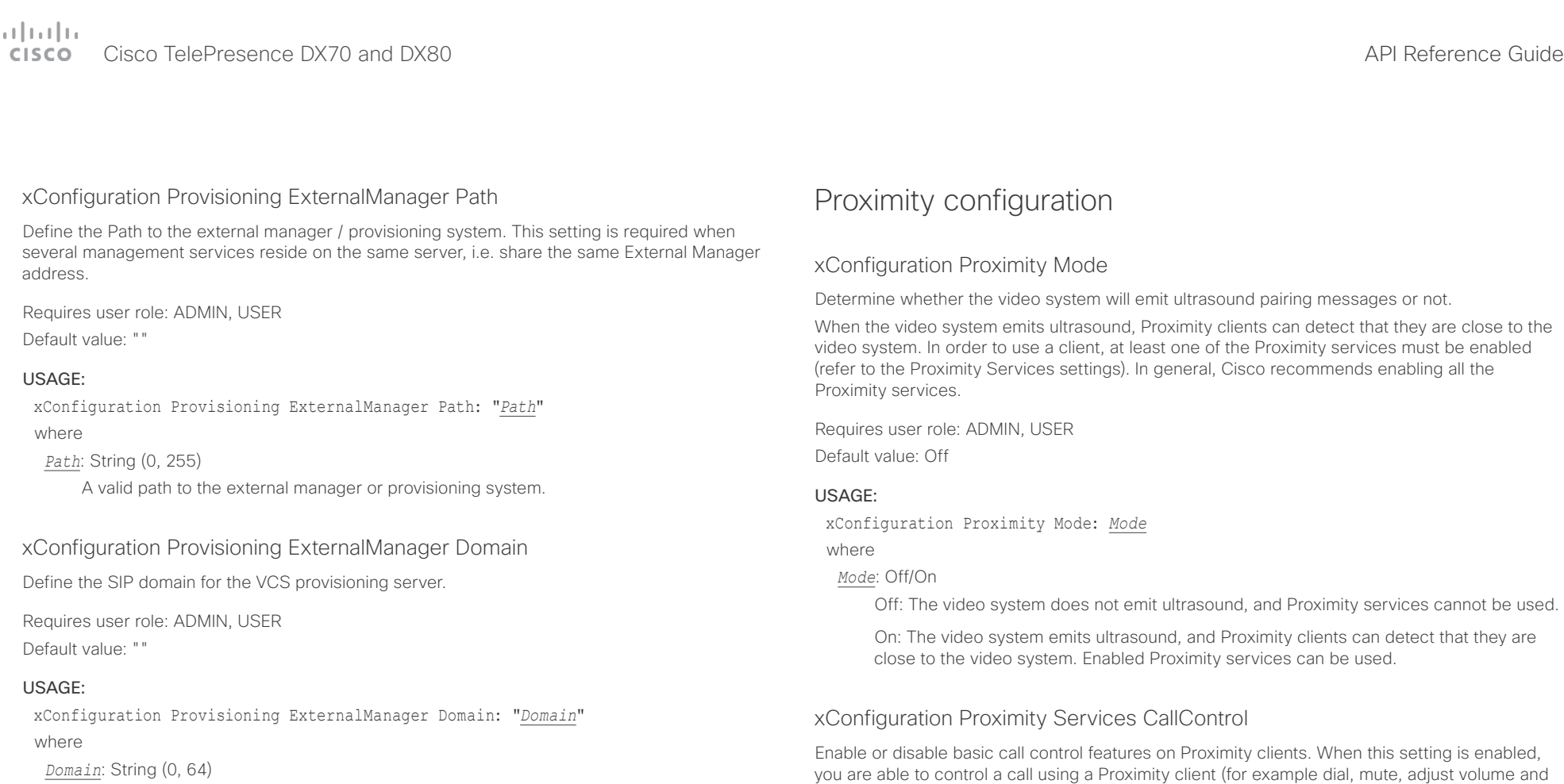

A valid domain name.

hang up). This service is supported by mobile devices (iOS and Android). Proximity Mode must be On for this setting to take any effect.

Requires user role: ADMIN, USER Default value: Disabled

### USAGE:

xConfiguration Proximity Services CallControl: *CallControl* where

*CallControl*: Enabled/Disabled

Enabled: Call control from a Proximity client is enabled.

Disabled: Call control from a Proximity client is disabled.

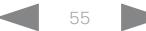

# $1.111$

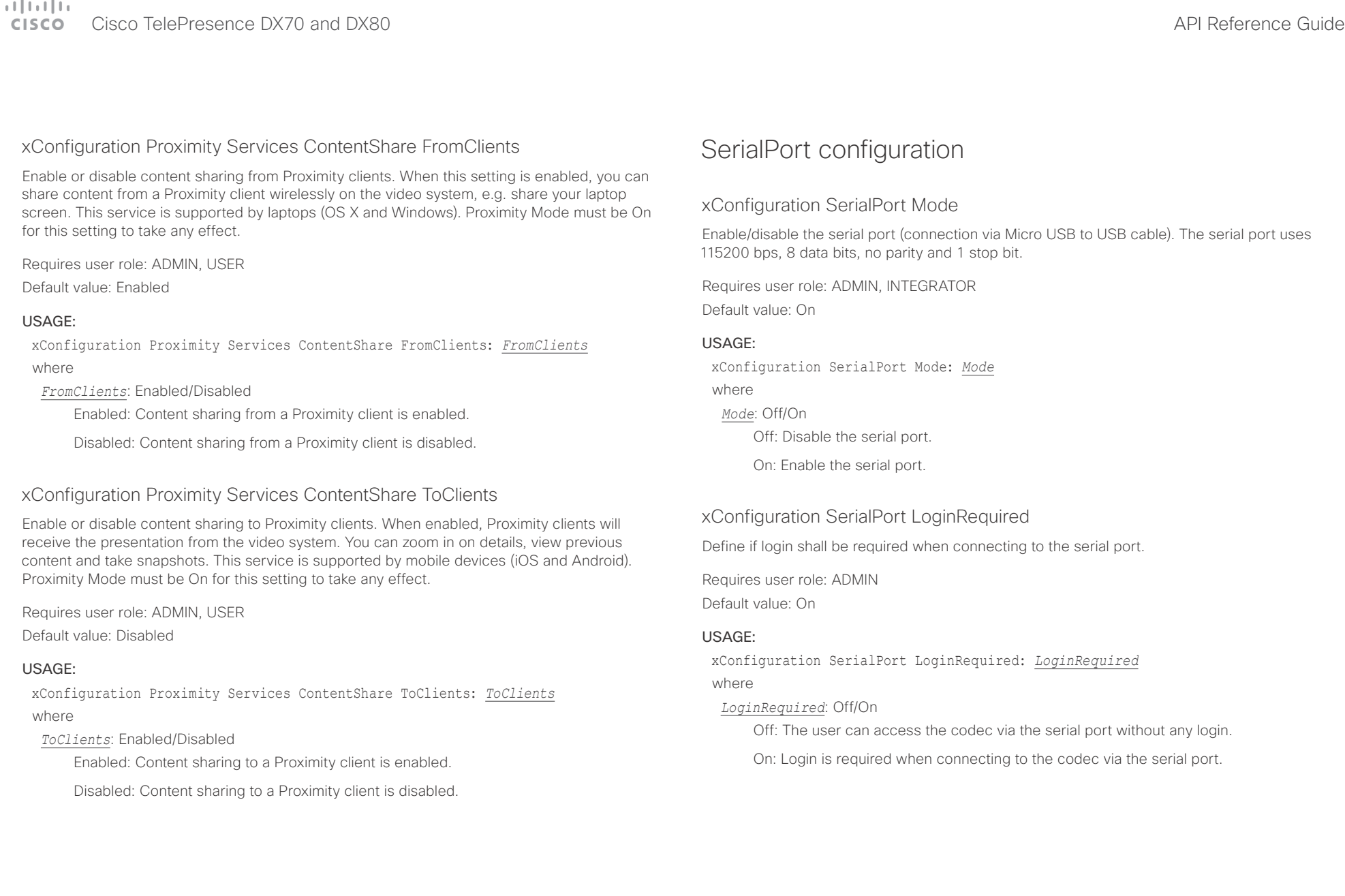

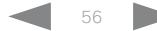

Cisco TelePresence DX70 and DX80 API Reference Guide

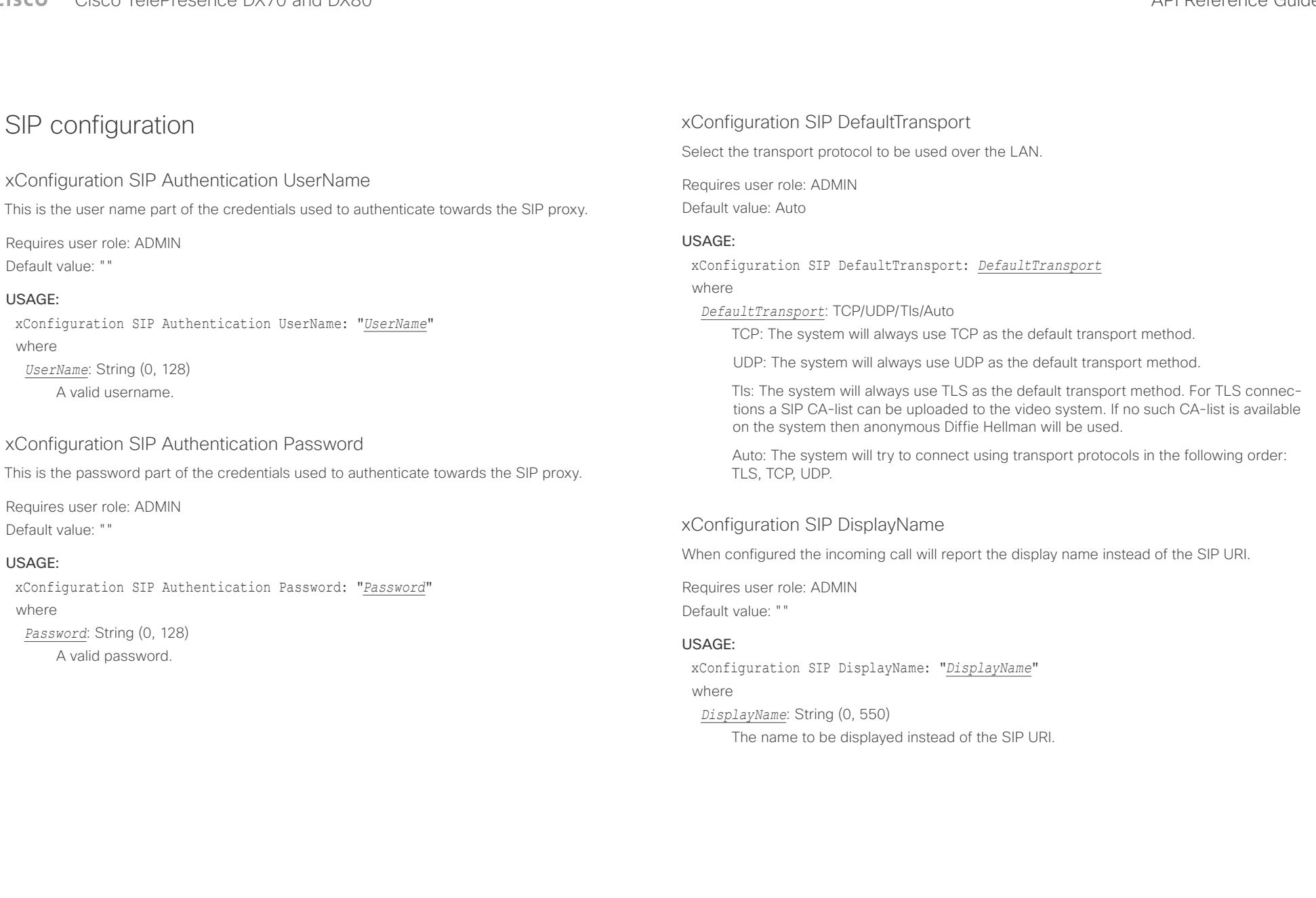

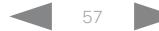

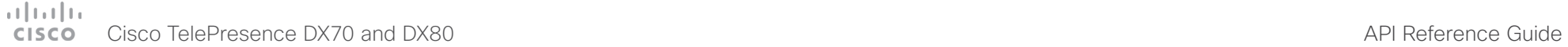

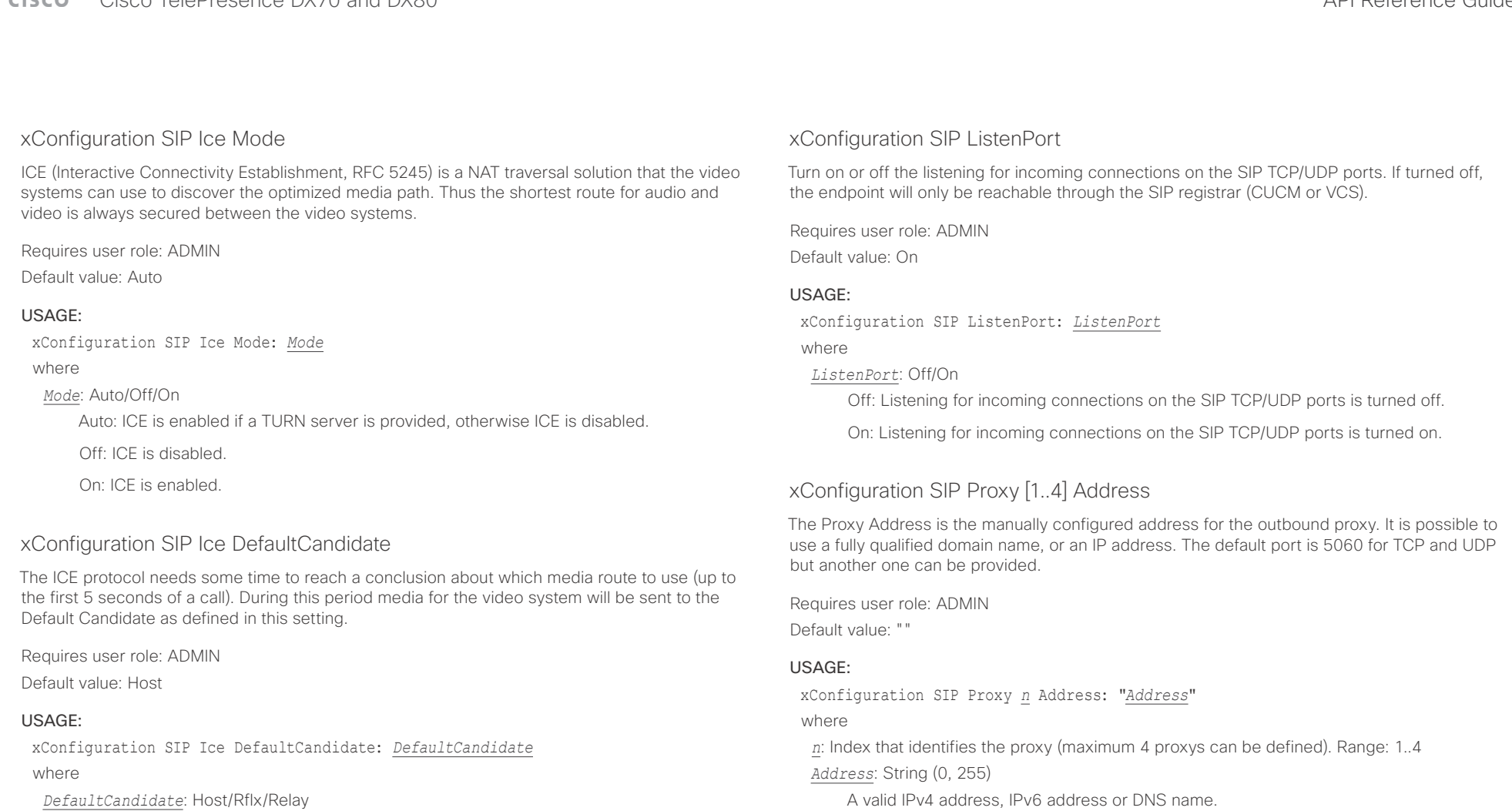

Host: Send media to the video system's private IP address.

Rflx: Send media to the video system's public IP address, as seen by the TURN server.

Relay: Send media to the IP address and port allocated on the TURN server.

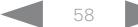

 $\pm1$  <br>  $\pm1$  ,  $\pm1$ CISCO Cisco TelePresence DX70 and DX80 API Reference Guide API Reference Guide API Reference Guide

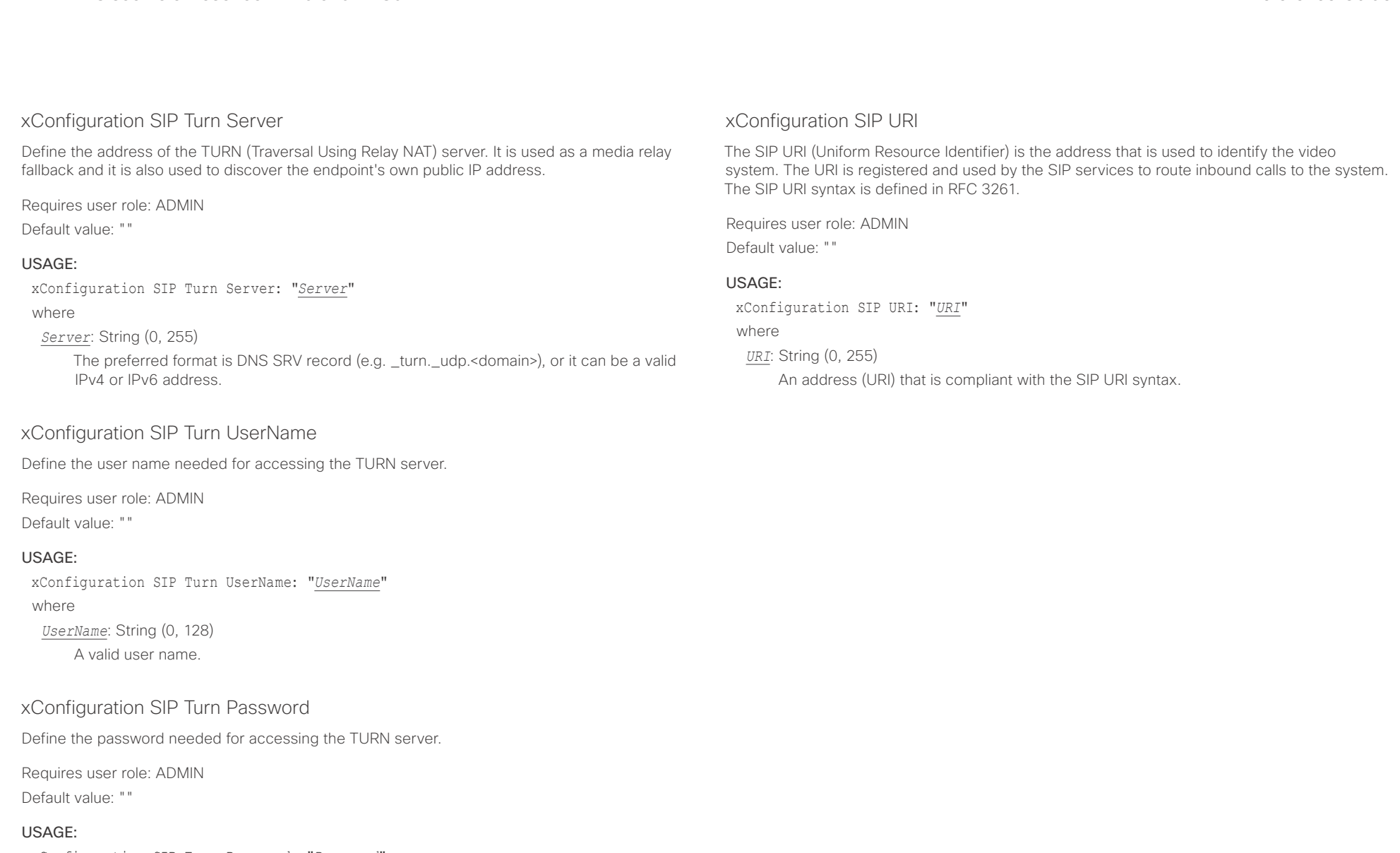

xConfiguration SIP Turn Password: "*Password*" where *Password*: String (0, 128) A valid password.

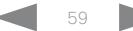

## Cisco TelePresence DX70 and DX80 API Reference Guide

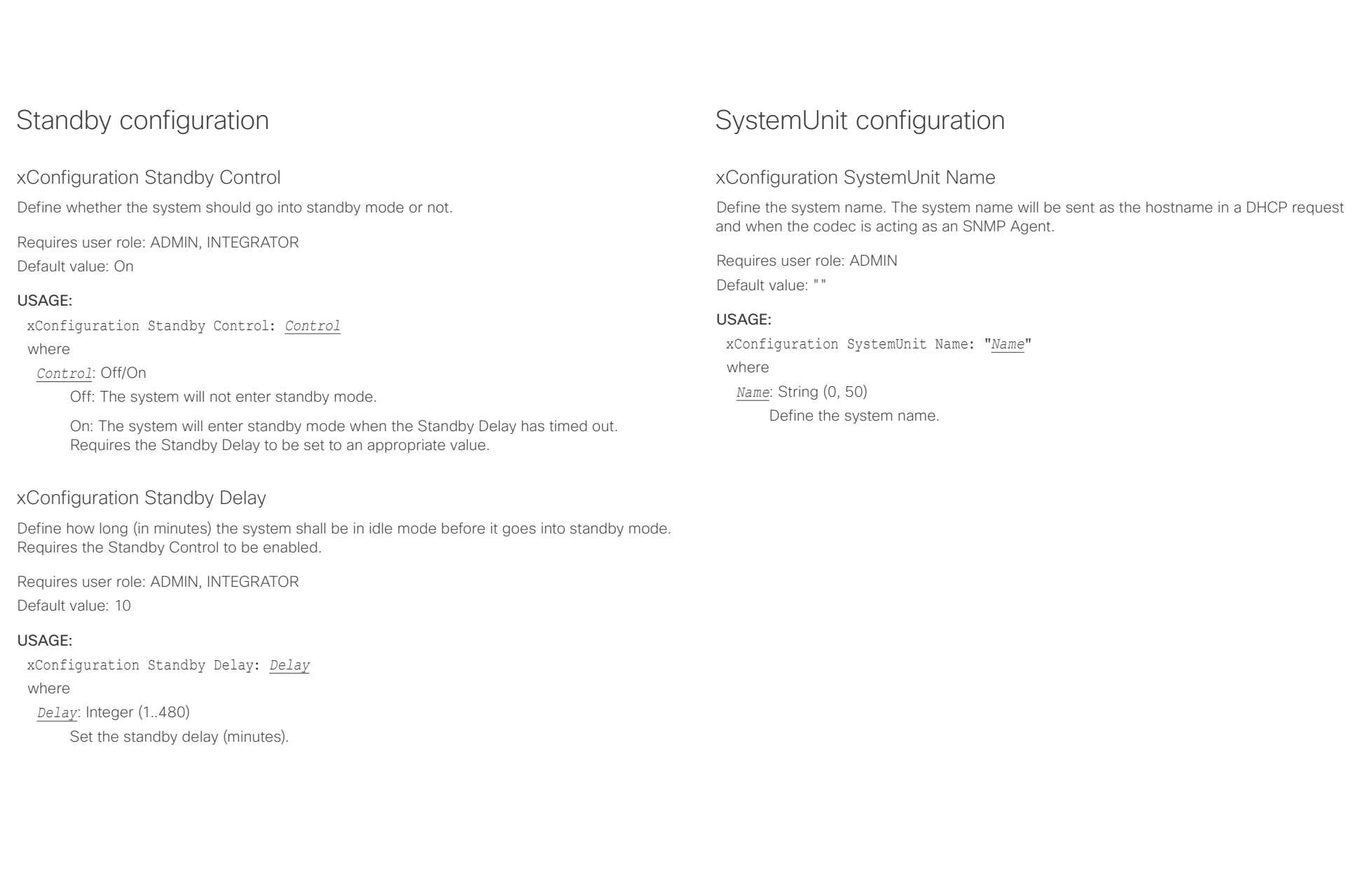

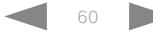

## Cisco TelePresence DX70 and DX80 API Reference Guide

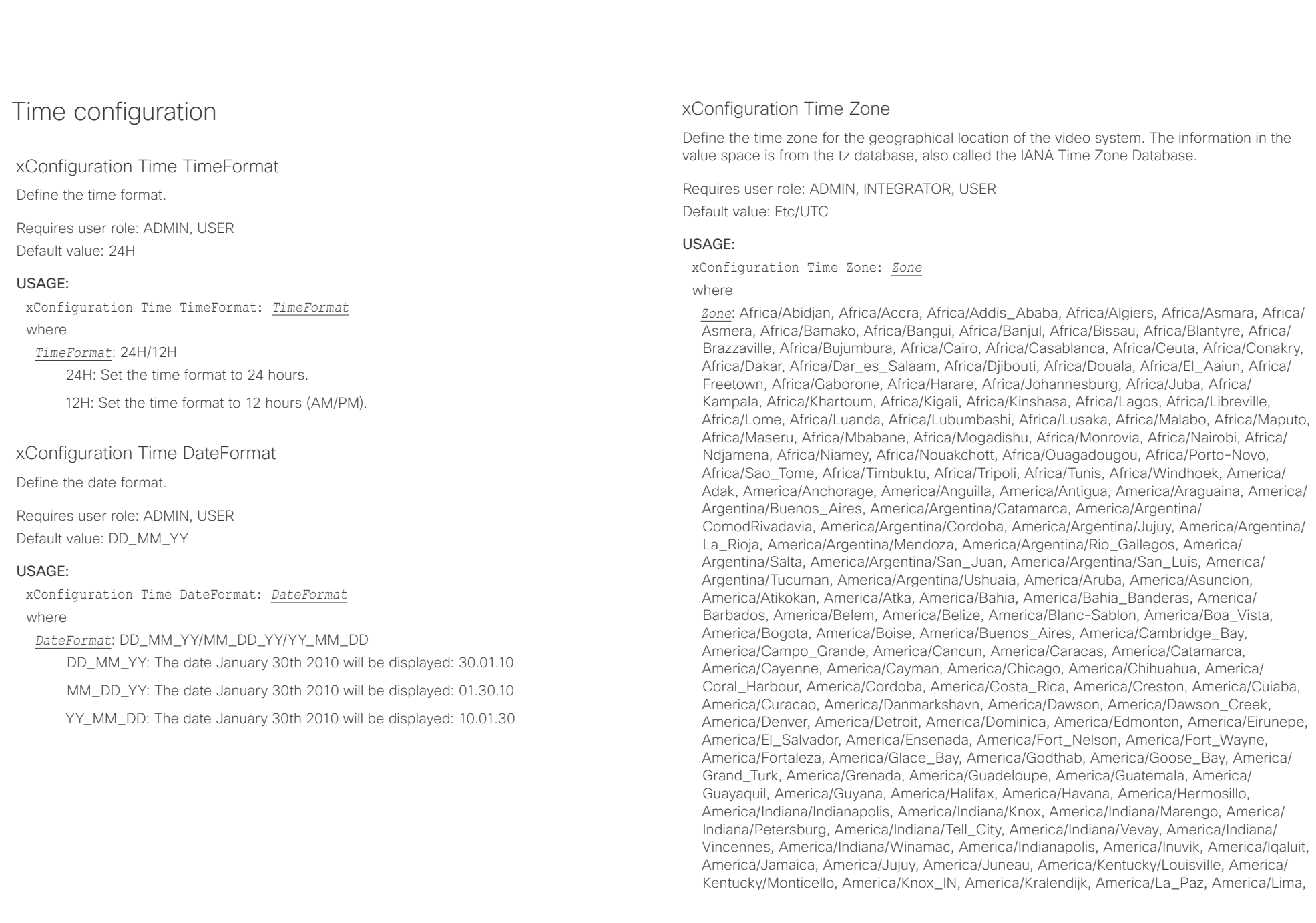

### وبا بوابر **CISCO** Cisco TelePresence DX70 and DX80 API Reference Guide

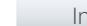

■ Introduction About the API xConfiguration xCommand xCommand xStatus Appendices

America/Los\_Angeles, America/Louisville, America/Lower\_Princes, America/Maceio, America/Managua, America/Manaus, America/Marigot, America/Martinique, America/ Matamoros, America/Mazatlan, America/Mendoza, America/Menominee, America/Merida, America/Metlakatla, America/Mexico\_City, America/Miquelon, America/Moncton, America/ Monterrey, America/Montevideo, America/Montreal, America/Montserrat, America/Nassau, America/New\_York, America/Nipigon, America/Nome, America/Noronha, America/North\_ Dakota/Beulah, America/North\_Dakota/Center, America/North\_Dakota/New\_Salem, America/Ojinaga, America/Panama, America/Pangnirtung, America/Paramaribo, America/ Phoenix, America/Port-au-Prince, America/Port\_of\_Spain, America/Porto\_Acre, America/ Porto Velho, America/Puerto Rico, America/Rainy River, America/Rankin Inlet, America/ Recife, America/Regina, America/Resolute, America/Rio\_Branco, America/Rosario, America/ Santa\_Isabel, America/Santarem, America/Santiago, America/Santo\_Domingo, America/ Sao\_Paulo, America/Scoresbysund, America/Shiprock, America/Sitka, America/St\_ Barthelemy, America/St\_Johns, America/St\_Kitts, America/St\_Lucia, America/St\_Thomas, America/St\_Vincent, America/Swift\_Current, America/Tegucigalpa, America/Thule, America/Thunder\_Bay, America/Tijuana, America/Toronto, America/Tortola, America/ Vancouver, America/Virgin, America/Whitehorse, America/Winnipeg, America/Yakutat, America/Yellowknife, Antarctica/Casey, Antarctica/Davis, Antarctica/DumontDUrville, Antarctica/Macquarie, Antarctica/Mawson, Antarctica/McMurdo, Antarctica/Palmer, Antarctica/Rothera, Antarctica/South\_Pole, Antarctica/Syowa, Antarctica/Troll, Antarctica/ Vostok, Arctic/Longyearbyen, Asia/Aden, Asia/Almaty, Asia/Amman, Asia/Anadyr, Asia/Aqtau, Asia/Aqtobe, Asia/Ashgabat, Asia/Ashkhabad, Asia/Baghdad, Asia/Bahrain, Asia/Baku, Asia/ Bangkok, Asia/Barnaul, Asia/Beirut, Asia/Bishkek, Asia/Brunei, Asia/Calcutta, Asia/Chita, Asia/Choibalsan, Asia/Chongqing, Asia/Chungking, Asia/Colombo, Asia/Dacca, Asia/ Damascus, Asia/Dhaka, Asia/Dili, Asia/Dubai, Asia/Dushanbe, Asia/Gaza, Asia/Harbin, Asia/ Hebron, Asia/Ho\_Chi\_Minh, Asia/Hong\_Kong, Asia/Hovd, Asia/Irkutsk, Asia/Istanbul, Asia/ Jakarta, Asia/Jayapura, Asia/Jerusalem, Asia/Kabul, Asia/Kamchatka, Asia/Karachi, Asia/ Kashgar, Asia/Kathmandu, Asia/Katmandu, Asia/Khandyga, Asia/Kolkata, Asia/Krasnoyarsk, Asia/Kuala\_Lumpur, Asia/Kuching, Asia/Kuwait, Asia/Macao, Asia/Macau, Asia/Magadan, Asia/Makassar, Asia/Manila, Asia/Muscat, Asia/Nicosia, Asia/Novokuznetsk, Asia/Novosibirsk, Asia/Omsk, Asia/Oral, Asia/Phnom\_Penh, Asia/Pontianak, Asia/Pyongyang, Asia/Qatar, Asia/ Qyzylorda, Asia/Rangoon, Asia/Riyadh, Asia/Saigon, Asia/Sakhalin, Asia/Samarkand, Asia/ Seoul, Asia/Shanghai, Asia/Singapore, Asia/Srednekolymsk, Asia/Taipei, Asia/Tashkent, Asia/Tbilisi, Asia/Tehran, Asia/Tel\_Aviv, Asia/Thimbu, Asia/Thimphu, Asia/Tokyo, Asia/Tomsk, Asia/Ujung\_Pandang, Asia/Ulaanbaatar, Asia/Ulan\_Bator, Asia/Urumqi, Asia/Ust-Nera, Asia/ Vientiane, Asia/Vladivostok, Asia/Yakutsk, Asia/Yekaterinburg, Asia/Yerevan, Atlantic/Azores, Atlantic/Bermuda, Atlantic/Canary, Atlantic/Cape\_Verde, Atlantic/Faeroe, Atlantic/Faroe, Atlantic/Jan\_Mayen, Atlantic/Madeira, Atlantic/Reykjavik, Atlantic/South\_Georgia, Atlantic/ St\_Helena, Atlantic/Stanley, Australia/ACT, Australia/Adelaide, Australia/Brisbane, Australia/ Broken\_Hill, Australia/Canberra, Australia/Currie, Australia/Darwin, Australia/Eucla, Australia/ Hobart, Australia/LHI, Australia/Lindeman, Australia/Lord\_Howe, Australia/Melbourne, Australia/NSW, Australia/North, Australia/Perth, Australia/Queensland, Australia/South,

Atlantic, Canada/Central, Canada/East-Saskatchewan, Canada/Eastern, Canada/Mountain, Canada/Newfoundland, Canada/Pacific, Canada/Saskatchewan, Canada/Yukon, Chile/ Continental, Chile/EasterIsland, Cuba, EET, EST, EST5EDT, Egypt, Eire, Etc/GMT, Etc/GMT+0, Etc/GMT+1, Etc/GMT+10, Etc/GMT+11, Etc/GMT+12, Etc/GMT+2, Etc/GMT+3, Etc/GMT+4, Etc/ GMT+5, Etc/GMT+6, Etc/GMT+7, Etc/GMT+8, Etc/GMT+9, Etc/GMT-0, Etc/GMT-1, Etc/GMT-10, Etc/GMT-11, Etc/GMT-12, Etc/GMT-13, Etc/GMT-14, Etc/GMT-2, Etc/GMT-3, Etc/GMT-4, Etc/ GMT-5, Etc/GMT-6, Etc/GMT-7, Etc/GMT-8, Etc/GMT-9, Etc/GMT0, Etc/Greenwich, Etc/UCT, Etc/UTC, Etc/Universal, Etc/Zulu, Europe/Amsterdam, Europe/Andorra, Europe/Astrakhan, Europe/Athens, Europe/Belfast, Europe/Belgrade, Europe/Berlin, Europe/Bratislava, Europe/ Brussels, Europe/Bucharest, Europe/Budapest, Europe/Busingen, Europe/Chisinau, Europe/ Copenhagen, Europe/Dublin, Europe/Gibraltar, Europe/Guernsey, Europe/Helsinki, Europe/ Isle\_of\_Man, Europe/Istanbul, Europe/Jersey, Europe/Kaliningrad, Europe/Kiev, Europe/Kirov, Europe/Lisbon, Europe/Ljubljana, Europe/London, Europe/Luxembourg, Europe/Madrid, Europe/Malta, Europe/Mariehamn, Europe/Minsk, Europe/Monaco, Europe/Moscow, Europe/ Nicosia, Europe/Oslo, Europe/Paris, Europe/Podgorica, Europe/Prague, Europe/Riga, Europe/ Rome, Europe/Samara, Europe/San\_Marino, Europe/Sarajevo, Europe/Simferopol, Europe/ Skopje, Europe/Sofia, Europe/Stockholm, Europe/Tallinn, Europe/Tirane, Europe/Tiraspol, Europe/Ulyanovsk, Europe/Uzhgorod, Europe/Vaduz, Europe/Vatican, Europe/Vienna, Europe/Vilnius, Europe/Volgograd, Europe/Warsaw, Europe/Zagreb, Europe/Zaporozhye, Europe/Zurich, GB, GB-Eire, GMT, GMT+0, GMT-0, GMT0, Greenwich, HST, Hongkong, Iceland, Indian/Antananarivo, Indian/Chagos, Indian/Christmas, Indian/Cocos, Indian/Comoro, Indian/Kerguelen, Indian/Mahe, Indian/Maldives, Indian/Mauritius, Indian/Mayotte, Indian/ Reunion, Iran, Israel, Jamaica, Japan, Kwajalein, Libya, MET, MST, MST7MDT, Mexico/ BajaNorte, Mexico/BajaSur, Mexico/General, NZ, NZ-CHAT, Navajo, PRC, PST8PDT, Pacific/ Apia, Pacific/Auckland, Pacific/Bougainville, Pacific/Chatham, Pacific/Chuuk, Pacific/Easter, Pacific/Efate, Pacific/Enderbury, Pacific/Fakaofo, Pacific/Fiji, Pacific/Funafuti, Pacific/ Galapagos, Pacific/Gambier, Pacific/Guadalcanal, Pacific/Guam, Pacific/Honolulu, Pacific/ Johnston, Pacific/Kiritimati, Pacific/Kosrae, Pacific/Kwajalein, Pacific/Majuro, Pacific/ Marquesas, Pacific/Midway, Pacific/Nauru, Pacific/Niue, Pacific/Norfolk, Pacific/Noumea, Pacific/Pago\_Pago, Pacific/Palau, Pacific/Pitcairn, Pacific/Pohnpei, Pacific/Ponape, Pacific/ Port\_Moresby, Pacific/Rarotonga, Pacific/Saipan, Pacific/Samoa, Pacific/Tahiti, Pacific/ Tarawa, Pacific/Tongatapu, Pacific/Truk, Pacific/Wake, Pacific/Wallis, Pacific/Yap, Poland, Portugal, ROC, ROK, Singapore, Turkey, UCT, US/Alaska, US/Aleutian, US/Arizona, US/ Central, US/East-Indiana, US/Eastern, US/Hawaii, US/Indiana-Starke, US/Michigan, US/ Mountain, US/Pacific, US/Pacific-New, US/Samoa, UTC, Universal, W-SU, WET, Zulu

Select a time zone from the list.

Australia/Sydney, Australia/Tasmania, Australia/Victoria, Australia/West, Australia/

Yancowinna, Brazil/Acre, Brazil/DeNoronha, Brazil/East, Brazil/West, CET, CST6CDT, Canada/

## $\pm1$  ]  $\pm1$  ]  $\pm\pm$

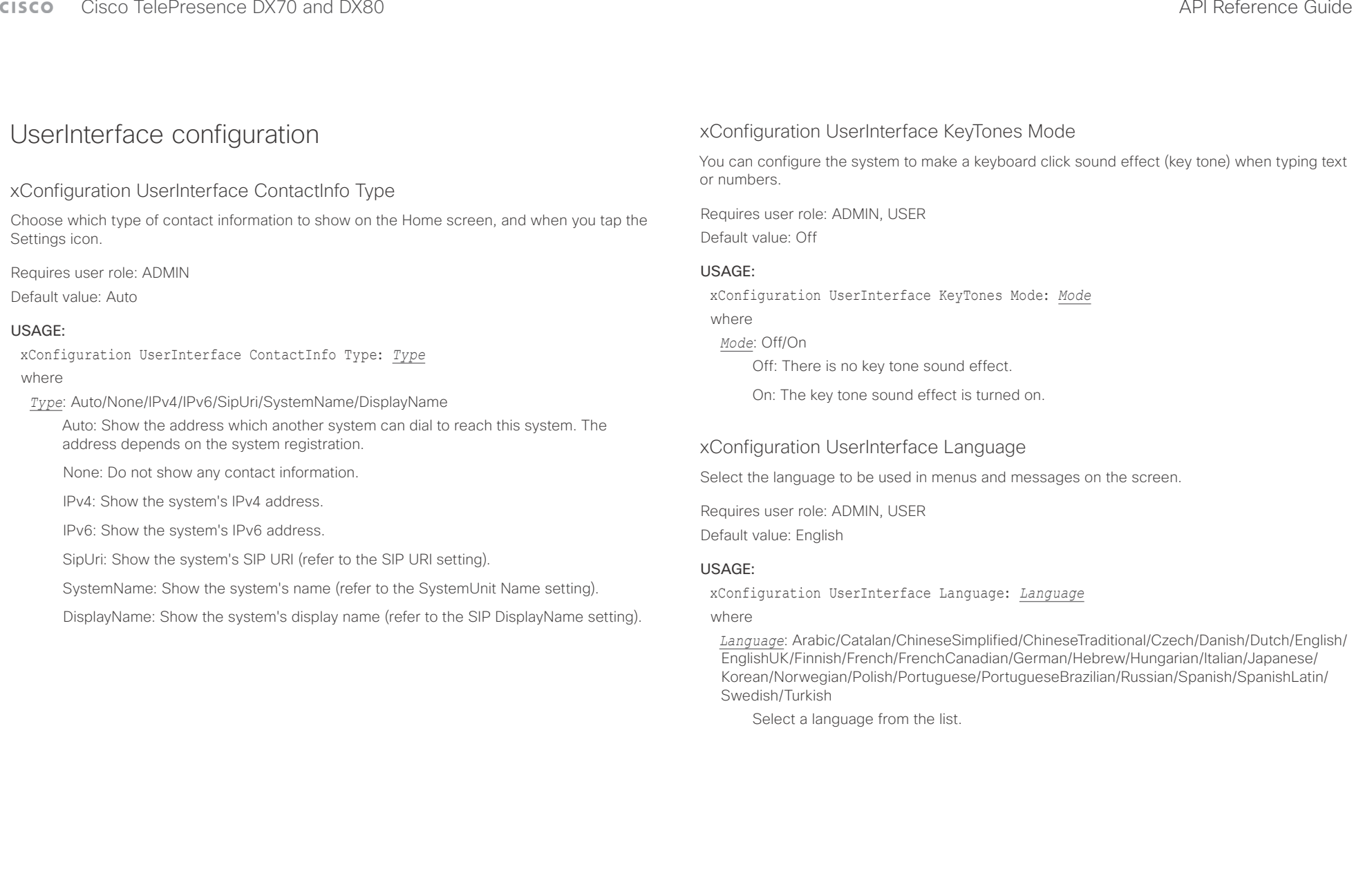

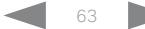

### وبالتوابذ Cisco TelePresence DX70 and DX80 API Reference Guide CISCO.

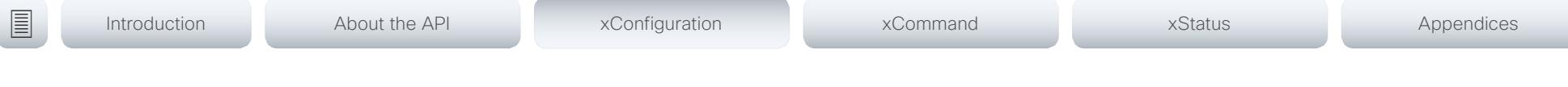

### xConfiguration UserInterface OSD Output

Define on which monitor the on-screen menus, information and indicators (OSD) should be displayed. The system supports only one monitor, so this value is fixed and cannot be changed.

Requires user role: ADMIN, INTEGRATOR

Default value: Auto

### USAGE:

xConfiguration UserInterface OSD Output: *Output*

### where

### *Output*: Auto

Auto: The system sends the on-screen information and indicators to the system's integrated display.

## UserManagement configuration

### xConfiguration UserManagement LDAP Mode

The video system supports the use of an LDAP (Lightweight Directory Access Protocol) server as a central place to store and validate user names and passwords. Use this setting to configure whether or not to use LDAP authentication. Our implementation is tested for the Microsoft Active Directory (AD) service.

Requires user role: ADMIN Default value: Off

### USAGE:

xConfiguration UserManagement LDAP Mode: *Mode*

where

### *Mode*: Off/On

Off: LDAP authentication is not allowed.

On: For client certificate verification to work when LDAP authentication is enabled, the codec requires a CA (Certificate Authority) certificate, and the user must have a Client Certificate that matches their user distinguishing name (DN) in the active directory (AD).

### xConfiguration UserManagement LDAP Server Address

Set the IP address or hostname of the LDAP server.

Requires user role: ADMIN

Default value: ""

### USAGE:

xConfiguration UserManagement LDAP Server Address: "*Address*" where

### *Address*: String (0, 255)

A valid IPv4 address, IPv6 address or hostname.

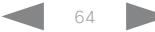

### $\alpha$  and  $\alpha$ CISCO Cisco TelePresence DX70 and DX80 API Reference Guide API Reference Guide API Reference Guide

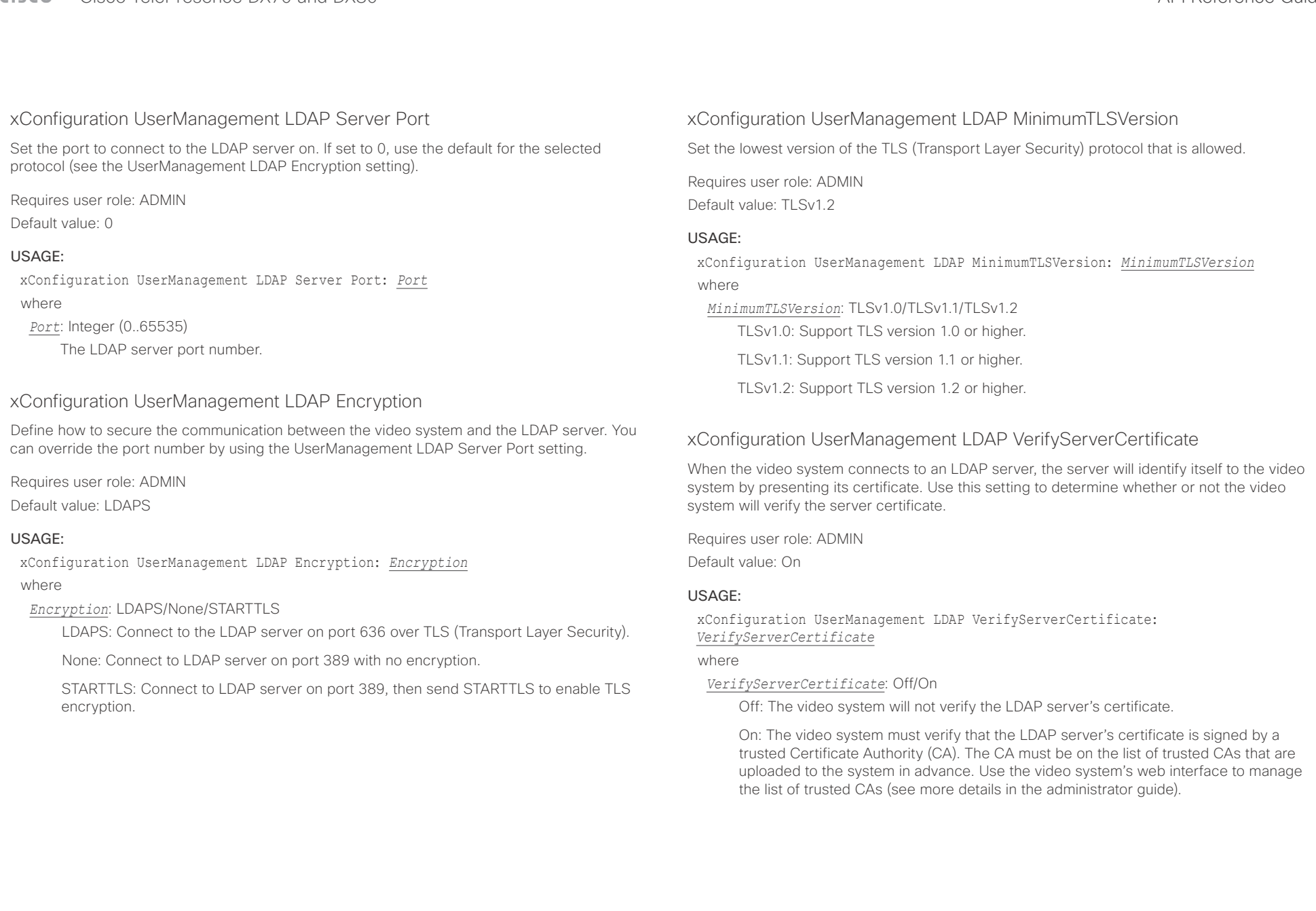

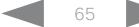

### $\pm 1$  and  $\pm 1$ cisco TelePresence DX70 and DX80 API Reference Guide API Reference Guide API Reference Guide

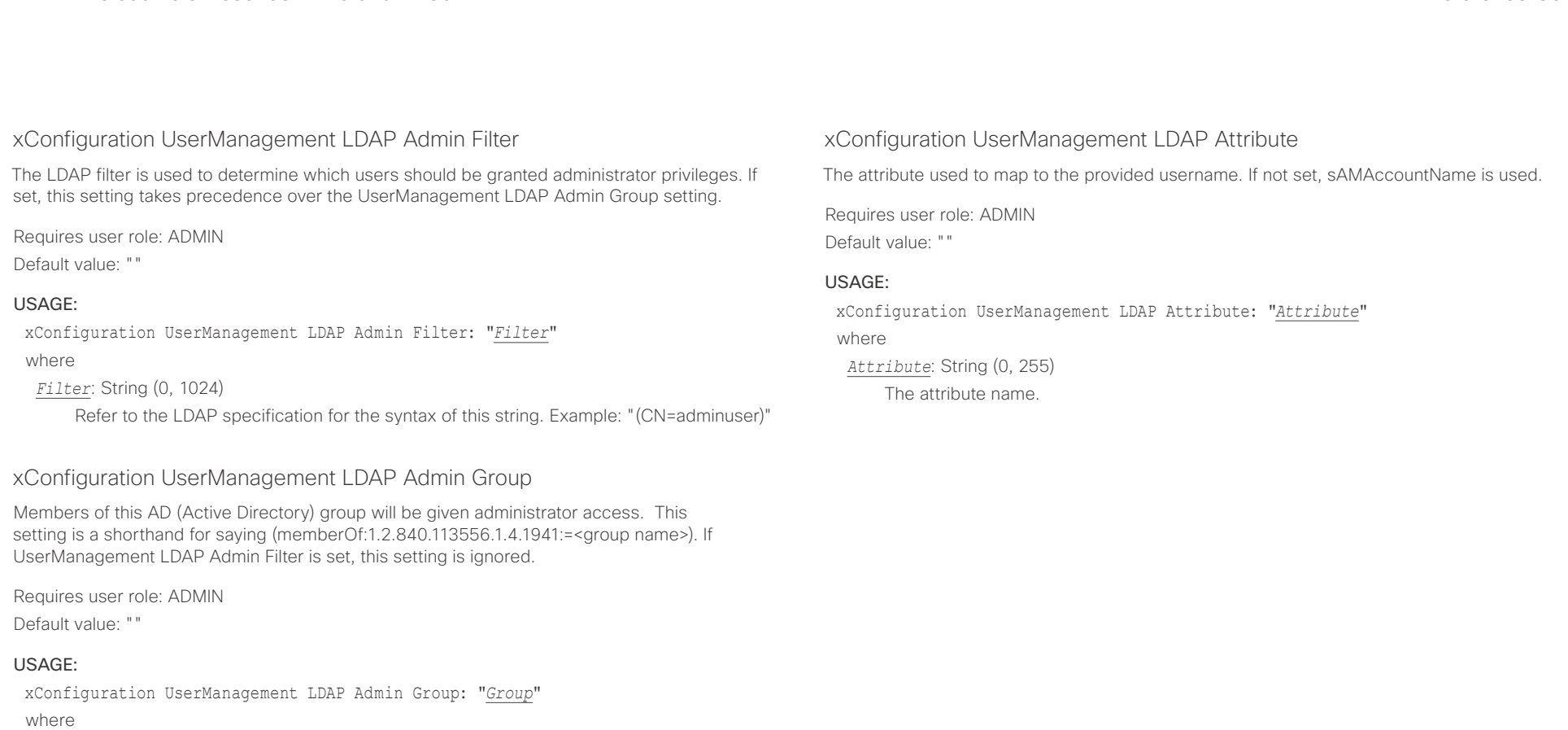

*Group*: String (0, 255)

The distinguishing name of the AD group. Example: "CN=admin\_group, OU=company groups, DC=company, DC=com"

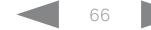

### $\alpha$  and  $\alpha$ cusco Cisco TelePresence DX70 and DX80 API Reference Guide Cusco Cisco Cisco Cisco TelePresence Guide

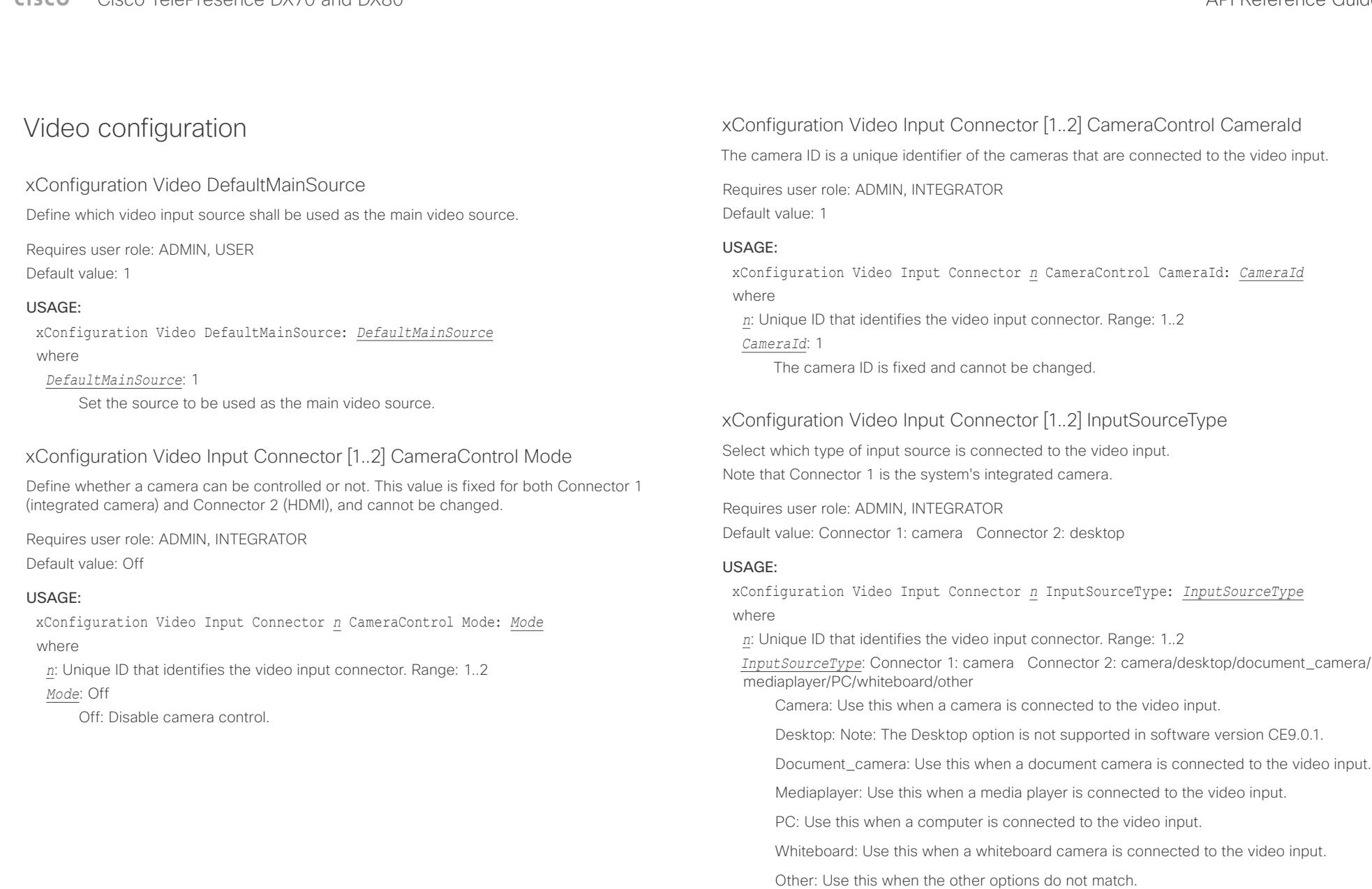

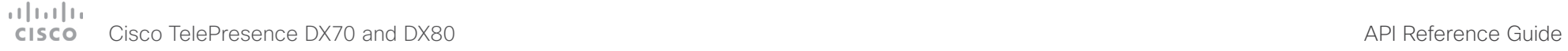

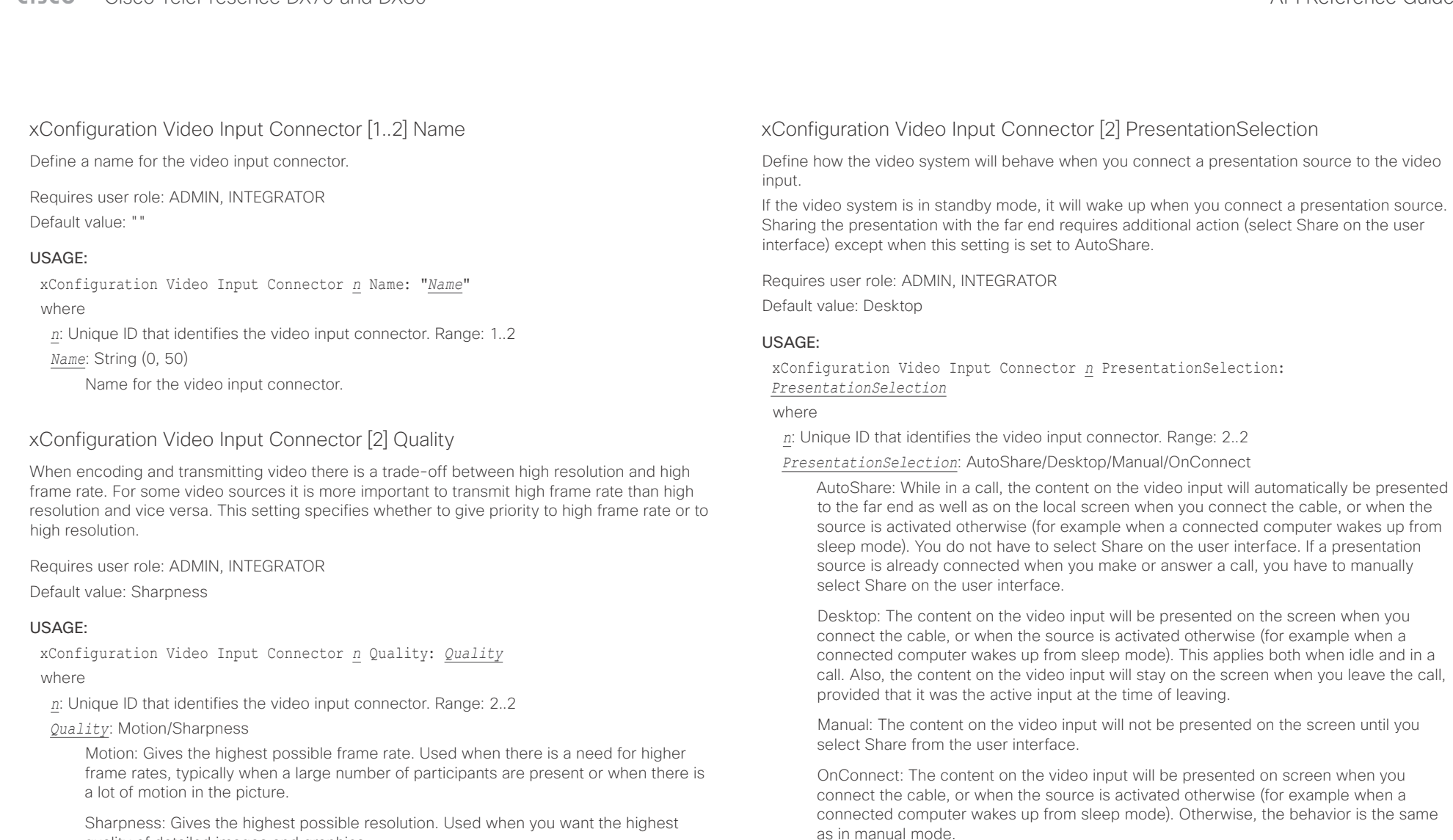

Sharpness: Gives the highest possible resolution. Used when you want the highest quality of detailed images and graphics.

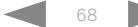

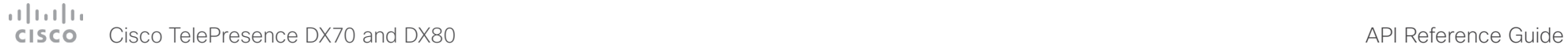

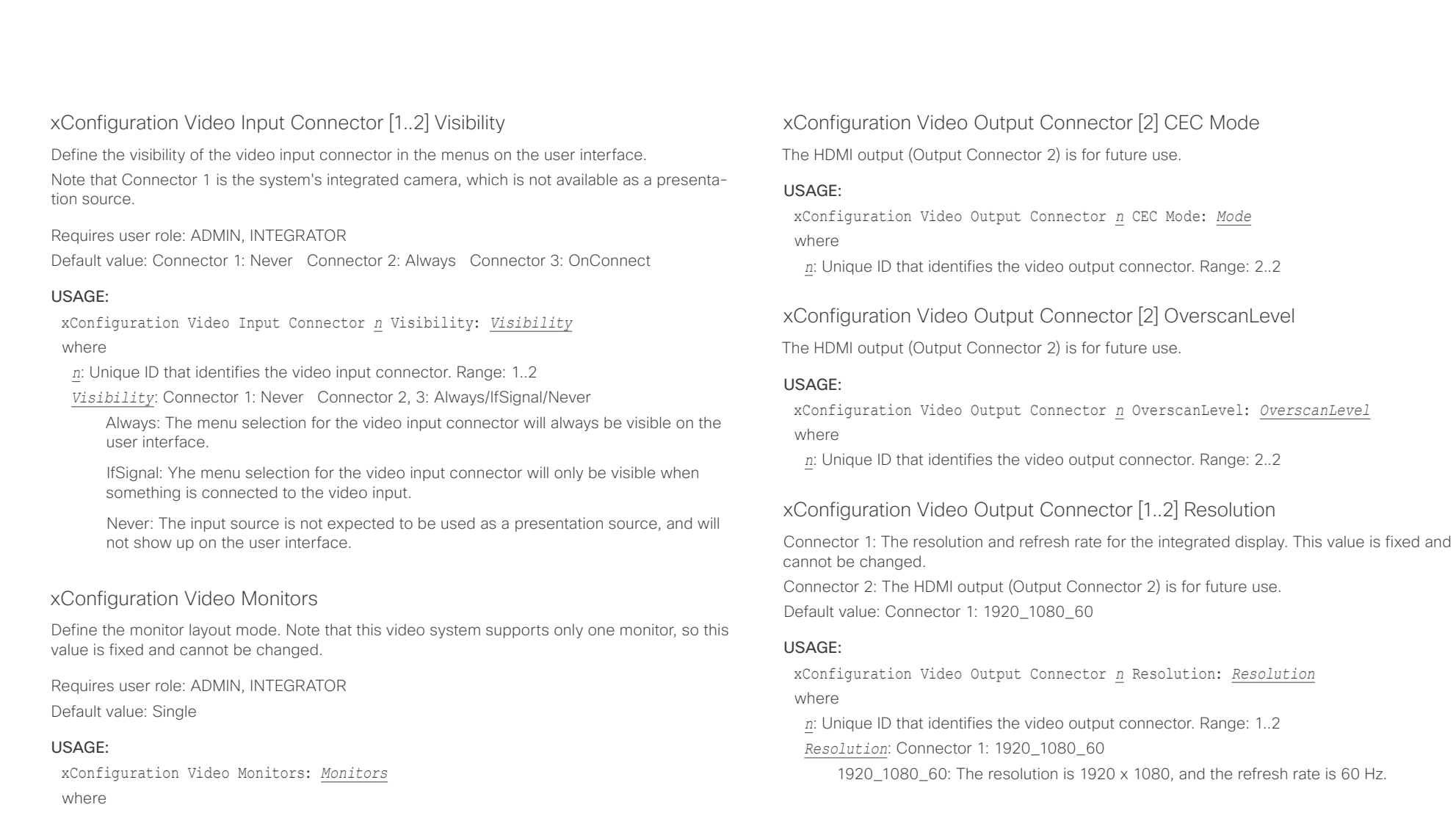

### *Monitors*: Single

Single: The layout is shown on the video system's monitor.

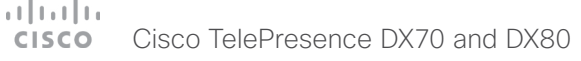

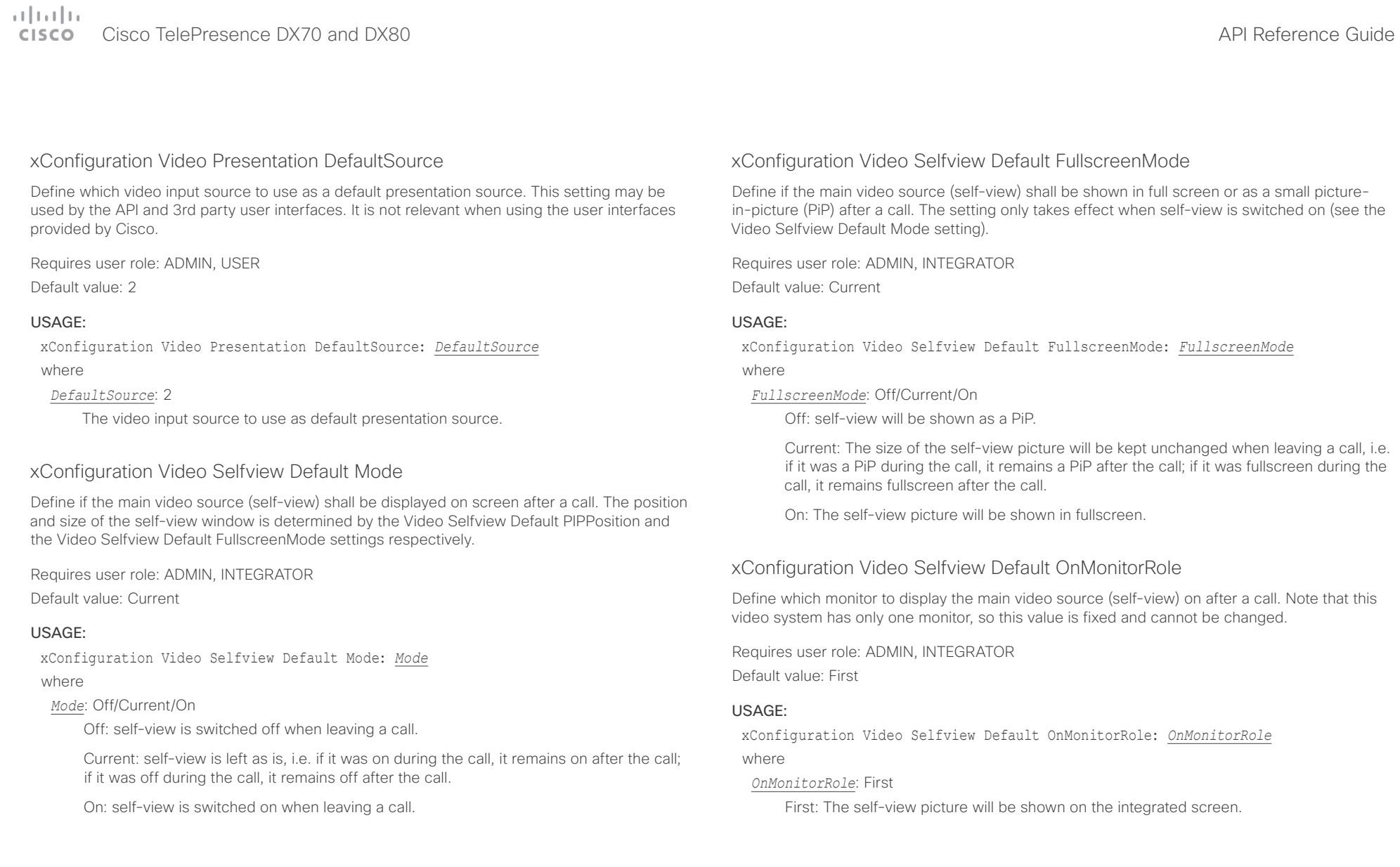

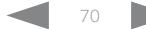

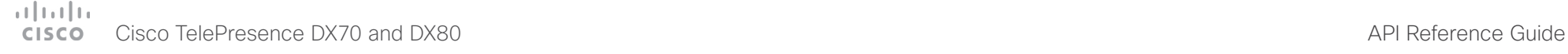

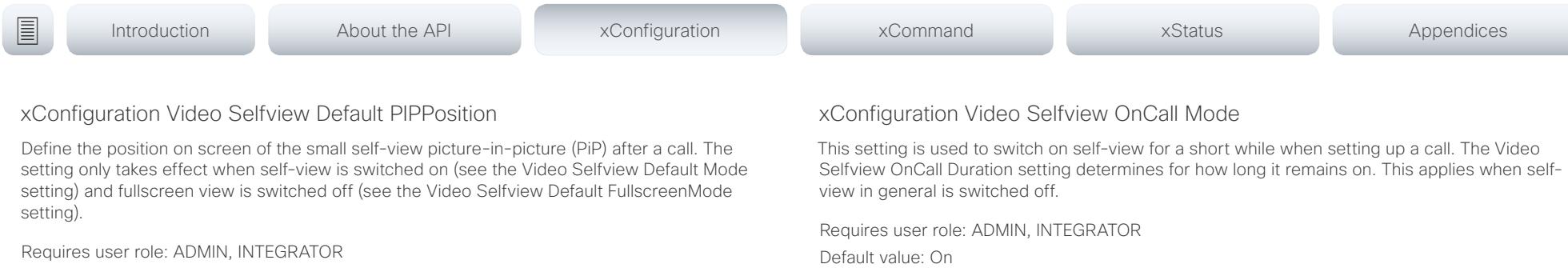

Default value: Current

### USAGE:

xConfiguration Video Selfview Default PIPPosition: *PIPPosition* where

*PIPPosition*: Current/UpperLeft/UpperCenter/UpperRight/CenterLeft/CenterRight/ LowerLeft/LowerRight

Current: The position of the self-view PiP will be kept unchanged when leaving a call.

UpperLeft: The self-view PiP will appear in the upper left corner of the screen.

UpperCenter: The self-view PiP will appear in the upper center position.

UpperRight: The self-view PiP will appear in the upper right corner of the screen.

CenterLeft: The self-view PiP will appear in the center left position.

CentreRight: The self-view PiP will appear in the center right position.

LowerLeft: The self-view PiP will appear in the lower left corner of the screen.

LowerRight: The self-view PiP will appear in the lower right corner of the screen.

### USAGE:

xConfiguration Video Selfview OnCall Mode: *Mode*

where

### *Mode*: Off/On

Off: Self-view is not shown automatically during call setup.

On: Self-view is shown automatically during call setup.

### xConfiguration Video Selfview OnCall Duration

This setting only has an effect when the Video Selfview OnCall Mode setting is switched On. In this case, the number of seconds set here determines for how long self-view is shown before it is automatically switched off.

Requires user role: ADMIN, INTEGRATOR

Default value: 10

### USAGE:

xConfiguration Video Selfview OnCall Duration: *Duration*

where

### *Duration*: Integer (1..60)

Range: Choose for how long self-view remains on. The valid range is between 1 and 60 seconds.

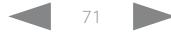

### $\pm 1$  and  $\pm 1$ Cisco TelePresence DX70 and DX80 API Reference Guide **CISCO**

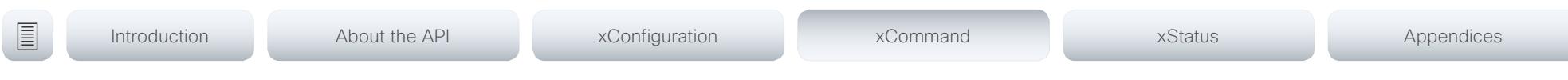

Chapter 4

# xCommand commands

D15363.03 Cisco TelePresence DX70 and DX80 API Reference Guide CE9.0, APRIL 2017. 72 72 Copyright © 2017 Cisco Systems, Inc. All rights reserved.

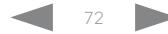
#### $\frac{1}{2}$  and  $\frac{1}{2}$ Cisco TelePresence DX70 and DX80 **CISCO**

#### 圓 Introduction About the API xConfiguration xCommand xStatus Appendices

# Description of the xCommand commands

In this chapter, you can find a complete list of all xCommand type commands with parameters.

We recommend you visit our web site regularly for updated versions of the manual. Go to: ▶ http://www.cisco.com/go/dx-docs

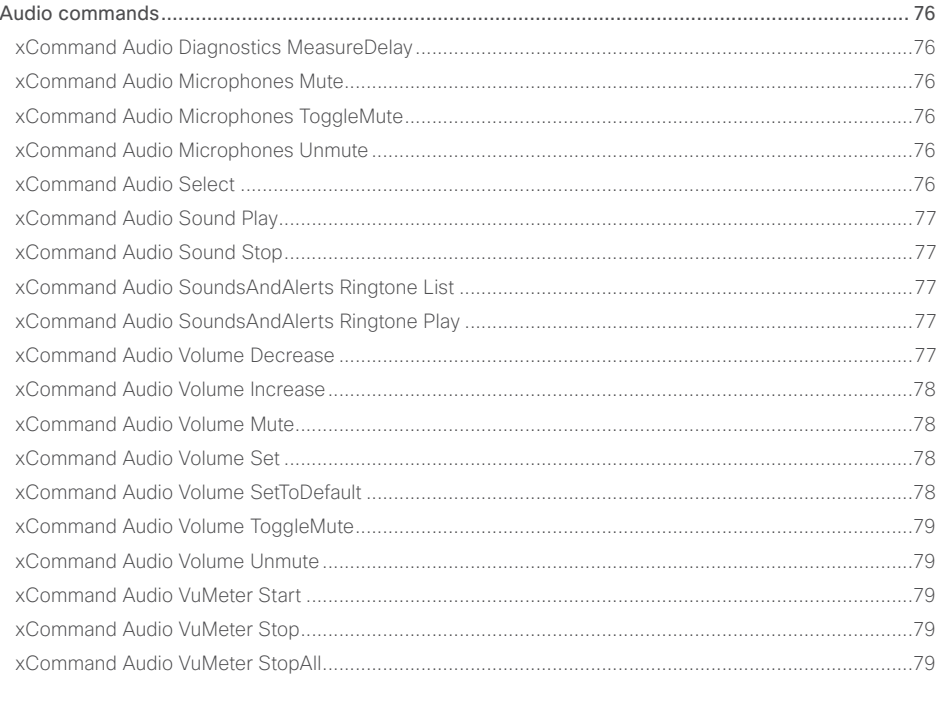

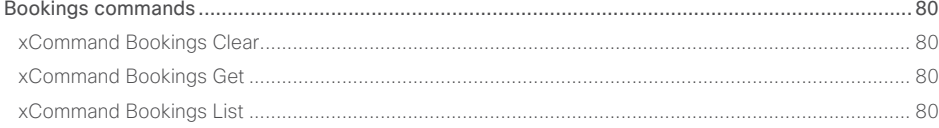

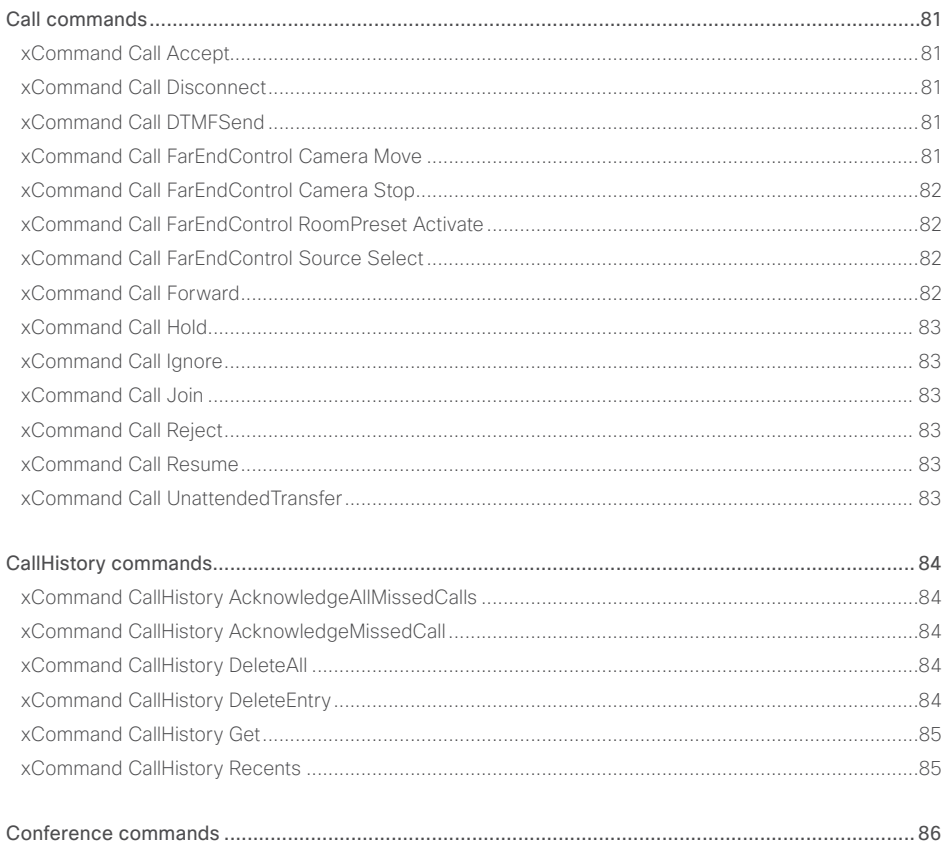

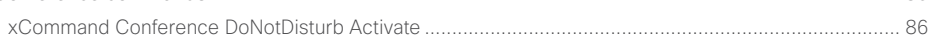

API Reference Guide

# oftoful<br> **Cisco** Cisco TelePresence DX70 and DX80

# API Reference Guide

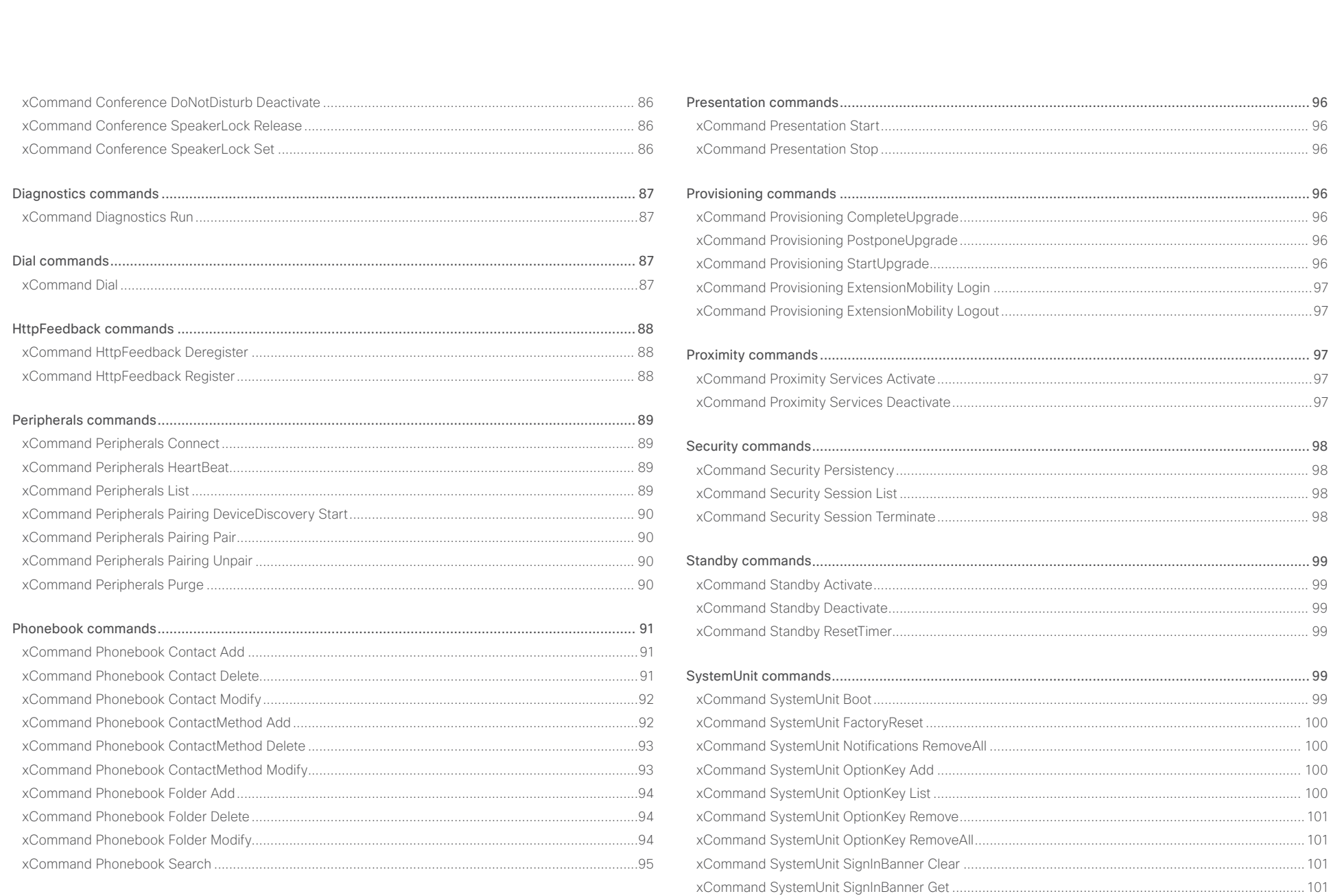

v

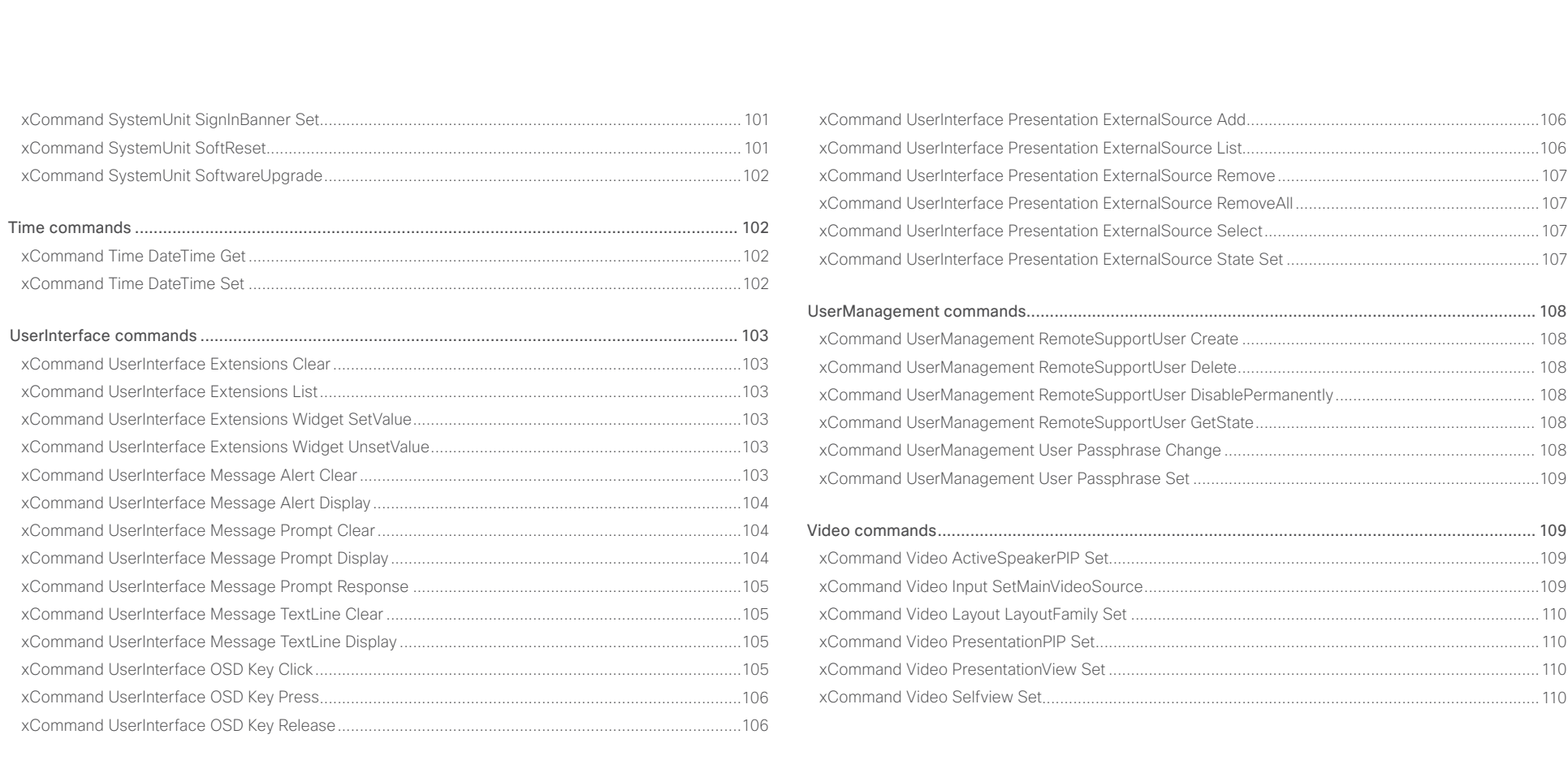

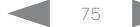

<span id="page-75-0"></span>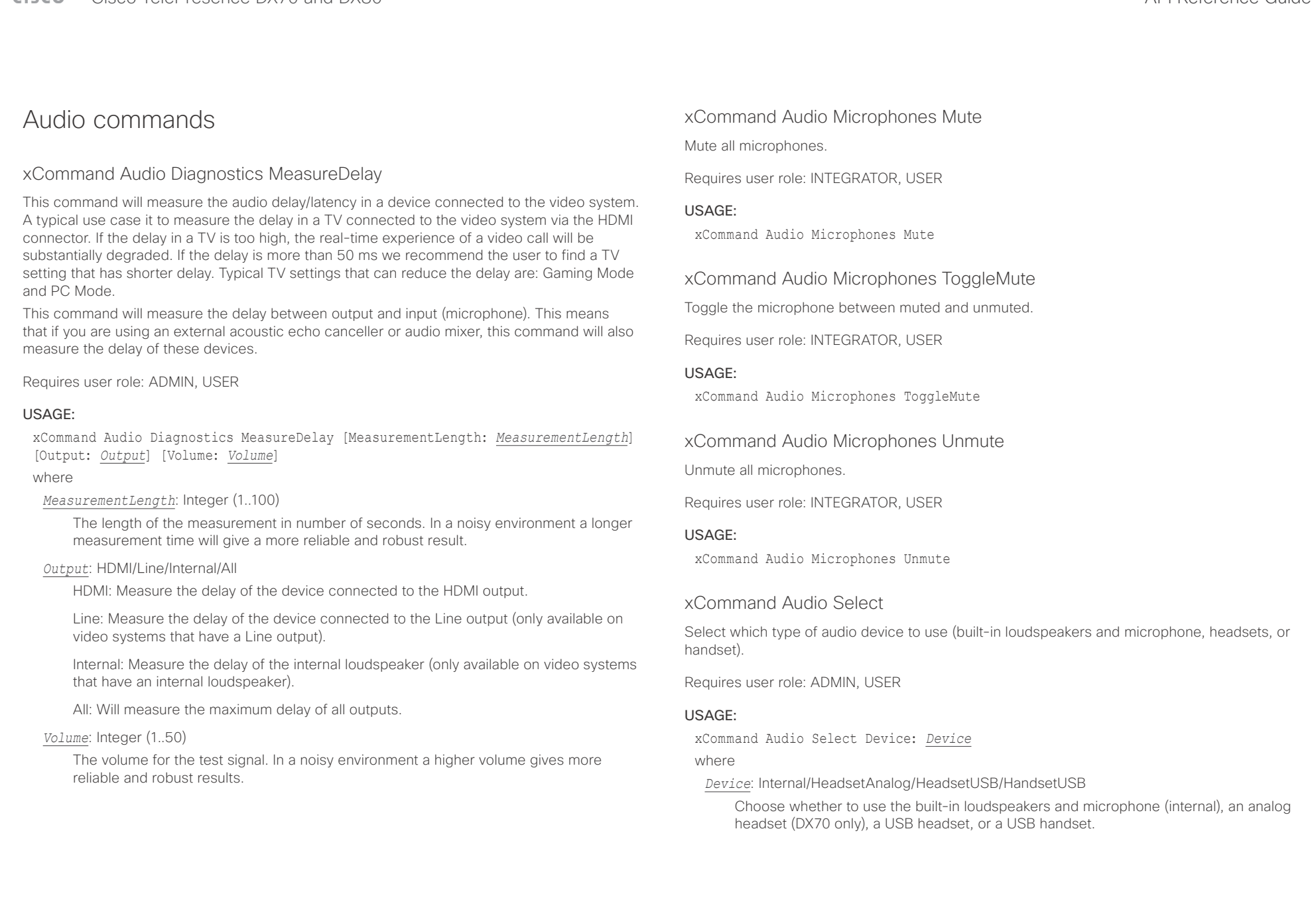

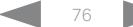

<span id="page-76-0"></span>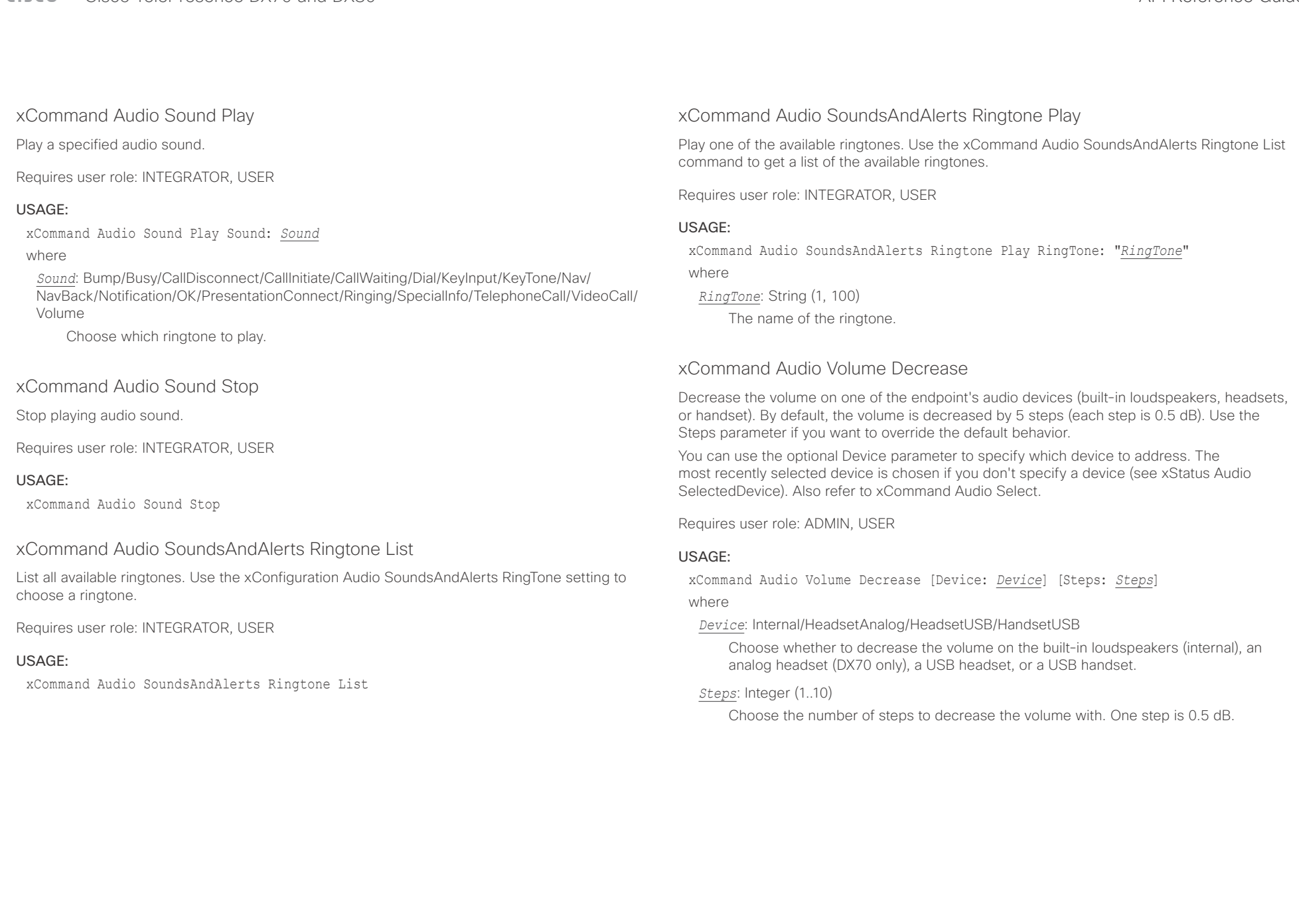

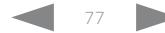

<span id="page-77-0"></span>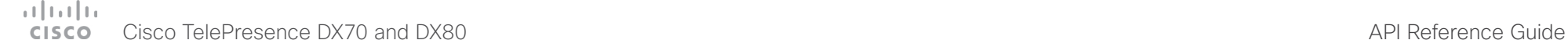

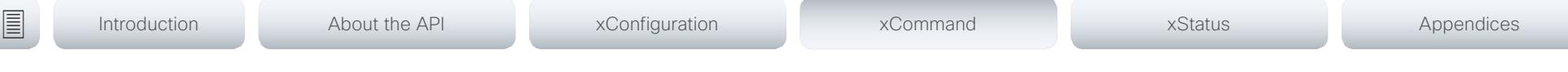

### xCommand Audio Volume Increase

Increase the volume on one of the endpoint's audio devices (built-in loudspeakers, headsets, or handset). By default, the volume is increased by 5 steps (each step is 0.5 dB). Use the Steps parameter if you want to override the default behavior.

You can use the optional Device parameter to specify which device to address. The most recently selected device is chosen if you don't specify a device (see xStatus Audio SelectedDevice). Also refer to xCommand Audio Select.

Requires user role: ADMIN, USER

### USAGE:

xCommand Audio Volume Increase [Device: *Device*] [Steps: *Steps*] where

*Device*: Internal/HeadsetAnalog/HeadsetUSB/HandsetUSB

Choose whether to increase the volume on the built-in loudspeakers (internal), an analog headset (DX70 only), a USB headset, or a USB handset.

### *Steps*: Integer (1..10)

Choose the number of steps to increase the volume with. One step is 0.5 dB.

### xCommand Audio Volume Mute

Mute the volume on the selected audio device (built-in loudspeakers, headsets, or handset). Refer to the xStatus Audio SelectedDevice and xCommand Audio Select commands for more information about the selected device.

Requires user role: ADMIN, USER

### USAGE:

xCommand Audio Volume Mute

## xCommand Audio Volume Set

Set the volume on one of the endpoint's audio devices (built-in loudspeakers, headsets, or handset) to a specified level. You can use the optional Device parameter to specify which device to address. The most recently selected device is chosen if you don't specify a device (see xStatus Audio SelectedDevice). Also refer to xCommand Audio Select.

Requires user role: ADMIN, USER

### USAGE:

xCommand Audio Volume Set [Device: *Device*] Level: *Level*

### where

### *Device*: Internal/HeadsetAnalog/HeadsetUSB/HandsetUSB

Choose whether to set the volume on the built-in loudspeakers (internal), an analog headset (DX70 only), a USB headset, or a USB handset.

### *Level*: Integer (0..100)

Select the gain level. 70 equals 0 dB gain, and 100 equals 15 dB gain.

## xCommand Audio Volume SetToDefault

Set the volume on one of the endpoint's audio devices (built-in loudspeakers, headsets, or handset) to the default level as defined in the xConfiguration Audio DefaultVolume setting. You can use the optional Device parameter to specify which device to address. The most recently selected device is chosen if you don't specify a device (see xStatus Audio SelectedDevice). Also refer to xCommand Audio Select.

Requires user role: ADMIN, USER

### USAGE:

xCommand Audio Volume SetToDefault [Device: *Device*]

where

### *Device*: Internal/HeadsetAnalog/HeadsetUSB/HandsetUSB

Choose whether to set the volume on the built-in loudspeakers (intern), an analog headset (DX70 only), a USB headset, or a USB handset.

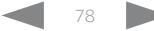

# <span id="page-78-0"></span> $\pm1$  and  $\pm1$ Cisco TelePresence DX70 and DX80 API Reference Guide API Reference Guide

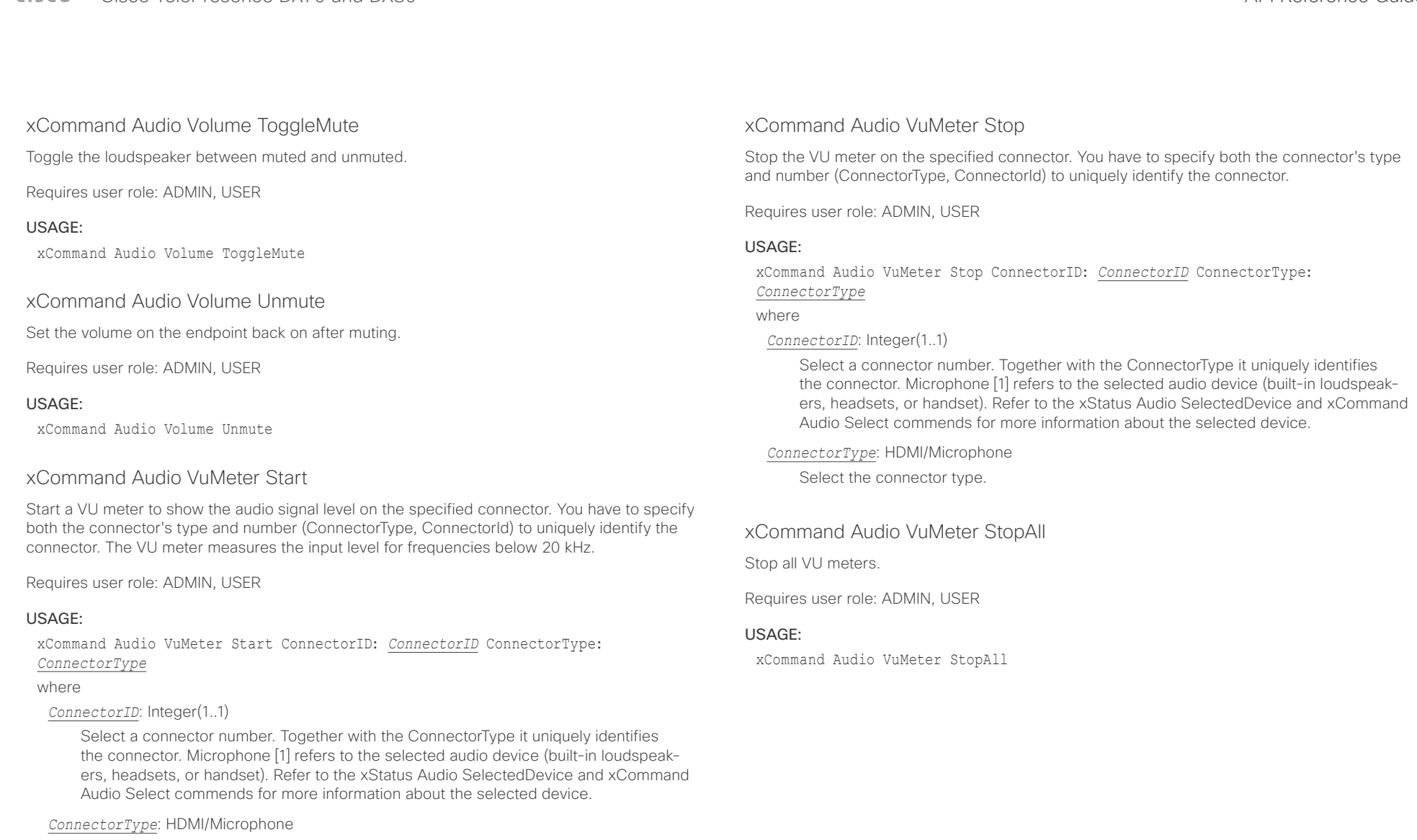

Select the connector type.

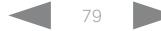

<span id="page-79-0"></span>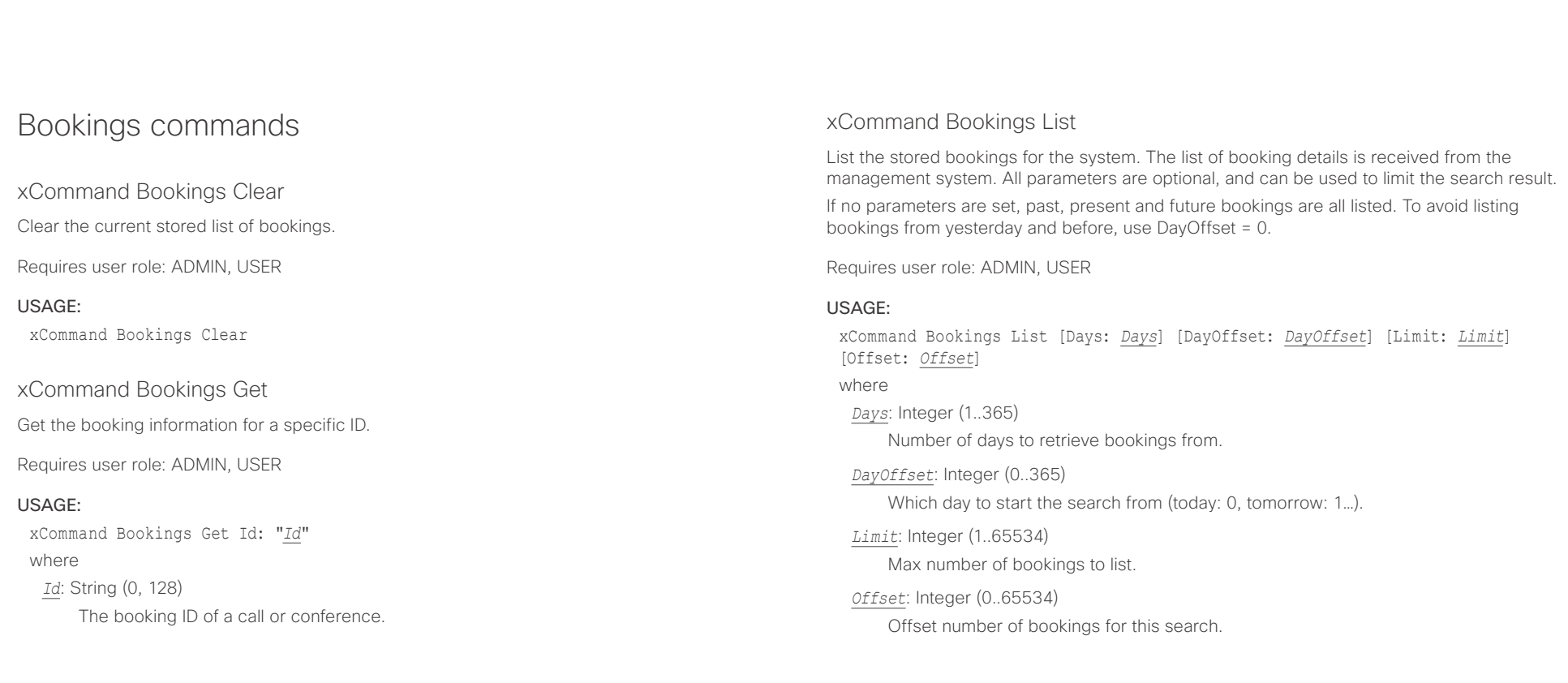

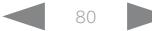

<span id="page-80-0"></span>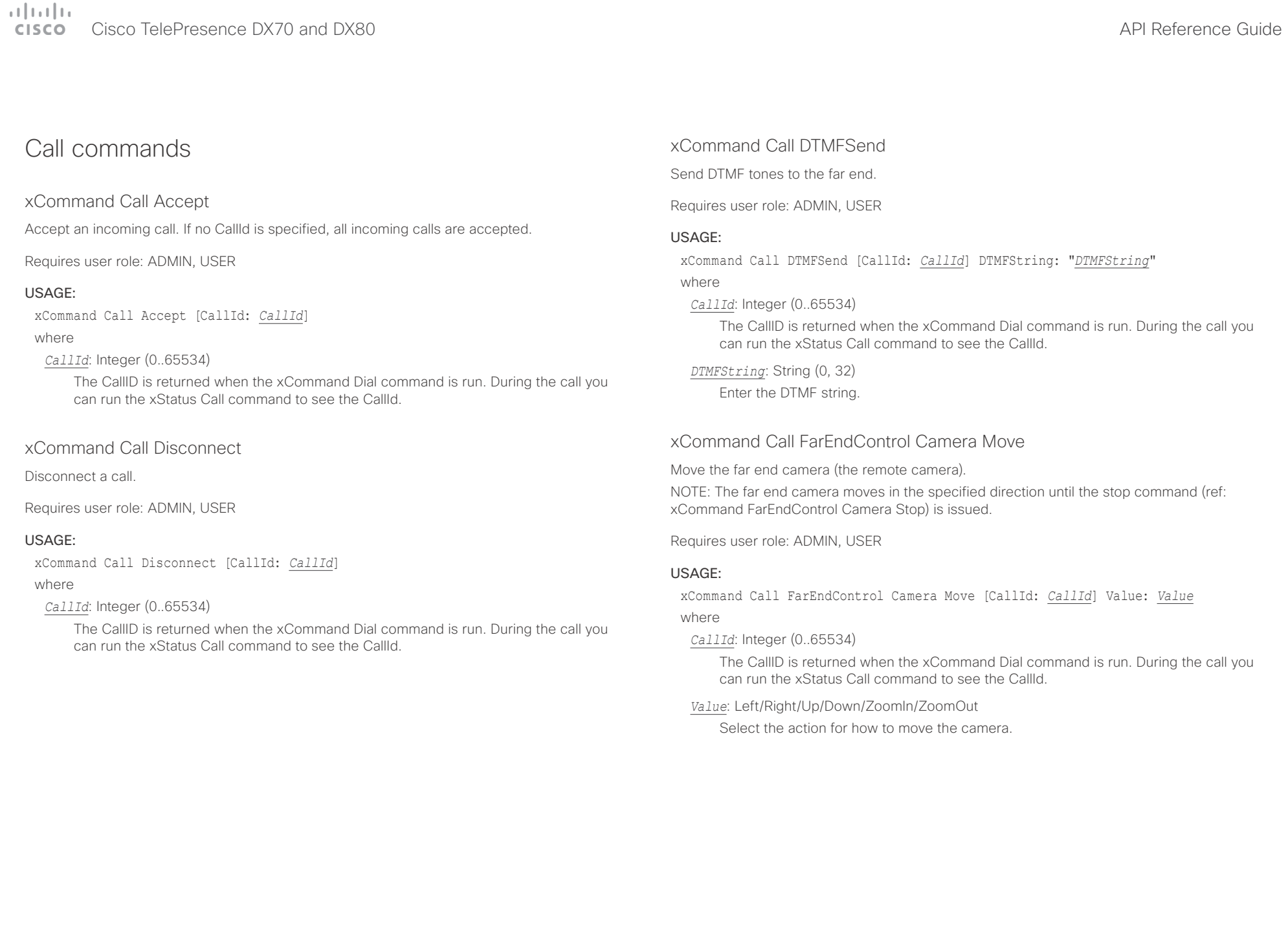

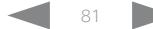

<span id="page-81-0"></span>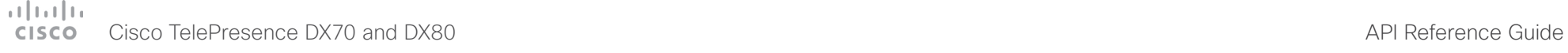

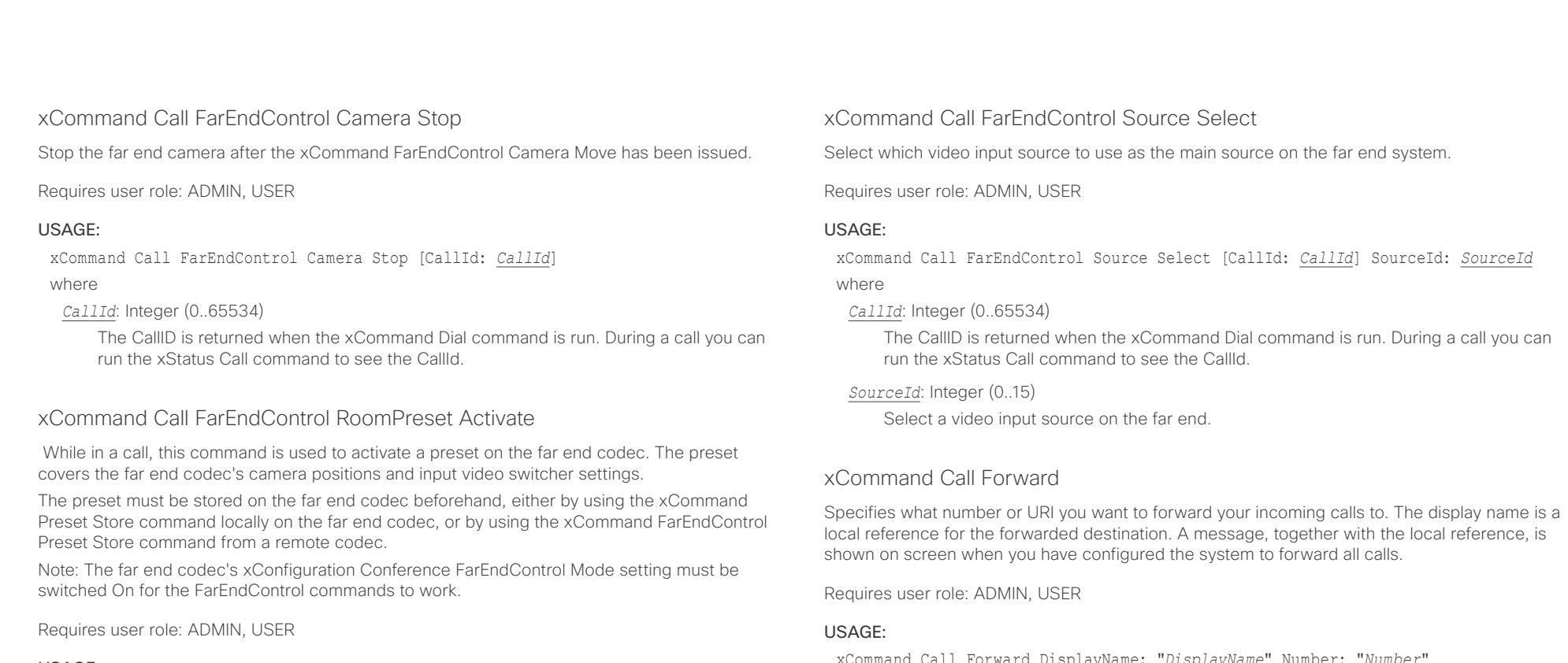

#### USAGE:

xCommand Call FarEndControl RoomPreset Activate [CallId: *CallId*] PresetId: *PresetId*

#### where

### *CallId*: Integer (0..65534)

The CallId is required to identify the far end codec only when in a Multipoint call. The CallId is returned when issuing the xCommand Dial command. During a call you can run the xStatus Call command to see the CallId.

#### *PresetId*: Integer (1..15)

The ID of the preset that is stored on the far end codec.

xCommand Call Forward DisplayName: "*DisplayName*" Number: "*Number*"

where

#### *DisplayName*: String (0, 255)

The local reference for the forwarded destination.

#### *Number*: String (0, 255)

The directory number or URI which you want to forward the incoming calls to.

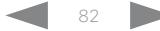

U

<span id="page-82-0"></span>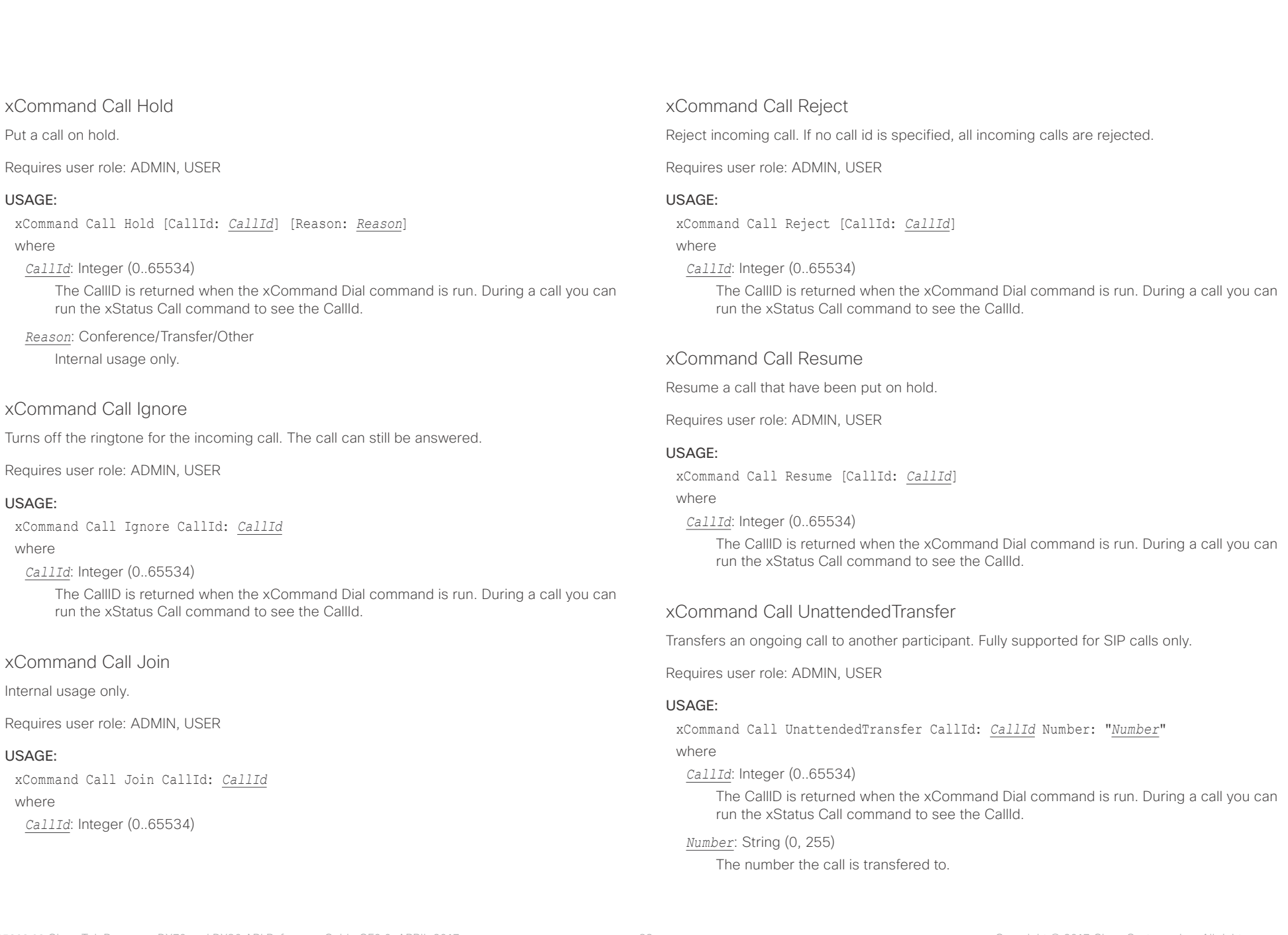

# <span id="page-83-0"></span> $\pm 1$  and  $\pm 1$ cisco Cisco TelePresence DX70 and DX80 API Reference Guide API Reference Guide

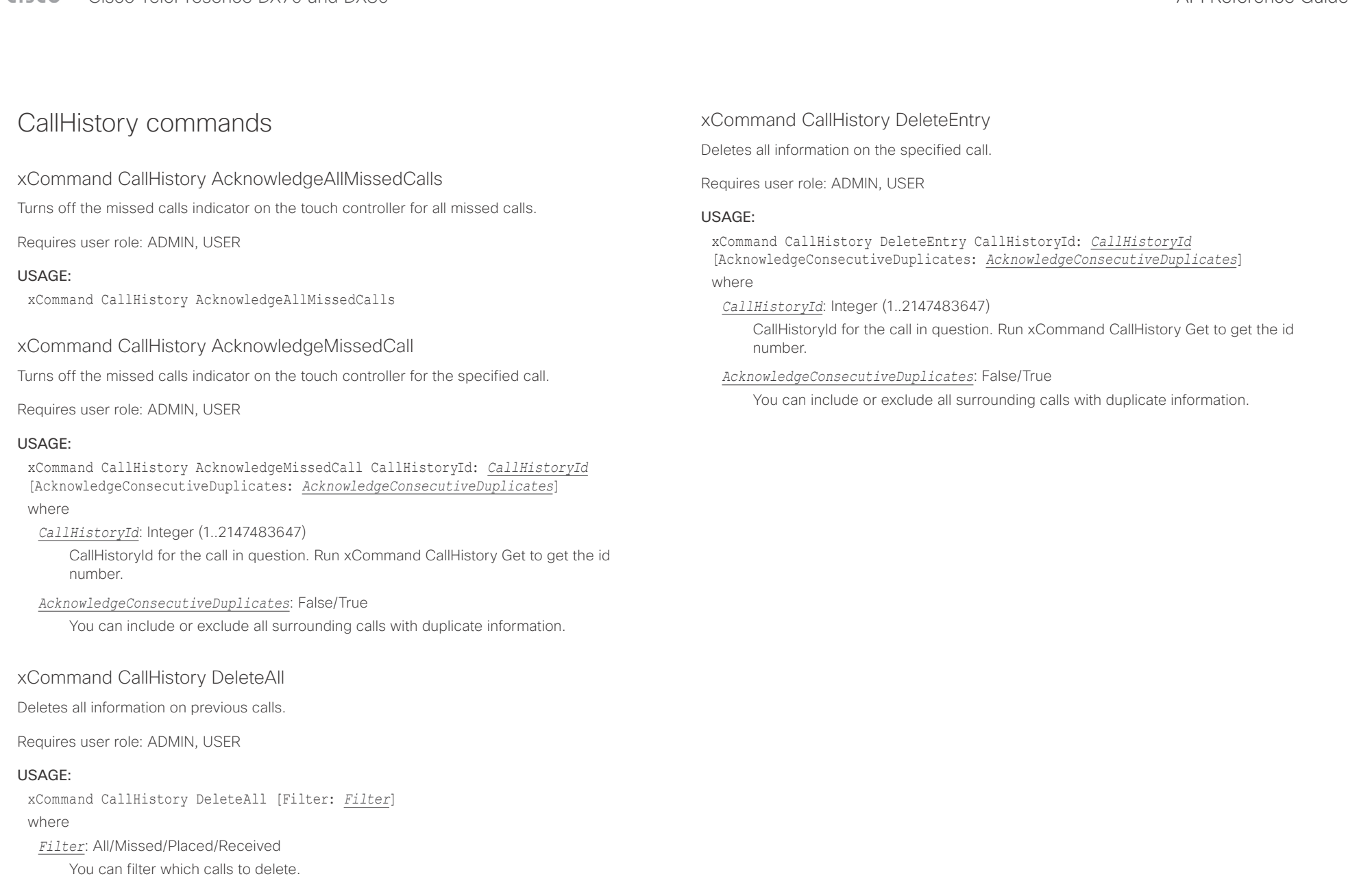

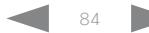

<span id="page-84-0"></span>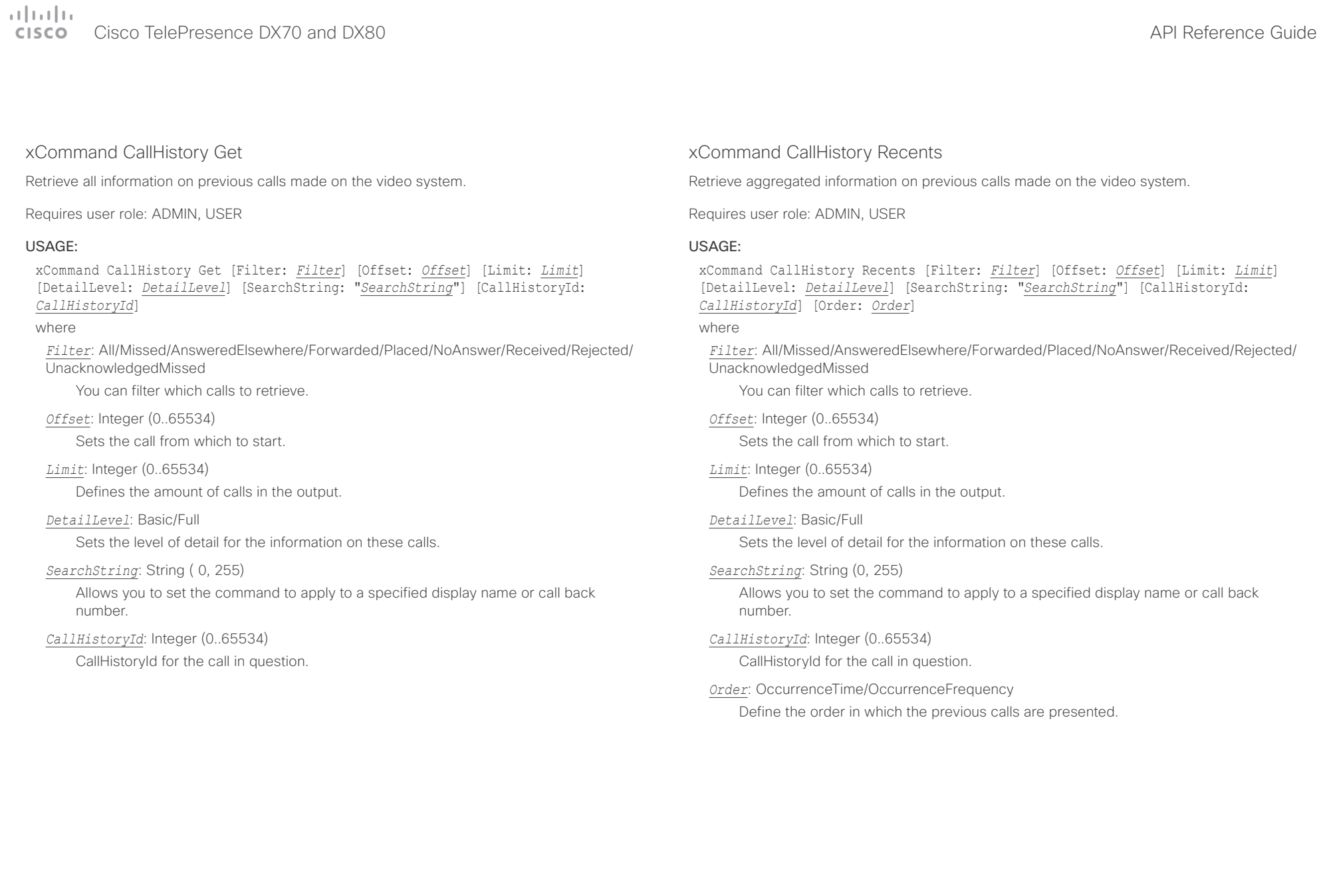

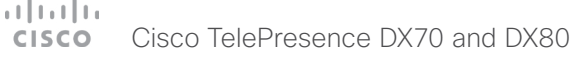

<span id="page-85-0"></span>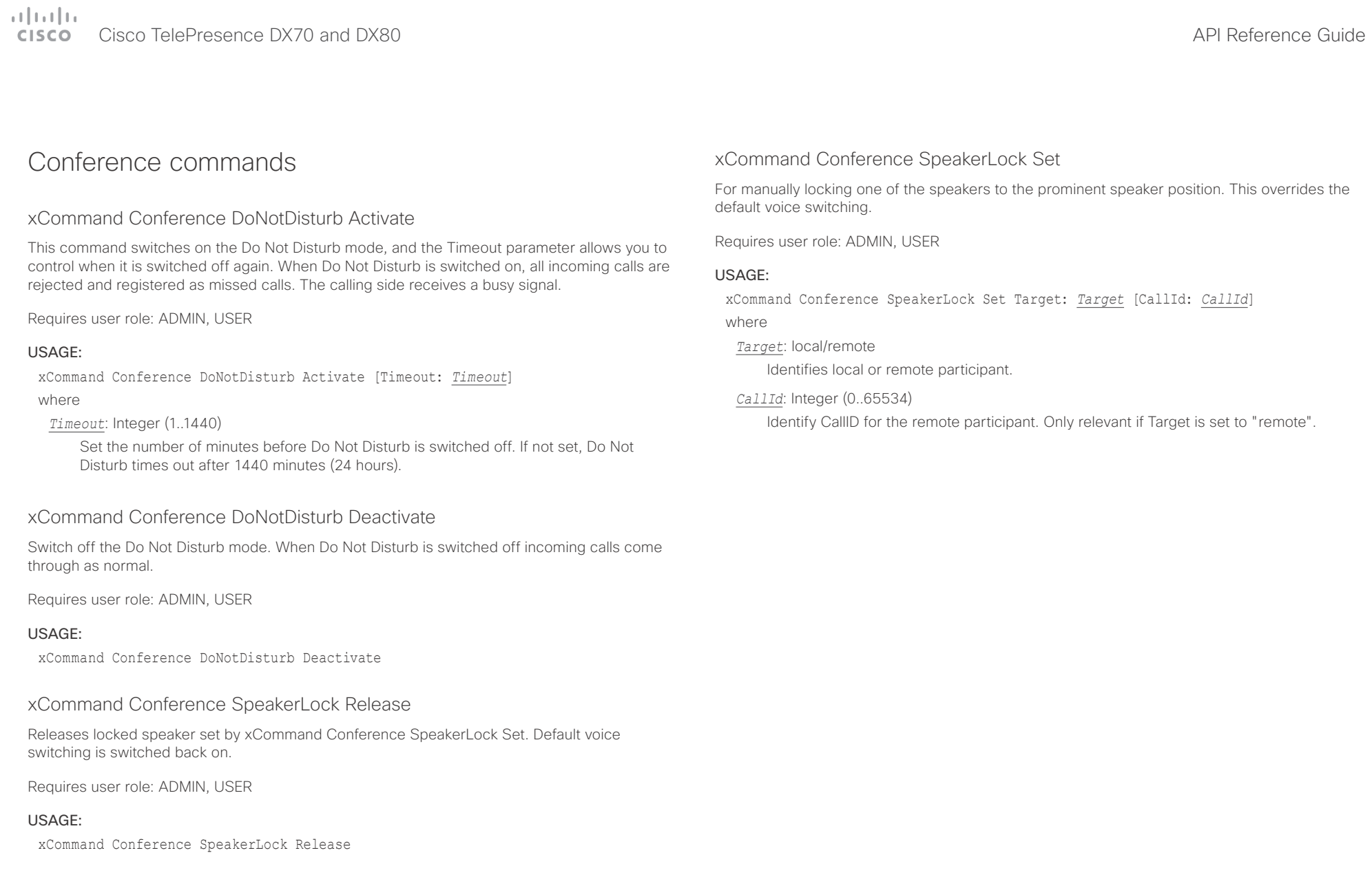

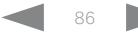

<span id="page-86-0"></span>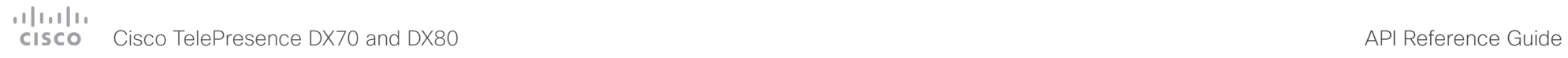

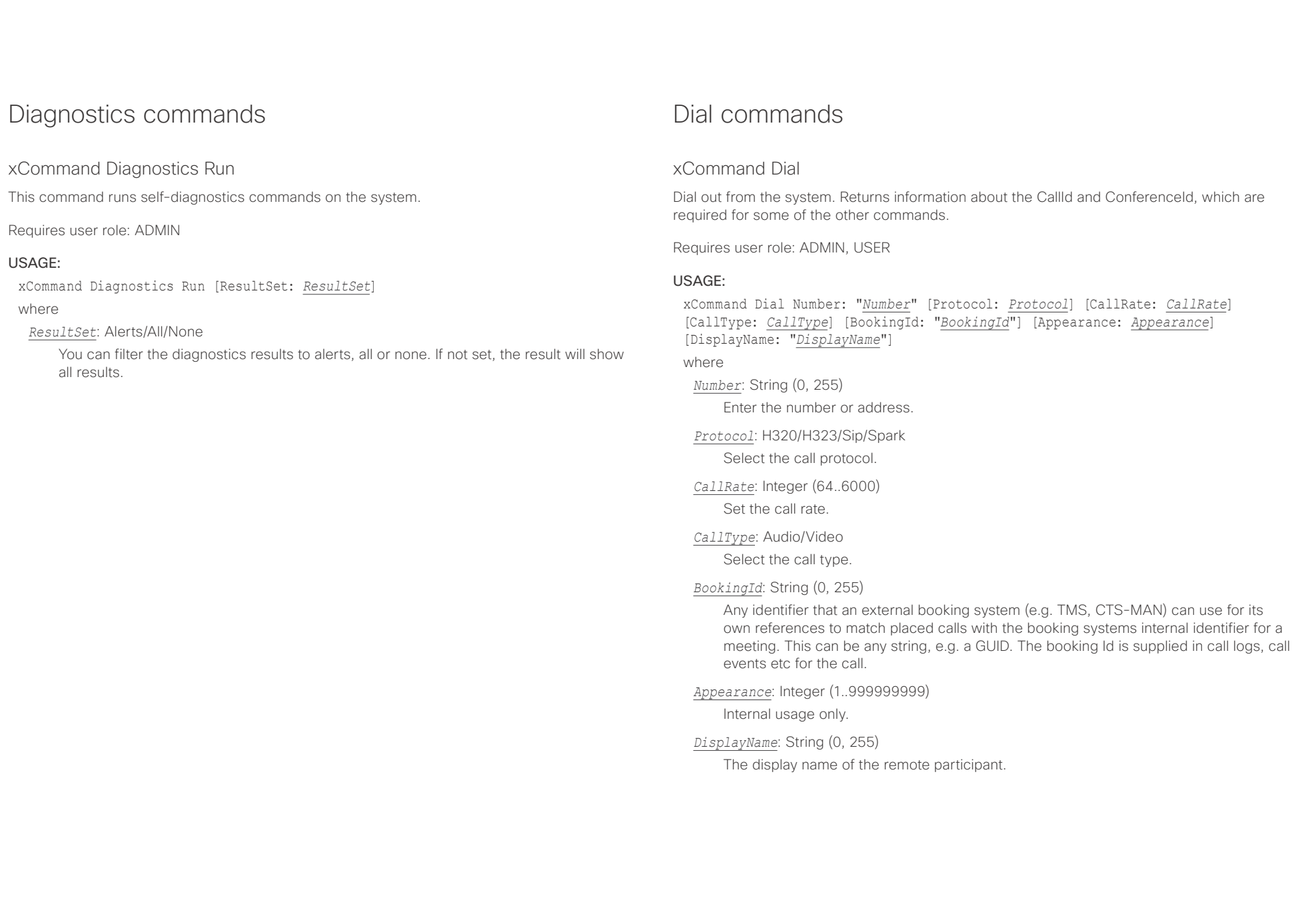

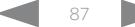

<span id="page-87-0"></span>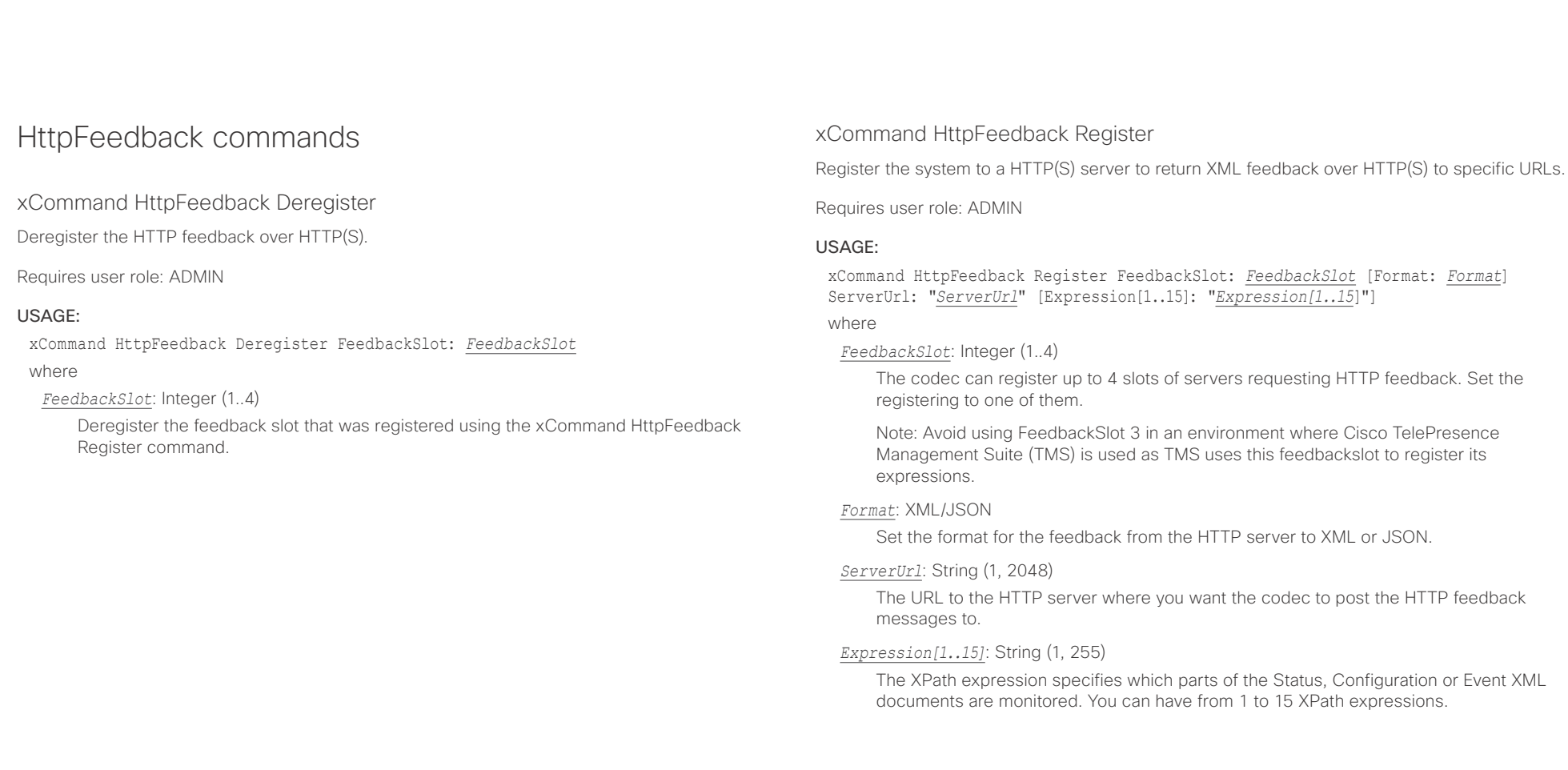

<span id="page-88-0"></span>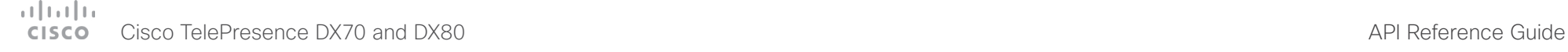

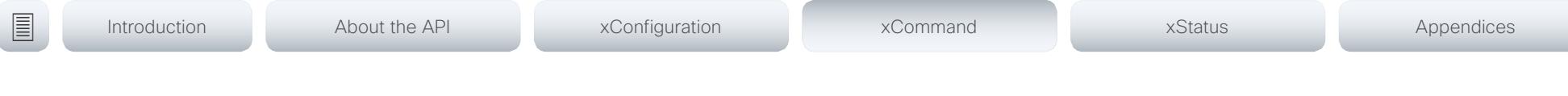

# Peripherals commands

## xCommand Peripherals Connect

Register peripherals that are connected to the codec, such as control systems and touch panels. The registered peripherals are displayed on the web interface under Configuration > Peripherals.

This command should be used when the peripheral connects to the codec for the first time or when the software version on the peripheral has changed. The list of connected devices is available with the command xStatus Peripherals ConnectedDevice [n] Status.

Requires user role: ADMIN, INTEGRATOR, ROOMCONTROL, USER

### USAGE:

xCommand Peripherals Connect [HardwareInfo: "*HardwareInfo*"] ID: "*ID*" [Name: "*Name*"] [NetworkAddress: "*NetworkAddress*"] [SerialNumber: "*SerialNumber*"] [SoftwareInfo: "*SoftwareInfo*"] Type: *Type*

where

*HardwareInfo*: String (0, 100)

The device's hardware number.

#### *ID*: String (1, 100)

A unique ID for the device you are connecting to, typically a MAC address.

*Name*: String (0, 100)

Define a name for the device.

*NetworkAddress*: String (0, 100)

Network address for the device you are connecting to.

# *SerialNumber*: String (0, 100)

The device's serial number.

### *SoftwareInfo*: String (0, 100)

Software version the device is running.

### *Type*: Byod/ControlSystem/Other/TouchPanel

Define the type of device you are connecting to.

## xCommand Peripherals HeartBeat

When a peripheral is registered as a connected device, you can set it to send a heartbeat to the codec to let the codec know that it is still connected.

This will keep the device on the xStatus Peripherals ConnectedDevice list. If the peripheral is not set to send a heartbeat, the device will disappear from the list after a while. Note: Does not apply to cameras.

Requires user role: ADMIN, INTEGRATOR, ROOMCONTROL, USER

### USAGE:

xCommand Peripherals HeartBeat ID: "*ID*" [Timeout: *Timeout*]

where

```
ID: String (1, 100)
```
A unique ID for the device you are connecting to, typically a MAC address.

*Timeout*: Integer (1..65535)

Set how long the device will send heartbeat.

### xCommand Peripherals List

Lists all currently and previously connected peripherals.

Requires user role: ADMIN, INTEGRATOR, ROOMCONTROL

### USAGE:

xCommand Peripherals List [Connected: *Connected*] [Type: *Type*] where

*Connected*: False/True

Limit the search to currently connected devices.

### *Type*: All/ControlSystem/ISDNLink/Other/TouchPanel Limit the search by device type.

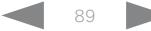

<span id="page-89-0"></span>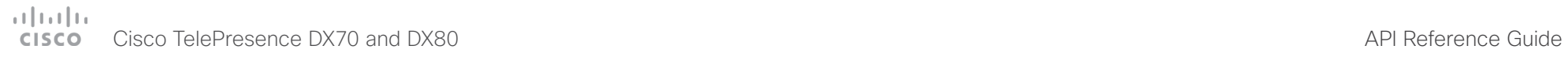

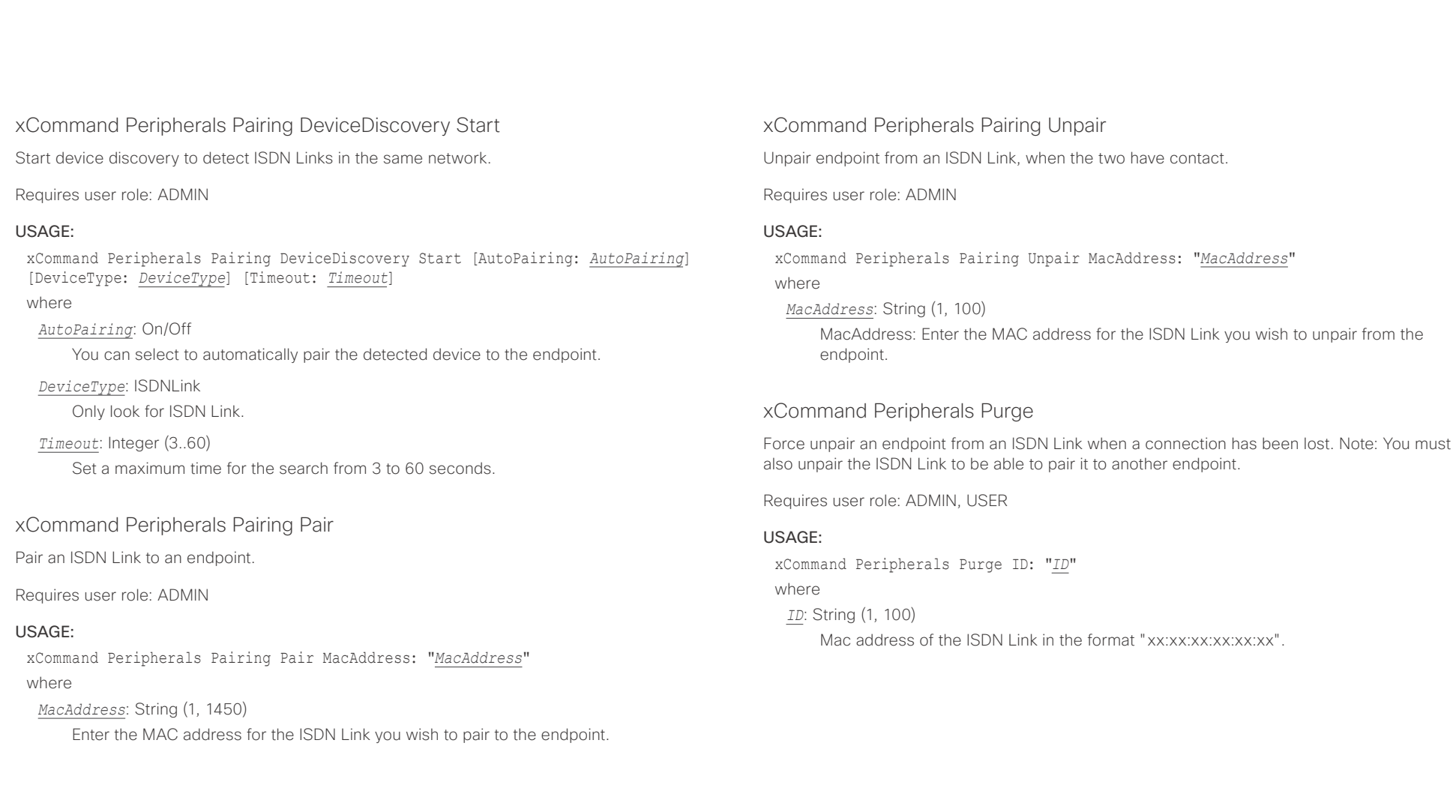

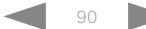

<span id="page-90-0"></span>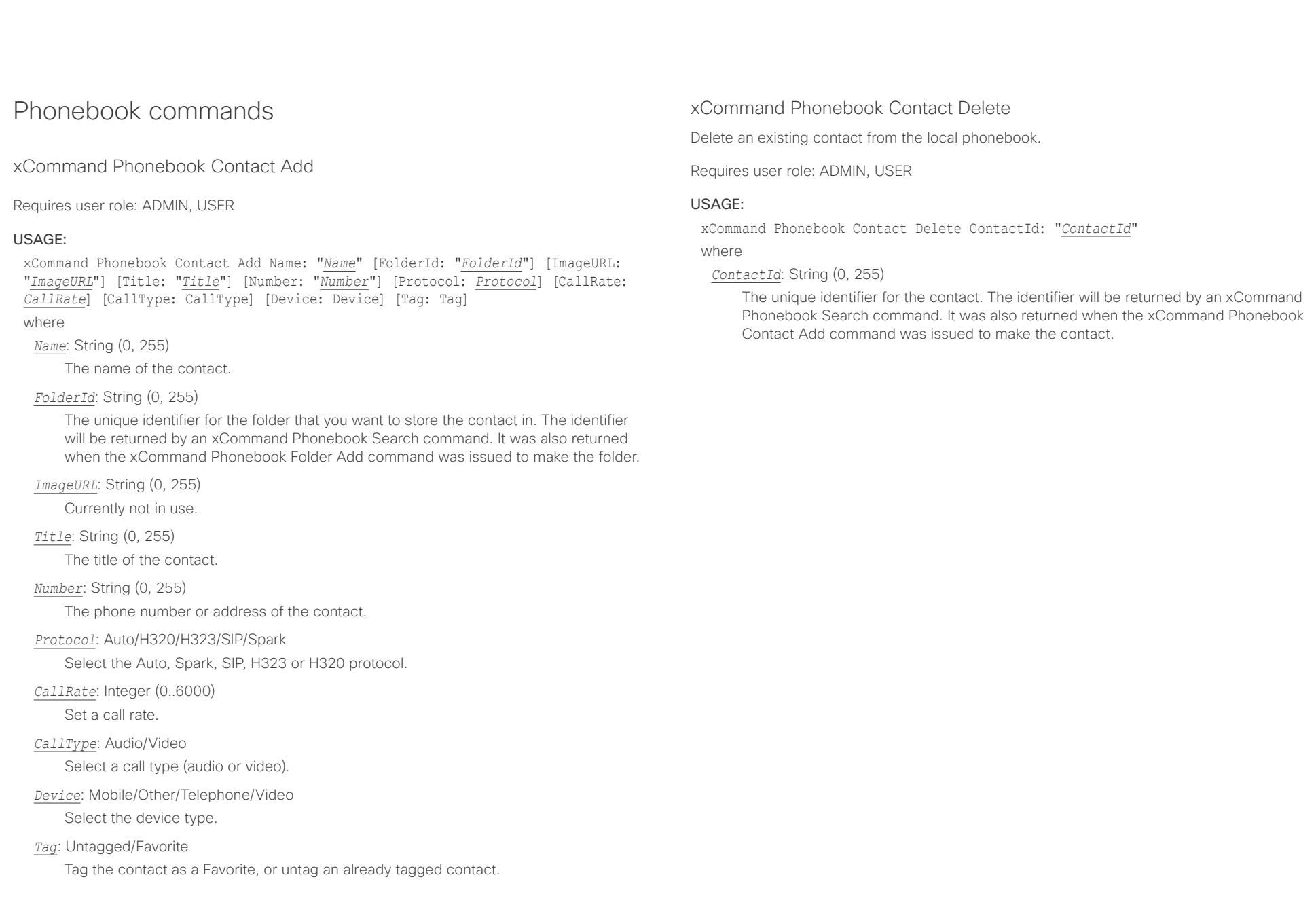

<span id="page-91-0"></span>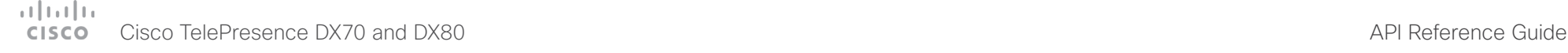

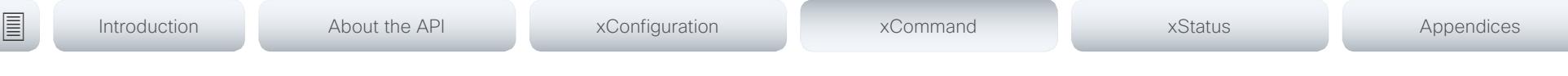

## xCommand Phonebook Contact Modify

Modify contact details of an existing contact in the local phonebook. The following parameters can be changed using this command: Name, FolderId, ImageURL and Title. You must use the xCommand Phonebook ContactMethod Modify command to change the other parameters: Number, Protocol, CallRate, CallType and Device.

Requires user role: ADMIN, USER

### USAGE:

xCommand Phonebook Contact Modify ContactId: "*ContactId*" [Name: "*Name*"] [FolderId: "*FolderId*"] [ImageURL: "*ImageURL*"] [Title: "*Title*"] [Tag: *Tag*] where

### *ContactId*: String (0, 255)

The unique identifier for the contact you want to modify. The identifier will be returned by an xCommand Phonebook Search command. It was also returned when the xCommand Phonebook Contact Add command was issued to make the contact.

*Name*: String (0, 255)

The name of the contact.

### *FolderId*: String (0, 255)

A unique identifier for the folder. The identifier will be returned by an xCommand Phonebook Search command. It was also returned when the xCommand Phonebook Folder Add command was issued.

*ImageURL*: String (0, 255)

Currently not in use.

*Title*: String (0, 255)

The title of the contact.

### *Tag*: Untagged/Favorite

Tag the contact as a Favorite, or untag an already tagged contact.

## xCommand Phonebook ContactMethod Add

Add contact details for an existing contact in the local phonebook. The command returns the ContactMethodId, which is a unique string that identifies the contact method; typically the format is "n".

You can add several contact methods to a contact. Note that only the first contact method will appear in the Favorites list on the Cisco TelePresence Touch controller. The first contact method may have been created when issuing the xCommand Phonebook Contact Add command to make the contact. All contact methods are available in the API, on the web interface and when using the remote control.

#### Requires user role: ADMIN, USER

### USAGE:

xCommand Phonebook ContactMethod Add ContactId: "*ContactId*" [Device: *Device*] Number: "*Number*" [Protocol: *Protocol*] [CallRate: *CallRate*] [CallType: *CallType*] where

### *ContactId*: String (0, 255)

The unique identifier for the contact that you want to add a contact method to. The identifier will be returned by an xCommand Phonebook Search command. It was also returned when the xCommand Phonebook Contact Add command was issued to make the contact.

#### *Device*: Mobile/Other/Telephone/Video

Set which type of device to call to.

### *Number*: String (0, 255)

The phone number or address of the contact.

### *Protocol*: Auto/H320/H323/SIP/Spark

Select protocol.

### *CallRate*: Integer (0..6000)

Set a call rate.

### *CallType*: Audio/Video

Select a call type (audio or video).

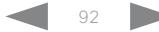

<span id="page-92-0"></span>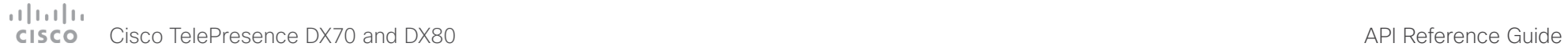

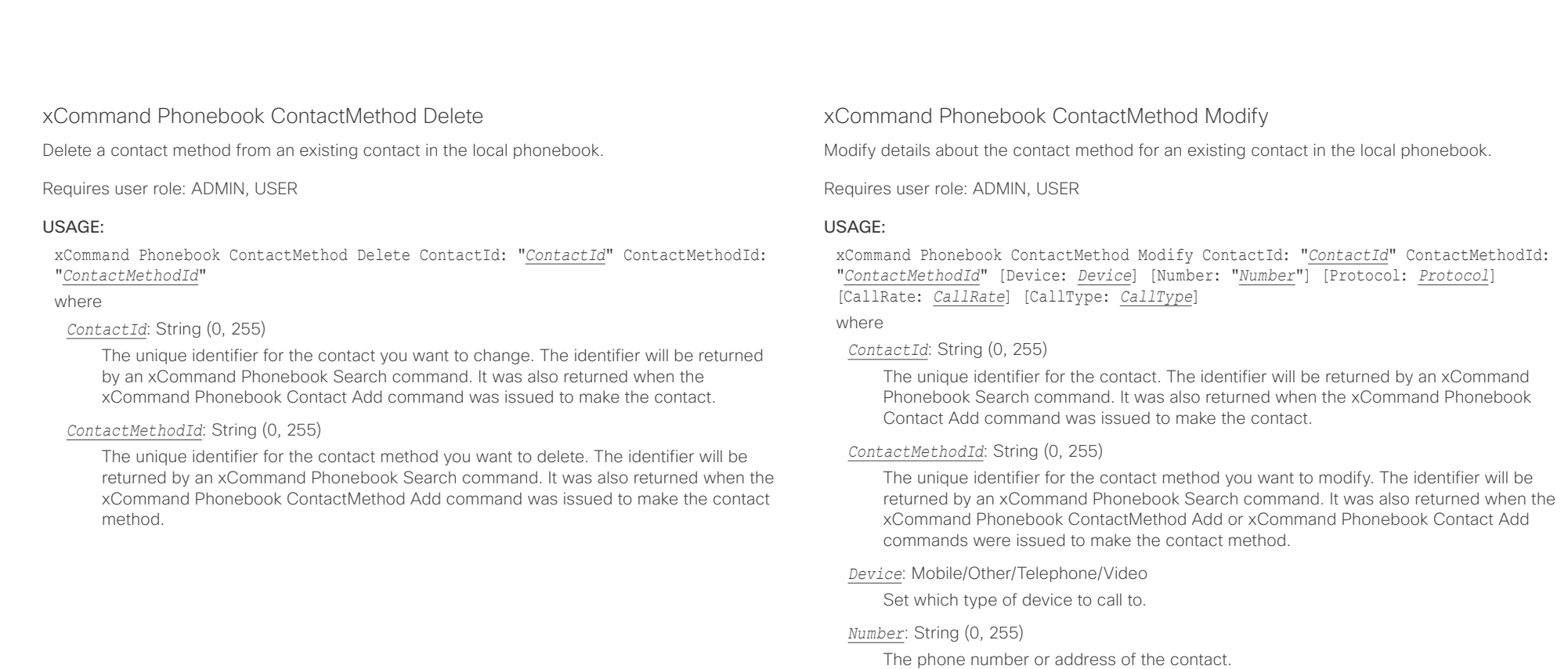

### *Protocol*: Auto/H320/H323/SIP/Spark

Select protocol.

*CallRate*: Integer (0..6000)

Set a call rate.

*CallType*: Audio/Video

Select a call type (audio or video).

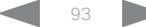

<span id="page-93-0"></span>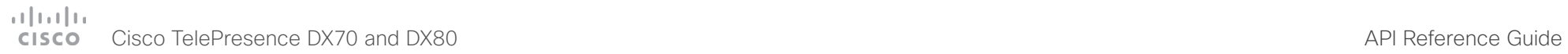

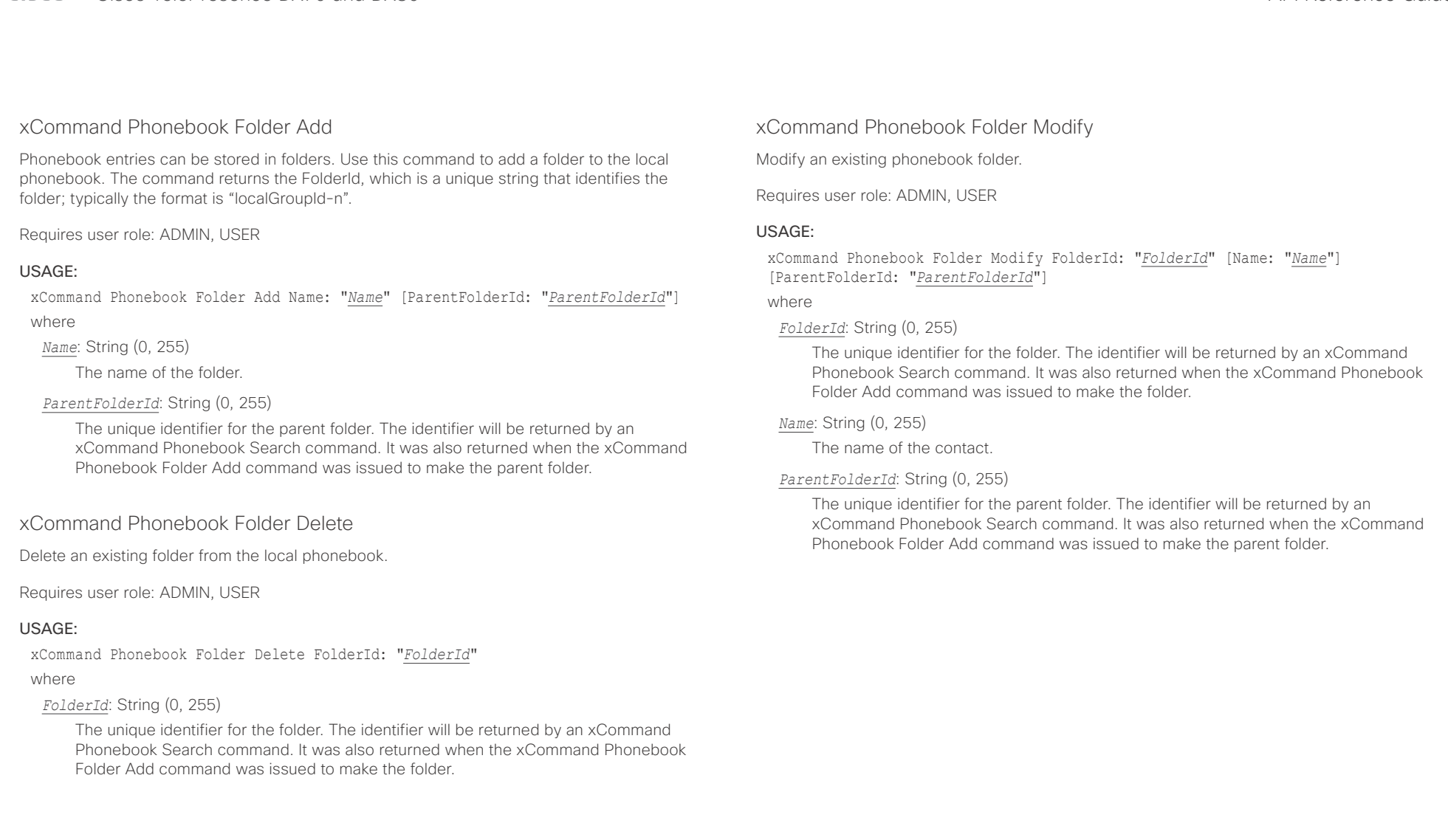

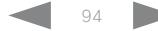

## <span id="page-94-0"></span>عيانينا ب cisco Cisco TelePresence DX70 and DX80 API Reference Guide

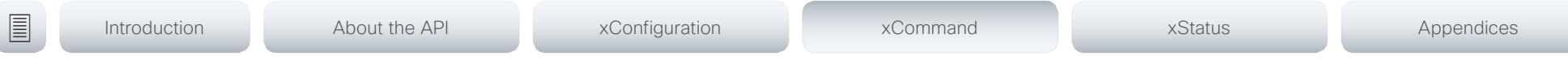

## xCommand Phonebook Search

The search command lets you search in both the local and corporate phone books. A search gives a ResultSet.

The total number of folders and contacts (TotalRows) is always included in the result set when searching the local phone book. When searching a corporate phonebook the total number of folders and contacts may not be included. Whether it is included or not depends on the backend corporate phonebook service (e.g. CUCM, VCS, TMS) and its version.

Requires user role: ADMIN, USER

### USAGE:

xCommand Phonebook Search [PhonebookId: "*PhonebookId*"] [PhonebookType: *PhonebookType*] [SearchString: "*SearchString*"] [SearchField: *SearchField*] [Offset: *Offset*] [FolderId: "*FolderId*"] [Limit: *Limit*] [Recursive: Recursive] [ContactType: ContactType] [Tag: Tag]

#### where

#### *PhonebookId*: String (0, 255)

The identifier of the phonebook server that will be searched. See the xConfiguration Phonebook Server ID setting.

#### *PhonebookType*: Corporate/Local

Define whether to search the local phone book or the corporate phonebook.

#### *SearchString*: String (0, 255)

Search for entries containing this string (note that the entry does not have to begin with the string). If no FolderId is specified, all folders / phonebook directories will be searched.

#### *SearchField*: Name/Number

Currently not in use.

#### *Offset*: Integer (0..65534)

Get records starting with this offset in a search. The default value is 0. Offset is used together with Limit to support paging.

#### *FolderId*: String (0, 255)

Search only in the specified folder. The FolderId (string) is listed in the ResultSet of a search result containing folders.

#### *Limit*: Integer (0..65534)

Limit the number of records in the result set to this number. For example, if the limit is set to 10, the ResultSet will contain only 10 entries (Contacts and Folders) even if the total number of hits is larger. The maximum limit is 1000.

#### *Recursive*: False/True

This parameter will only have effect when searching the local phone book. The setting determines whether a local phone book search should be limited to the given FolderId, or also recursively search in its subfolders. If not specified, the search will be recursive.

When issuing the command without specifying any parameters, all folders, contacts and contact methods in the local phone book will be returned.

#### *ContactType*: Any/Folder/Contact

Search all contact types, or limit the search to folders or individual contacts.

#### *Tag*: Untagged/Favorite

Limits the search to either contacts that have been tagged as favorite or the untagged contacts.

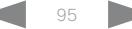

<span id="page-95-0"></span>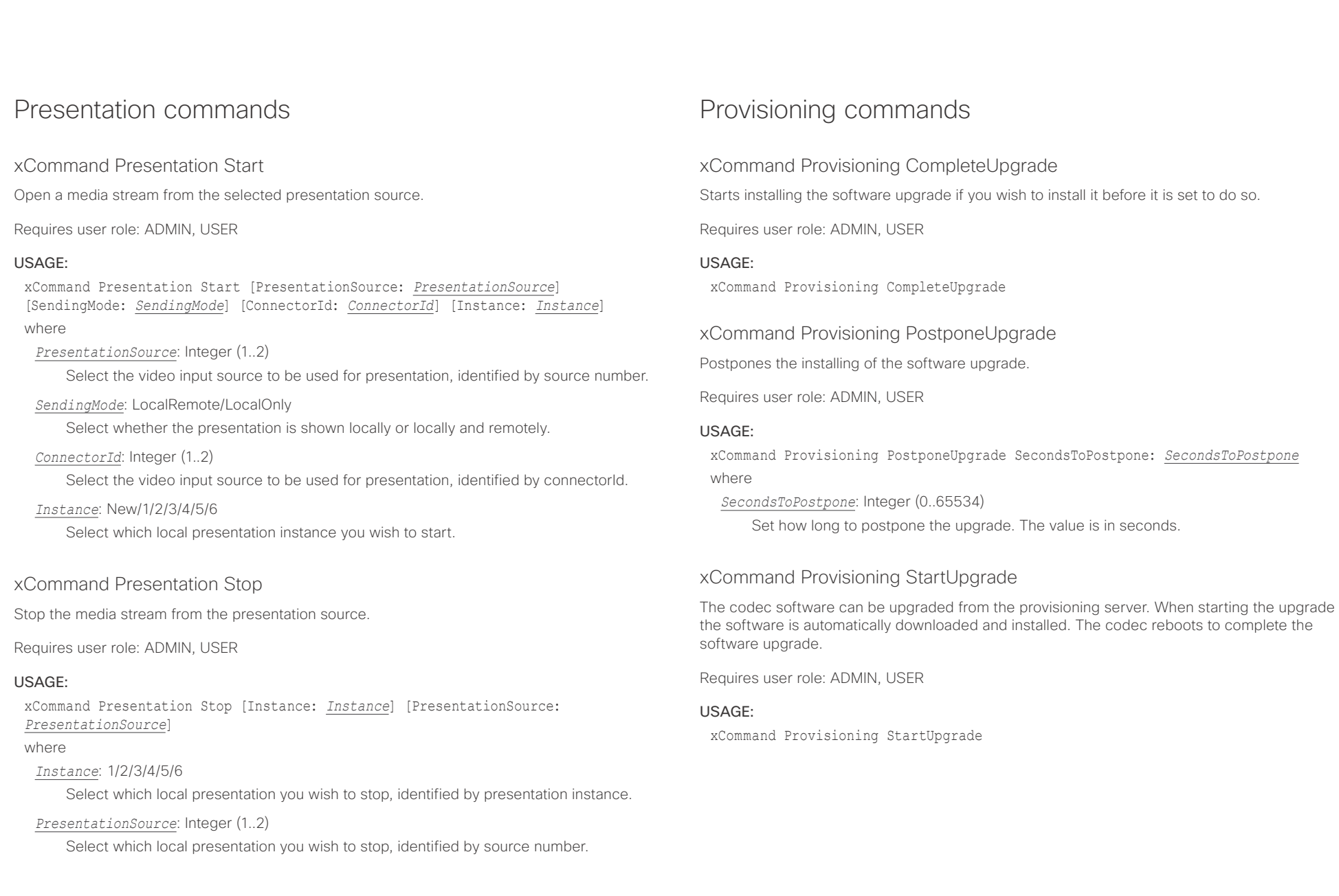

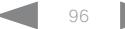

<span id="page-96-0"></span>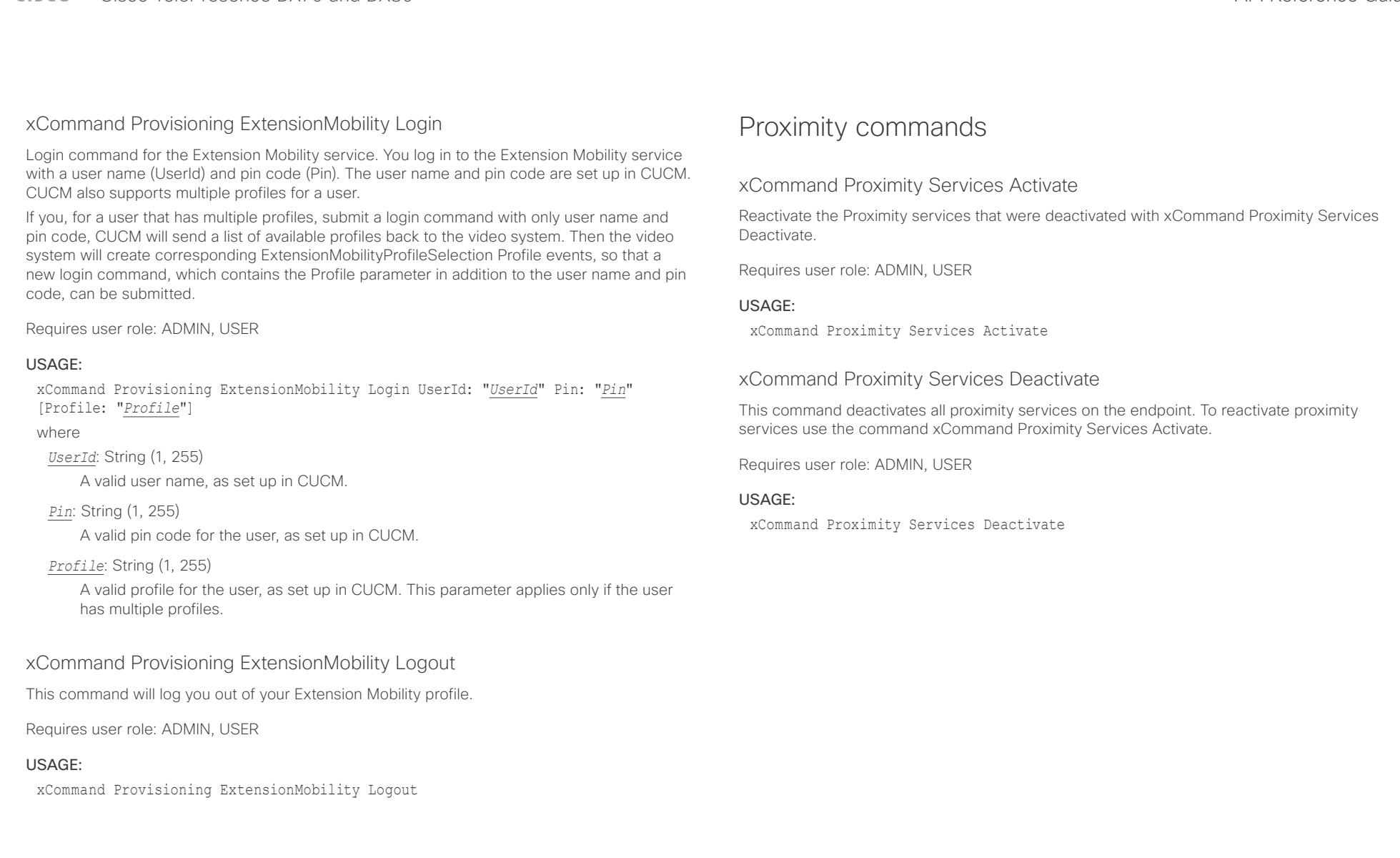

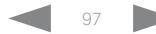

<span id="page-97-0"></span>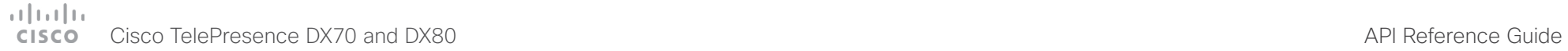

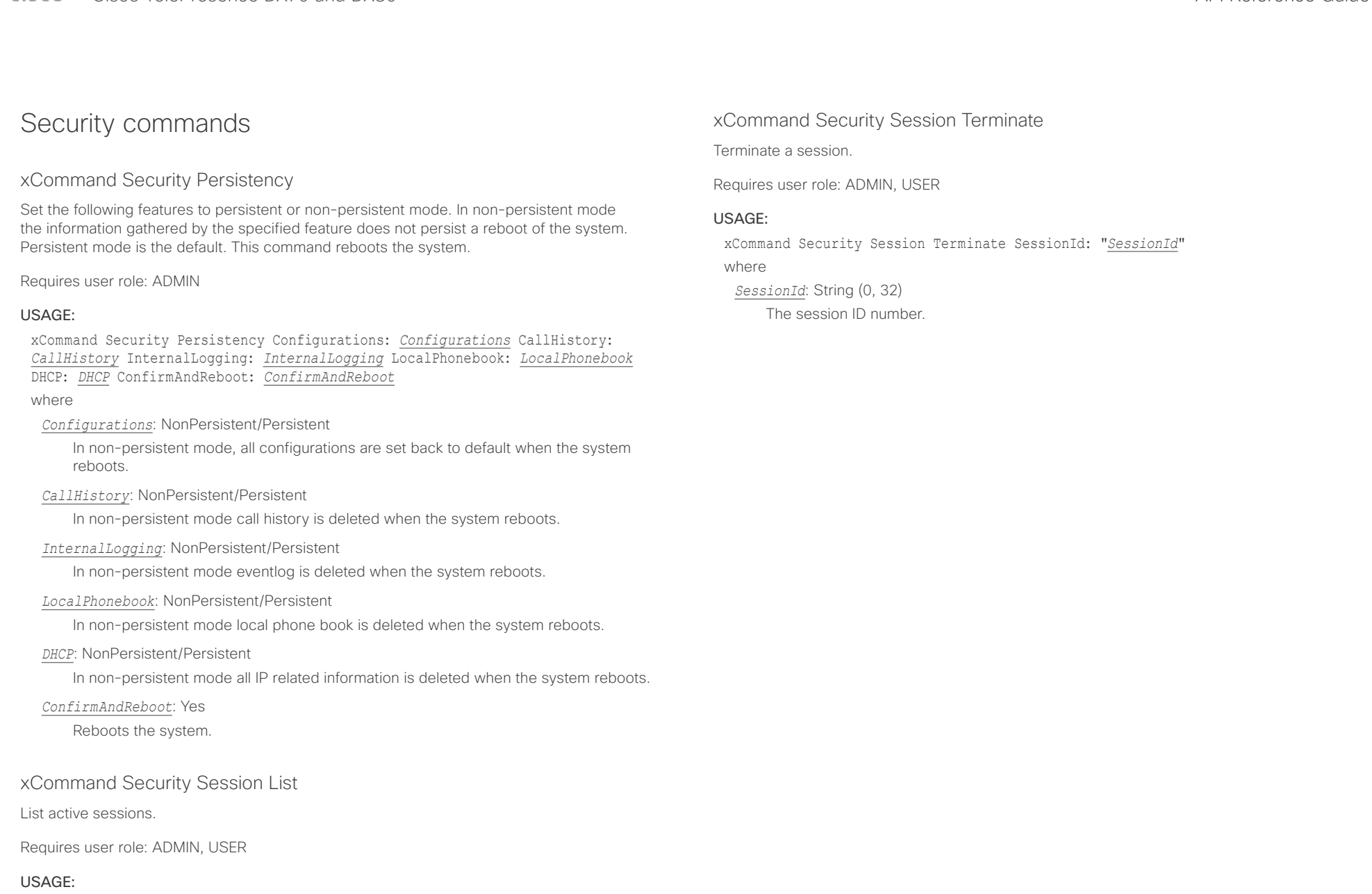

xCommand Security Session List

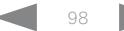

<span id="page-98-0"></span>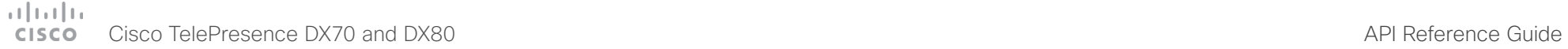

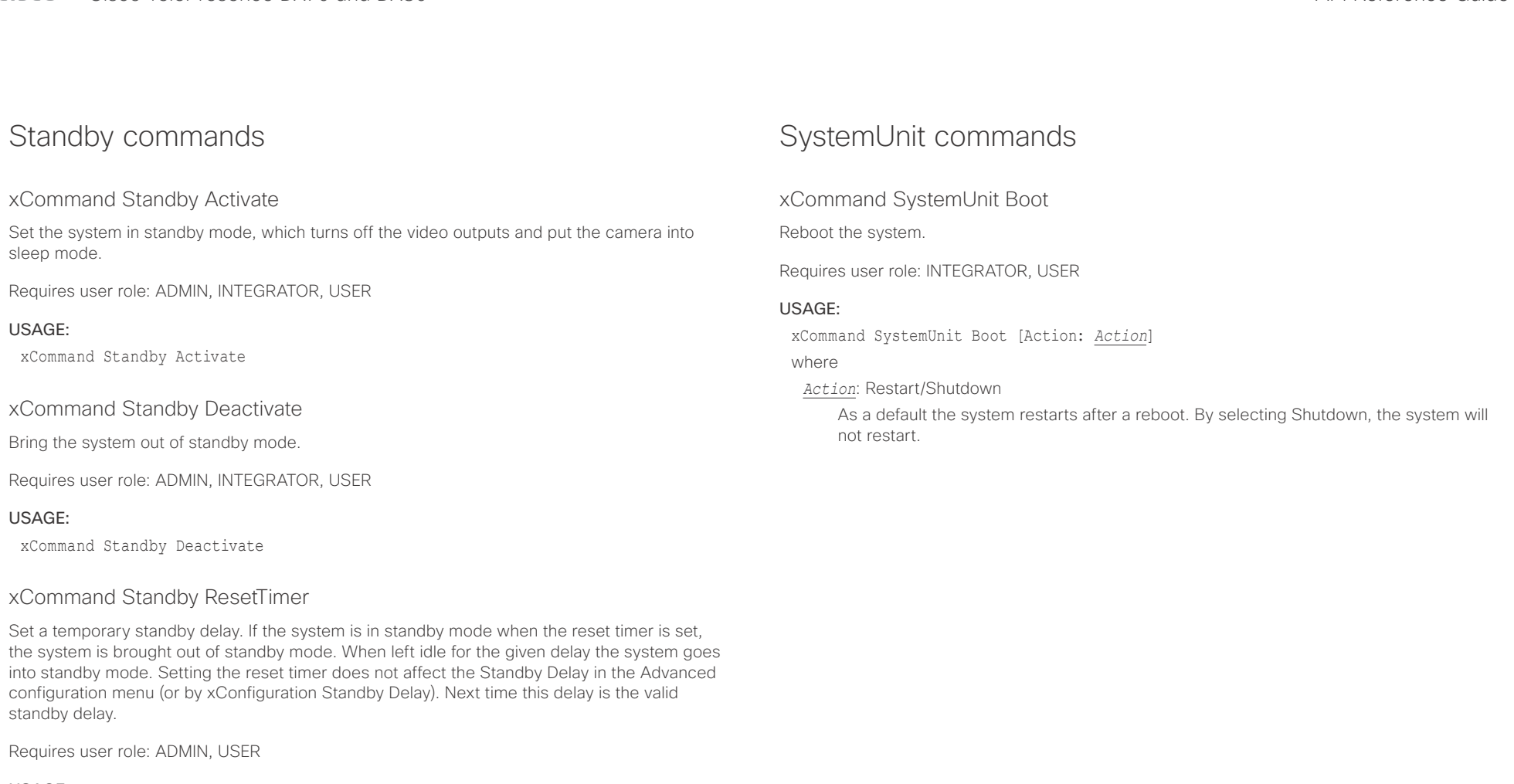

# USAGE:

xCommand Standby ResetTimer Delay: *Delay*

### where

*Delay*: Integer (1..480) Set the delay in minutes.

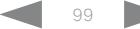

<span id="page-99-0"></span>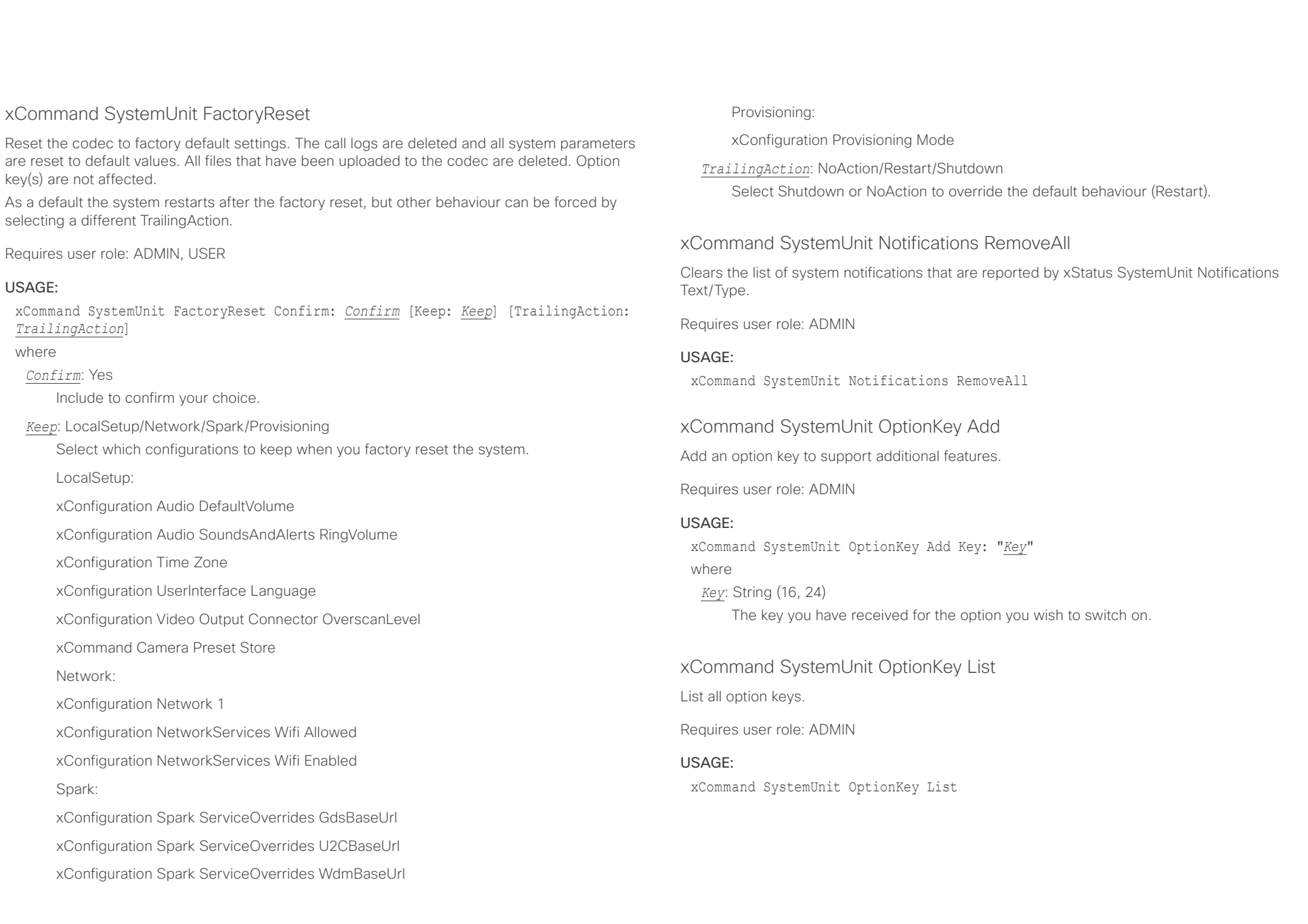

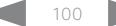

# <span id="page-100-0"></span> $\pm1$  and  $\pm1$ cisco TelePresence DX70 and DX80 API Reference Guide API Reference Guide API Reference Guide

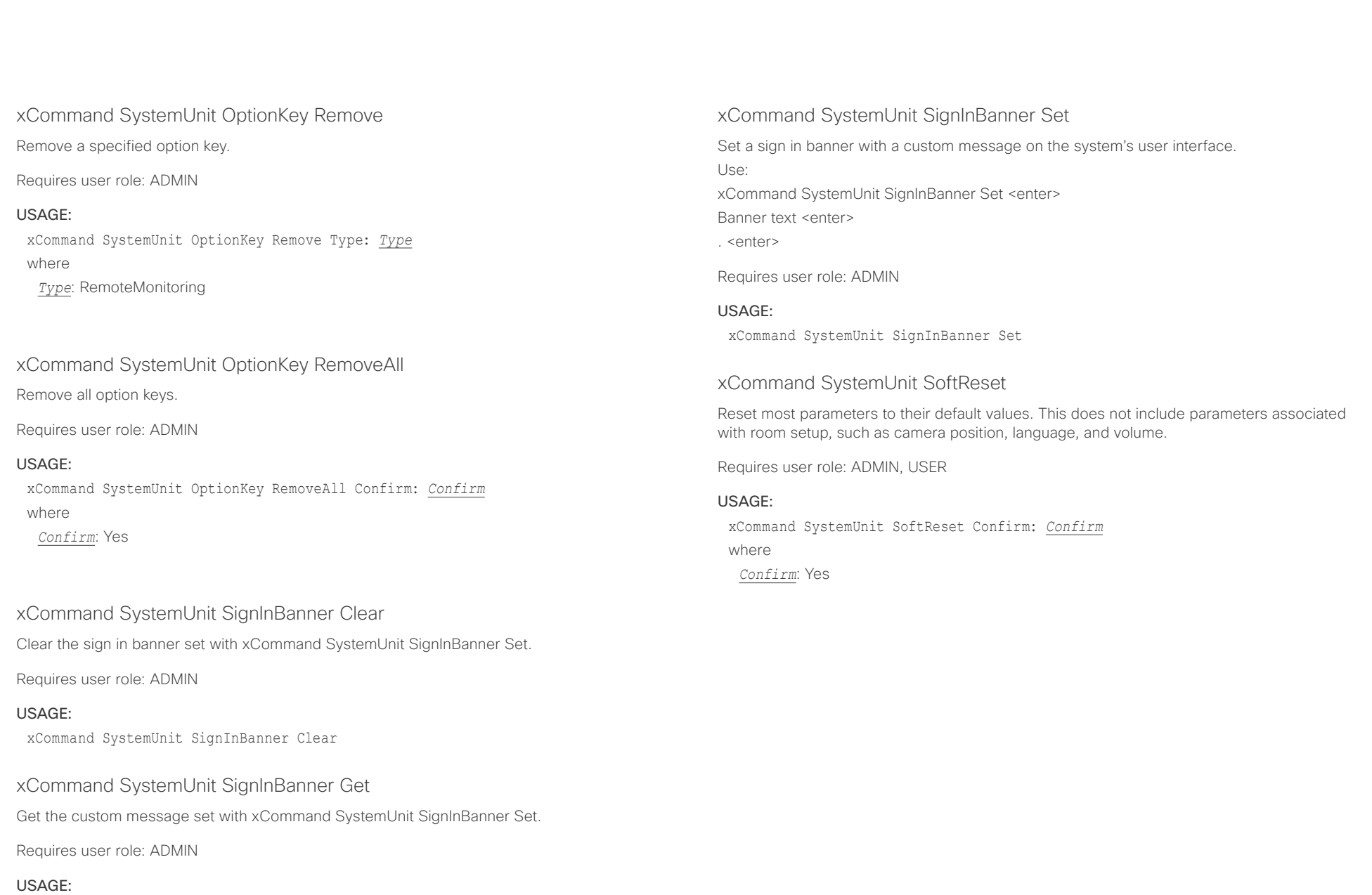

xCommand SystemUnit SignInBanner Get

<span id="page-101-0"></span>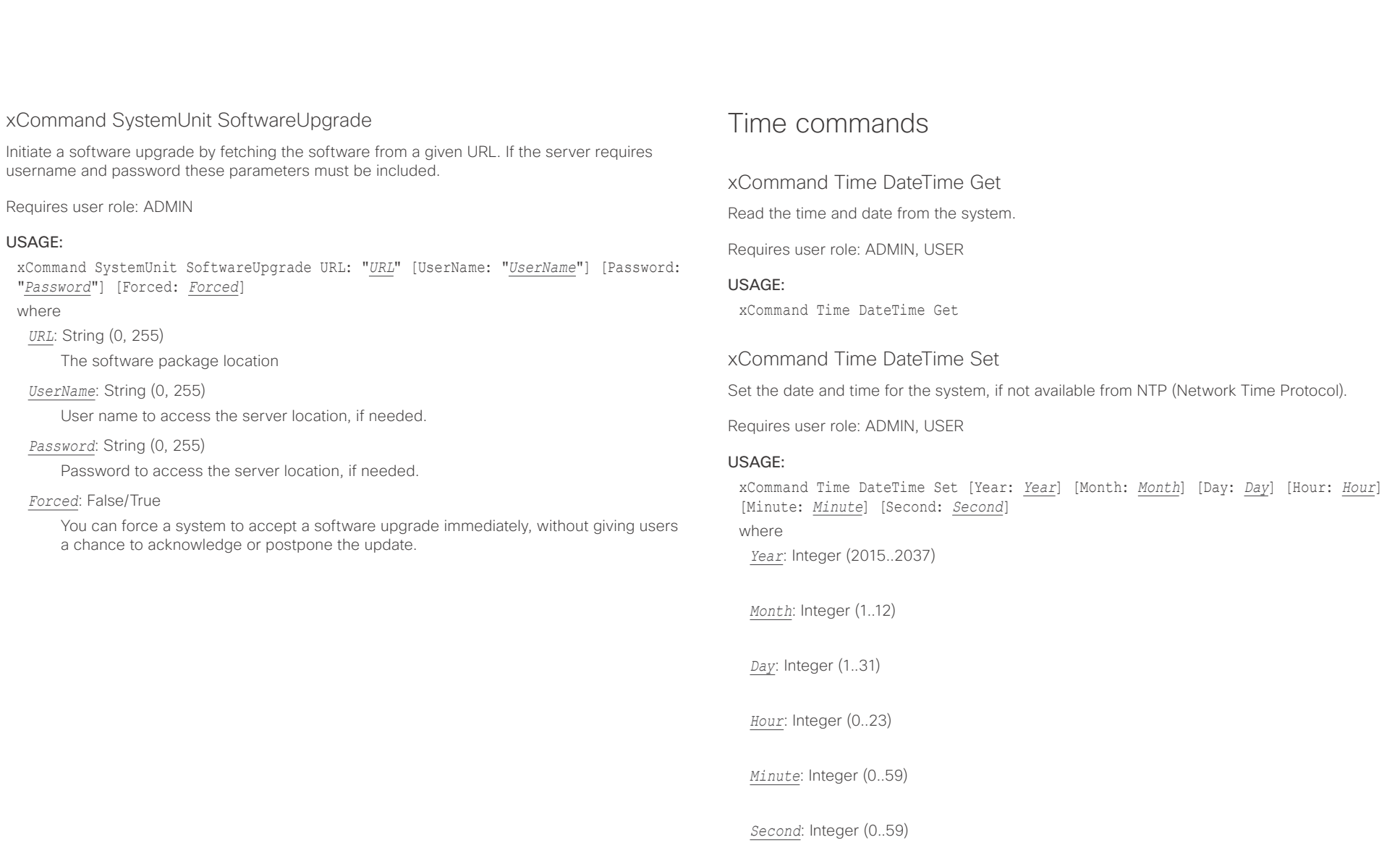

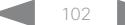

# <span id="page-102-0"></span> $\pm1$  and  $\pm1$ Cisco TelePresence DX70 and DX80 API Reference Guide API Reference Guide

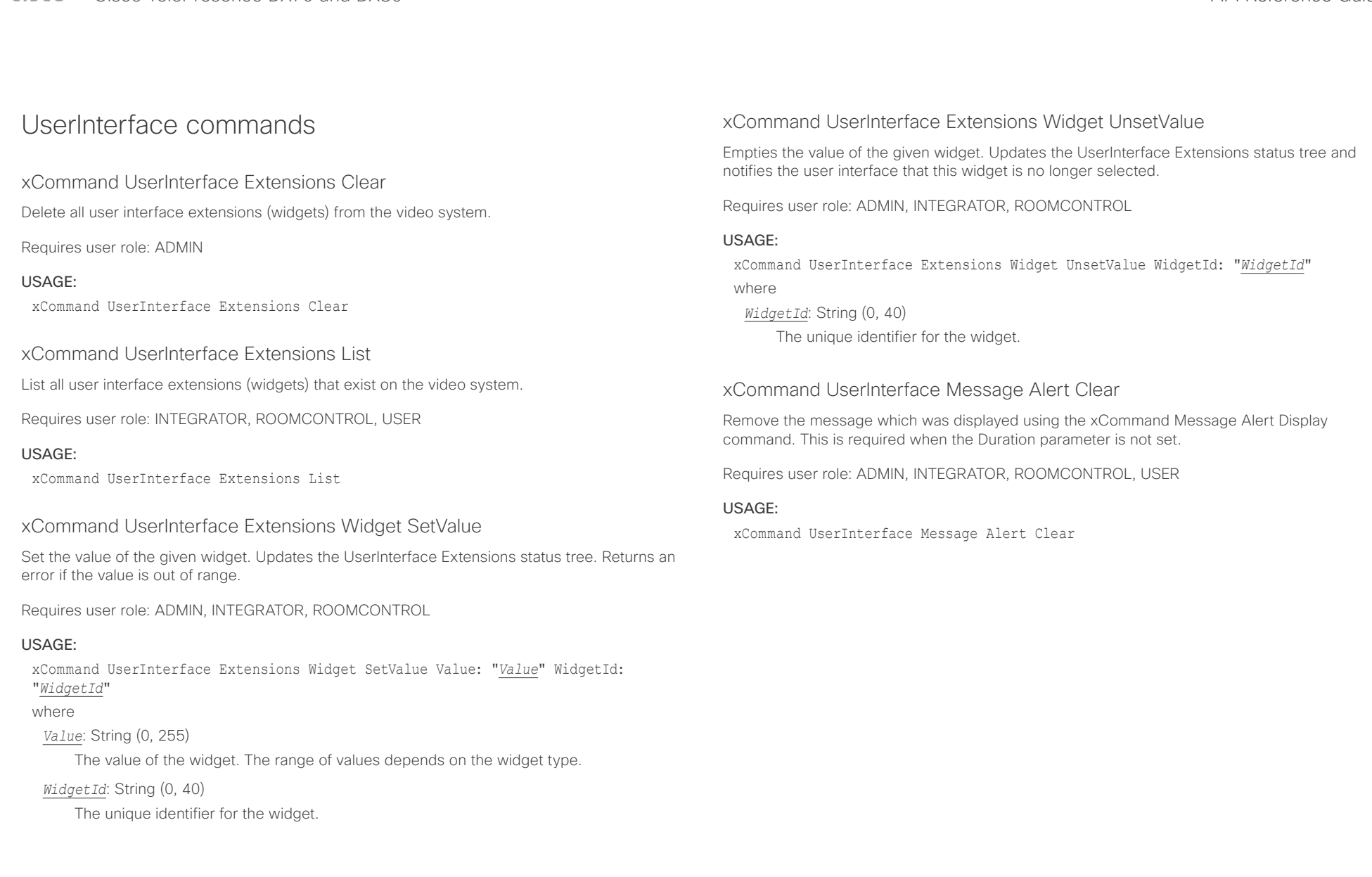

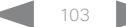

#### <span id="page-103-0"></span>عيانينا ب Cisco TelePresence DX70 and DX80 API Reference Guide CISCO.

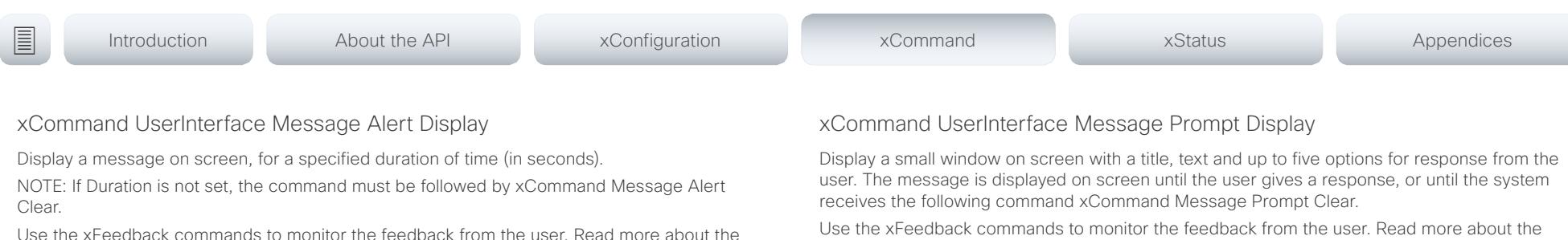

Requires user role: ADMIN, INTEGRATOR, ROOMCONTROL

xFeedback commands in the API introduction section in this guide.

#### USAGE:

xCommand UserInterface Message Alert Display [Title: "*Title*"] Text: "*Text*" [Duration: *Duration*]

#### where

*Title*: String (0, 255)

Enter a message title.

#### *Text*: String (0, 255)

Enter the message to be displayed. The <p> and <br> HTML tags will result in line breaks as normal; any other tags will appear as plain text.

#### *Duration*: Integer (0..3600)

Set how long (in seconds) the message is to be displayed on the screen. If set to 0 (zero) the message does not disappear until a xCommand Message Alert Clear message has been sent.

## xCommand UserInterface Message Prompt Clear

Remove the window displayed using the xCommand Message Alert Display command. Use the xFeedback commands to monitor the feedback from the user. Read more about the xFeedback commands in the API introduction section in this guide.

Requires user role: ADMIN, INTEGRATOR, ROOMCONTROL, USER

#### USAGE:

xCommand UserInterface Message Prompt Clear [FeedbackId: "*FeedbackId*"] where

#### *FeedbackId*: String (0, 255)

The FeedbackId corresponds to the FeedbackId given by the xCommand Message Prompt Display command.

Use the xFeedback commands to monitor the feedback from the user. Read more about the xFeedback commands in the API introduction section in this guide.

Title:

Text:

FeedbackId:

Option.1 to Option.5:

Requires user role: ADMIN, INTEGRATOR, ROOMCONTROL

#### USAGE:

xCommand UserInterface Message Prompt Display [Title: "*Title*"] Text: "*Text*" [FeedbackId: "*FeedbackId*"] [Option.1: "*Option.1*"] [Option.2: "*Option.2*"] [Option.3: "*Option.3*"] [Option.4: "*Option.4*"] [Option.5: "Option.5"]

where

### *Title*: String (0, 255)

Enter the message title.

#### *Text*: String (0, 255)

Enter the text line to be displayed. The <p> and <br> HTML tags will result in line breaks as normal; any other tags will appear as plain text.

#### *FeedbackId*: String (0, 255)

To identify the feedback enter a FeedbackId.

#### *Option.1*: String (0, 255)

Enter the text to appear on the feedback options.

#### *Option.2*: String (0, 255)

Enter the text to appear on the feedback options.

#### *Option.3*: String (0, 255)

Enter the text to appear on the feedback options.

#### *Option.4*: String (0, 255)

Enter the text to appear on the feedback options.

#### *Option.5*: String (0, 255)

Enter the text to appear on the feedback options.

<span id="page-104-0"></span>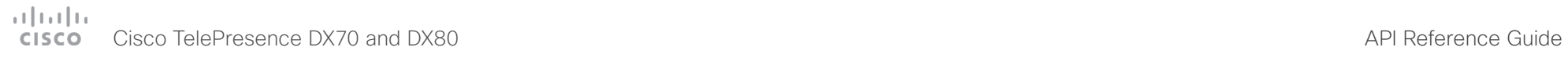

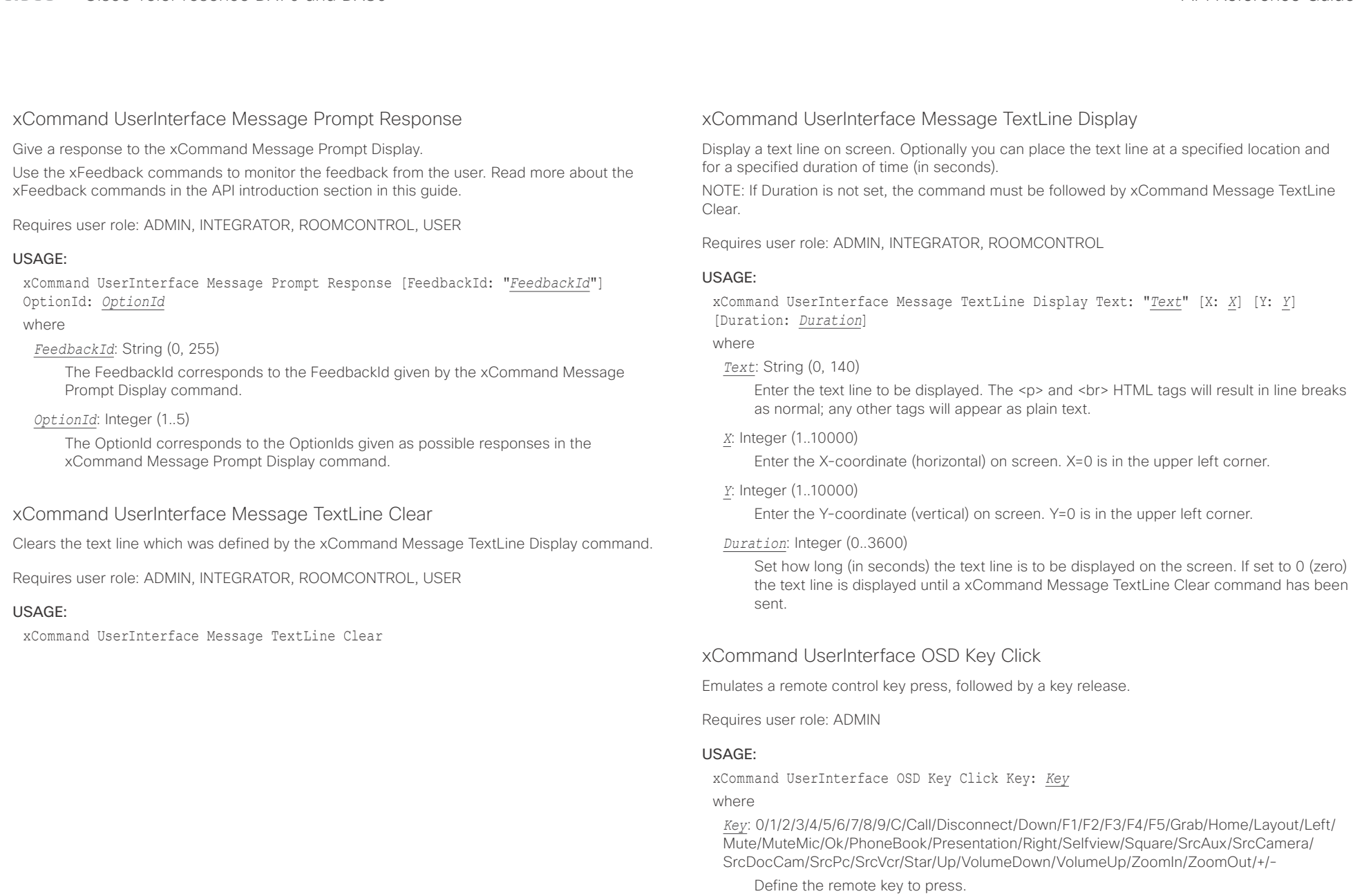

<span id="page-105-0"></span>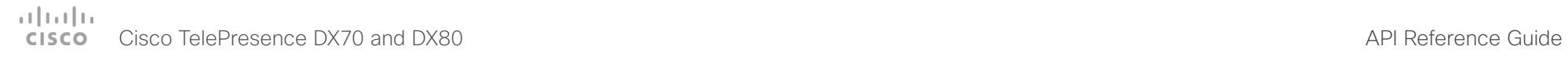

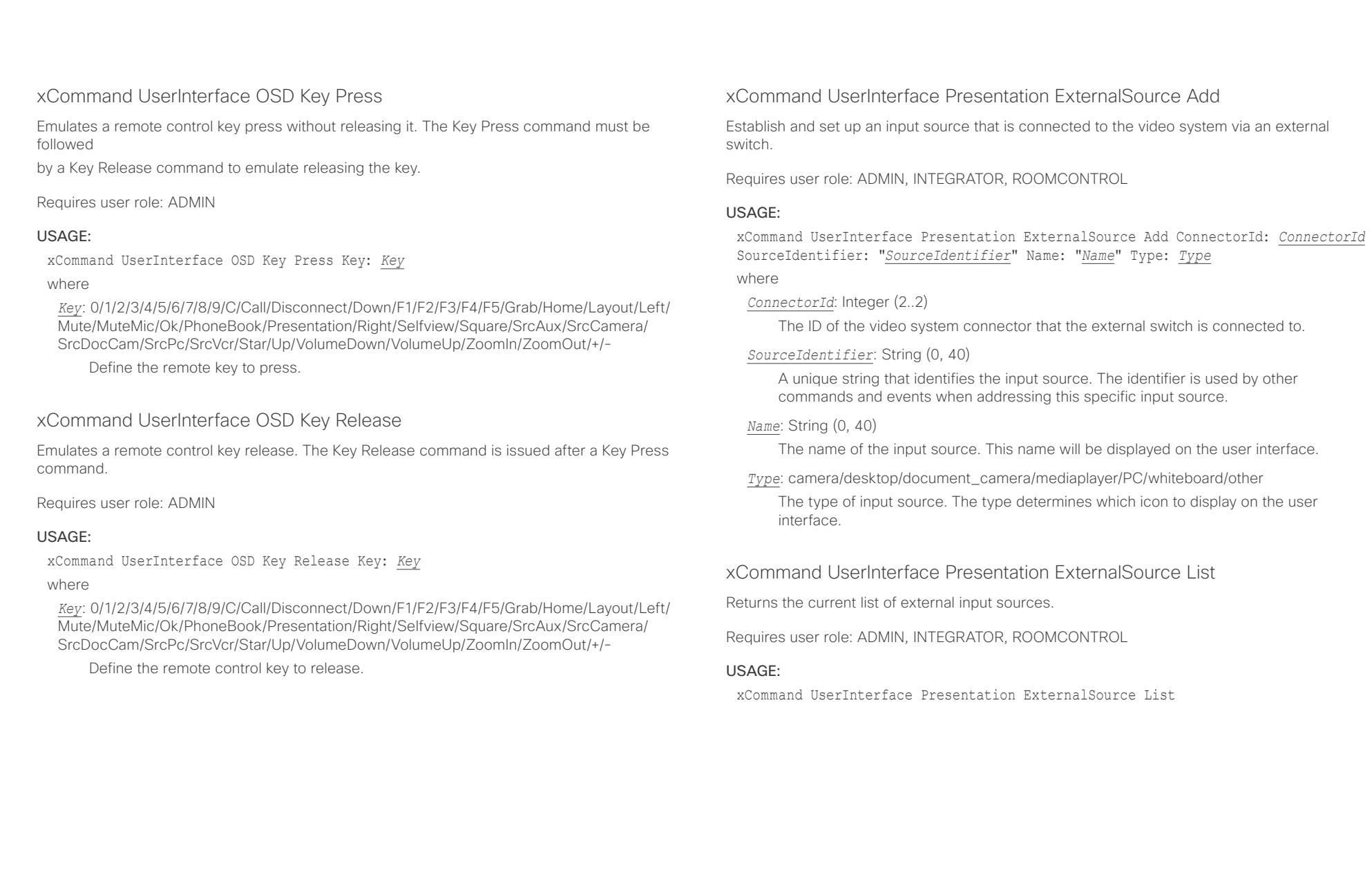

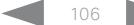

<span id="page-106-0"></span>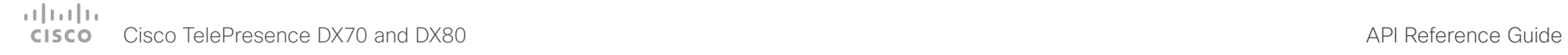

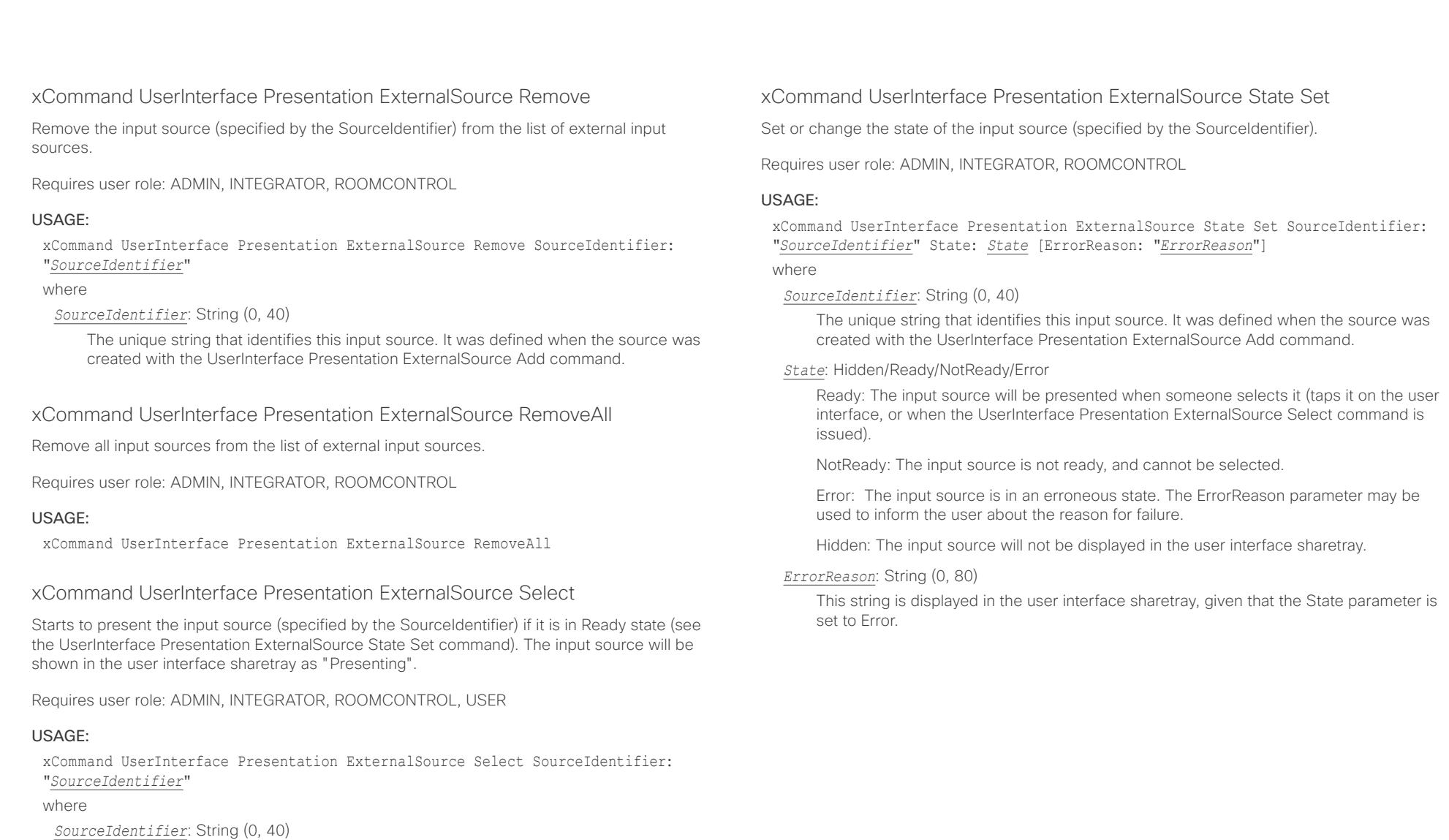

The unique string that identifies this input source. It was defined when the source was created with the UserInterface Presentation ExternalSource Add command.

D15363.03 Cisco TelePresence DX70 and DX80 API Reference Guide CE9.0, APRIL 2017. 107 107 107 Copyright © 2017 Cisco Systems, Inc. All rights reserved.

# <span id="page-107-0"></span> $\pm1$  <br>  $\pm1$  ,  $\pm1$ cisco TelePresence DX70 and DX80 API Reference Guide API Reference Guide API Reference Guide

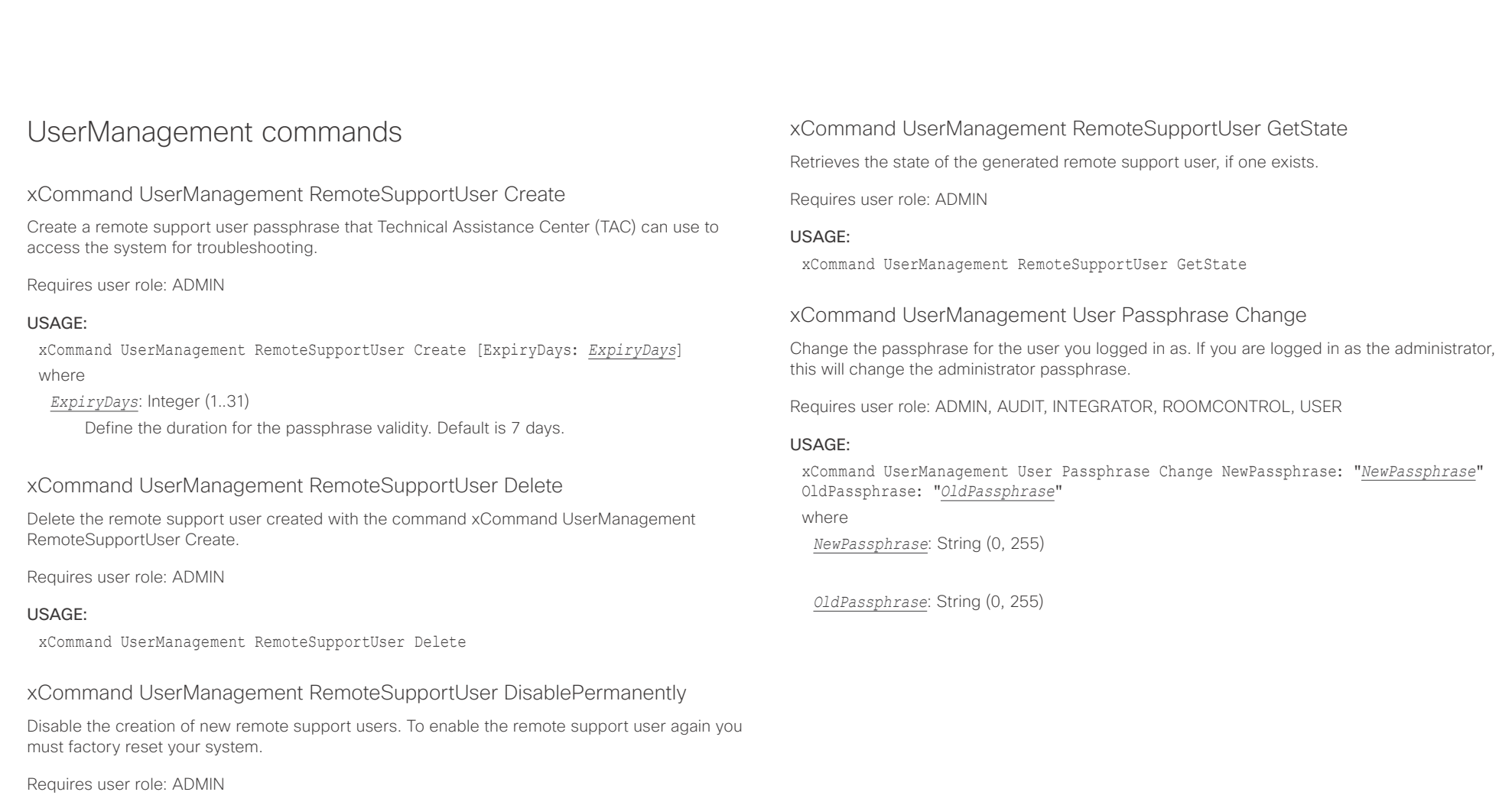

### USAGE:

xCommand UserManagement RemoteSupportUser DisablePermanently Confirm: *Confirm* where

```
Confirm: Yes
```
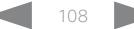
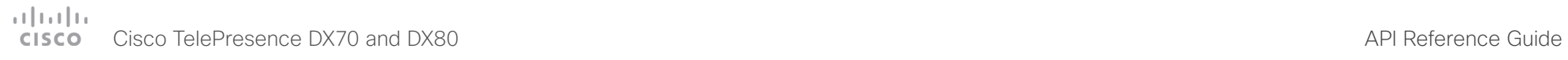

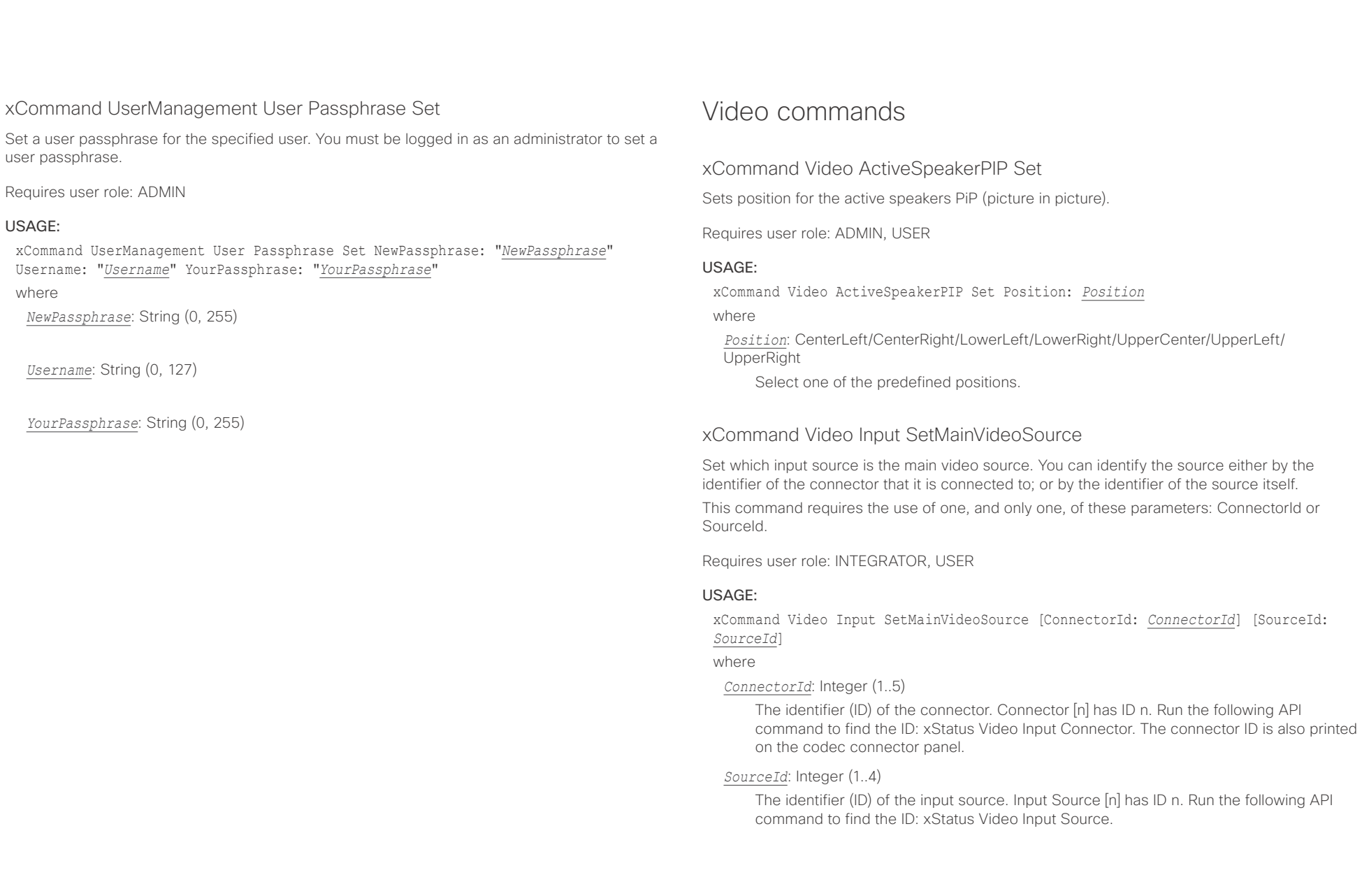

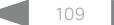

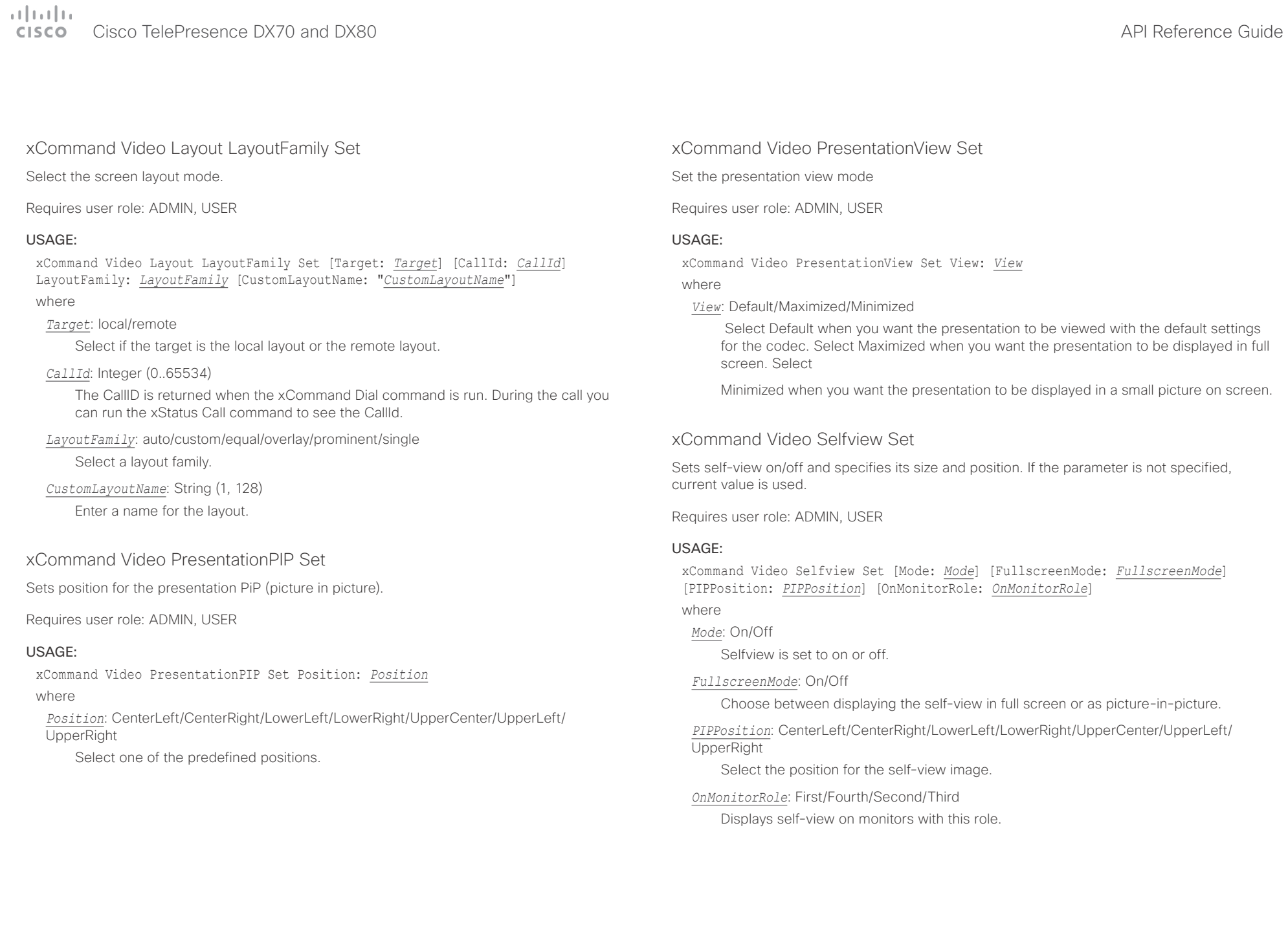

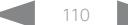

### $\pm 1$  ]  $\pm 1$  ]  $\pm \pm$ Cisco TelePresence DX70 and DX80 API Reference Guide CISCO.

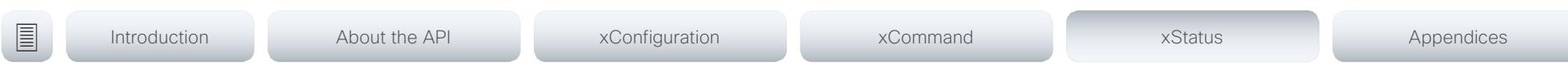

Chapter 5

# xStatus commands

D15363.03 Cisco TelePresence DX70 and DX80 API Reference Guide CE9.0, APRIL 2017. 111 Copyright © 2017 Cisco Systems, Inc. All rights reserved.

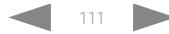

## عيانينا ب **CISCO** Cisco TelePresence DX70 and DX80

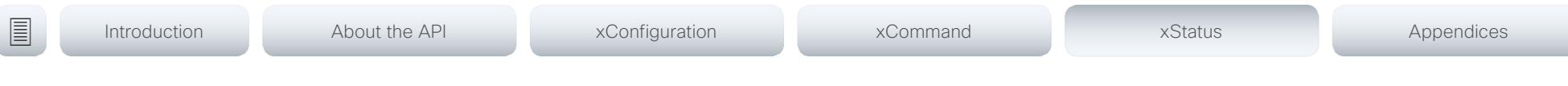

# Description of the xStatus commands

In this chapter, you can find all of the xStatus commands and the responses. Status type commands return information about the system and system processes. You can query all information or just some of it.

We recommend you visit our web site regularly for updated versions of the manual. Go to: ▶ http://www.cisco.com/go/dx-docs

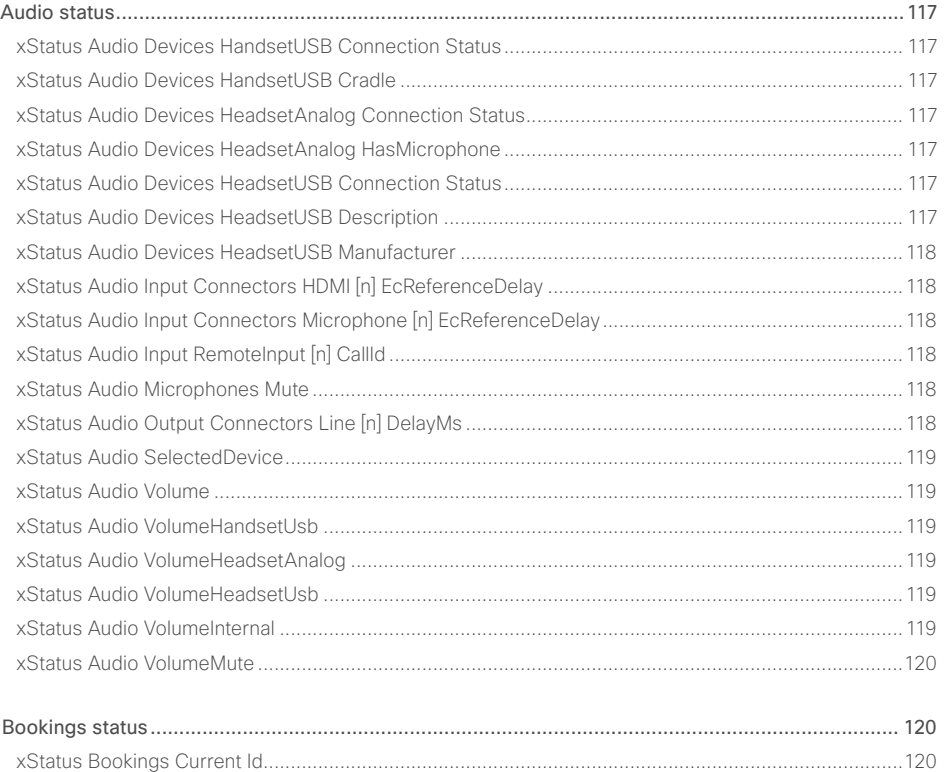

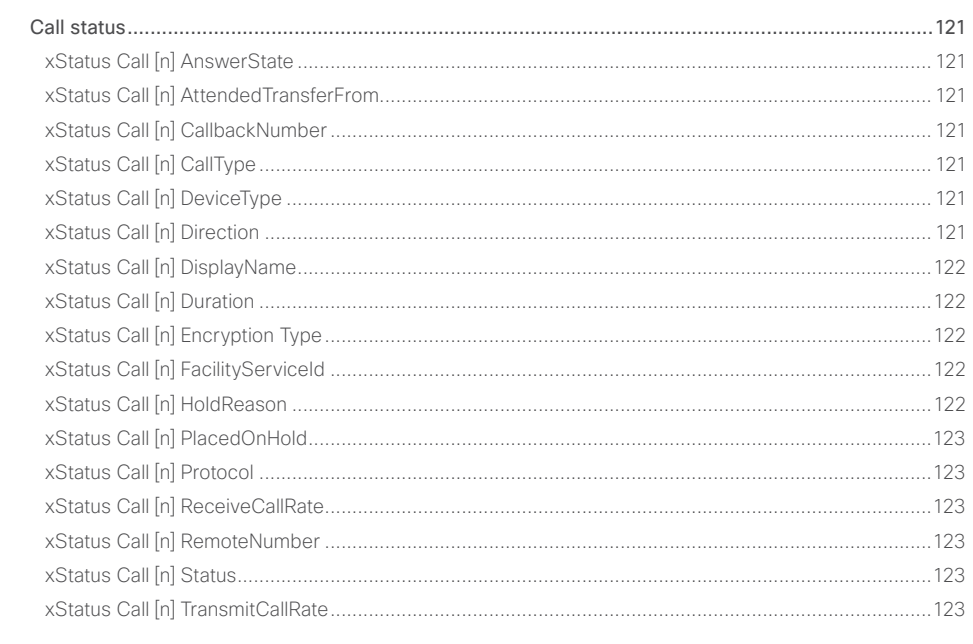

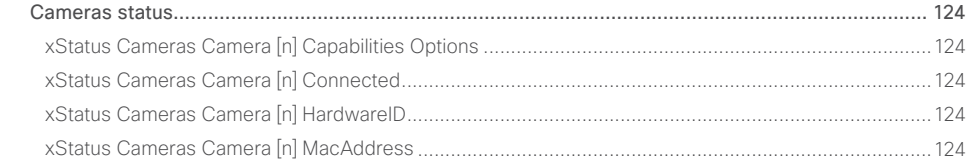

API Reference Guide

## $\pm1$  and  $\pm1$ cisco TelePresence DX70 and DX80 API Reference Guide API Reference Guide API Reference Guide

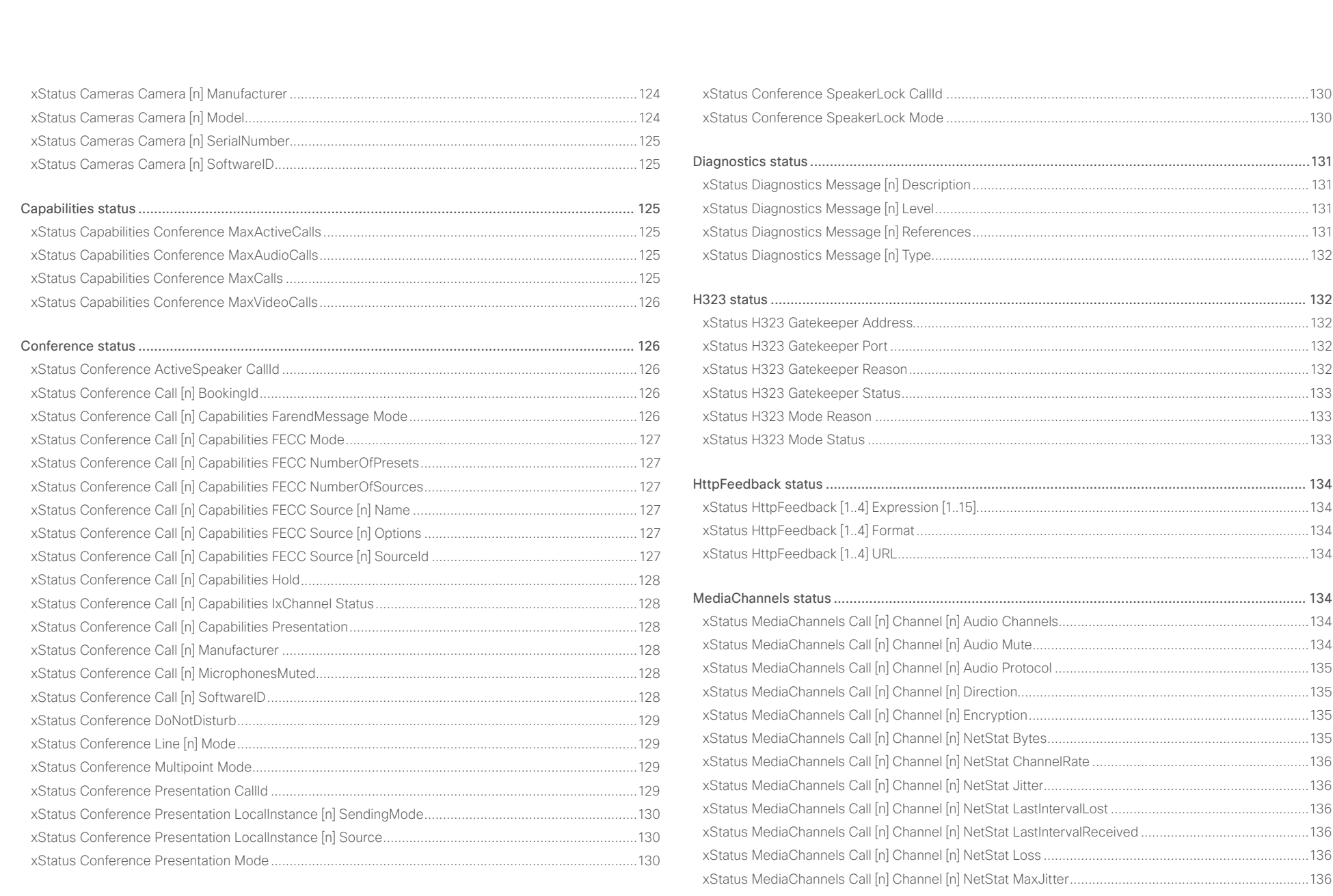

### وبالتوابي **CISCO** Cisco TelePresence DX70 and DX80 API Reference Guide

### [xStatus MediaChannels Call \[n\] Channel \[n\] NetStat Packets](#page-136-0) ..................................................................137 [xStatus MediaChannels Call \[n\] Channel \[n\] ParticipantId........................................................................137](#page-136-0) xStatus MediaChannels Call [n] Channel [n] Type [....................................................................................137](#page-136-0) [xStatus MediaChannels Call \[n\] Channel \[n\] Video ChannelRole](#page-136-0) .............................................................137 [xStatus MediaChannels Call \[n\] Channel \[n\] Video FrameRate](#page-137-0) ................................................................138 [xStatus MediaChannels Call \[n\] Channel \[n\] Video Protocol](#page-137-0) ....................................................................138 [xStatus MediaChannels Call \[n\] Channel \[n\] Video ResolutionX](#page-137-0) ..............................................................138 [xStatus MediaChannels Call \[n\] Channel \[n\] Video ResolutionY...............................................................138](#page-137-0) Network status [...................................................................................................................................](#page-138-0) 139 xStatus Network 1 CDP Address [.............................................................................................................139](#page-138-0) [xStatus Network 1 CDP Capabilities........................................................................................................139](#page-138-0) xStatus Network 1 CDP DeviceId [............................................................................................................139](#page-138-0) xStatus Network 1 CDP Duplex [...............................................................................................................139](#page-138-0) [xStatus Network 1 CDP Platform.............................................................................................................139](#page-138-0) xStatus Network 1 CDP PortID [................................................................................................................139](#page-138-0) xStatus Network 1 CDP PrimaryMgmtAddress [.......................................................................................140](#page-139-0) [xStatus Network 1 CDP SysName...........................................................................................................140](#page-139-0) [xStatus Network 1 CDP SysObjectID.......................................................................................................140](#page-139-0) xStatus Network 1 CDP Version [..............................................................................................................140](#page-139-0) [xStatus Network 1 CDP VoIPApplianceVlanID.........................................................................................140](#page-139-0) xStatus Network 1 CDP VTPMgmtDomain [..............................................................................................140](#page-139-0) [xStatus Network 1 DNS Domain Name....................................................................................................](#page-140-0) 141 [xStatus Network 1 DNS Server \[1..5\] Address.........................................................................................](#page-140-0) 141 [xStatus Network 1 Ethernet MacAddress................................................................................................](#page-140-0) 141 [xStatus Network 1 Ethernet Speed..........................................................................................................](#page-140-0) 141 xStatus Network 1 IPv4 Address [.............................................................................................................](#page-140-0) 141 [xStatus Network 1 IPv4 Gateway.............................................................................................................](#page-140-0) 141 [xStatus Network 1 IPv4 SubnetMask.......................................................................................................142](#page-141-0) xStatus Network 1 IPv6 Address [.............................................................................................................142](#page-141-0) [xStatus Network 1 IPv6 Gateway.............................................................................................................142](#page-141-0) [xStatus Network 1 VLAN Voice VlanId.....................................................................................................142](#page-141-0) NetworkServices status [.....................................................................................................................](#page-142-0) 143 [xStatus NetworkServices NTP CurrentAddress .....................................................................................143](#page-142-0) [xStatus NetworkServices NTP Server \[n\] Address..................................................................................143](#page-142-0) [xStatus NetworkServices NTP Status......................................................................................................143](#page-142-0) [Peripherals status...............................................................................................................................](#page-143-0) 144 [xStatus Peripherals ConnectedDevice \[n\] HardwareInfo](#page-143-0) .........................................................................144 xStatus Peripherals ConnectedDevice [n] ID [...........................................................................................144](#page-143-0) xStatus Peripherals ConnectedDevice [n] Name [.....................................................................................144](#page-143-0) [xStatus Peripherals ConnectedDevice \[n\] SoftwareInfo](#page-143-0) ..........................................................................144 [xStatus Peripherals ConnectedDevice \[n\] Status.....................................................................................144](#page-143-0) [xStatus Peripherals ConnectedDevice \[n\] Type.......................................................................................144](#page-143-0) [xStatus Peripherals ConnectedDevice \[n\] UpgradeStatus](#page-144-0) ......................................................................145 Provisioning status [.............................................................................................................................](#page-144-0) 145 [xStatus Provisioning CUCM ExtensionMobility Enabled](#page-144-0) ..........................................................................145 [xStatus Provisioning CUCM ExtensionMobility LastLoggedInUserId](#page-144-0) ......................................................145 [xStatus Provisioning CUCM ExtensionMobility LoggedIn........................................................................146](#page-145-0) [xStatus Provisioning Software Current CompletedAt..............................................................................146](#page-145-0) xStatus Provisioning Software Current URL [............................................................................................146](#page-145-0) xStatus Provisioning Software Current VersionId [....................................................................................146](#page-145-0) [xStatus Provisioning Software UpgradeStatus LastChange....................................................................146](#page-145-0) [xStatus Provisioning Software UpgradeStatus Message](#page-145-0) ........................................................................146 [xStatus Provisioning Software UpgradeStatus Phase](#page-146-0) .............................................................................147 [xStatus Provisioning Software UpgradeStatus SessionId](#page-146-0) .......................................................................147 [xStatus Provisioning Software UpgradeStatus Status.............................................................................147](#page-146-0) xStatus Provisioning Software UpgradeStatus URL [................................................................................147](#page-146-0) [xStatus Provisioning Software UpgradeStatus VersionId........................................................................147](#page-146-0) [xStatus Provisioning Status......................................................................................................................148](#page-147-0) [Proximity status..................................................................................................................................](#page-147-0) 148 [xStatus Proximity Services Availability.....................................................................................................148](#page-147-0) ■ Introduction About the API xConfiguration xCommand xCommand xStatus Appendices

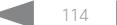

### وبا بوابر Cisco TelePresence DX70 and DX80 CISCO.

### 圓 Introduction About the API xConfiguration xCommand xStatus Appendices xStatus System Init ProductId xStatus System Unit ProductPlatform and the control of the control of the 156 xStatus SIP AlternateLIRI Alias [n] LIRI 2008 2009 2009 2009 2009 2012 2020 2030 2040 2050 2050 2050 2050 2050 xStatus SIP Authentication 3.3 (2012) 2014 150 and 2014 150 and 2014 150 and 2014 150 and 2014 150 xStatus SIP CallEorward Mode xStatus SIP CallForward URI 251 2008 151 xStatus SIP Mailbox LIRI 2002 - 2003 - 2004 - 2006 - 2014 - 2014 - 2015 - 2016 - 2017 - 2018 - 2019 - 2019 - 2019 - 2019 - 2019 - 2019 - 2019 - 2019 - 2019 - 2019 - 2019 - 2019 - 2019 - 2019 - 2019 - 2019 - 2019 - 2019 - 2  $\frac{1}{8}$ xStatus SIP Proxy In Status 3.2 (2014) 3.2 (2015) 3.2 (2016) 3.2 (2016) 3.2 (2017) 3.2 (2017) 3.2 (2017) 3.2 (2017) 3.2 (2017) 3.2 (2017) 3.2 (2017) 3.2 (2017) 3.2 (2017) 3.2 (2017) 3.2 (2017) 3.2 (2017) 3.2 (2017) 3.2 (20 xStatus UserInterface ContactInfo Name xStatus SIP Secure 2014 153 xStatus SIP Verified 153 xStatus Standby State 154

## API Reference Guide

## والمالية Cisco TelePresence DX70 and DX80 API Reference Guide CISCO.

# [xStatus Video Input Source \[n\] Resolution RefreshRate](#page-160-0) ..........................................................................161 [xStatus Video Input Source \[n\] Resolution Width.....................................................................................161](#page-160-0) [xStatus Video Layout LayoutFamily Local................................................................................................161](#page-160-0) [xStatus Video Layout LayoutFamily Remote............................................................................................162](#page-161-0) xStatus Video Monitors [............................................................................................................................162](#page-161-0) [xStatus Video Output Connector \[n\] Connected......................................................................................162](#page-161-0) [xStatus Video Output Connector \[n\] ConnectedDevice CEC DeviceType...............................................162](#page-161-0) [xStatus Video Output Connector \[n\] ConnectedDevice CEC Name........................................................163](#page-162-0) [xStatus Video Output Connector \[n\] ConnectedDevice CEC PowerControl](#page-162-0) ...........................................163 [xStatus Video Output Connector \[n\] ConnectedDevice CEC PowerStatus.............................................163](#page-162-0) [xStatus Video Output Connector \[n\] ConnectedDevice CEC VendorId...................................................163](#page-162-0) [xStatus Video Output Connector \[n\] ConnectedDevice Name................................................................163](#page-162-0) [xStatus Video Output Connector \[n\] ConnectedDevice PreferredFormat...............................................164](#page-163-0) xStatus Video Output Connector [n] MonitorRole [....................................................................................164](#page-163-0) [xStatus Video Output Connector \[n\] Resolution Height](#page-163-0) ...........................................................................164 [xStatus Video Output Connector \[n\] Resolution RefreshRate..................................................................164](#page-163-0) [xStatus Video Output Connector \[n\] Resolution Width](#page-163-0) ............................................................................164 [xStatus Video Output Connector \[n\] Type................................................................................................165](#page-164-0) [xStatus Video Presentation PIPPosition...................................................................................................165](#page-164-0) [xStatus Video Selfview FullscreenMode..................................................................................................165](#page-164-0) xStatus Video Selfview Mode [..................................................................................................................165](#page-164-0) xStatus Video Selfview OnMonitorRole [...................................................................................................165](#page-164-0) xStatus Video Selfview PIPPosition [.........................................................................................................165](#page-164-0) ■ Introduction About the API xConfiguration xCommand xCommand xStatus Appendices

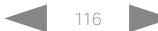

<span id="page-116-0"></span>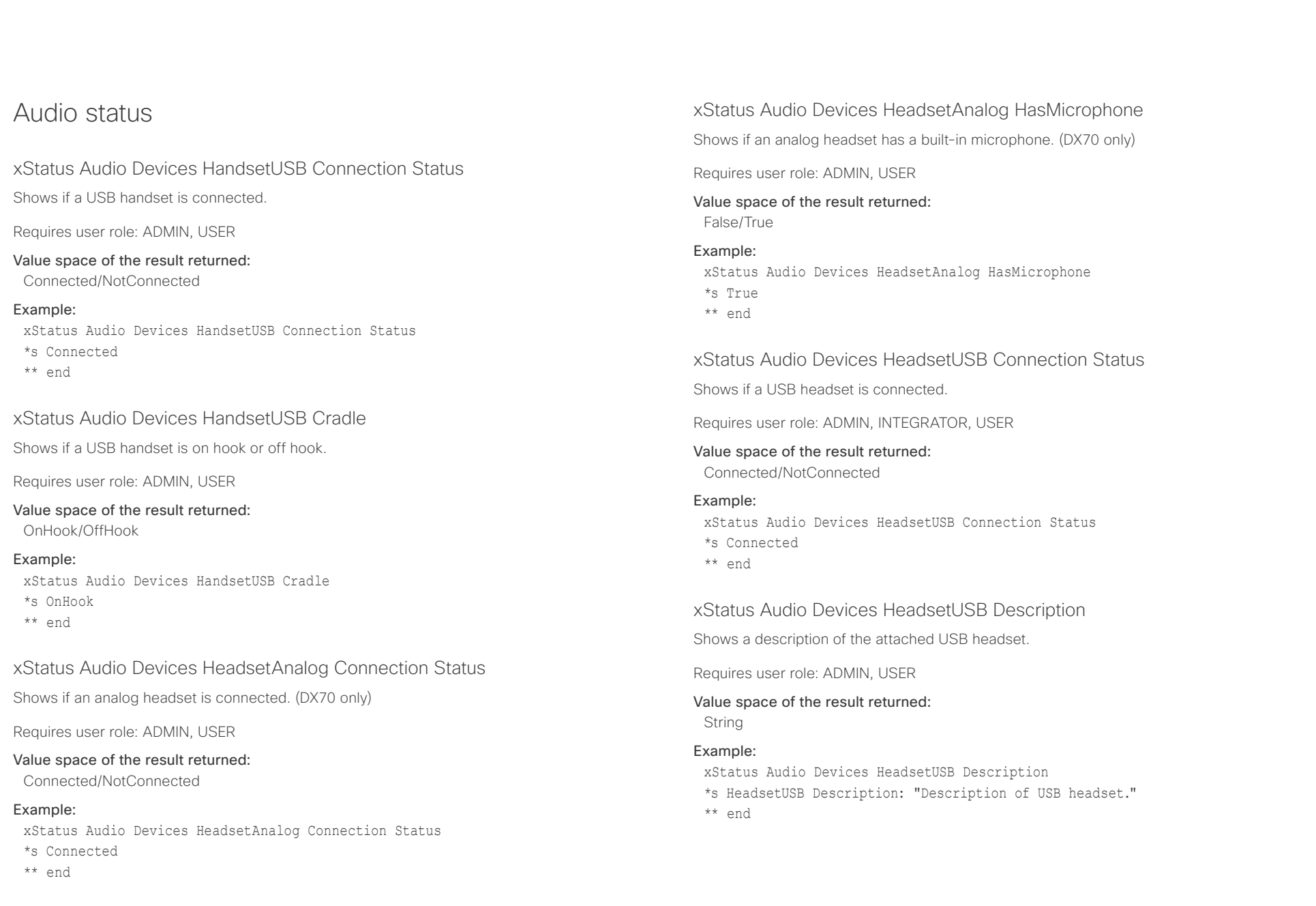

<span id="page-117-0"></span>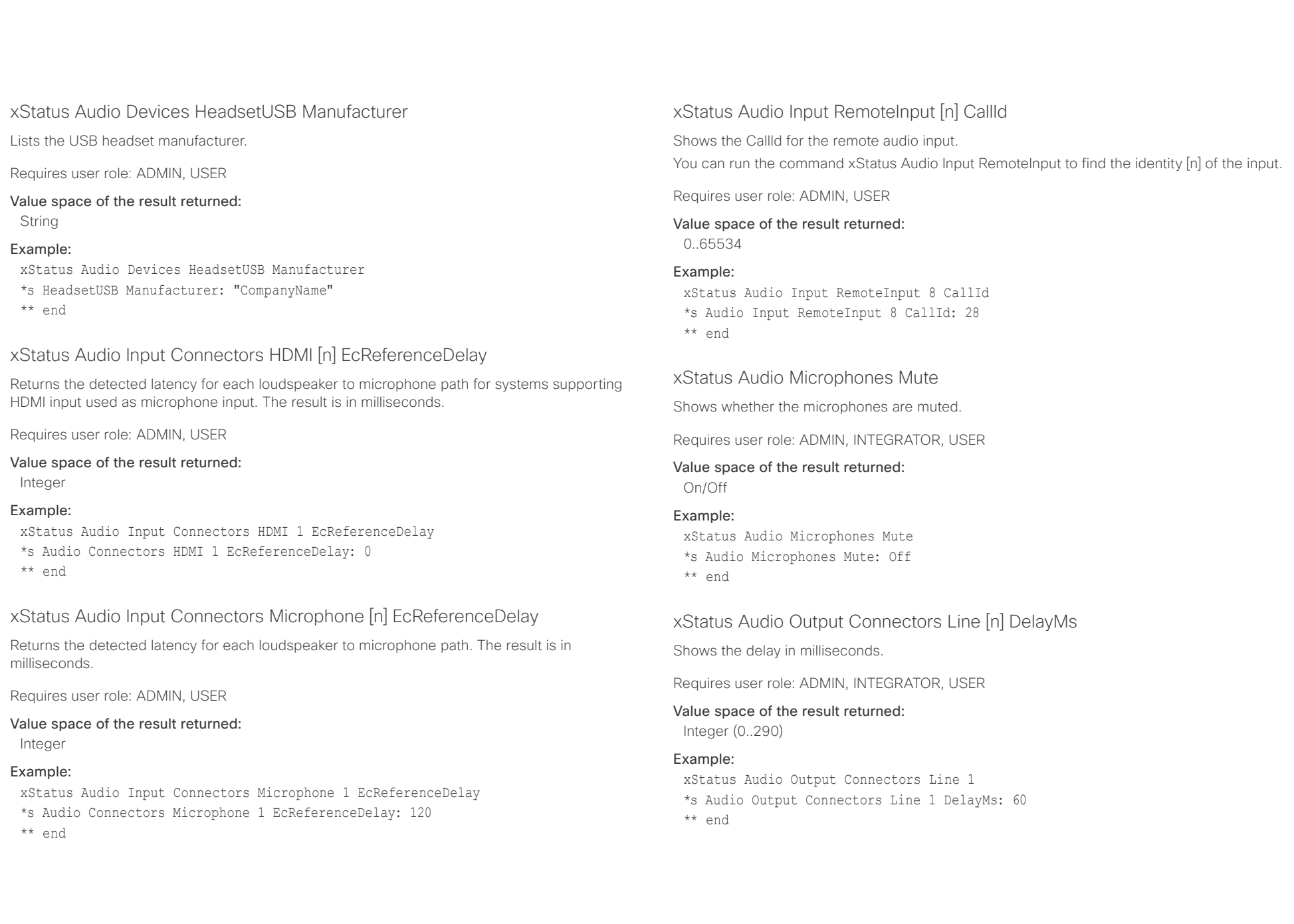

<span id="page-118-0"></span>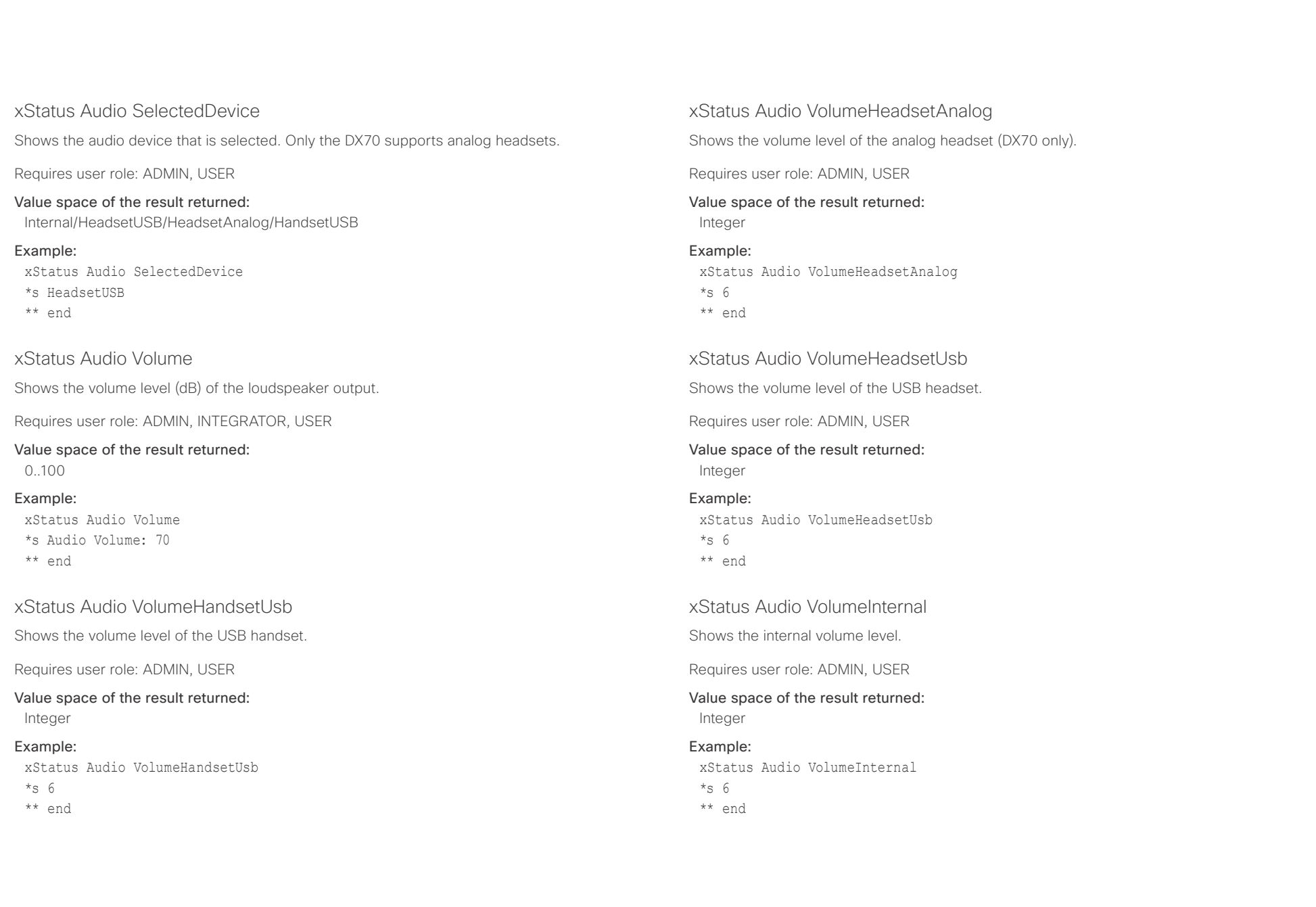

<span id="page-119-0"></span>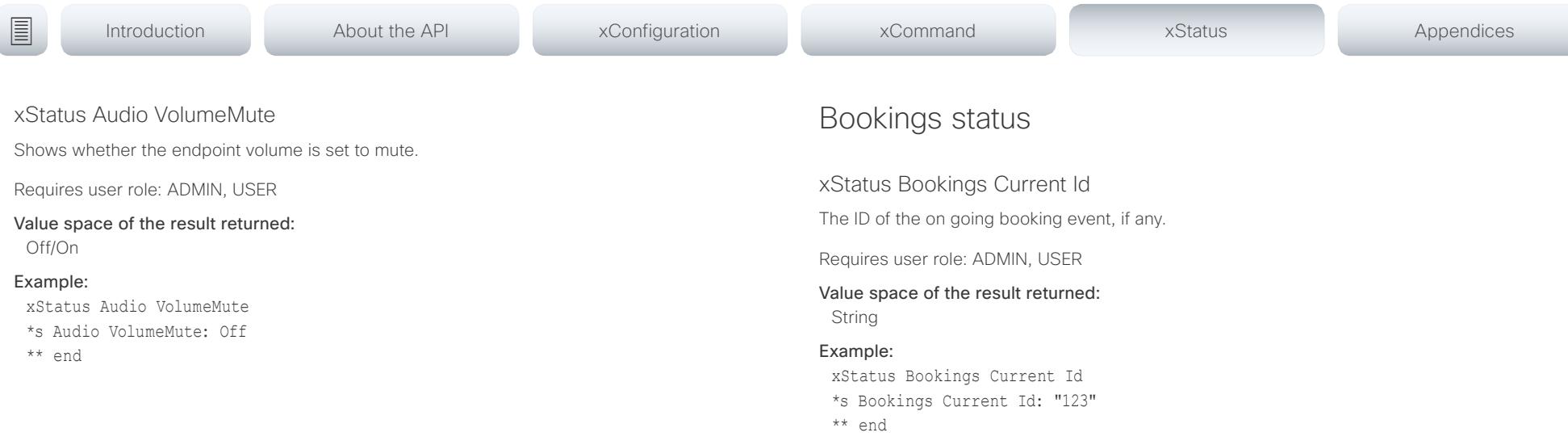

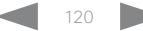

<span id="page-120-0"></span>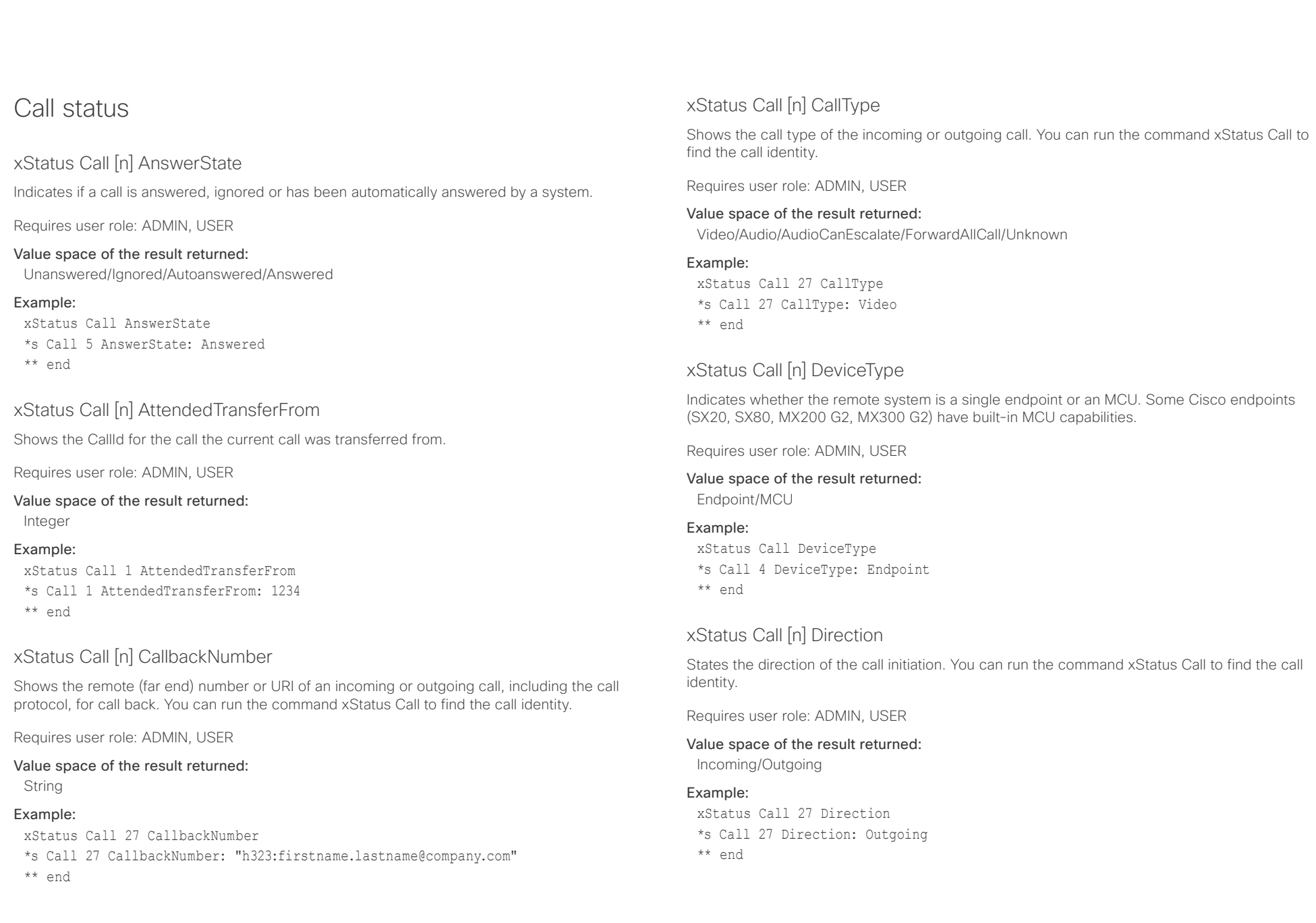

<span id="page-121-0"></span>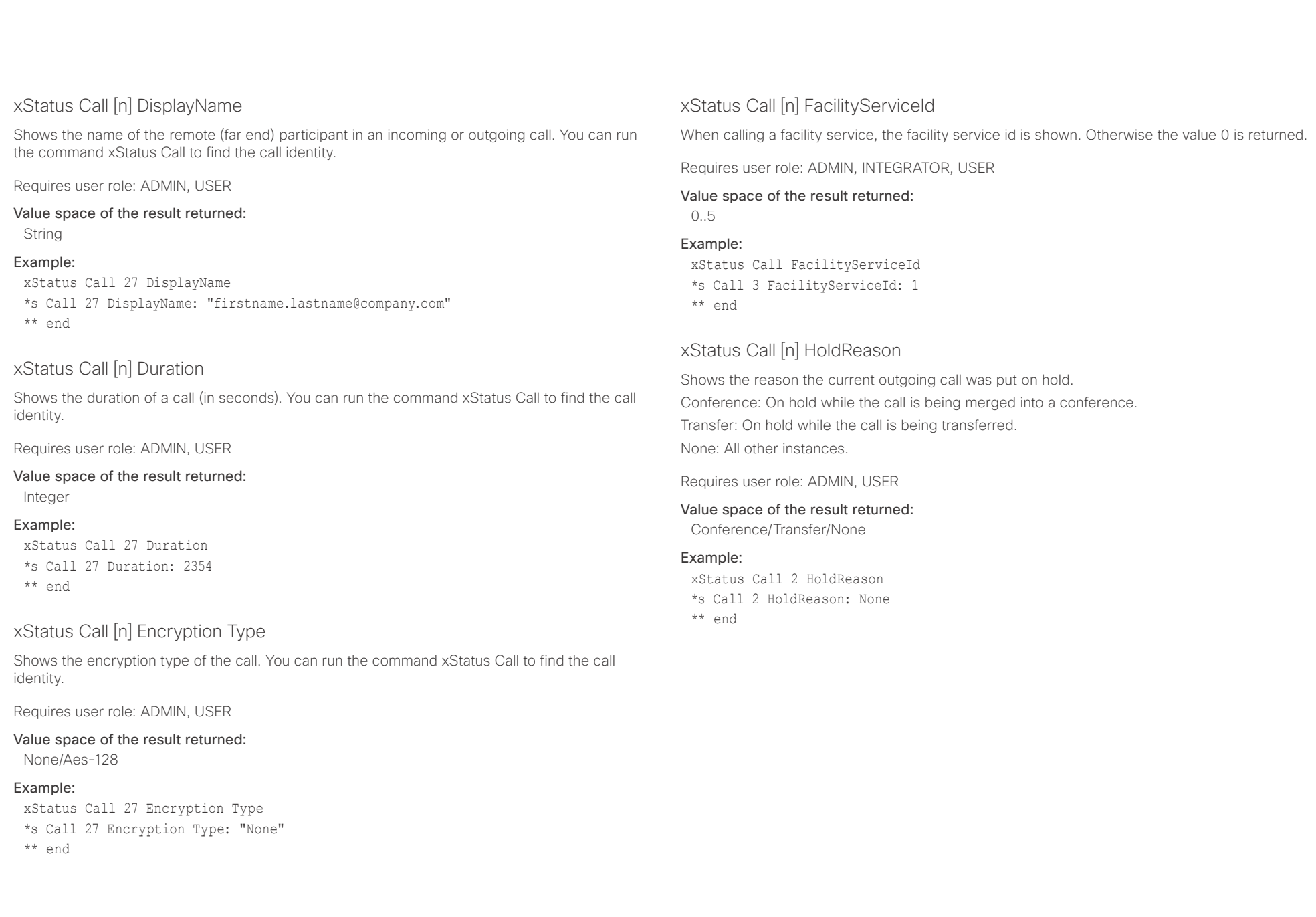

<span id="page-122-0"></span>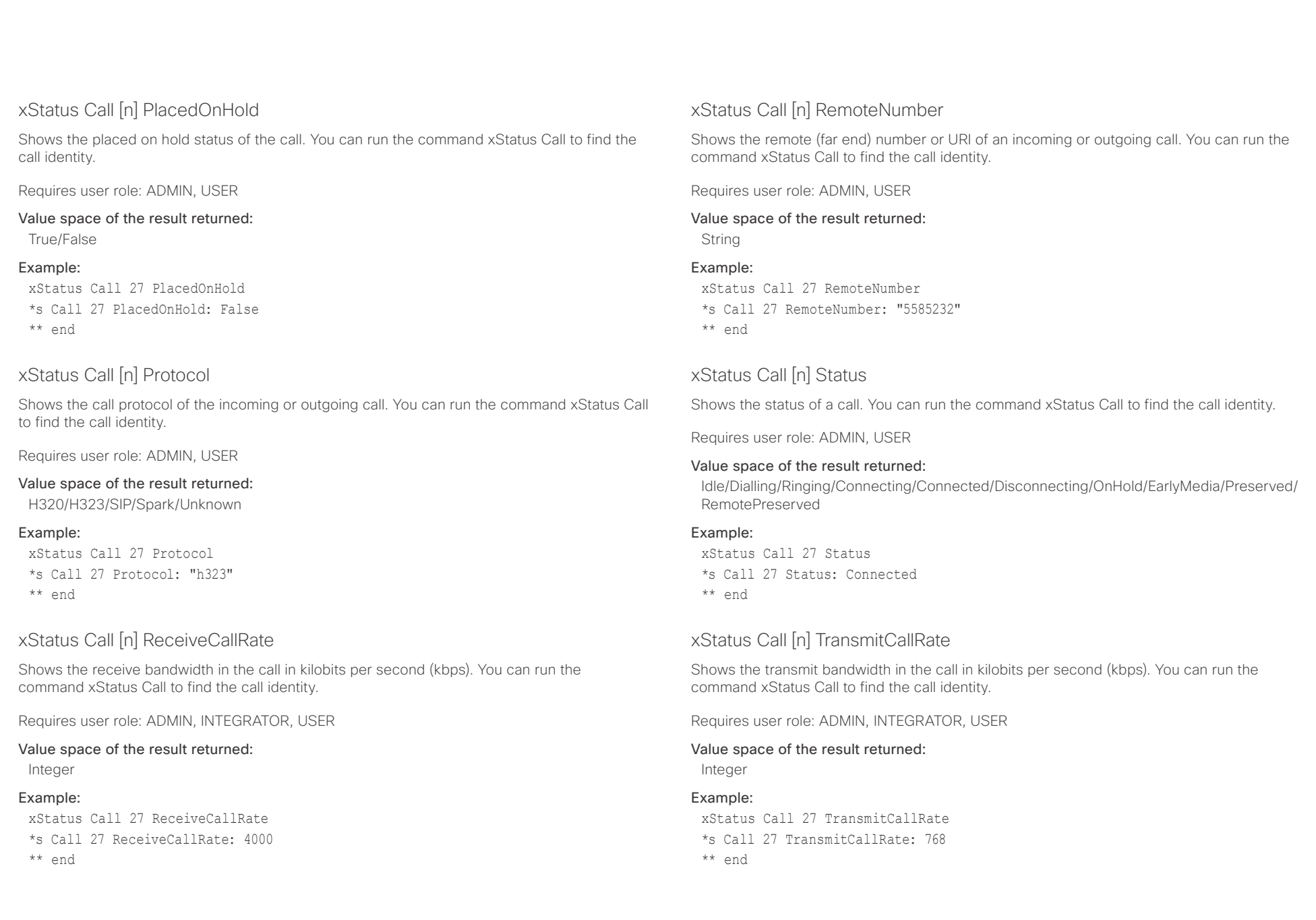

## <span id="page-123-0"></span> $\pm1$  and  $\pm1$ Cisco TelePresence DX70 and DX80 API Reference Guide API Reference Guide

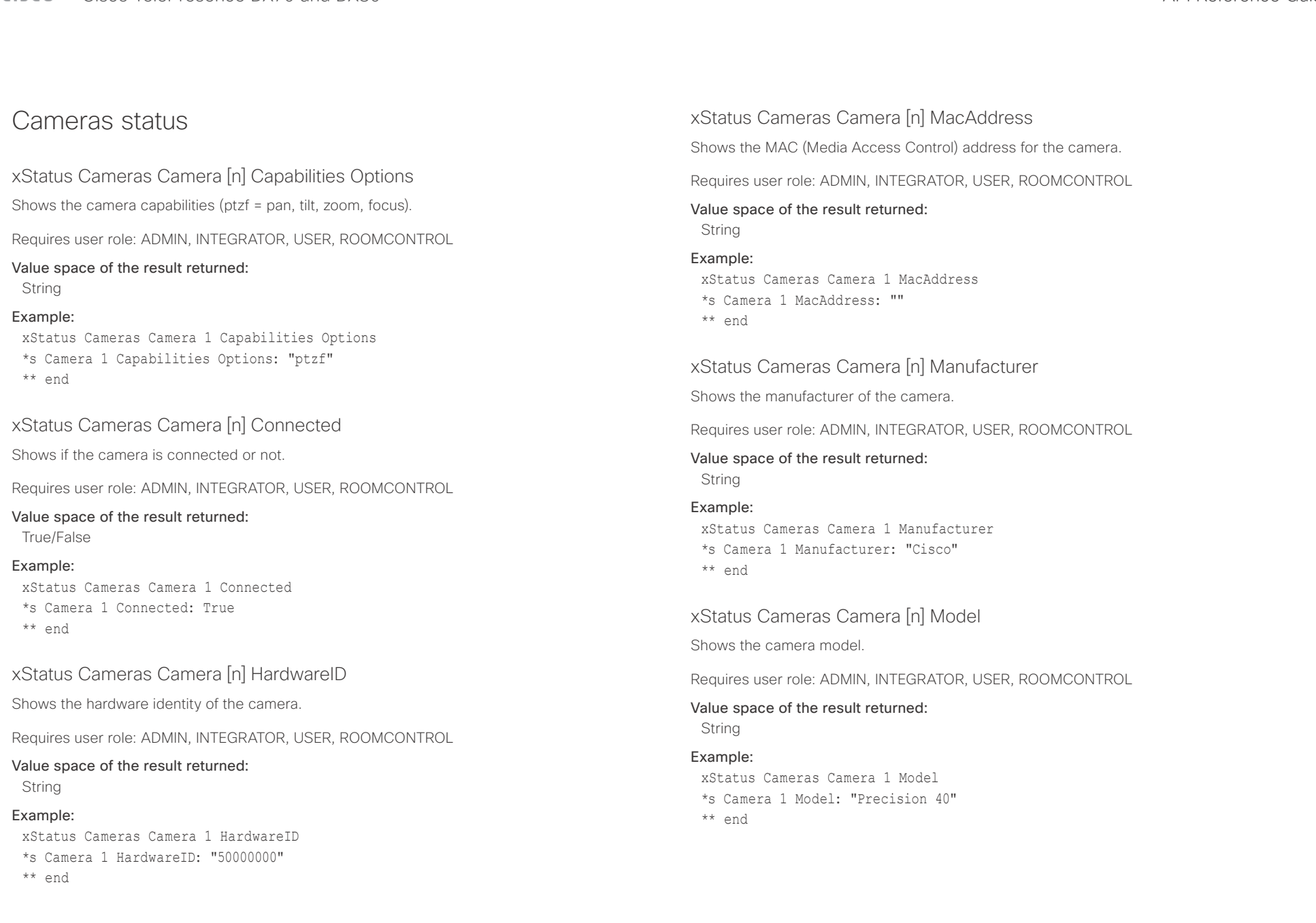

<span id="page-124-0"></span>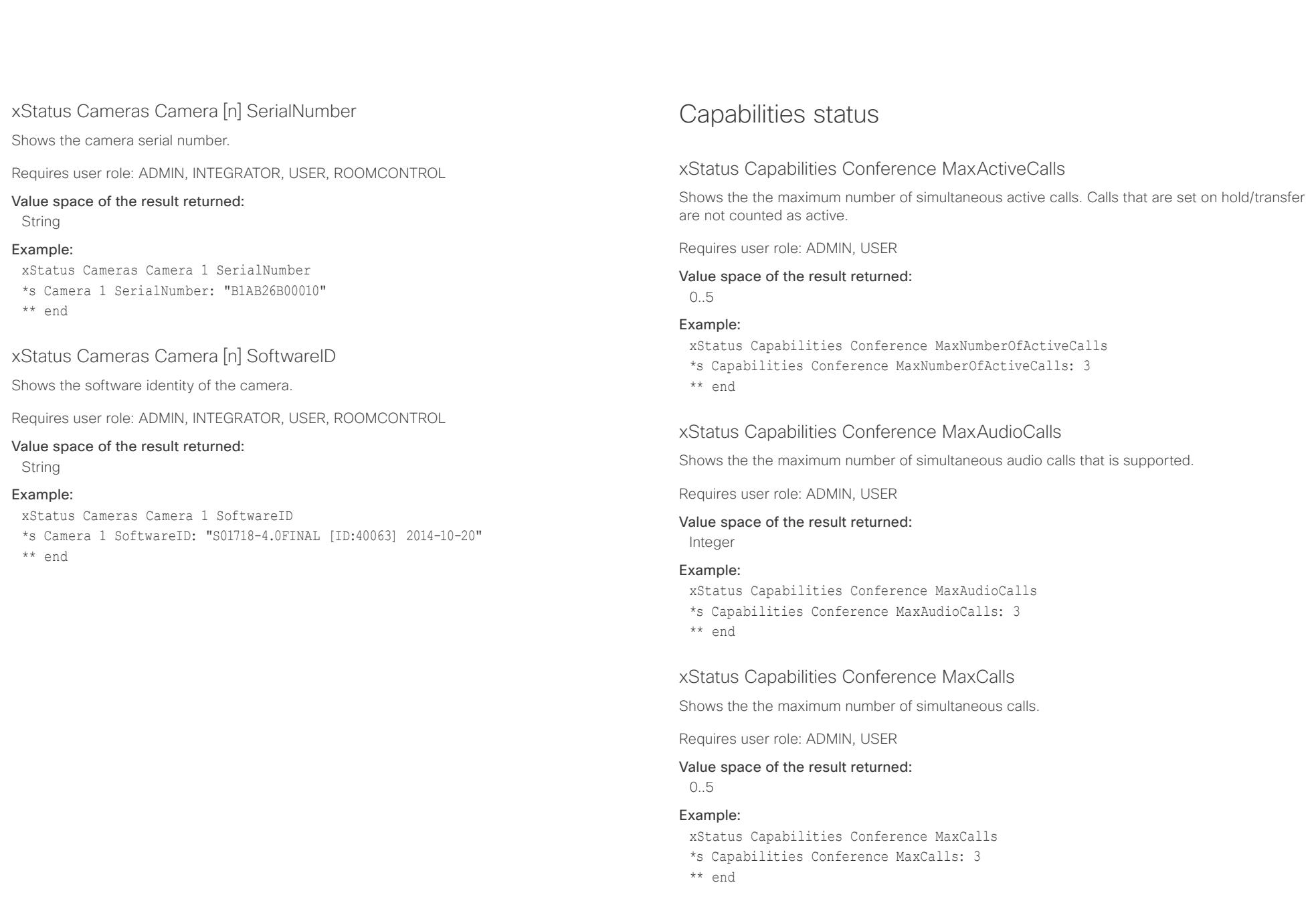

<span id="page-125-0"></span>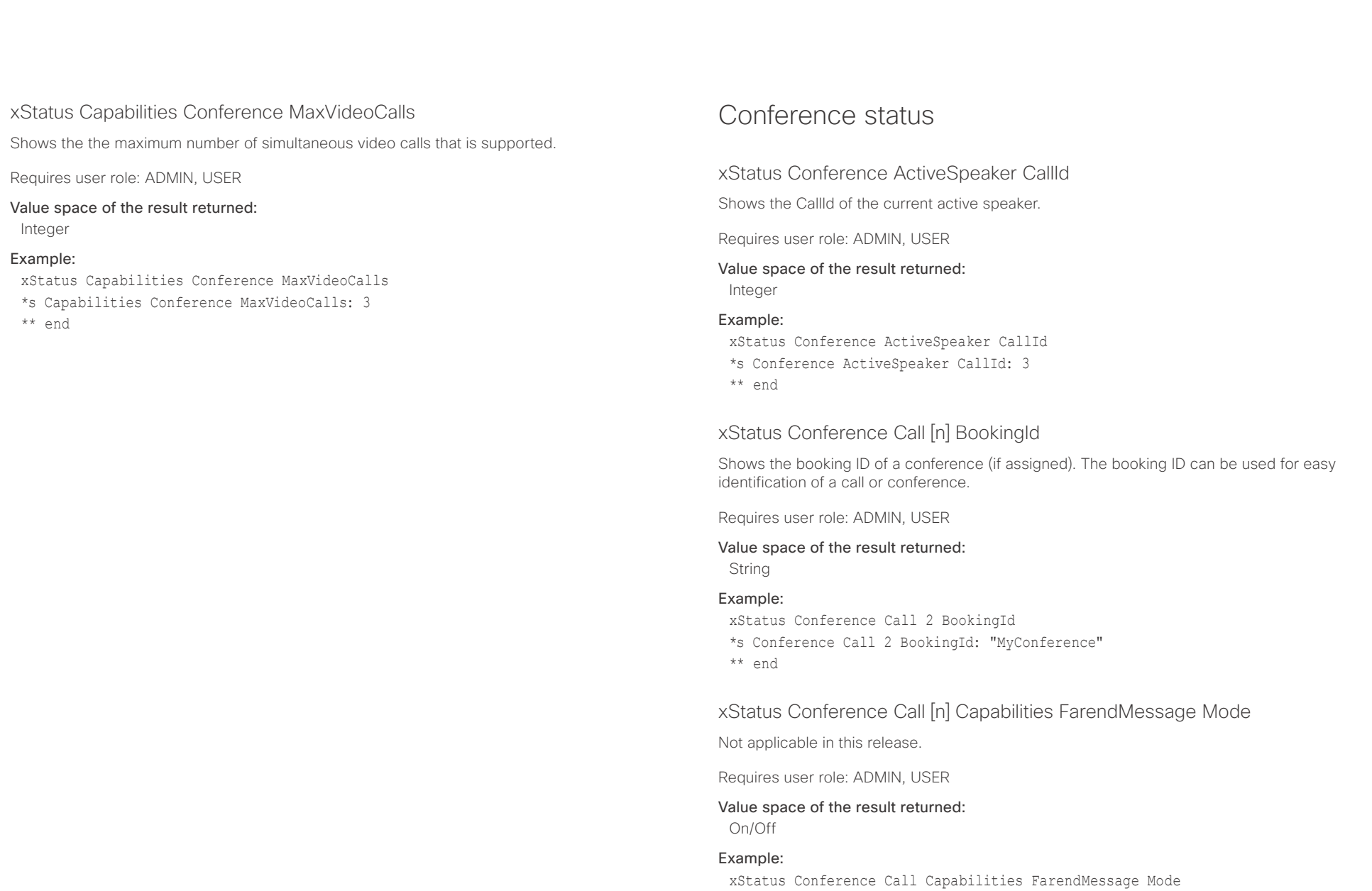

- \*s Conference Call 4 Capabilities FarendMessage Mode: Off
- \*\* end

<span id="page-126-0"></span>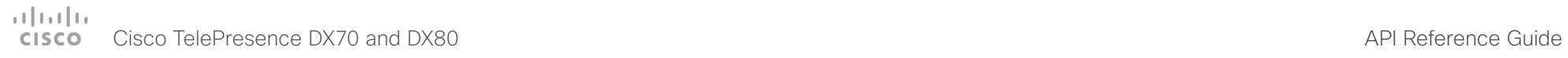

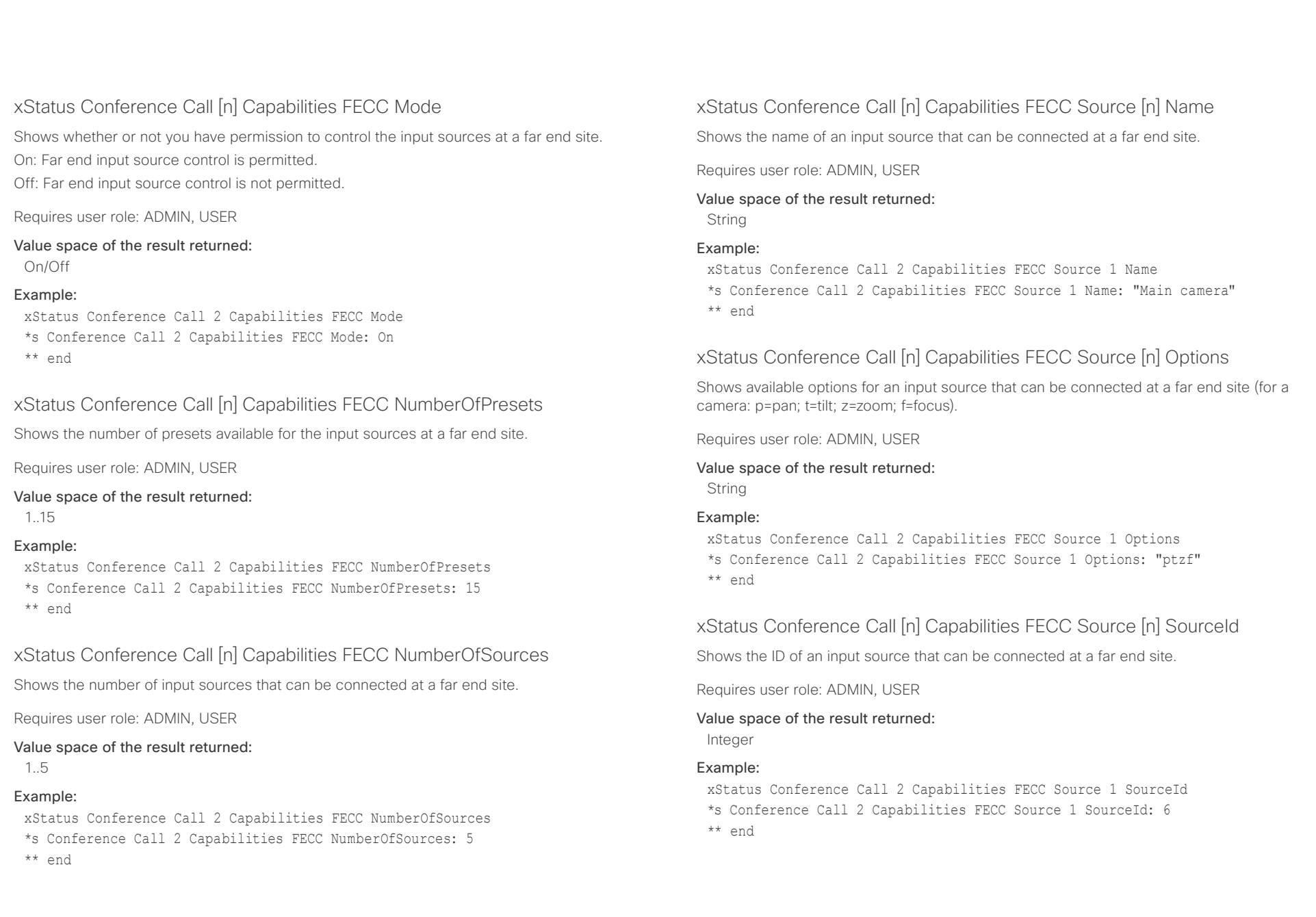

<span id="page-127-0"></span>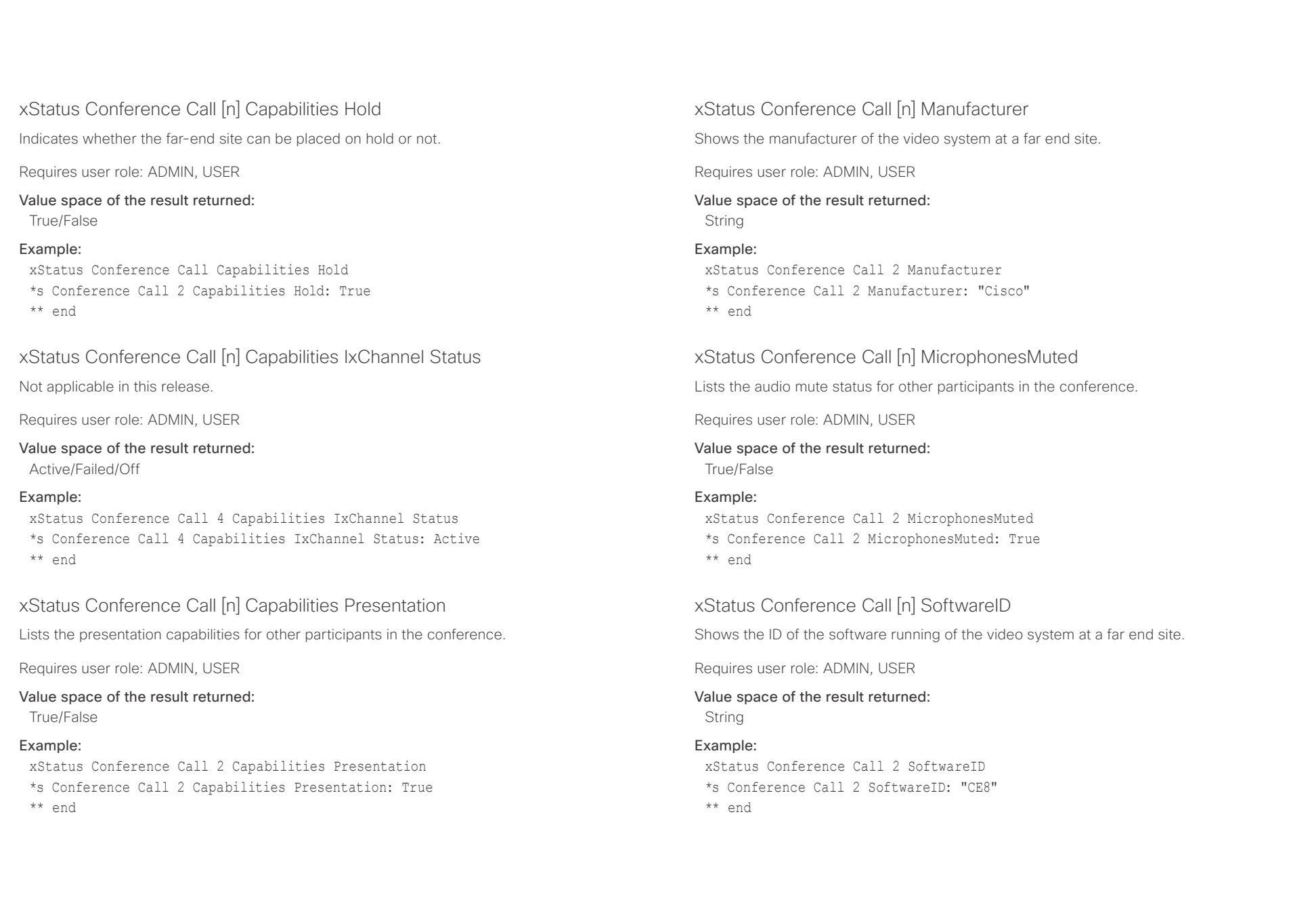

# <span id="page-128-0"></span> $\pm1$  [  $\pm1$  ]  $\pm\pm$

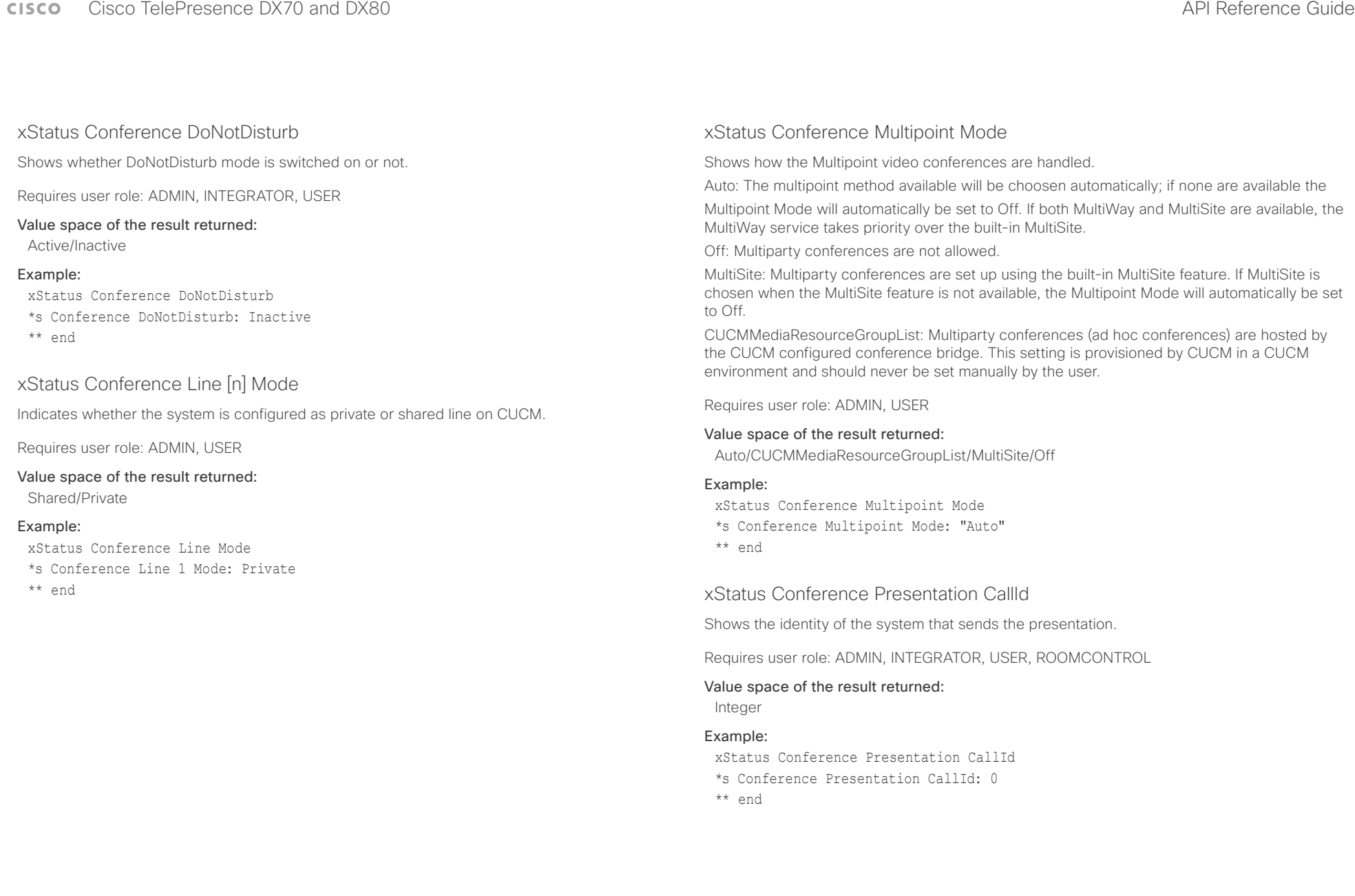

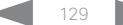

## <span id="page-129-0"></span>وبا بوابر Cisco TelePresence DX70 and DX80 API Reference Guide **CISCO**

Example:

\*\* end

Integer Example:

\*\* end

On/Off Example:

\*\* end

## xStatus Conference Presentation LocalInstance [n] SendingMode Shows whether a presentation source is shared locally or with a remote participant. There can be multiple local presentations which all have their own instance. Requires user role: ADMIN, INTEGRATOR, USER, ROOMCONTROL Value space of the result returned: LocalOnly/LocalRemote/Off xStatus Conference Presentation LocalInstance 1 SendingMode \*s Conference Presentation LocalInstance 1 SendingMode: LocalOnly xStatus Conference Presentation LocalInstance [n] Source Shows the SourceId for a current presentation. There can be multiple local presentations which all have their own instance. Requires user role: ADMIN, INTEGRATOR, USER, ROOMCONTROL Value space of the result returned: xStatus Conference Presentation LocalInstance 1 Source \*s Conference Presentation LocalInstance 1 Source: 1 xStatus Conference Presentation Mode Shows the status of the secondary video stream. Requires user role: ADMIN, INTEGRATOR, USER, ROOMCONTROL Value space of the result returned: xStatus Conference Presentation Mode \*s Conference Presentation Mode: Off xStatus Conference SpeakerLock CallId Shows the CallId for the participant locked as the prominent speaker in the conference. Requires user role: ADMIN, USER Value space of the result returned: Integer Example: xStatus Conference SpeakerLock CallId \*s Conference SpeakerLock CallId: 0 \*\* end xStatus Conference SpeakerLock Mode Shows whether a speaker lock is set or not. Requires user role: ADMIN, USER Value space of the result returned: On/Off Example: xStatus Conference SpeakerLock Mode \*s Conference SpeakerLock Mode: Off \*\* end ■ Introduction About the API xConfiguration xCommand xCommand xStatus Appendices

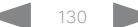

## <span id="page-130-0"></span>المنابط CISCO Cisco TelePresence DX70 and DX80 API Reference Guide API Reference Guide API Reference Guide

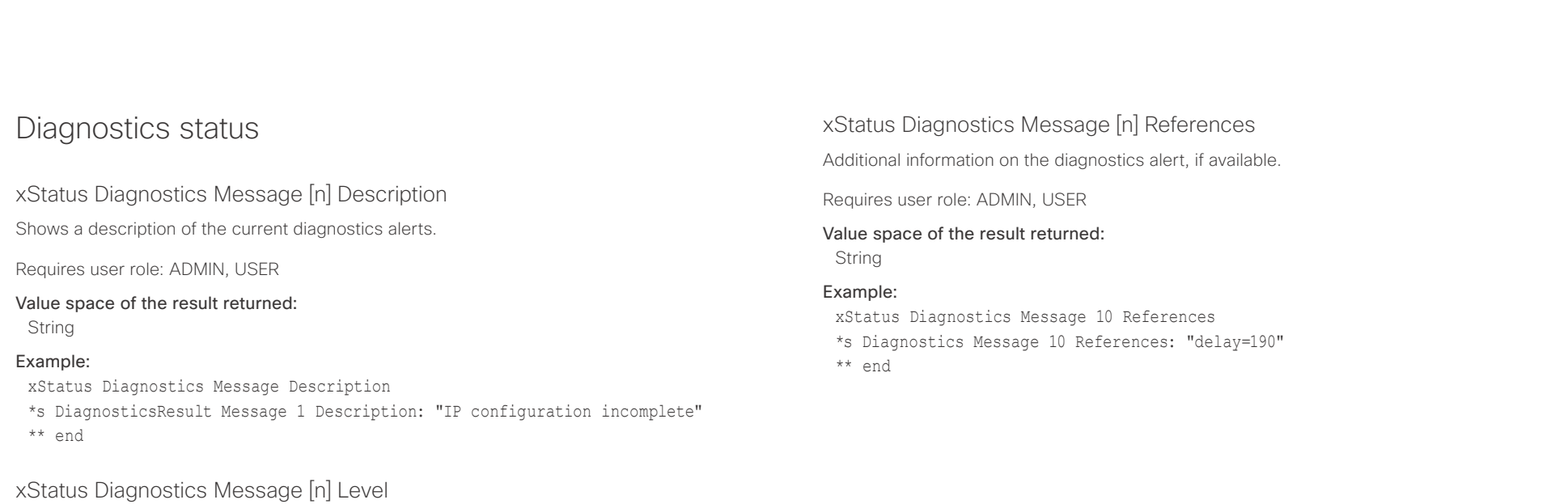

Shows the level of importance of the diagnostics message.

Error: There is an error in the system. The system can still be used, but there can be some restrictions.

Warning: A problem is detected and a more specific report follows indicating the exact problem. Critical: The warning level is critical. The system cannot be used.

Requires user role: ADMIN, USER

## Value space of the result returned:

Error/Warning/Critical

## Example:

xStatus Diagnostics Message 4 Level

\*s Diagnostics Message 4 Level: Warning

\*\* end

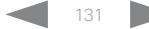

### <span id="page-131-0"></span>وبا بوابر **CISCO** Cisco TelePresence DX70 and DX80 API Reference Guide

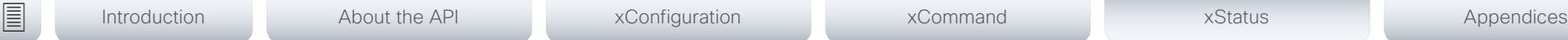

## xStatus Diagnostics Message [n] Type

Shows information on the results of the latest diagnostics on the system.

## Requires user role: ADMIN, USER

## Value space of the result returned:

CAPFOperationState/CTLinstallation/CUCMVendorConfigurationFile/ CallProtocolDualStackConfig/CallProtocolIPStackPlatformCompatibility/ CallProtocolVcsProvisioningCompatibility/CameraId/CameraPairing/CameraSerial/ CameraSoftwareVersion/CameraStatus/CamerasDetected/ConfigurationFile/ DefaultCallProtocolRegistered/EthernetDuplexMatches/FanStatus/PresenterTrack/ H320GatewayStatus/H323GatekeeperStatus/HasValidReleaseKey/ IpCameraStatus/IPv4Assignment/IPv6Assignment/IPv6Mtu/ISDNLinkCompatibility/ ISDNLinkIpStack/ITLinstallation/InvalidSIPTransportConfig/LockDown/RoomControl/ MediaBlockingDetected/NetLinkStatus/NetSpeedAutoNegotiated/NetworkQuality/ NTPStatus/OSDVideoOutput/OutputConnectorLocations/ProvisioningStatus/ SIPEncryption/SIPListenPortAndOutboundMode/SIPProfileRegistration/ SIPProfileType/SelectedVideoInputSourceConnected/SipIceAndAnatConflict/ TCPMediaFallback/TemperatureCheck/TLSVerifyRequiredCerts/TouchPanelConnection/ ControlSystemConnection/TurnBandwidth/UdpPortRangeViolation/ UltrasoundSpeakerAvailability/ValidPasswords/VideoFromInternalCamera/VideoInputStability/ VideoInputSignalQuality/SparkConnectivity/SpeakerTrackFrontPanelMountedCorrectly/ SpeakerTrackMicrophoneConnection/SpeakerTrackVideoInputs/ SpeakerTrackEthernetConnection/ANATOnVCS/ECReferenceDelay/AudioECRefDelay/ AudioPairingNoise/AudioPairingRate/AudioPairingSNR/AudioPairingInterference/ AudioPairingTokenDecode/AudioInternalSpeakerDisabled/AbnormalCallTermination/ HasActiveCallProtocol/SipOrH323ButNotBothEnabled/PresentationSourceSelection/ SoftwareUpgrade/PlatformSanity/ContactInfoMismatch/MicrophoneReinforcement/ FirstTimeWizardNotCompleted/CaptivePortalDetected/MonitorDelay

## Example:

- xStatus Diagnostics Message Type
- \*s Diagnostics Message 1 Type: CamerasDetected
- \*\* end

# H323 status

## xStatus H323 Gatekeeper Address

Displays the IP address of the gatekeeper where the system is registered.

Requires user role: ADMIN, USER

## Value space of the result returned:

String

## Example:

xStatus H323 Gatekeeper Address \*s H323 Gatekeeper Address: "192.0.1.20" \*\* end

## xStatus H323 Gatekeeper Port

Shows the port which is used when connecting to on the gatekeeper.

Requires user role: ADMIN, USER

## Value space of the result returned:

Integer

## Example:

xStatus H323 Gatekeeper Port \*s H323 Gatekeeper Port: 1719 \*\* end

## xStatus H323 Gatekeeper Reason

Shows the reason for rejected registration.

Requires user role: ADMIN, USER

# Value space of the result returned:

String

## Example:

xStatus H323 Gatekeeper Reason \*s H323 Gatekeeper Reason: "" \*\* end

### <span id="page-132-0"></span>وبايونا بو Cisco TelePresence DX70 and DX80 API Reference Guide **CISCO**

## xStatus H323 Gatekeeper Status Shows the gatekeeper registration status. Requires user role: ADMIN, USER Value space of the result returned: Required/Discovering/Discovered/Authenticating/Authenticated/Registering/Registered/ Inactive/Rejected Example: xStatus H323 Gatekeeper Status \*s H323 Gatekeeper Status: Registered \*\* end xStatus H323 Mode Reason Shows whether there is a conflict between H.323 settings and xStatus H323 Mode Status. "": When H.323 is set to On and there is no conflict between H.323 Mode configuration and the rest of the system settings. "SIP is enabled": When H.323 Mode is set to On and SIP is enabled on a system that does not support the two simultaneously. "Not available": When a system does not support H.323. Requires user role: ADMIN, USER xStatus H323 Mode Status Shows the status for H.323 registration. Enabled: Registration is enabled. Disabled: Registration is disable, because SIP is enabled. Requires user role: ADMIN, USER Value space of the result returned: Enabled/Disabled Example: xStatus H323 Mode Status \*s H323 Mode Status: "Disabled" \*\* end ■ Introduction About the API xConfiguration xCommand xCommand xStatus Appendices

## Value space of the result returned:

String

## Example:

xStatus H323 Mode Reason \*s H323 Mode Reason: "" \*\* end

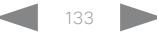

# <span id="page-133-0"></span> $\pm 1$  [  $\pm 1$  ]  $\pm \pm$

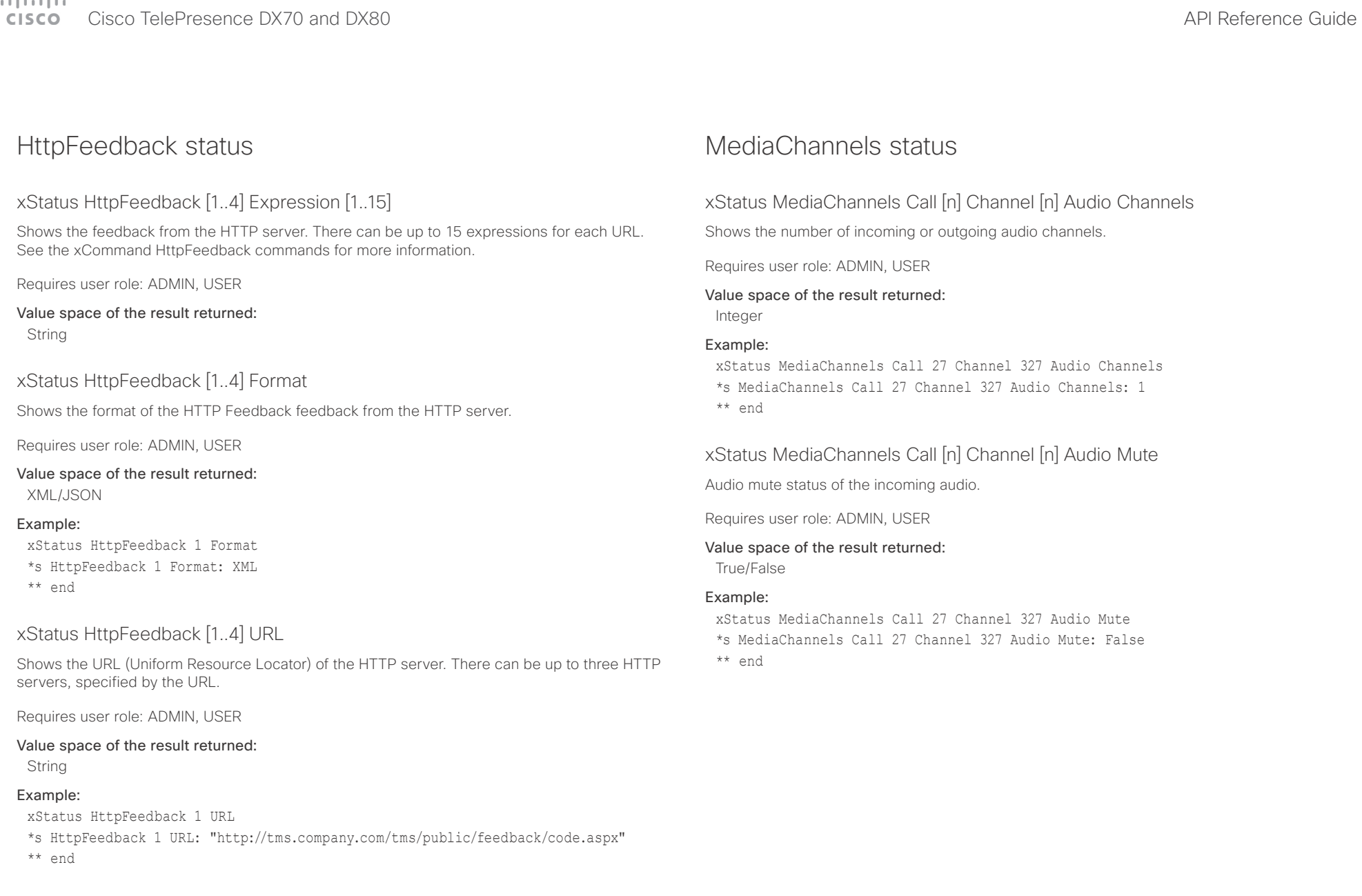

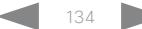

## <span id="page-134-0"></span> $\pm 1$  ]  $\pm 1$  ]  $\pm \pm$ cisco TelePresence DX70 and DX80 API Reference Guide API Reference Guide API Reference Guide

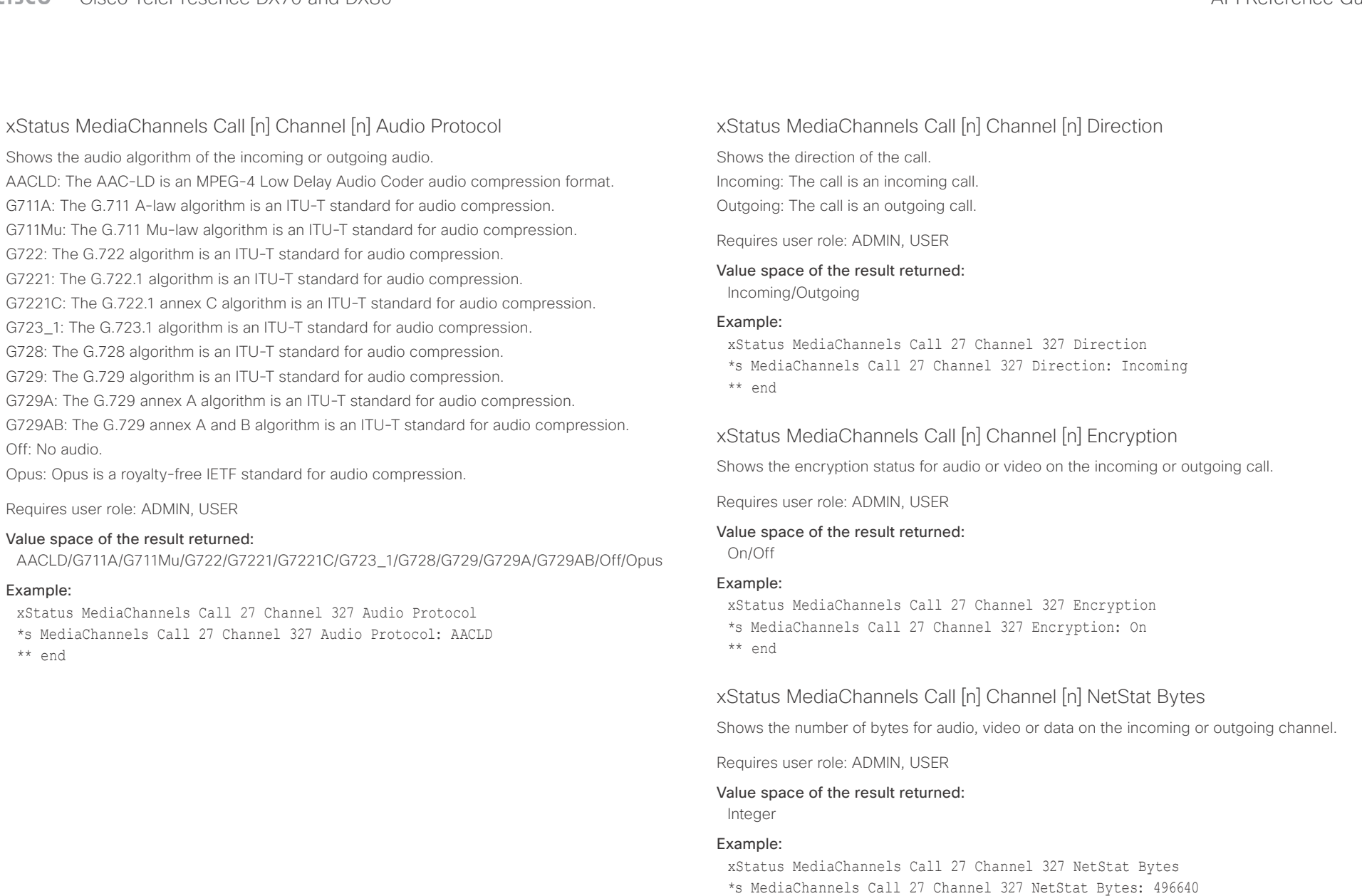

\*\* end

L

<span id="page-135-0"></span>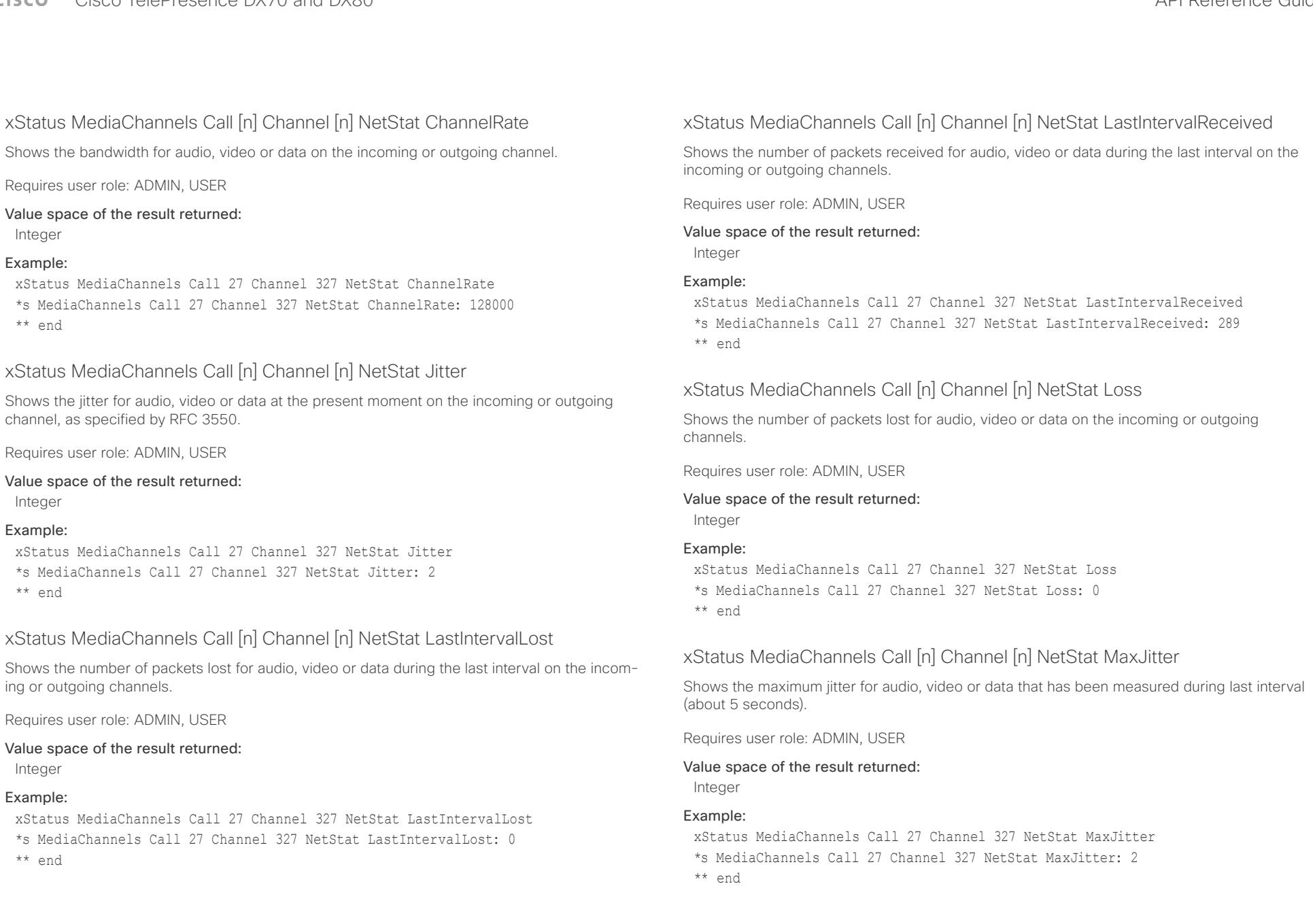

<span id="page-136-0"></span>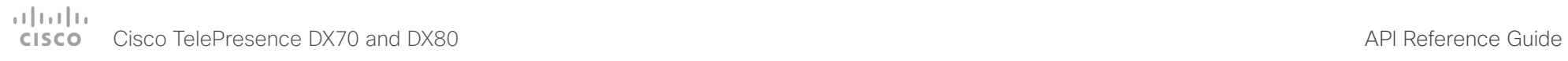

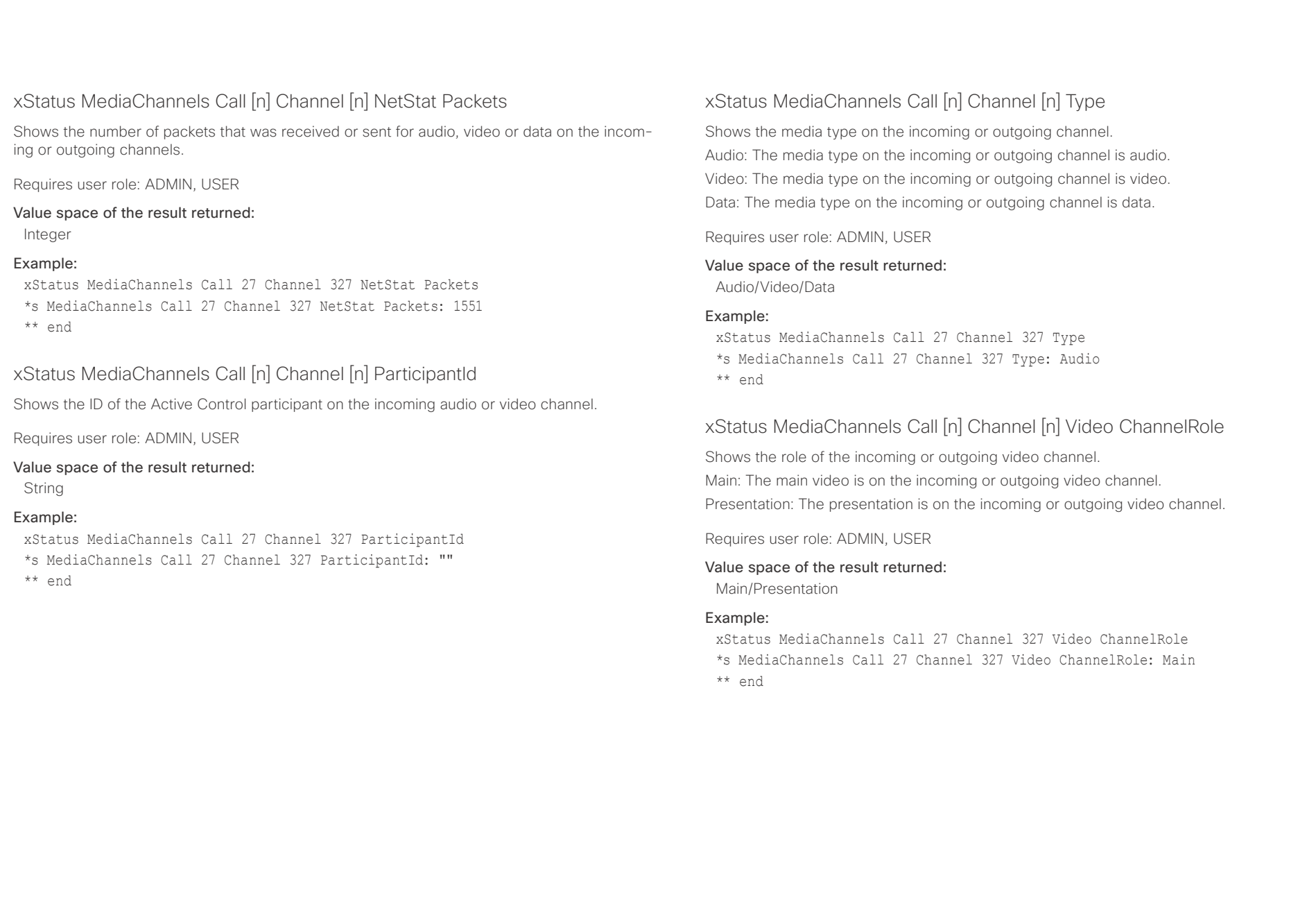

D15363.03 Cisco TelePresence DX70 and DX80 API Reference Guide CE9.0, APRIL 2017. 137 137 137 Copyright © 2017 Cisco Systems, Inc. All rights reserved.

<span id="page-137-0"></span>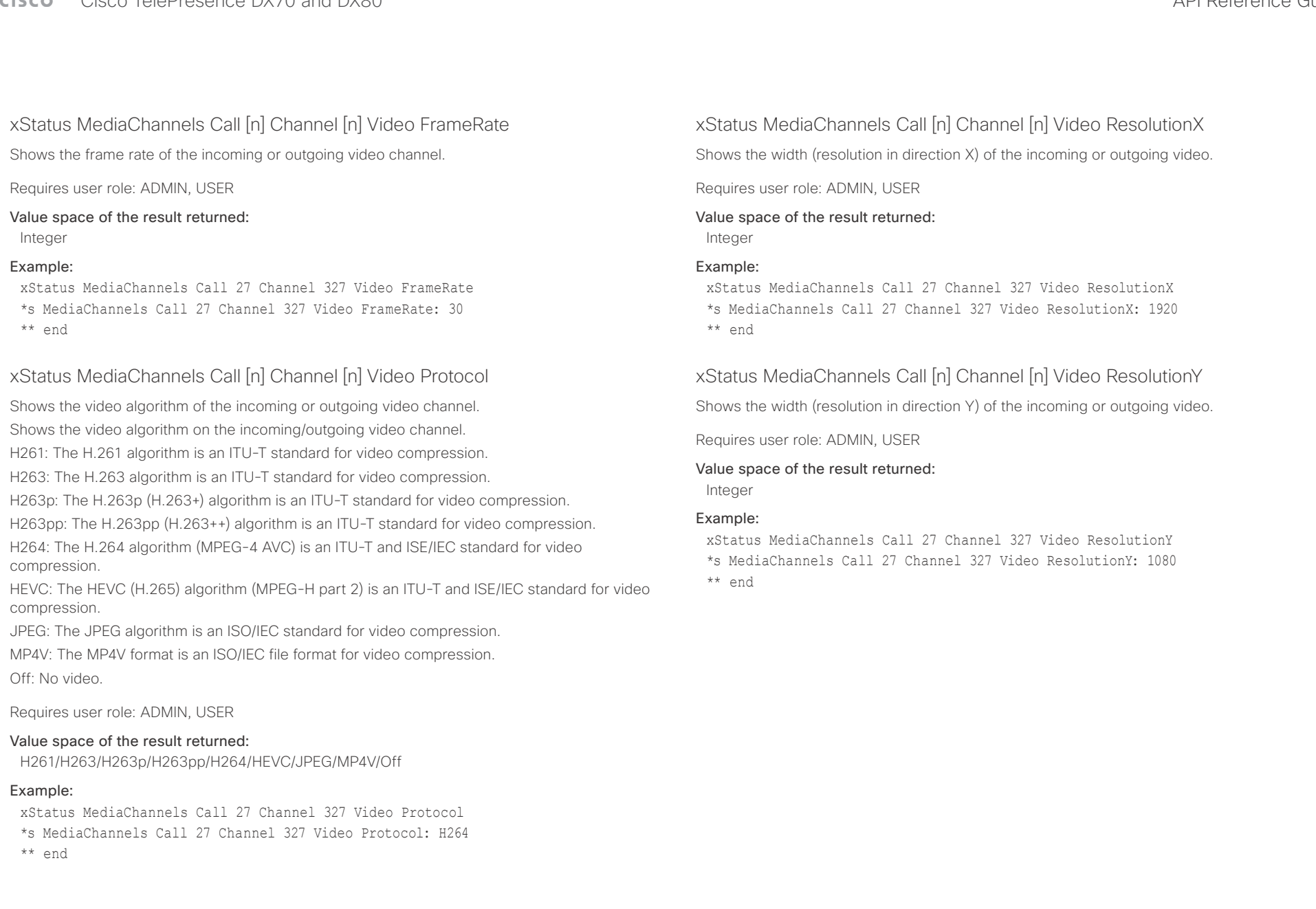

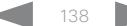

<span id="page-138-0"></span>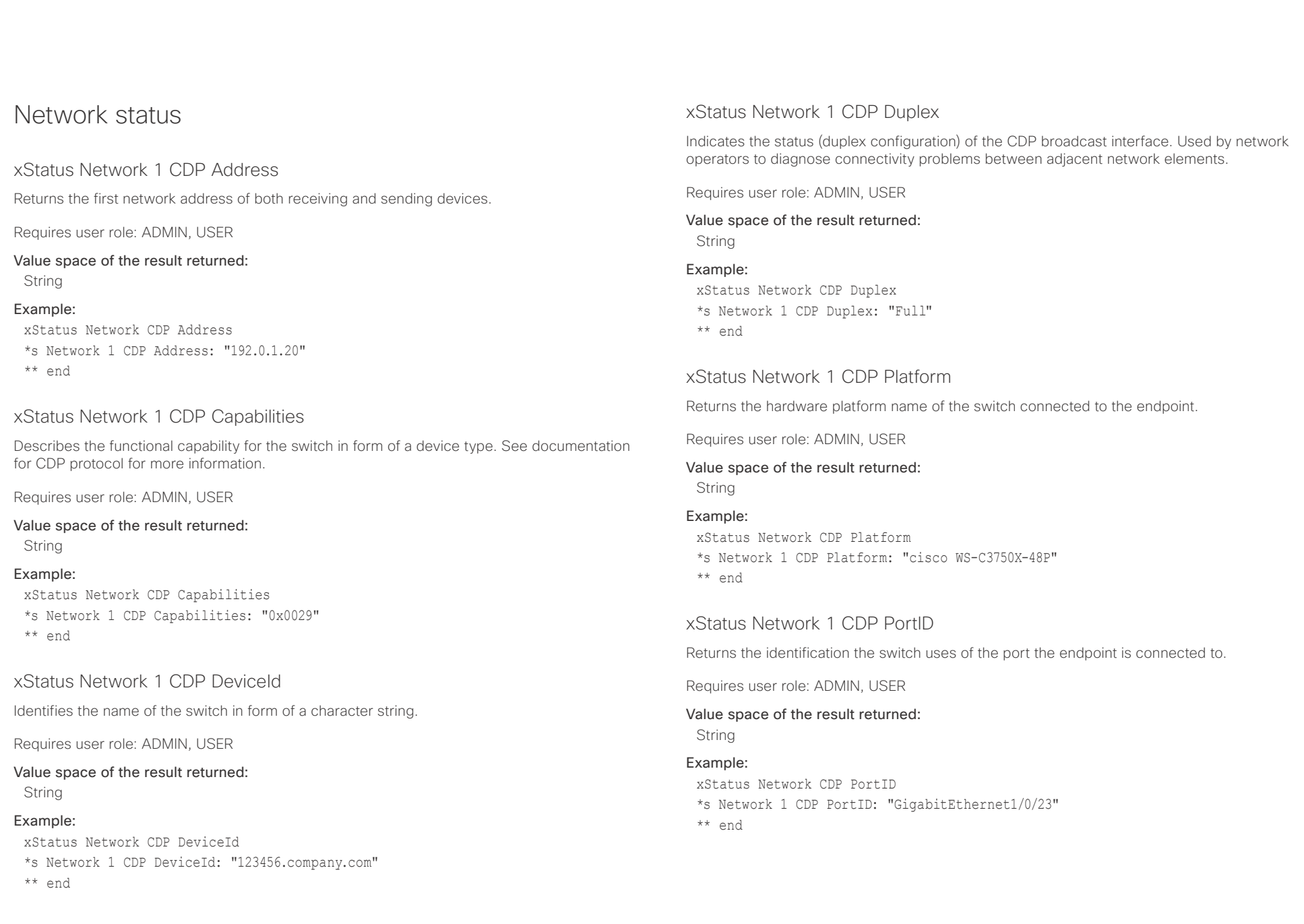

<span id="page-139-0"></span>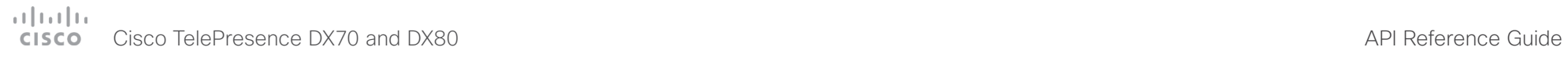

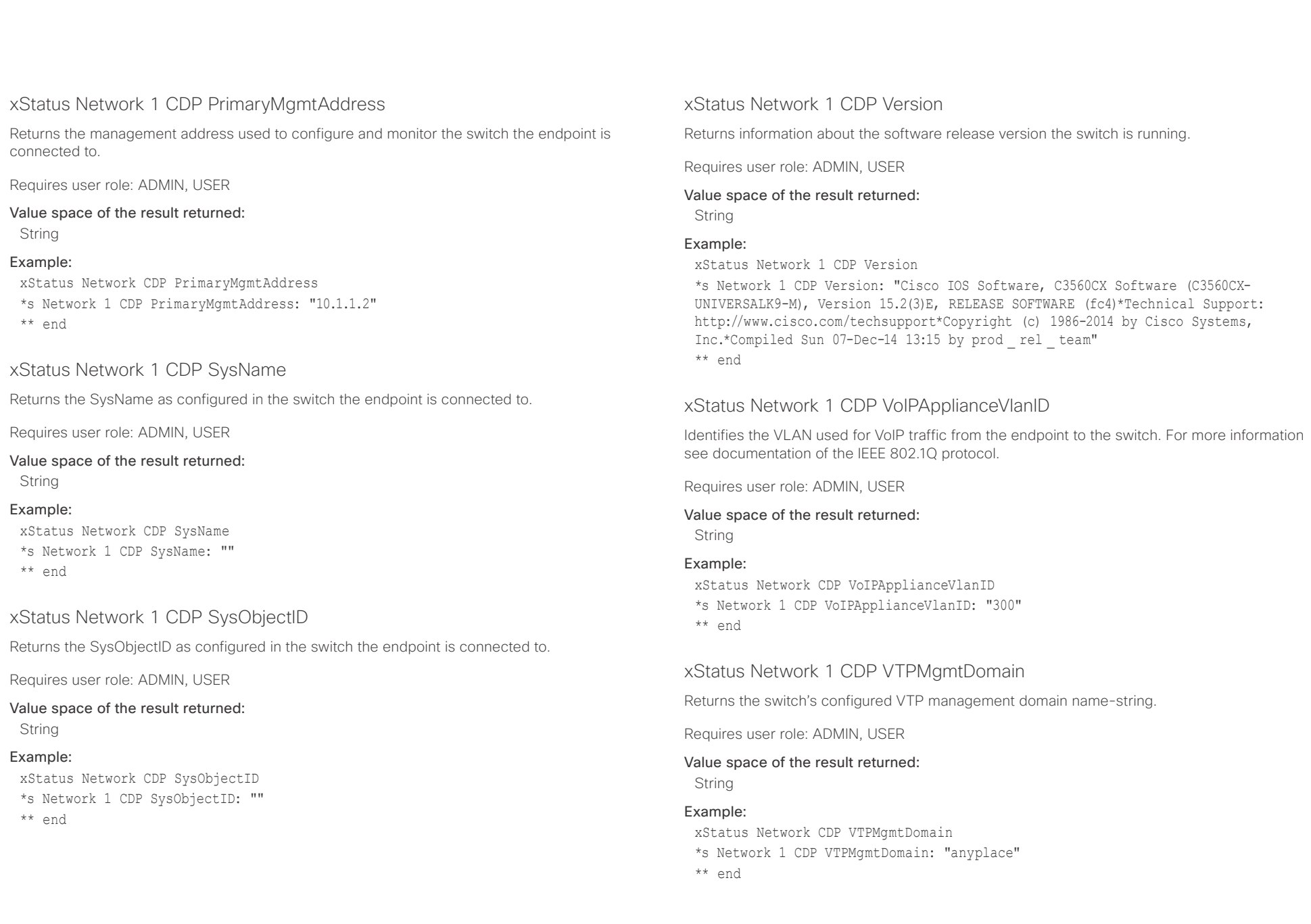

<span id="page-140-0"></span>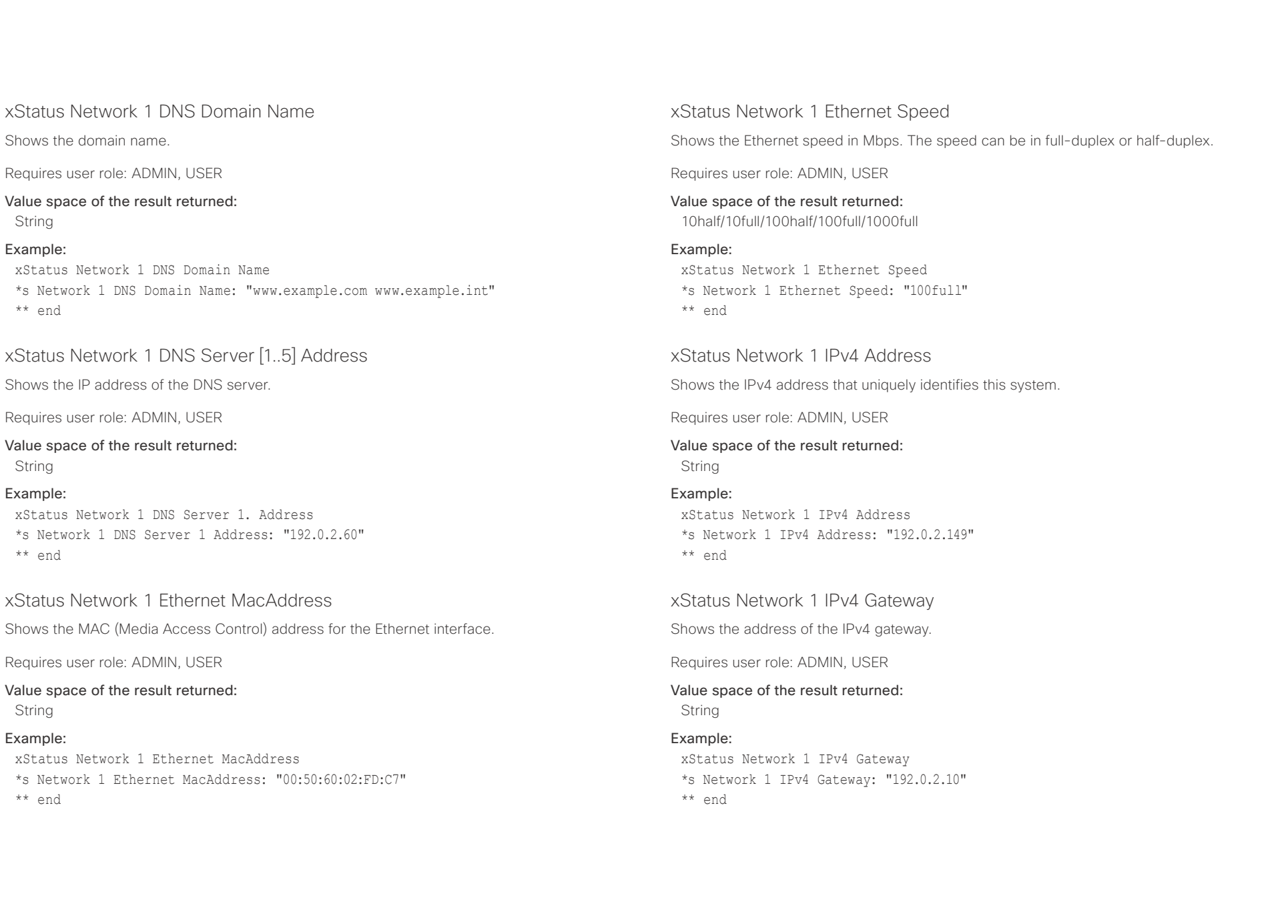

<span id="page-141-0"></span>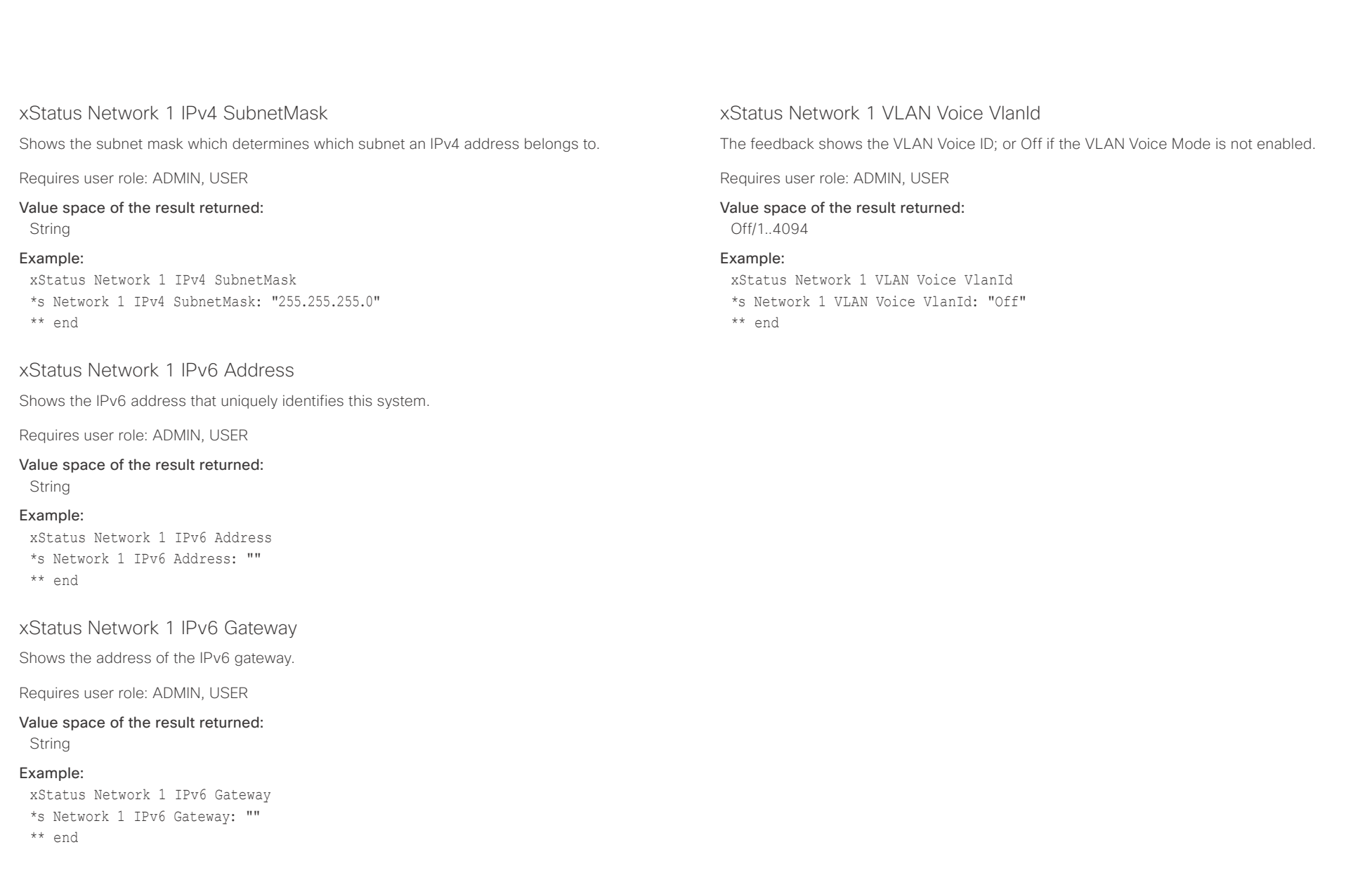

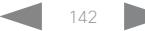

<span id="page-142-0"></span>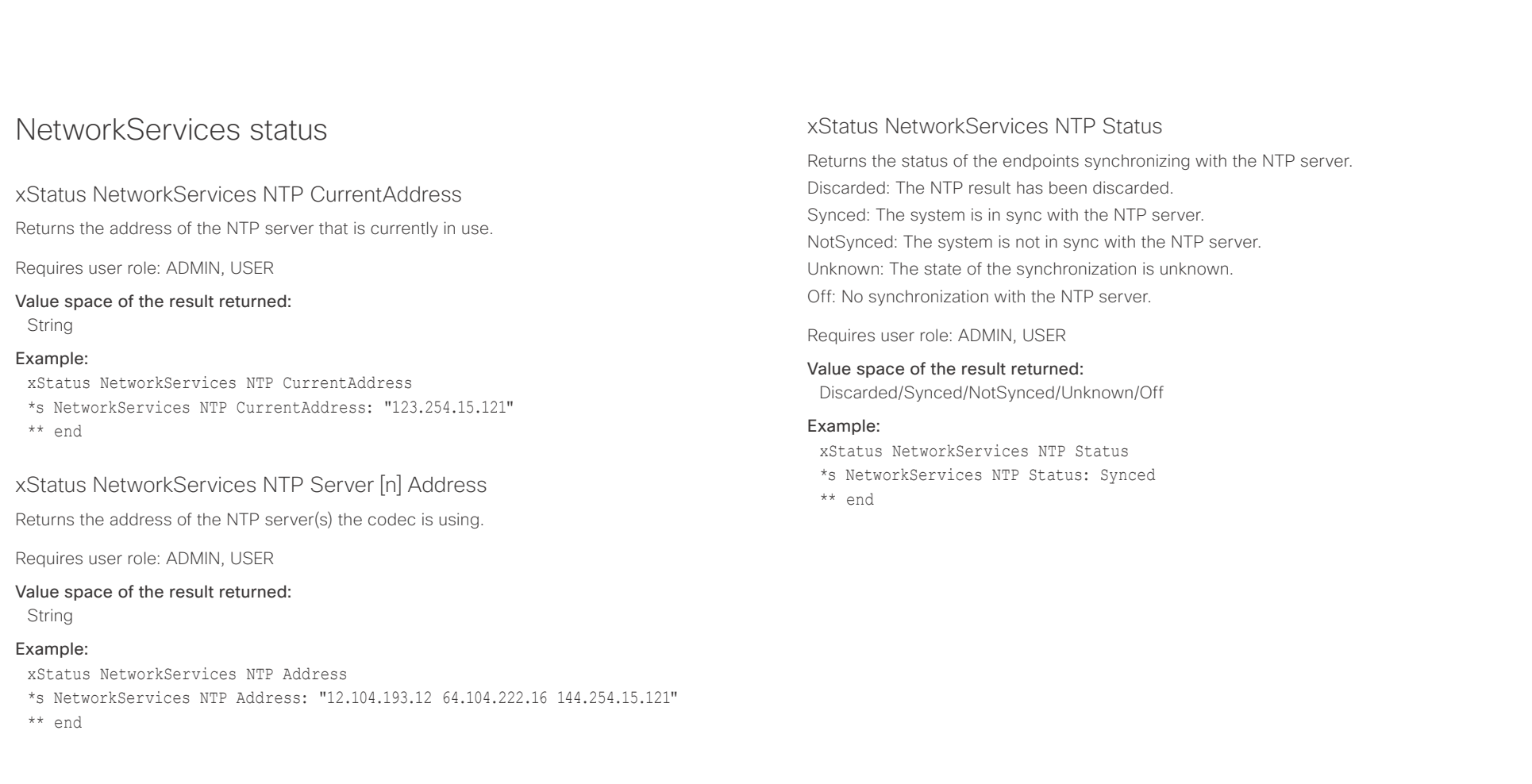

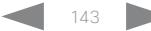

<span id="page-143-0"></span>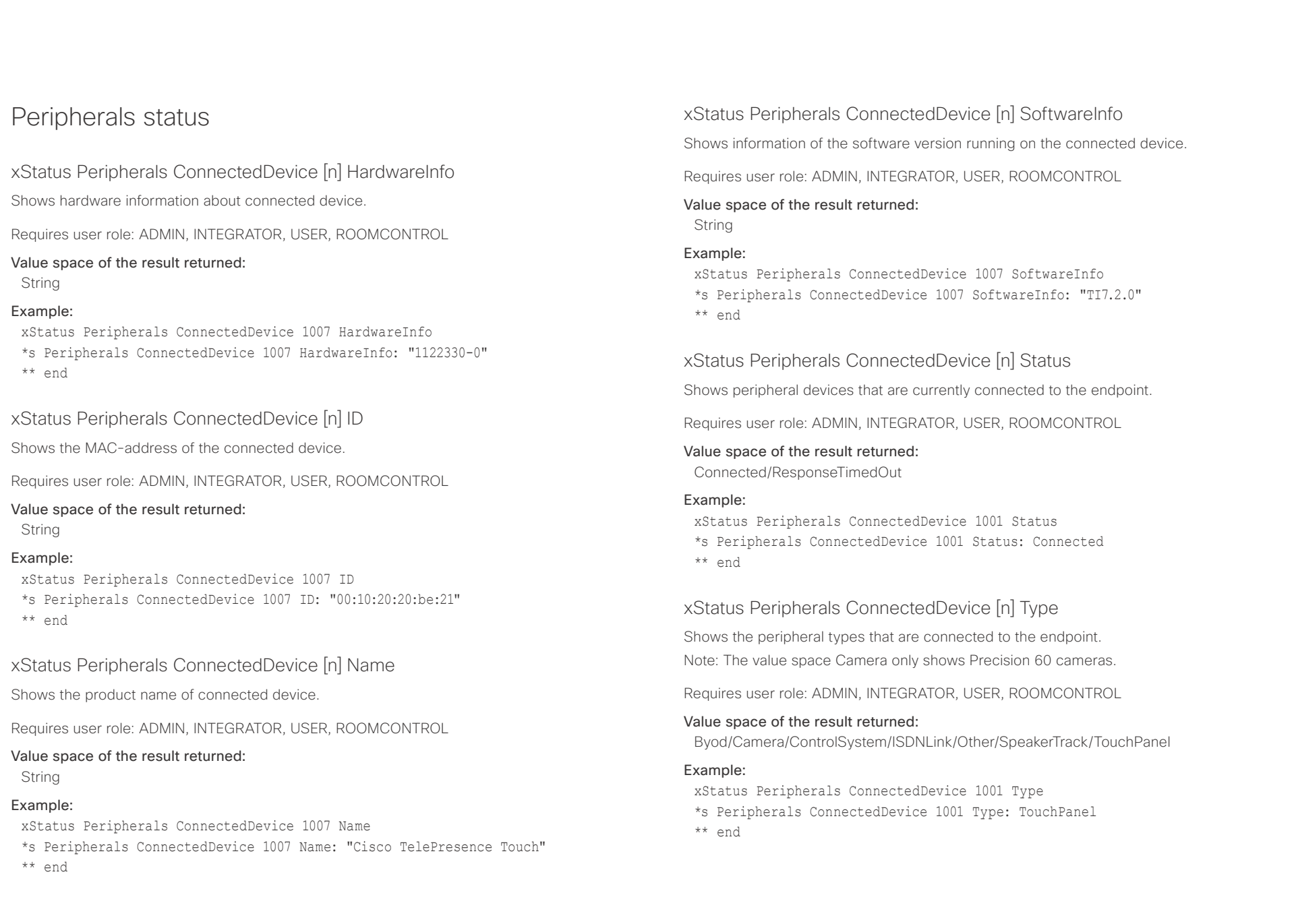
## $\pm1$  <br>  $\pm1$  ,  $\pm1$ Cisco TelePresence DX70 and DX80 API Reference Guide API Reference Guide

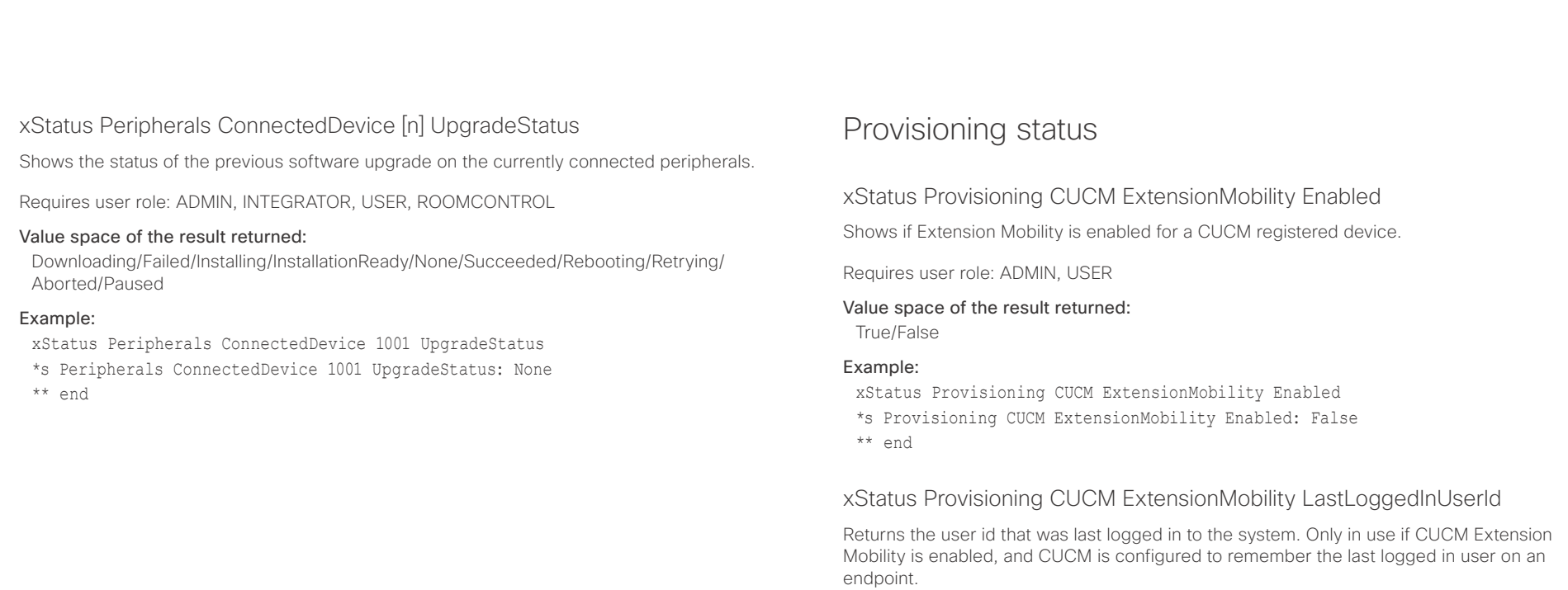

Requires user role: ADMIN, USER

### Value space of the result returned:

String

### Example:

xStatus Provisioning CUCM ExtensionMobility LastLoggedInUserId \*s Provisioning CUCM ExtensionMobility LastLoggedInUserId: "User 1" \*\* end

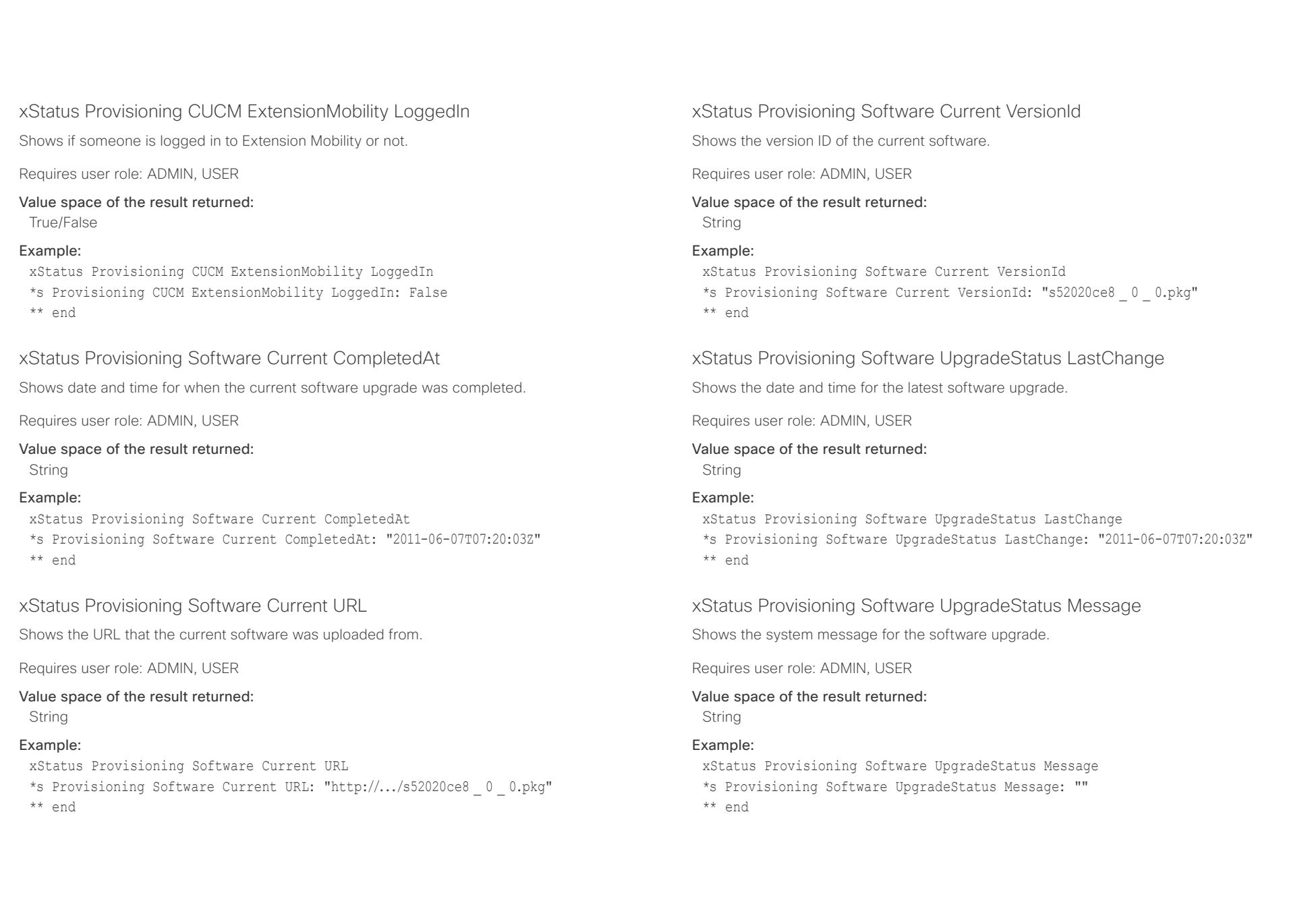

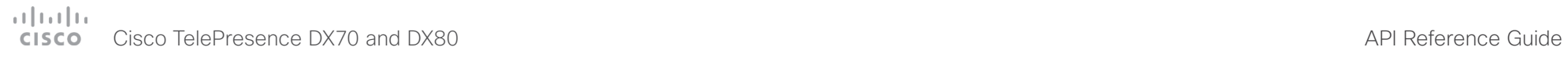

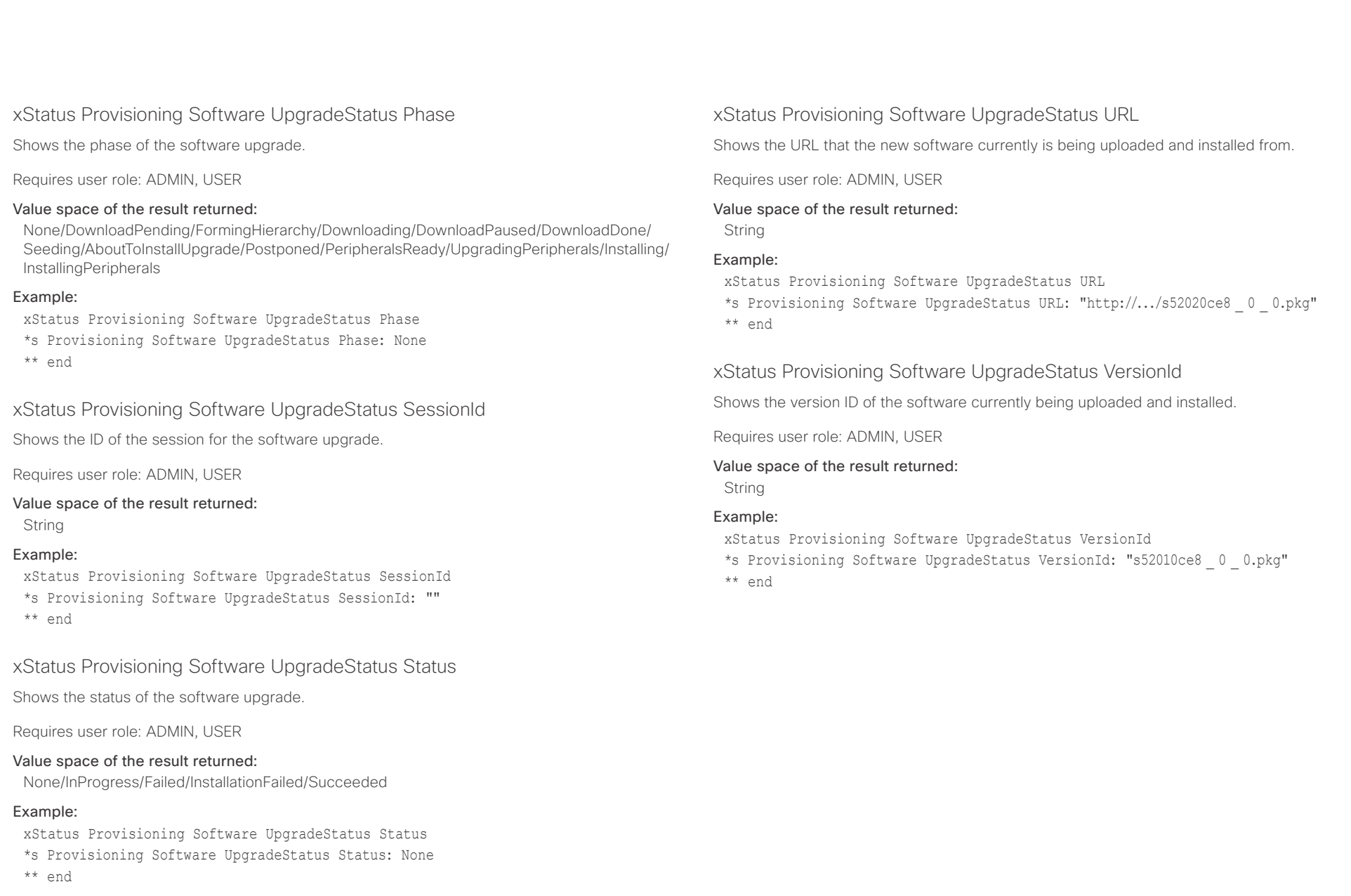

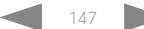

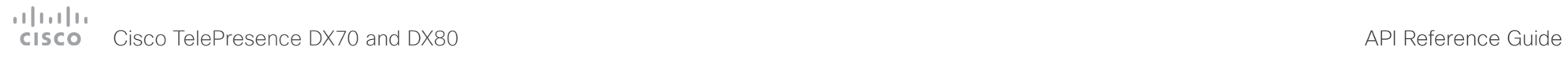

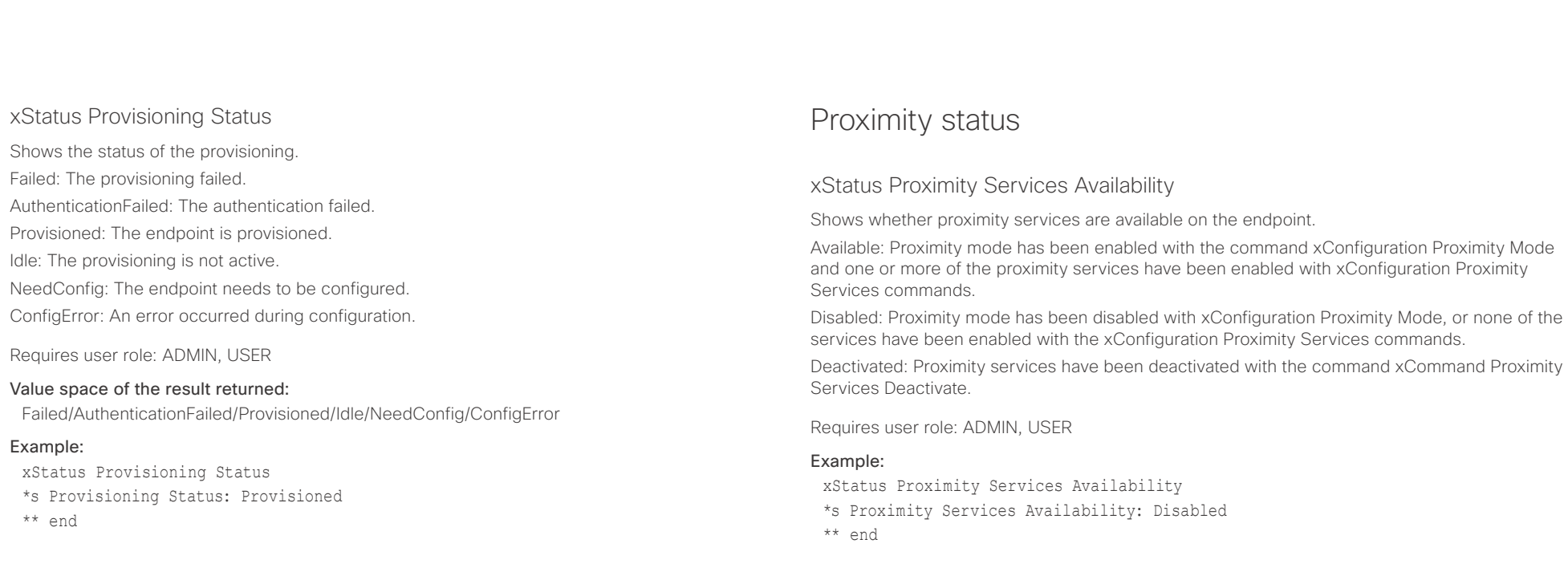

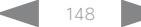

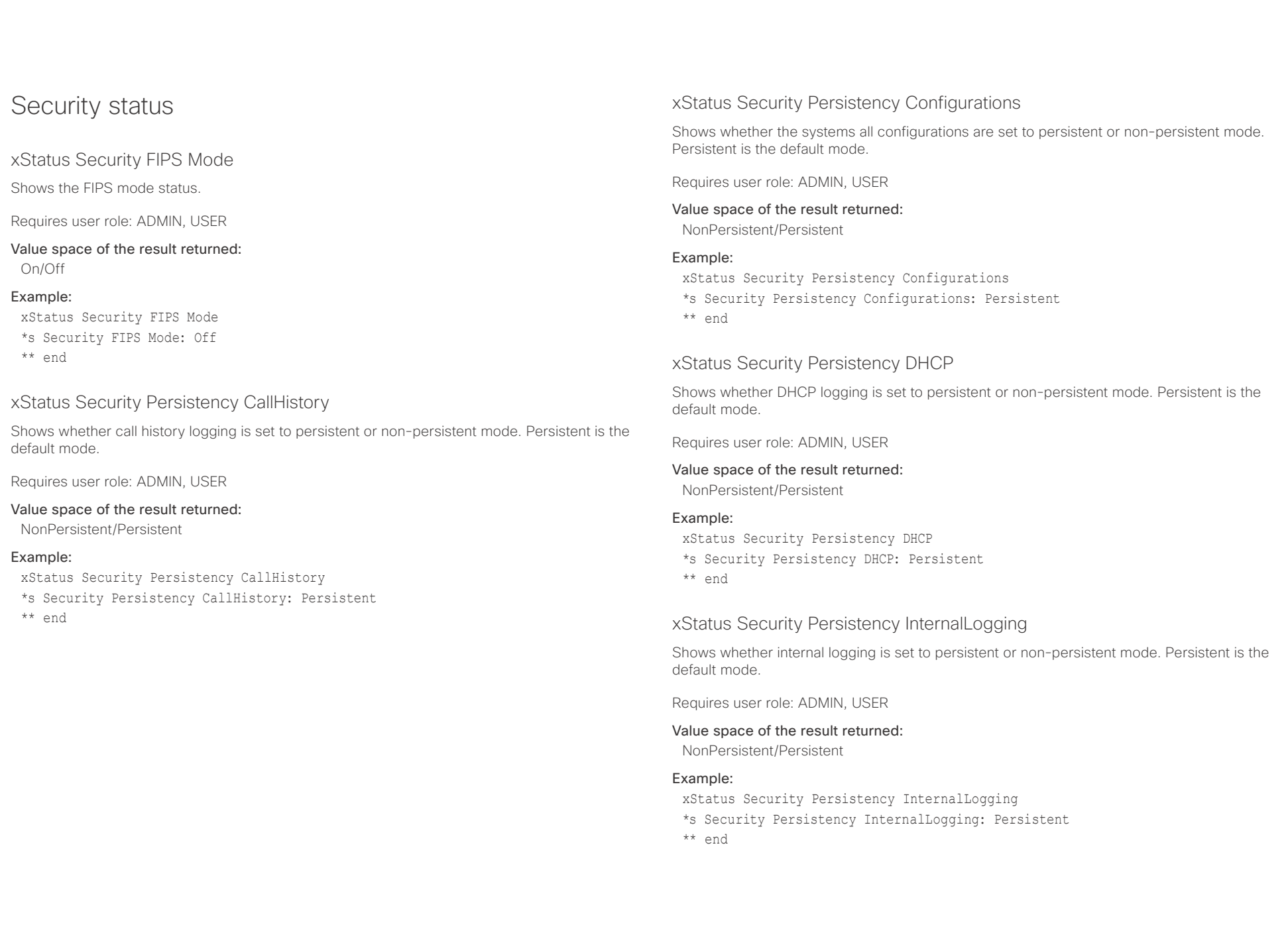

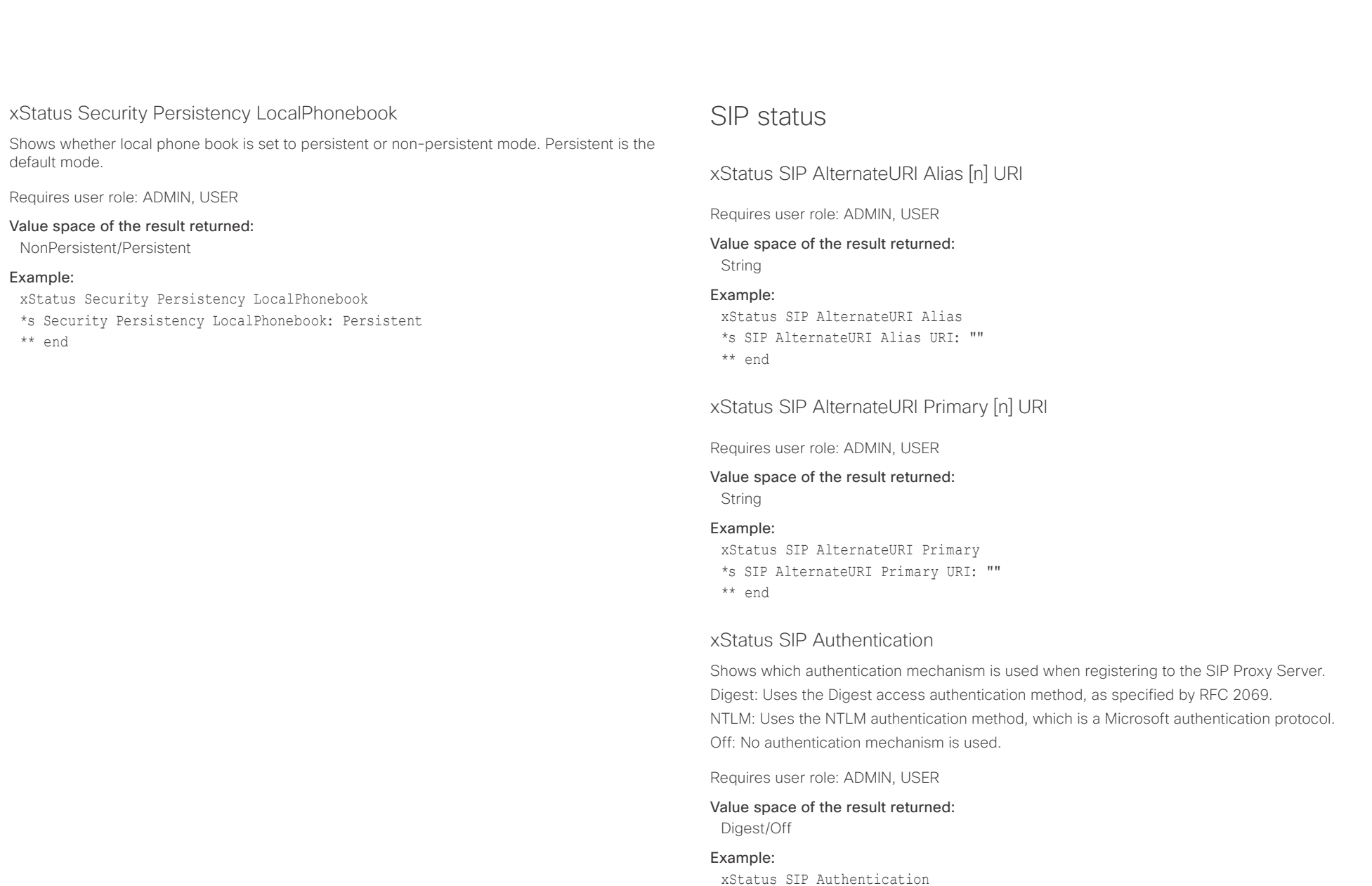

\*s SIP Authentication: Off \*\* end

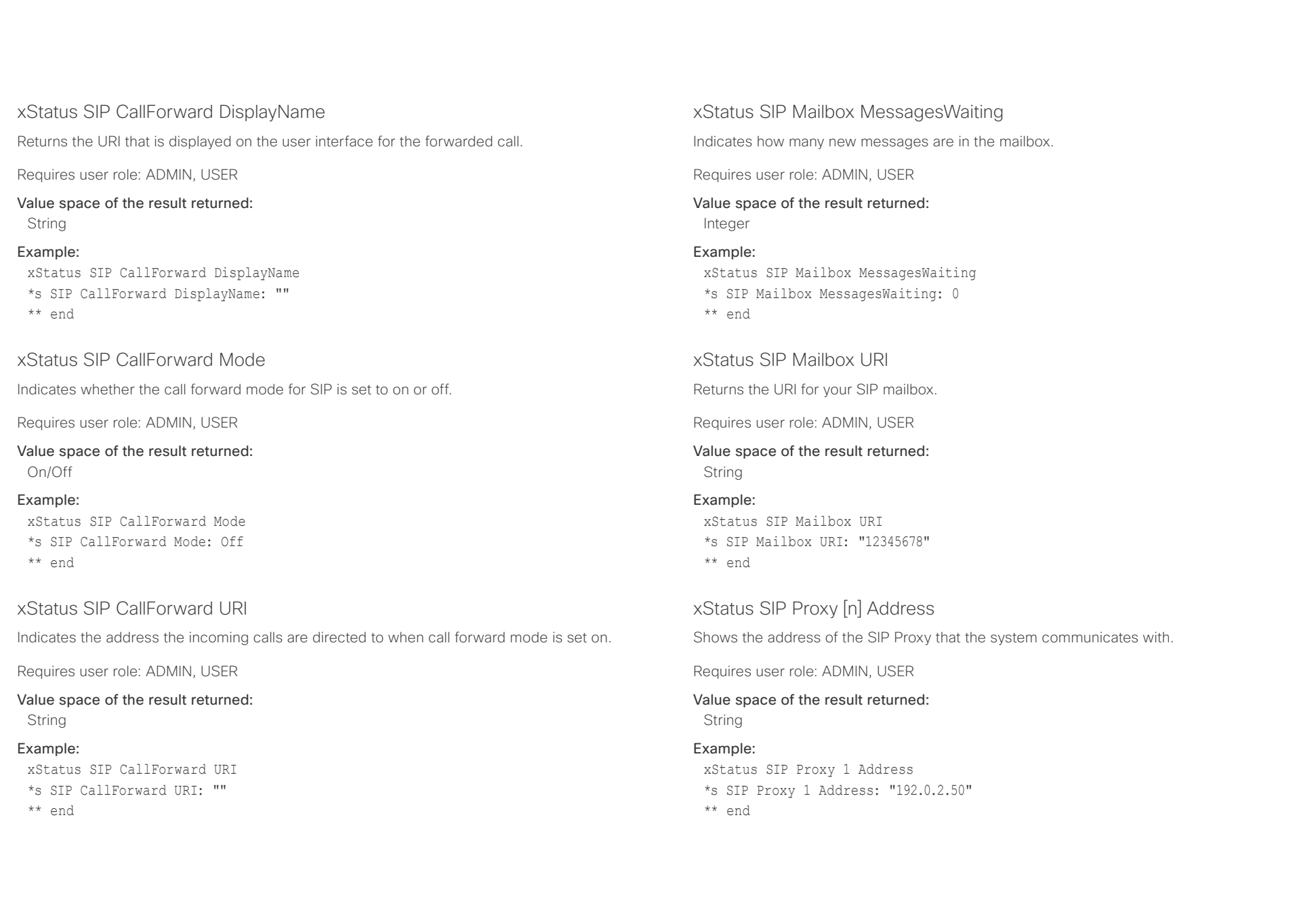

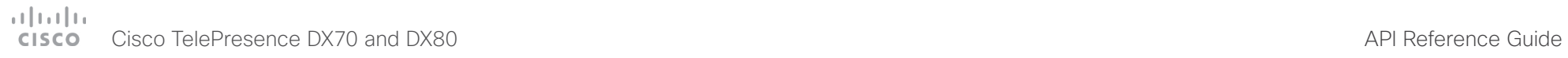

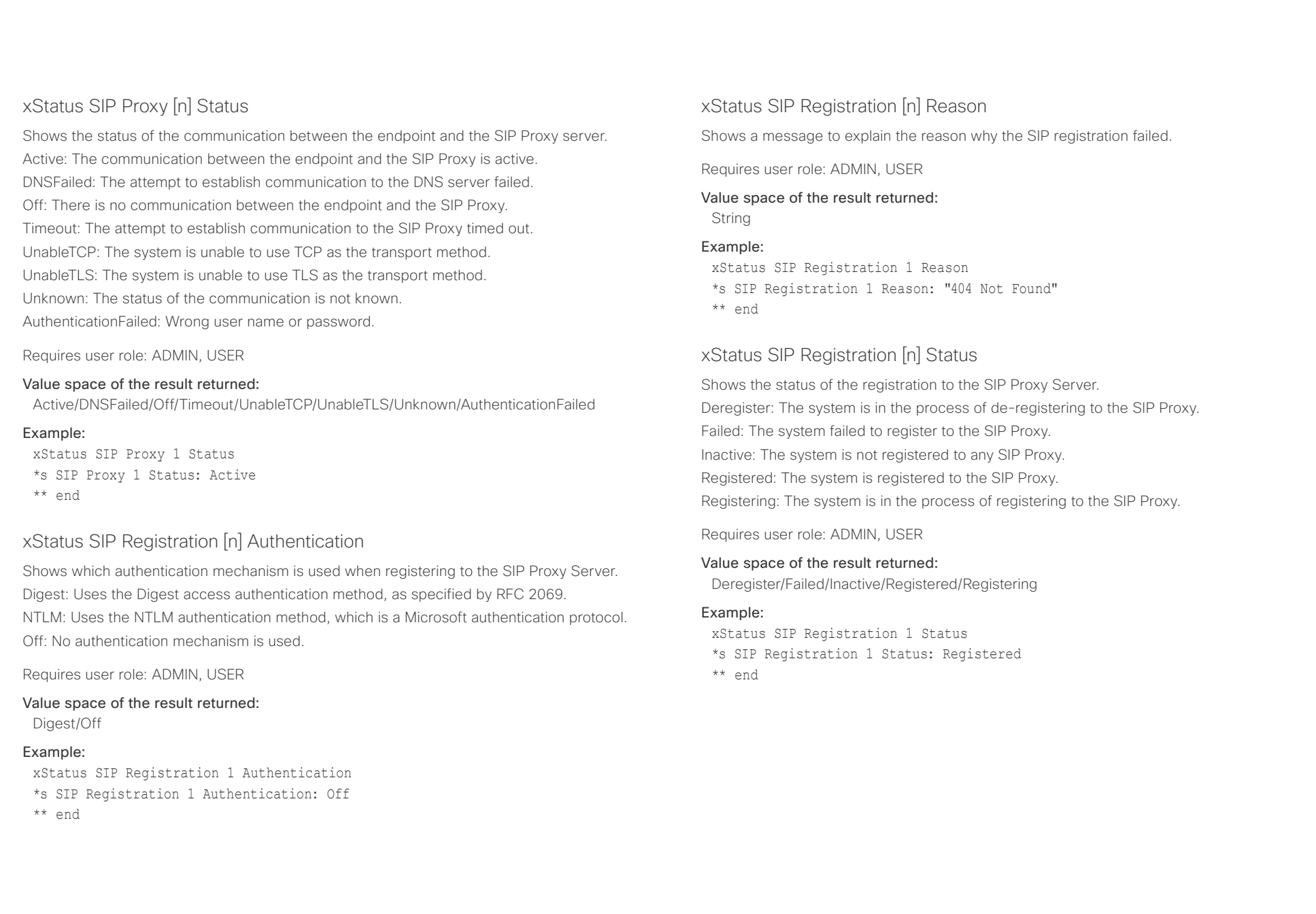

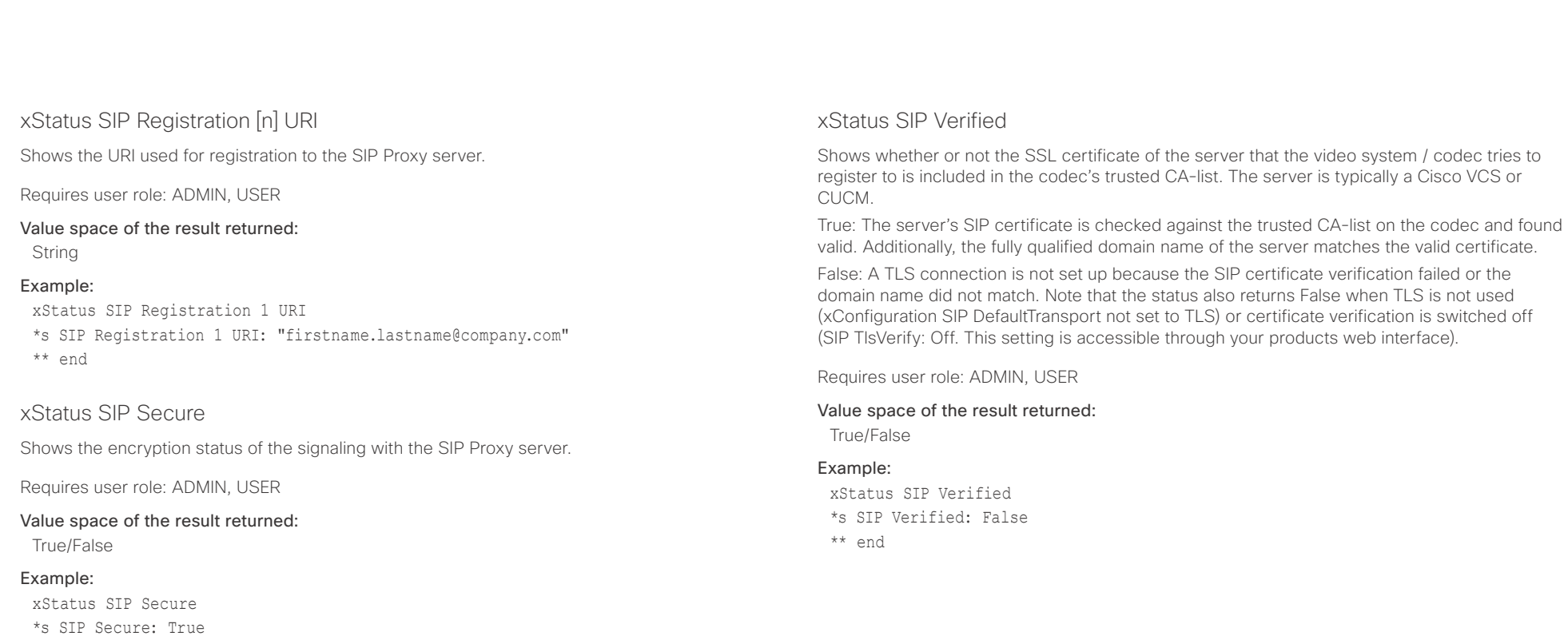

\*\* end

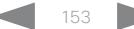

## $\pm1$  <br>  $\pm1$  ,  $\pm1$ cisco TelePresence DX70 and DX80 API Reference Guide API Reference Guide API Reference Guide

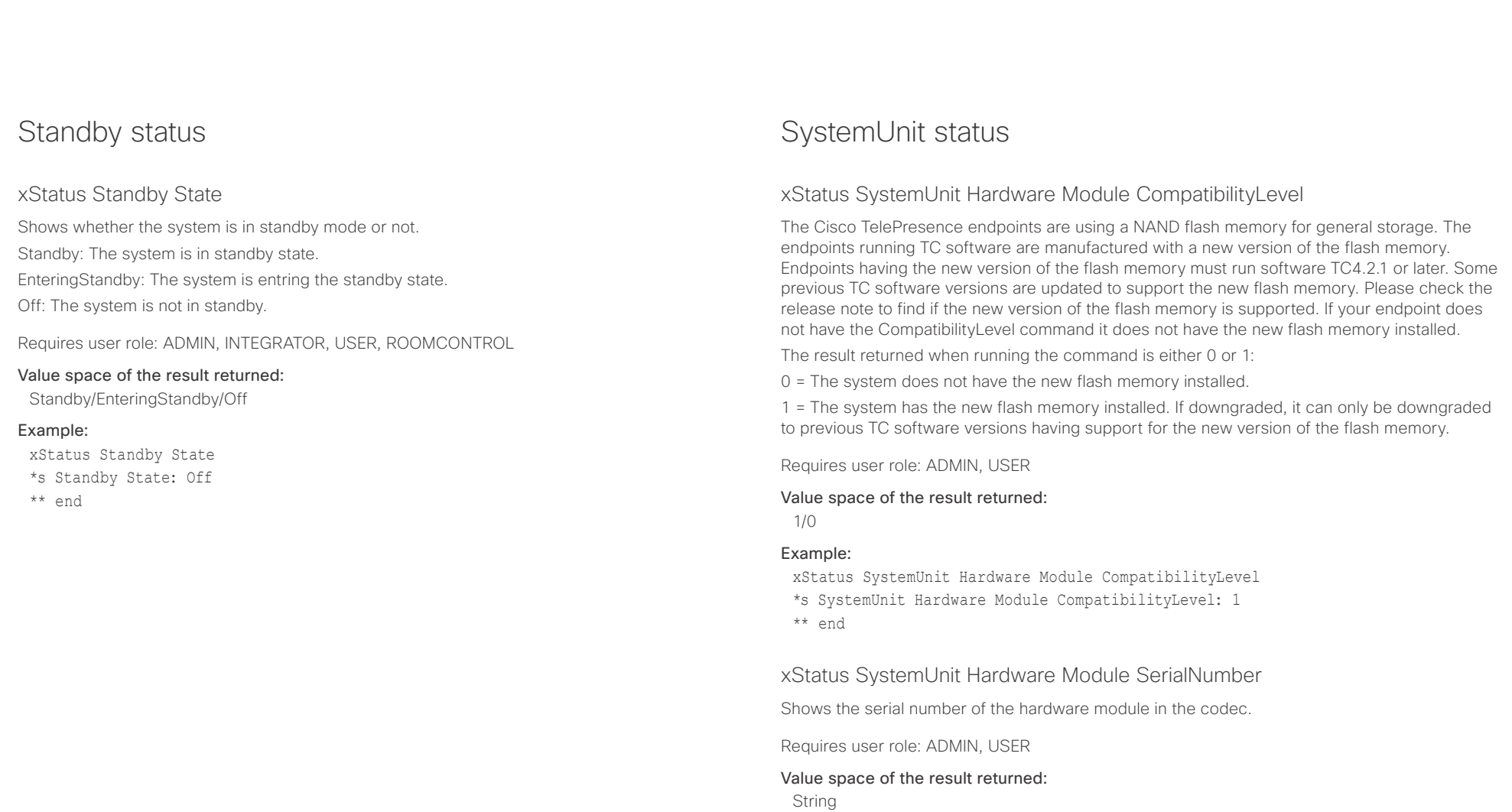

### Example:

xStatus SystemUnit Hardware Module SerialNumber \*s SystemUnit Hardware Module SerialNumber: "F9AA99A00090" \*\* end

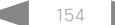

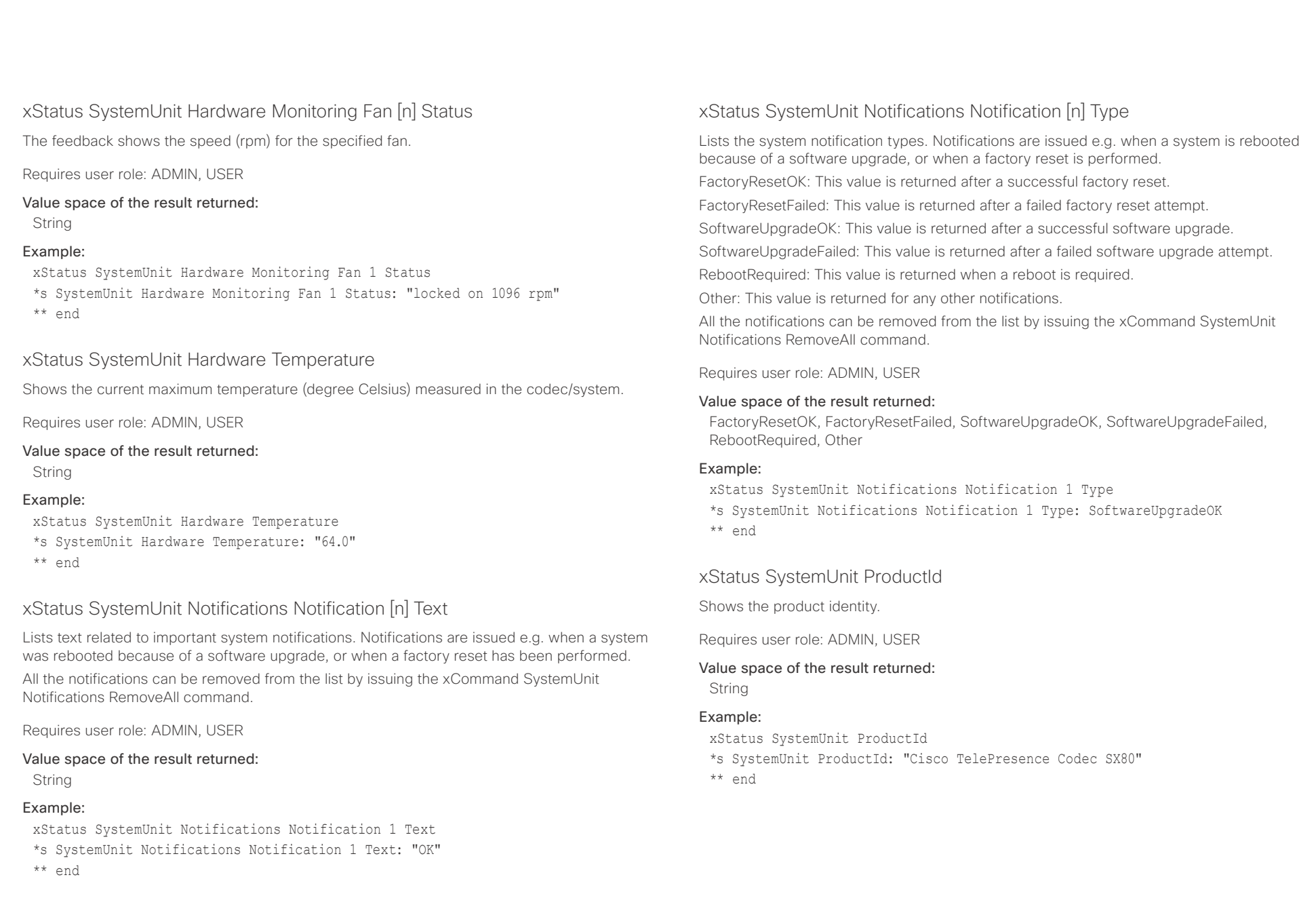

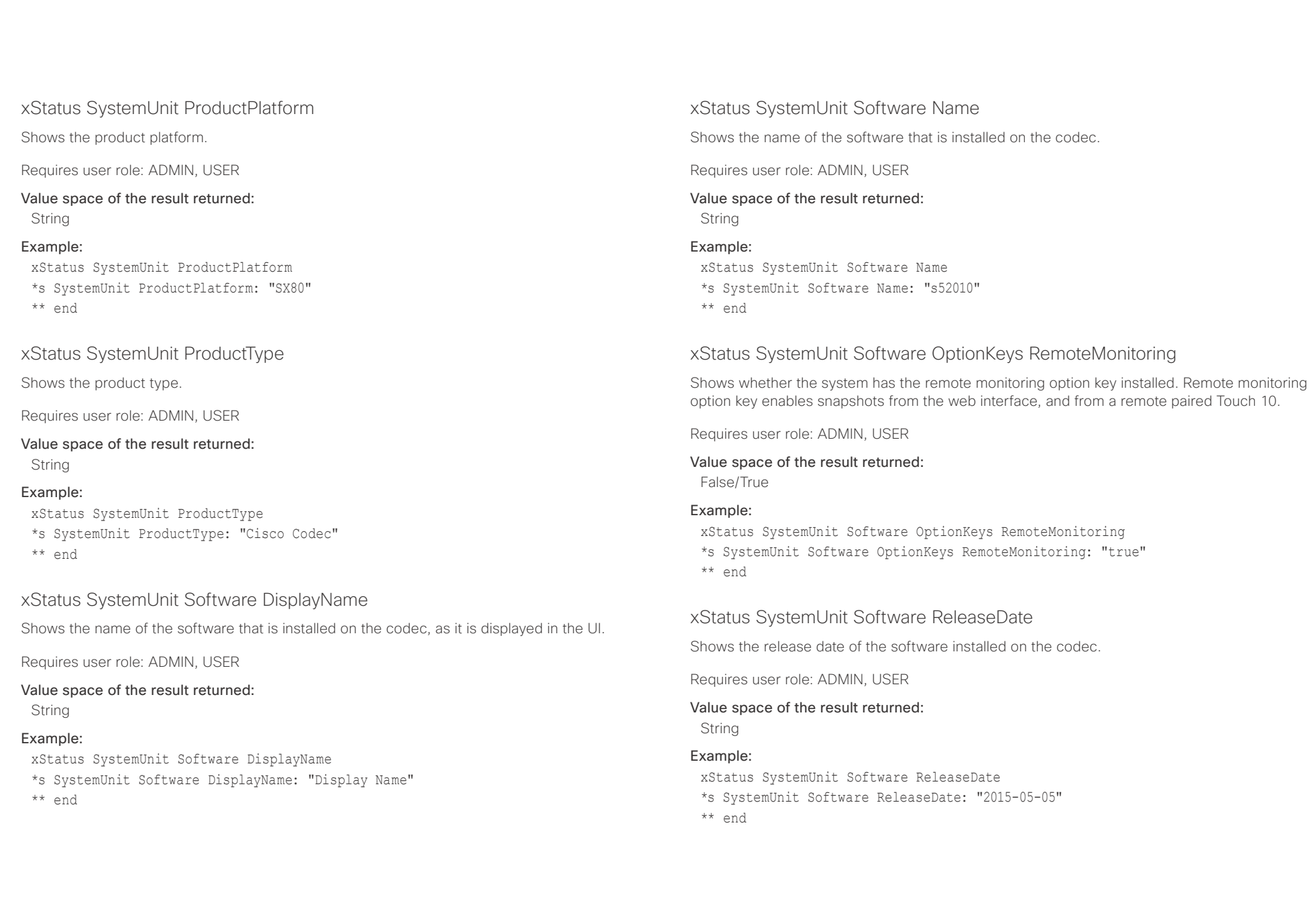

## $\pm1$  and  $\pm1$

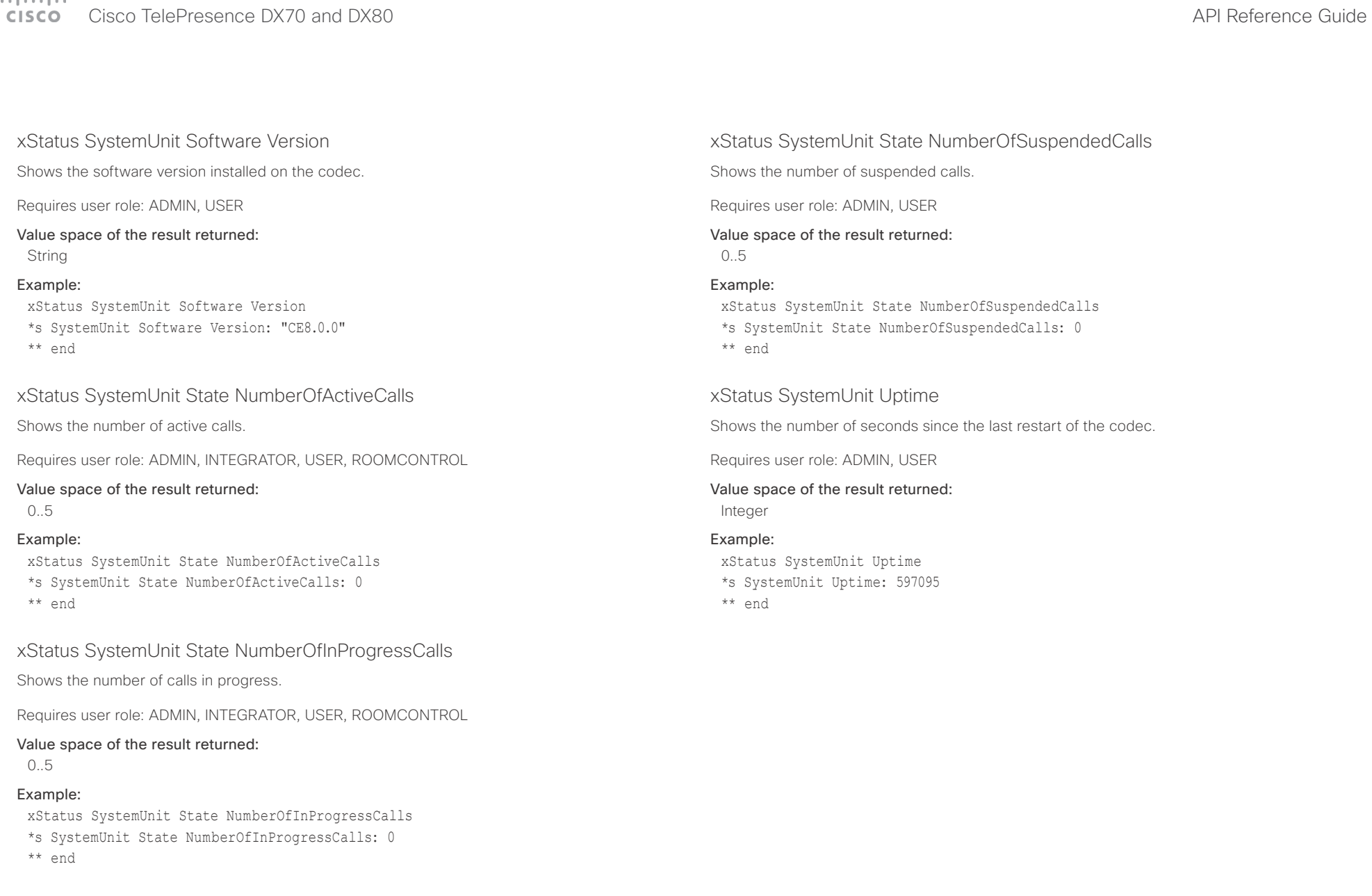

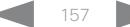

## $\pm 1$  and  $\pm 1$ cisco TelePresence DX70 and DX80 API Reference Guide API Reference Guide API Reference Guide

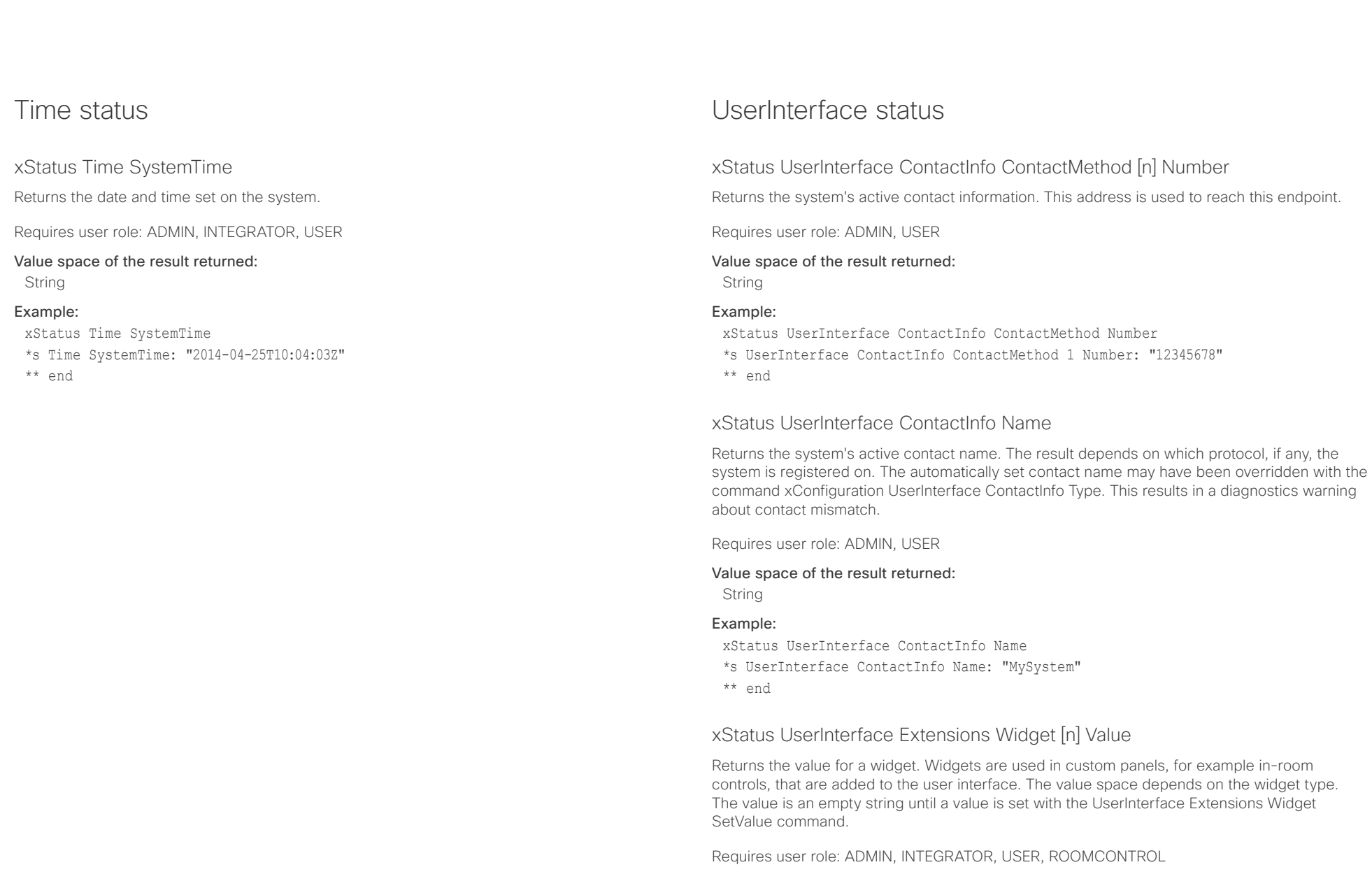

### Value space of the result returned:

String

## $\pm 1$  ]  $\pm 1$  ]  $\pm \pm$

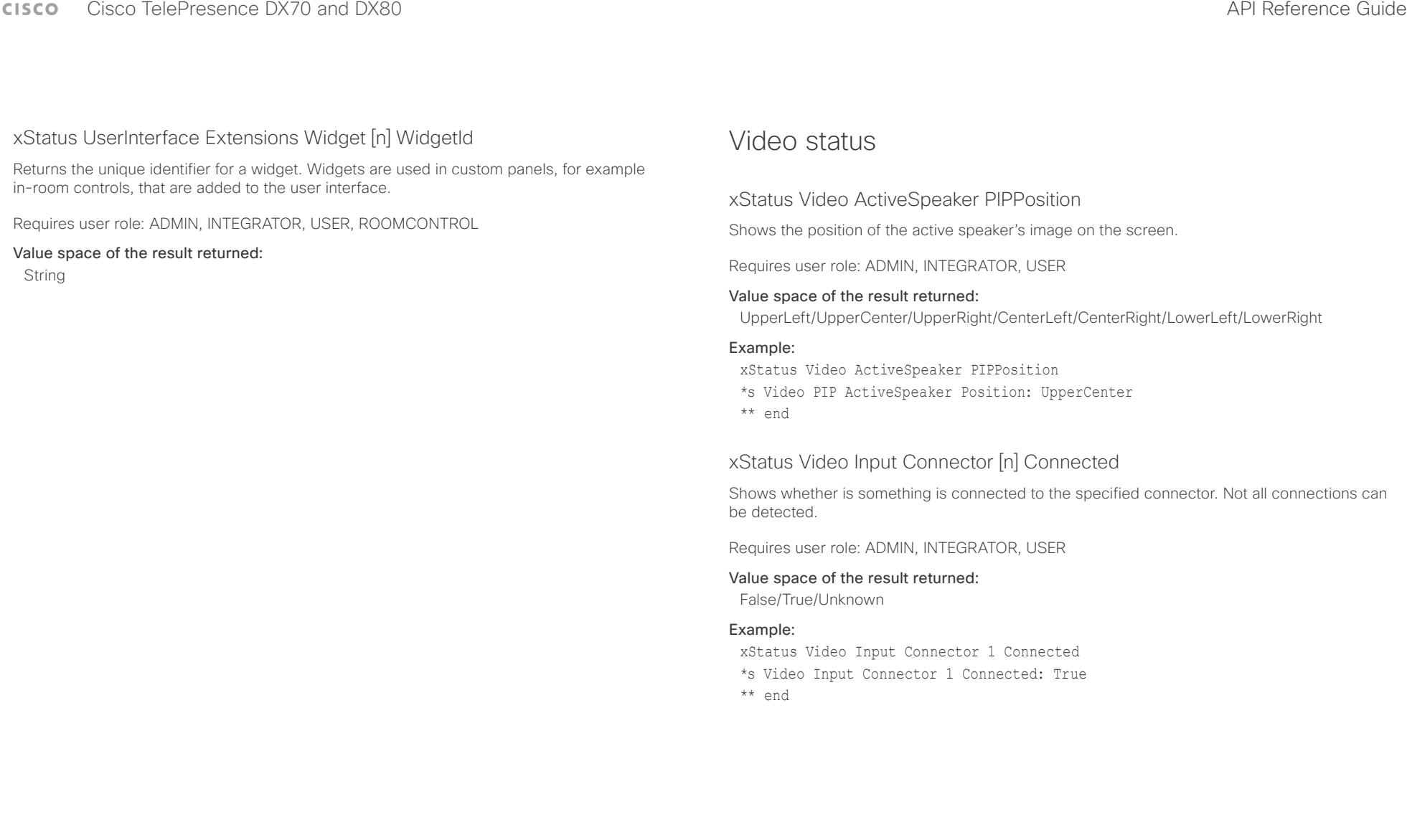

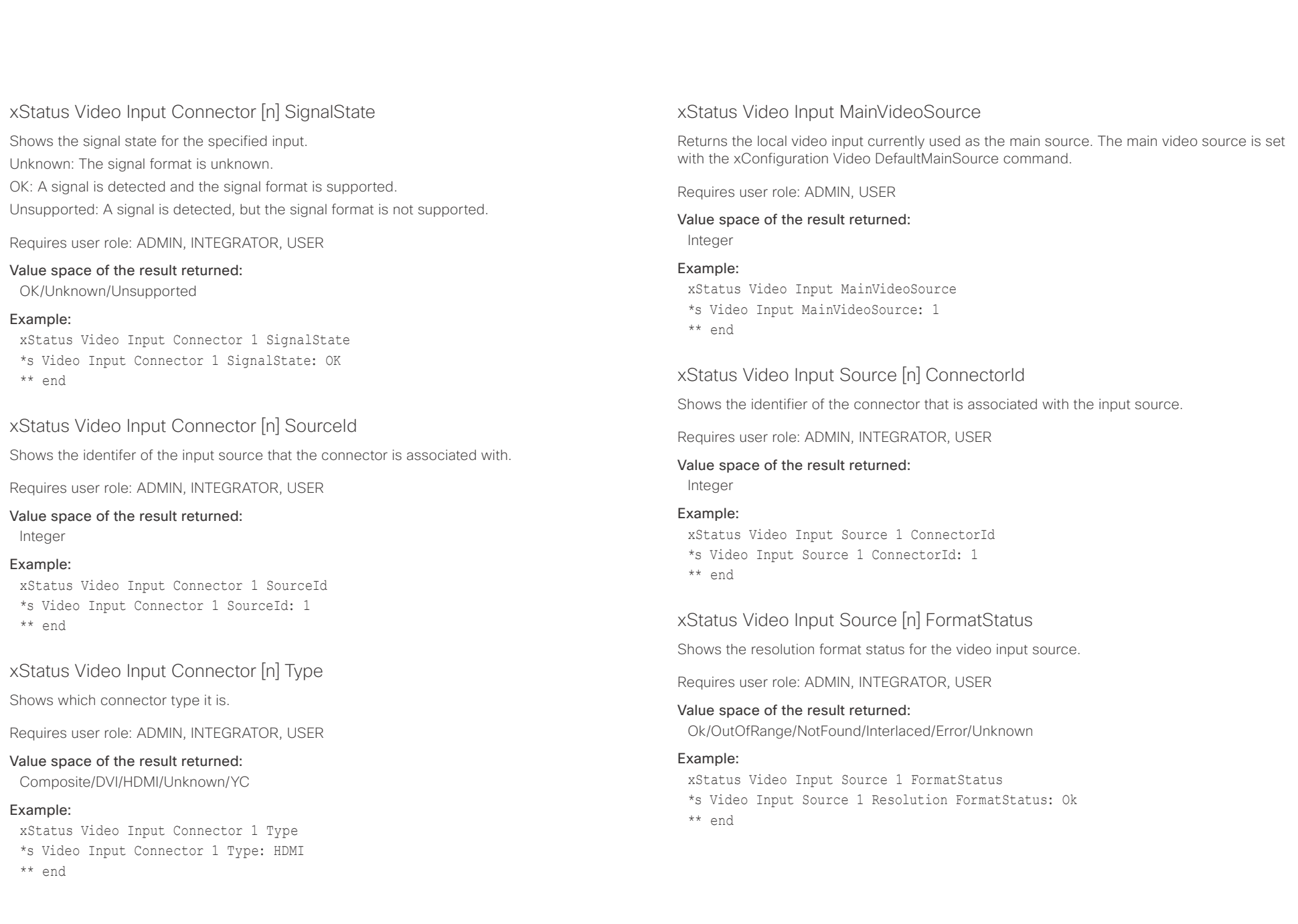

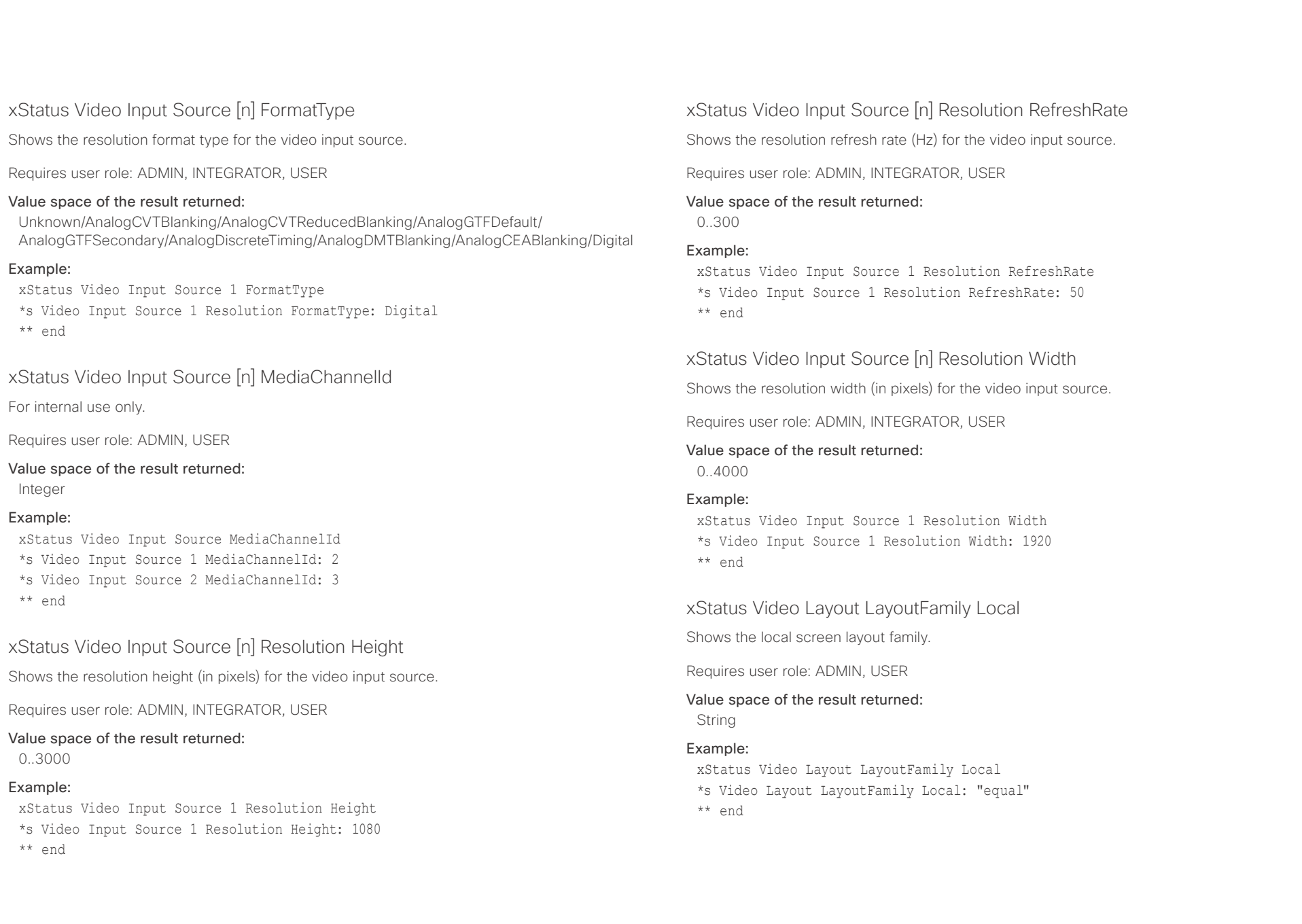

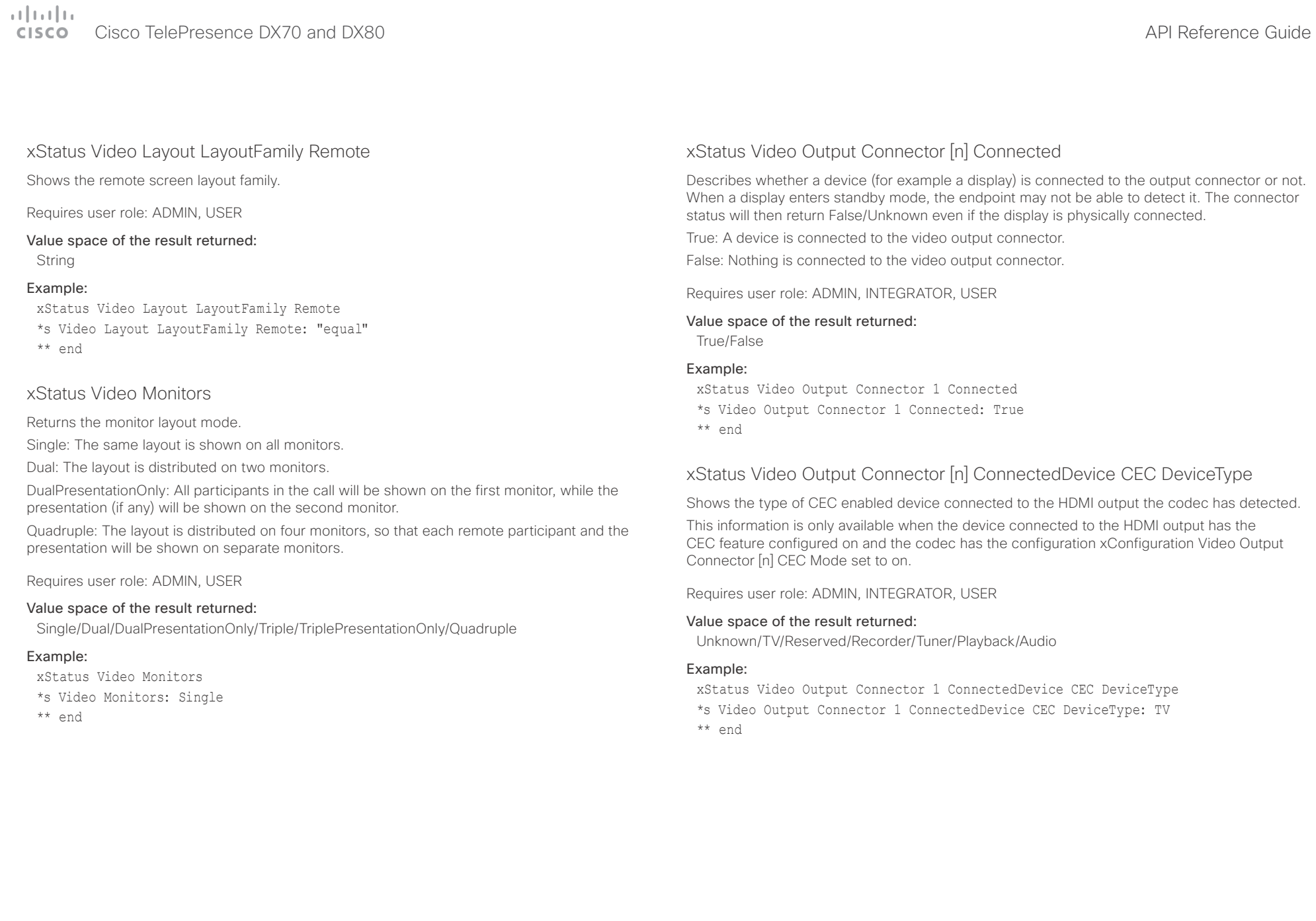

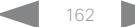

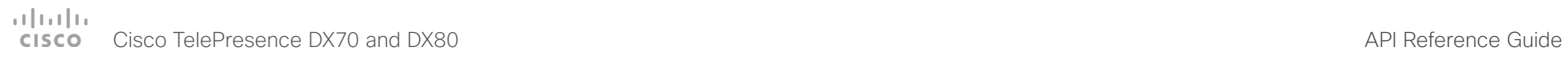

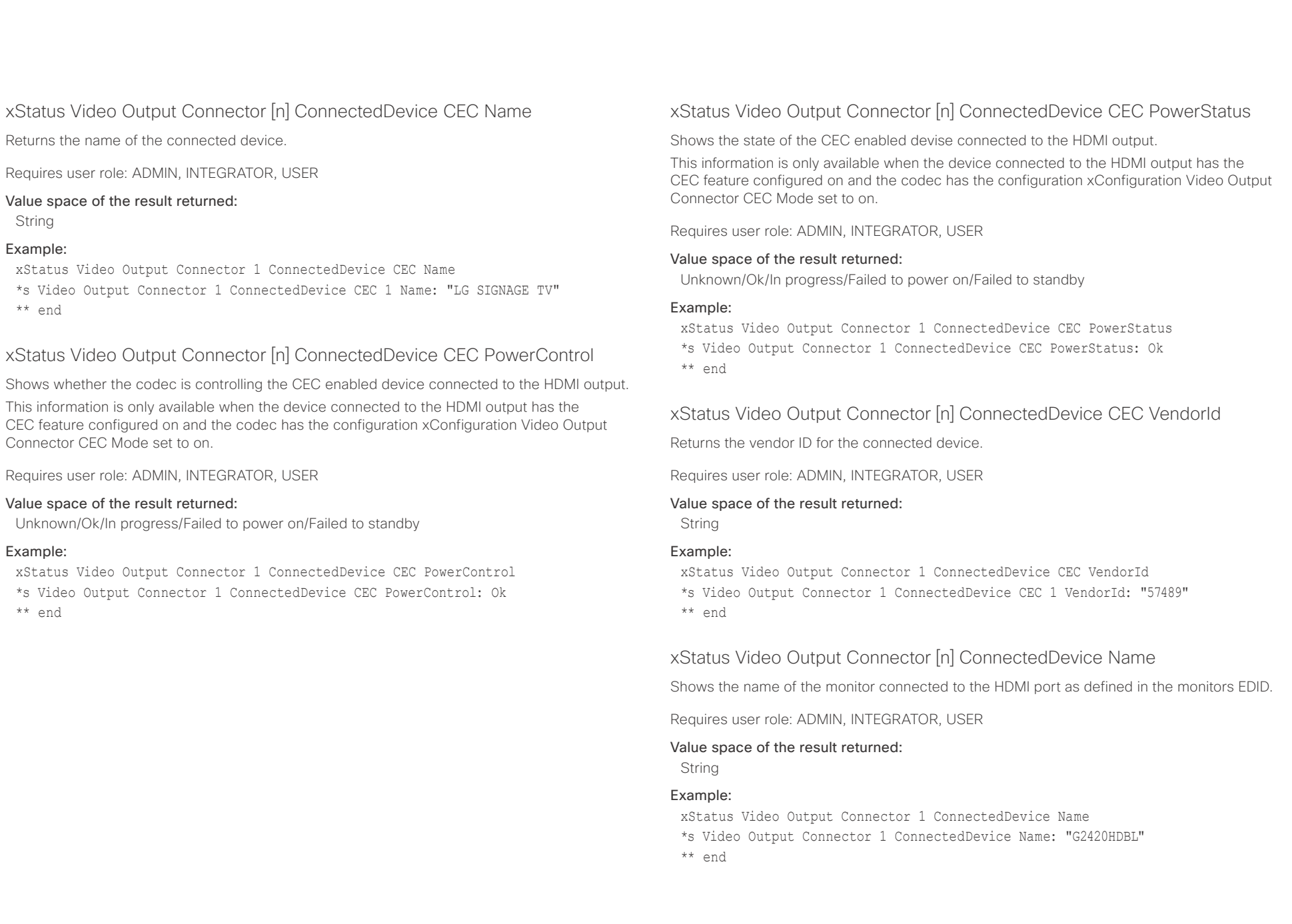

## $\frac{1}{2}$  and  $\frac{1}{2}$  and  $\frac{1}{2}$  and  $\frac{1}{2}$ CISCO Cisco TelePresence DX70 and DX80 API Reference Guide CISCO CISCO API Reference Guide

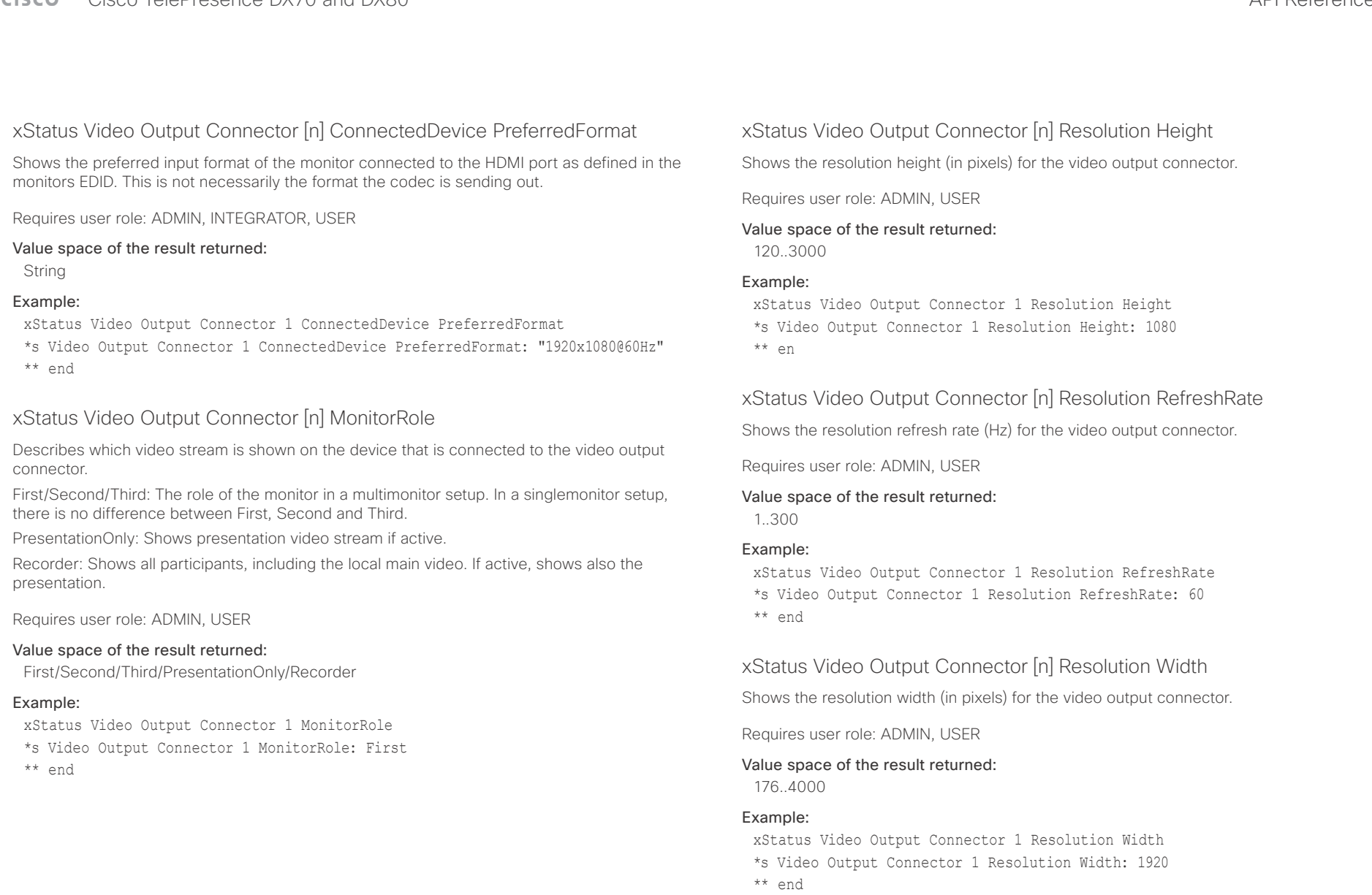

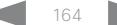

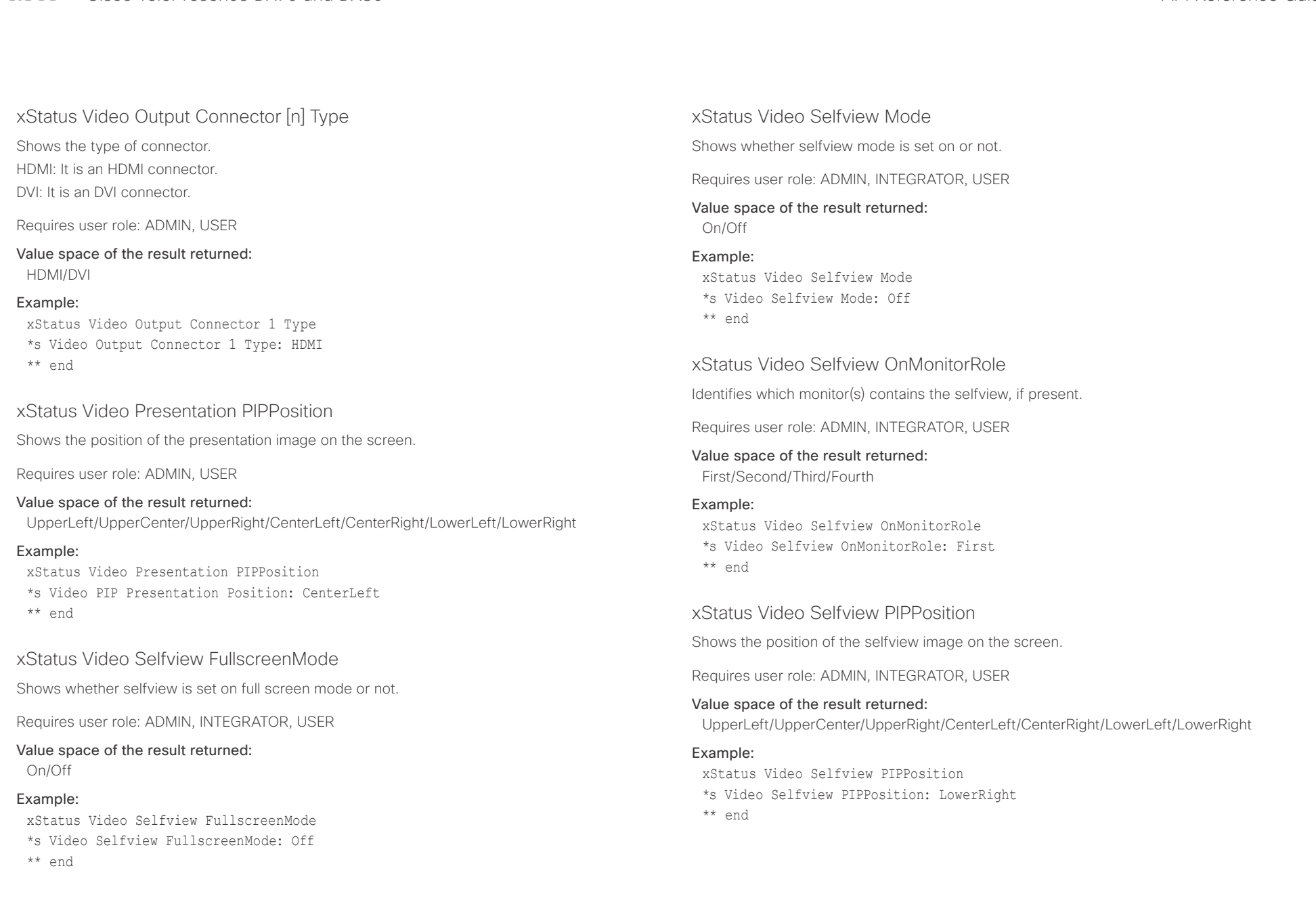

# ■ Introduction About the API xConfiguration xCommand xCommand xStatus Appendices

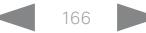

### $\pm 1$  ]  $\pm 1$  ]  $\pm \pm$ Cisco TelePresence DX70 and DX80 API Reference Guide **CISCO**

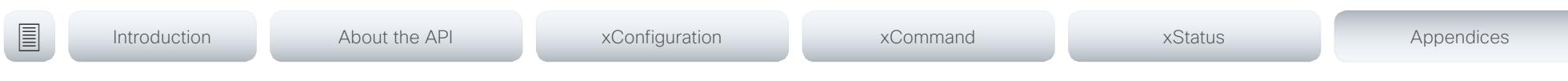

Chapter 6

# Appendices

D15363.03 Cisco TelePresence DX70 and DX80 API Reference Guide CE9.0, APRIL 2017. 167 167 167 Copyright © 2017 Cisco Systems, Inc. All rights reserved.

## $\mathbf{u}$  and  $\mathbf{u}$ CISCO Cisco TelePresence DX70 and DX80 API Reference Guide API Reference Guide API Reference Guide

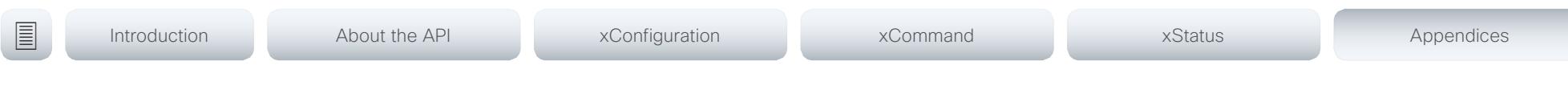

## About startup scripts

You can add one or more startup scripts to the codec. A startup script contains commands (xCommand) and configurations (xConfiguration) that will be executed as part of the start up procedure every time the codec boots. A few commands and configurations cannot be placed in a startup script, e.g. xCommand SystemUnit Boot.

Use the codec's web interface to create and manage startup scripts.

Read more about the web interface and startup scripts in the Administrator guide for your product.

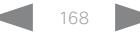

## $\frac{1}{2}$  and  $\frac{1}{2}$ **CISCO**

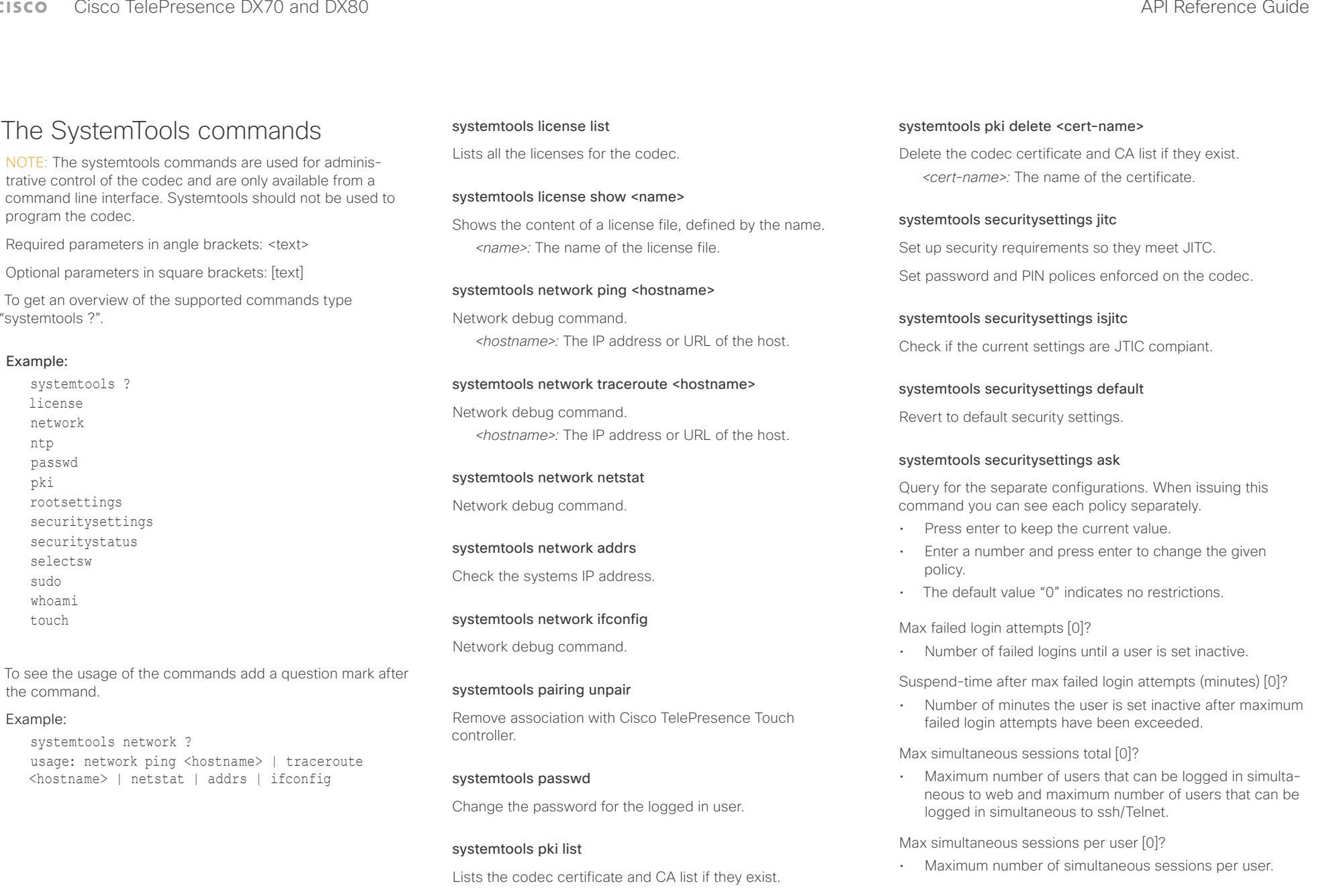

The SystemTools com

NOTE: The systemtools commands trative control of the codec and command line interface. System program the codec.

Required parameters in angle brack

Optional parameters in square b

To get an overview of the support "systemtools ?".

### Example:

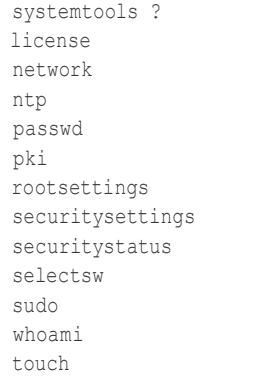

To see the usage of the commar the command.

### Example:

systemtools network ?

usage: network ping <host  $\langle$ hostname> | netstat | a

## $\pm 1$  and  $\pm 1$

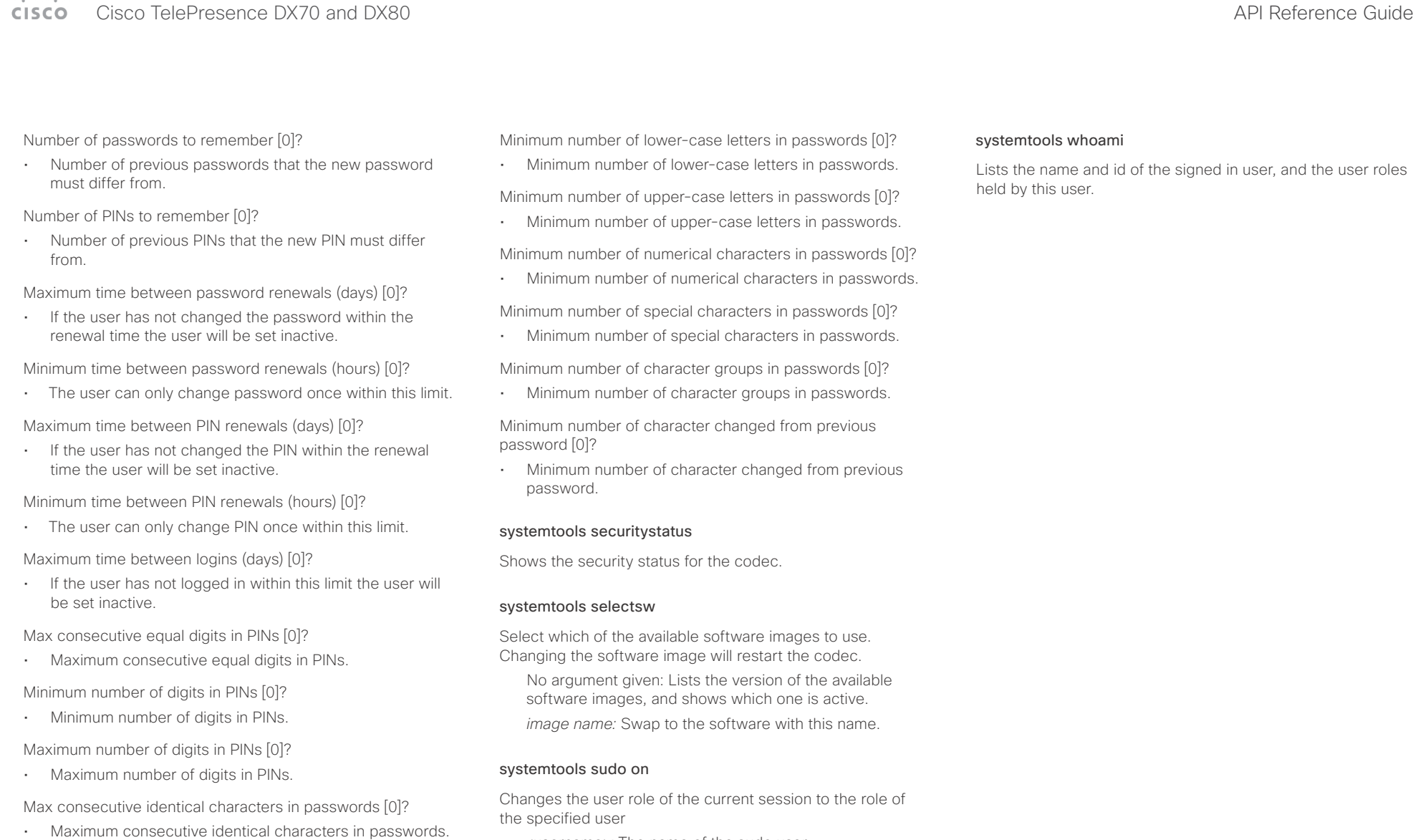

- Minimum number of characters in passwords [0]?
- Minimum number of characters in passwords.

Maxmum number of characters in passwords [0]?

• Maxmum number of characters in passwords.

*<username>:* The name of the sudo user.

*<password>:* The password for the sudo user.

### systemtools sudo off

Reverts back to the user role of the signed in user.

### $\pm 1$  and  $\pm 1$ Cisco TelePresence DX70 and DX80 API Reference Guide **CISCO**

nected. The disconnect events (xEvent).

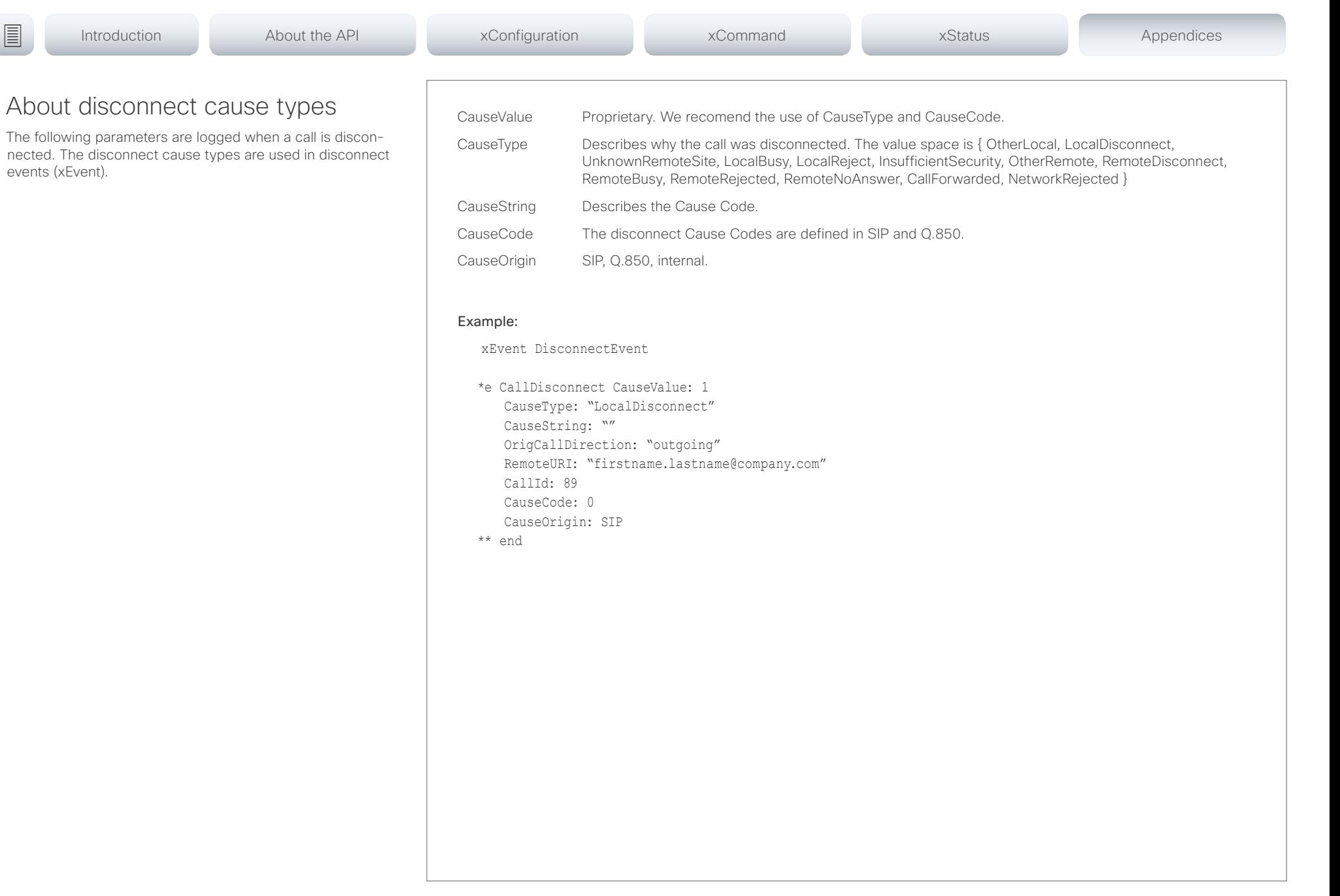

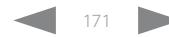

### عيانينا ب **CISCO** Cisco TelePresence DX70 and DX80 API Reference Guide API Reference Guide

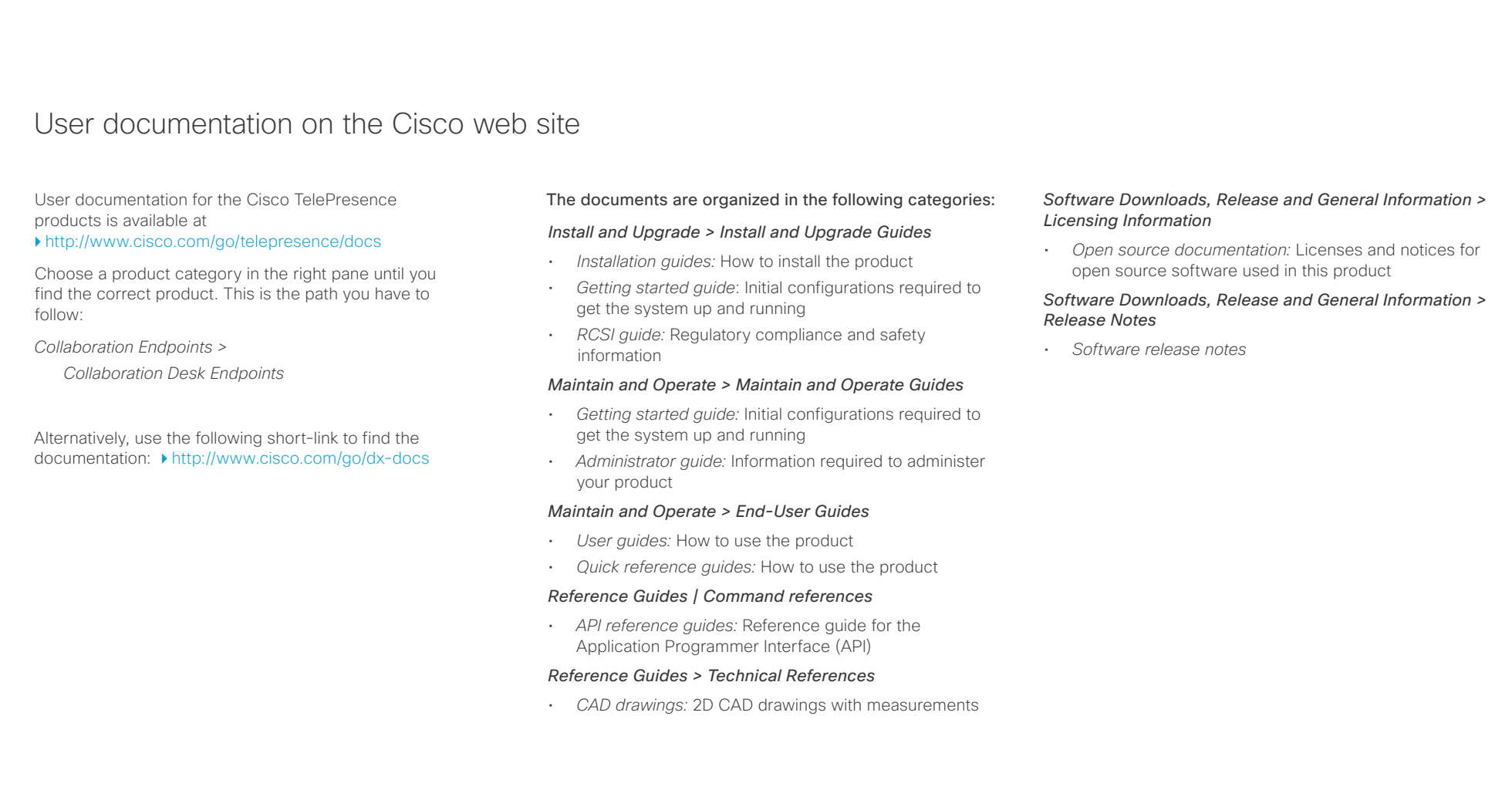

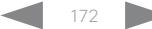

### تتلبطين **CISCO** Cisco TelePresence DX70 and DX80 API Reference Guide API Reference Guide API Reference Guide

### D15363.03 Cisco TelePresence DX70 and DX80 API Reference Guide CE9.0, APRIL 2017. 173 Copyright © 2017 Cisco Systems, Inc. All rights reserved. Intellectual property rights THE SPECIFICATIONS AND INFORMATION REGARDING THE PRODUCTS IN THIS MANUAL ARE SUBJECT TO CHANGE WITHOUT NOTICE. ALL STATEMENTS, INFORMATION, AND RECOMMENDATIONS IN THIS MANUAL ARE BELIEVED TO BE ACCURATE BUT ARE PRESENTED WITHOUT WARRANTY OF ANY KIND, EXPRESS OR IMPLIED. USERS MUST TAKE FULL RESPONSIBILITY FOR THEIR APPLICATION OF ANY PRODUCTS. THE SOFTWARE LICENSE AND LIMITED WARRANTY FOR THE ACCOMPANYING PRODUCT ARE SET FORTH IN THE INFORMATION PACKET THAT SHIPPED WITH THE PRODUCT AND ARE INCORPORATED HEREIN BY THIS REFERENCE. IF YOU ARE UNABLE TO LOCATE THE SOFTWARE LICENSE OR LIMITED WARRANTY, CONTACT YOUR CISCO REPRESENTATIVE FOR A COPY. The Cisco implementation of TCP header compression is an adaptation of a program developed by the University of California, Berkeley (UCB) as part of UCB's public domain version of the UNIX operating system. All rights reserved. Copyright © 1981, Regents of the University of California. NOTWITHSTANDING ANY OTHER WARRANTY HEREIN, ALL DOCUMENT FILES AND SOFTWARE OF THESE SUPPLIERS ARE PROVIDED "AS IS" WITH ALL FAULTS. CISCO AND THE ABOVE-NAMED SUPPLIERS DISCLAIM ALL WARRANTIES, EXPRESSED OR IMPLIED, INCLUDING, WITHOUT LIMITATION, THOSE OF MERCHANTABILITY, FITNESS FOR A PARTICULAR PURPOSE AND NONINFRINGEMENT OR ARISING FROM A COURSE OF DEALING, USAGE, OR TRADE PRACTICE. IN NO EVENT SHALL CISCO OR ITS SUPPLIERS BE LIABLE FOR ANY INDIRECT, SPECIAL, CONSEQUENTIAL, OR INCIDENTAL DAMAGES, INCLUDING, WITHOUT LIMITATION, LOST PROFITS OR LOSS OR DAMAGE TO DATA ARISING OUT OF THE USE OR INABILITY TO USE THIS MANUAL, EVEN IF CISCO OR ITS SUPPLIERS HAVE BEEN ADVISED OF THE POSSIBILITY OF SUCH DAMAGES. Any Internet Protocol (IP) addresses and phone numbers used in this document are not intended to be actual addresses and phone numbers. Any examples, command display output, network topology diagrams, and other figures included in the document are shown for illustrative purposes only. Any use of actual IP addresses or phone numbers in illustrative content is unintentional and coincidental. All printed copies and duplicate soft copies are considered un-Controlled copies and the original on-line version should be referred to for latest version. Cisco has more than 200 offices worldwide. Addresses, phone numbers, and fax numbers are listed on the Cisco website at www.cisco.com/ go/offices. Cisco and the Cisco logo are trademarks or registered trademarks of Cisco and/or its affiliates in the U.S. and other countries. To view a list of Cisco trademarks, go to this URL: www.cisco.com/go/trademarks. Third-party trademarks mentioned are the property of their respective owners. The use of the word partner does not imply a partnership relationship between Cisco and any other company. (1110R) Cisco contacts On our web site you will find an overview of the worldwide Cisco contacts. Go to: <http://www.cisco.com/web/siteassets/contacts> Corporate Headquarters Cisco Systems, Inc. 170 West Tasman Dr. San Jose, CA 95134 USA ■ Introduction About the API xConfiguration xCommand xCommand xStatus Appendices